# FUJITSU Storage ETERNUS AX series オールフラッシュアレイ , ETERNUS HX series ハイブリッドアレイ

# ONTAP FlexGroup ボリューム ベストプラクティス / インプリメンテーションガイド

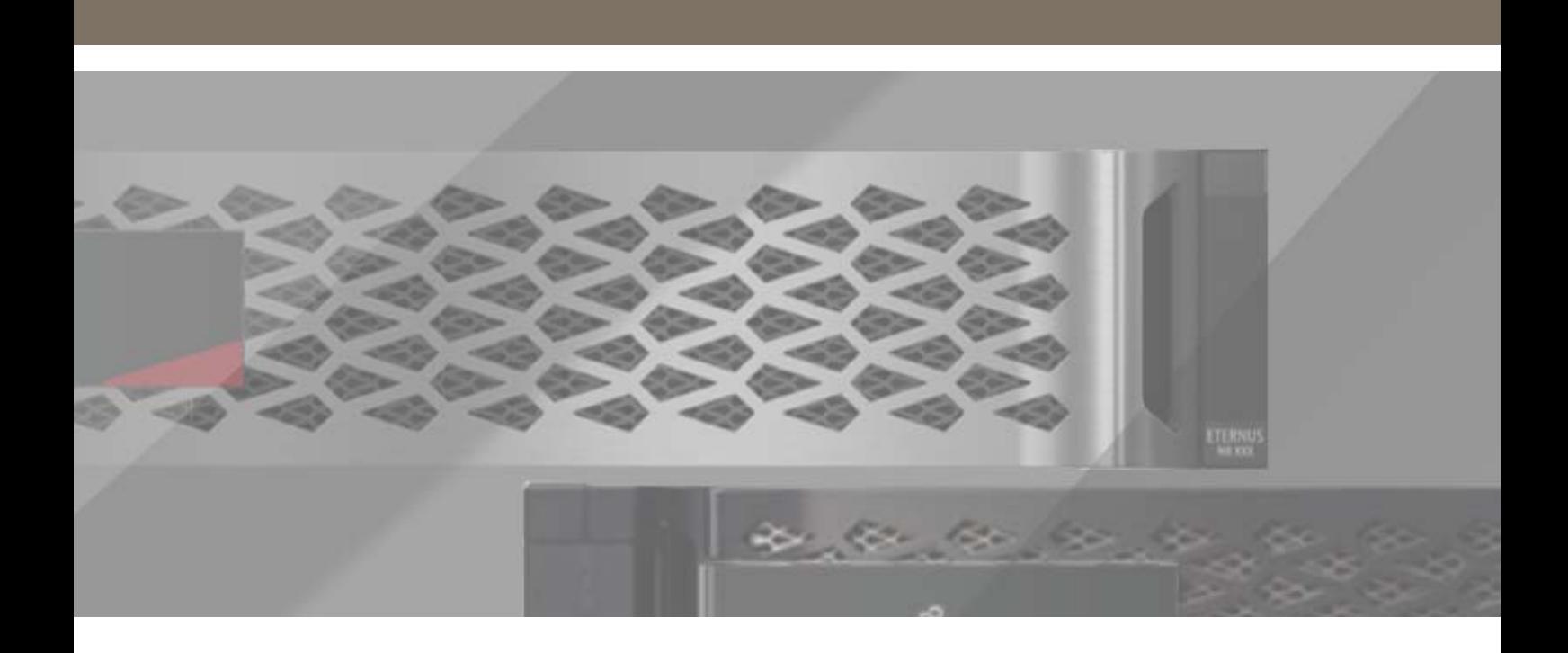

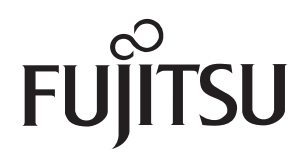

目次

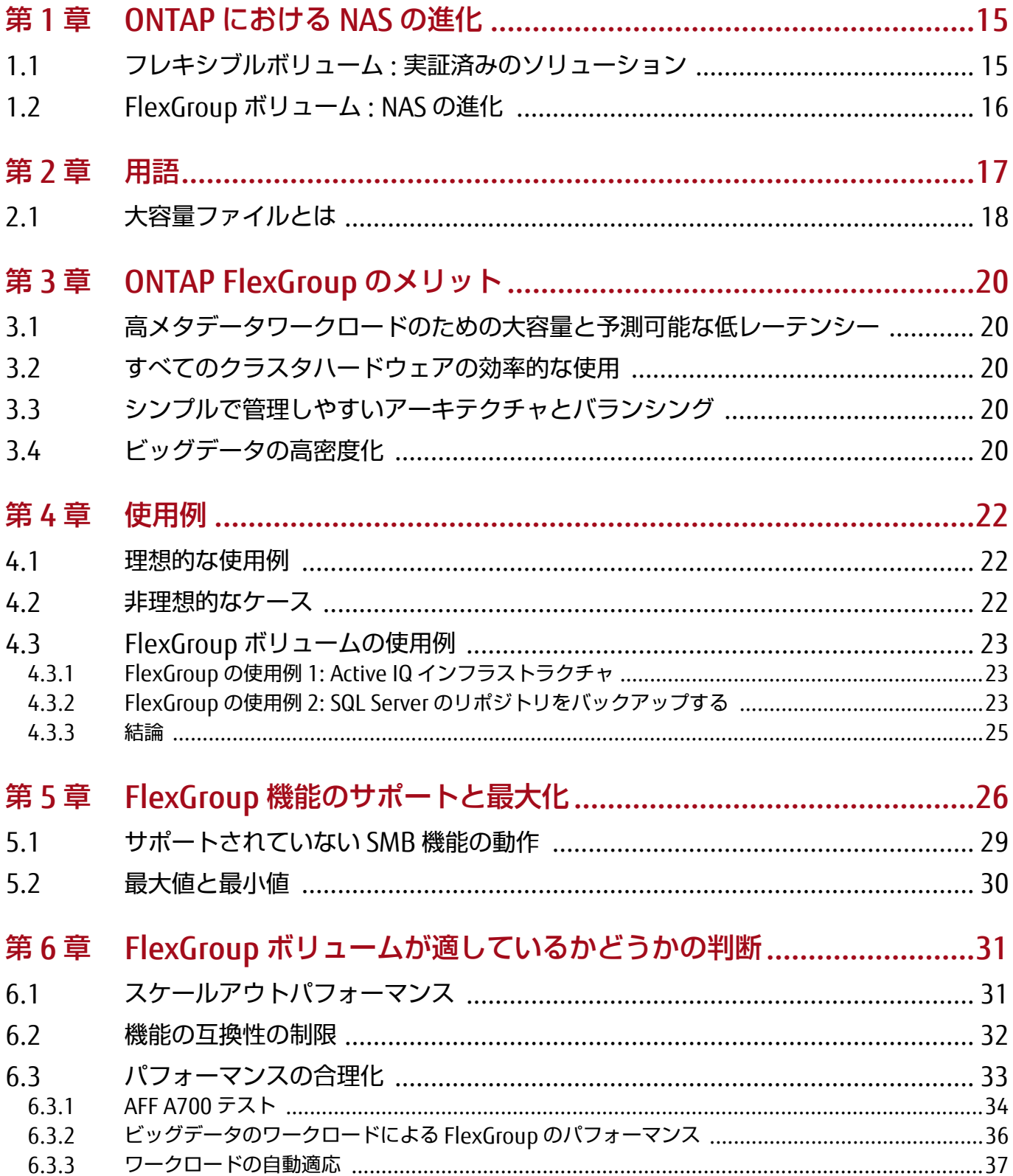

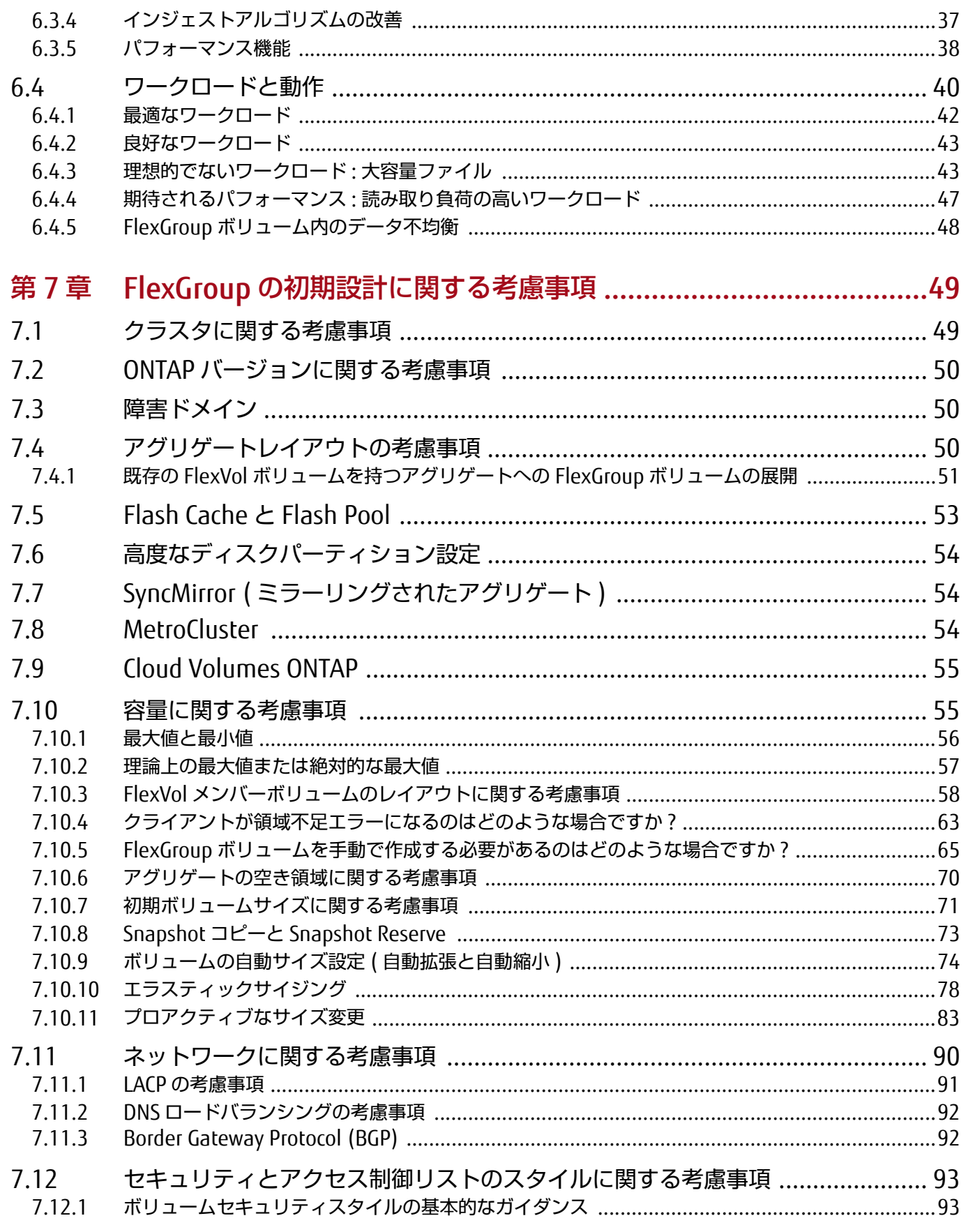

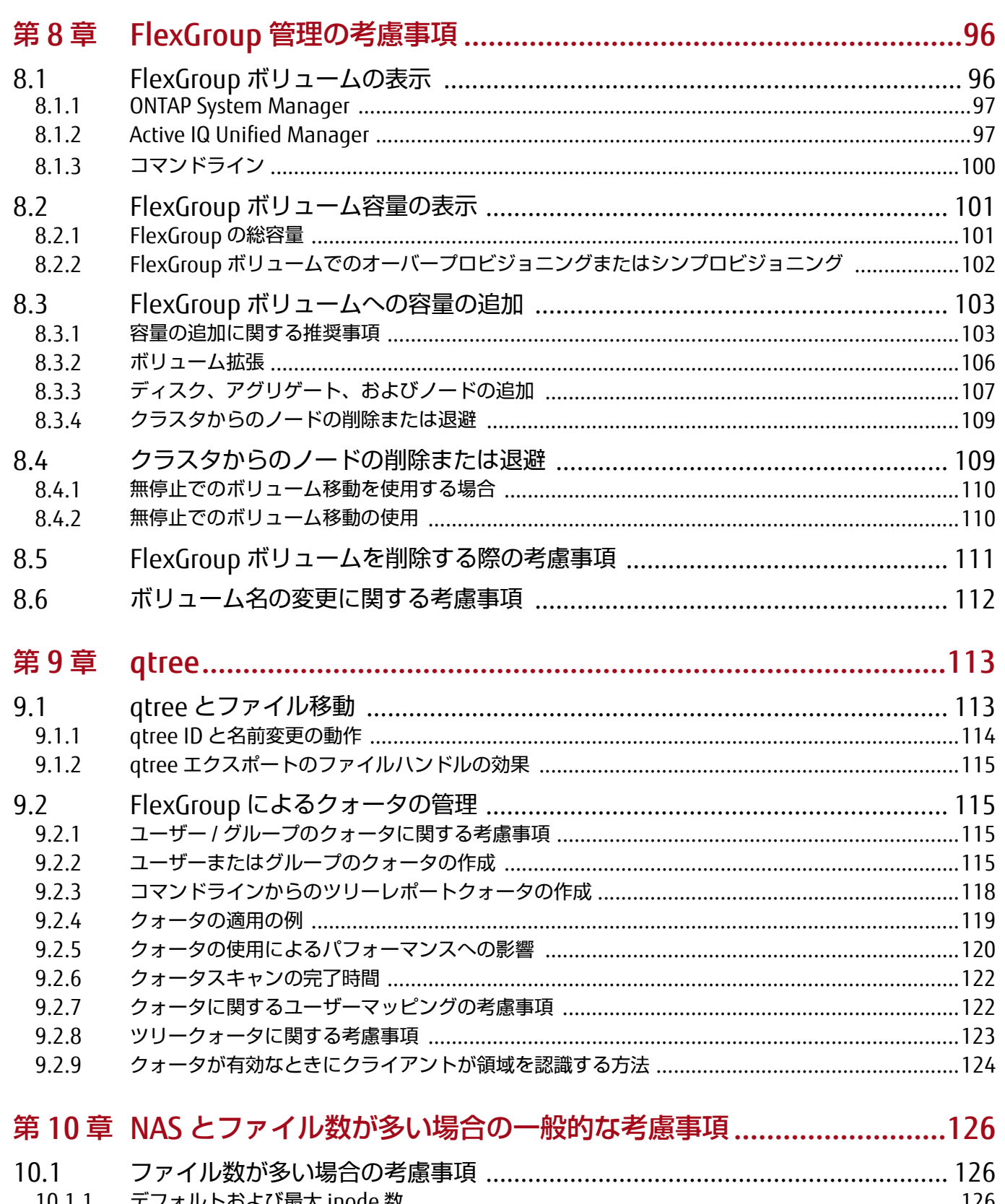

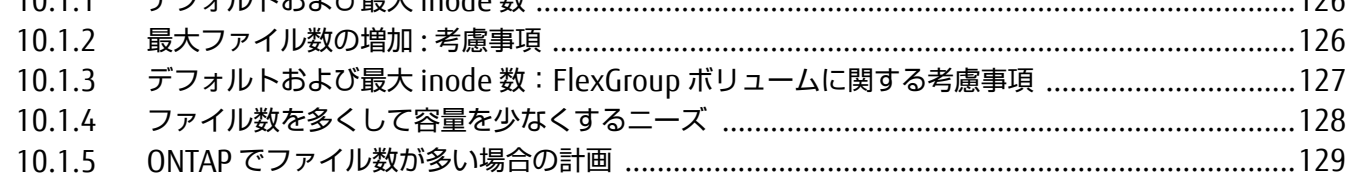

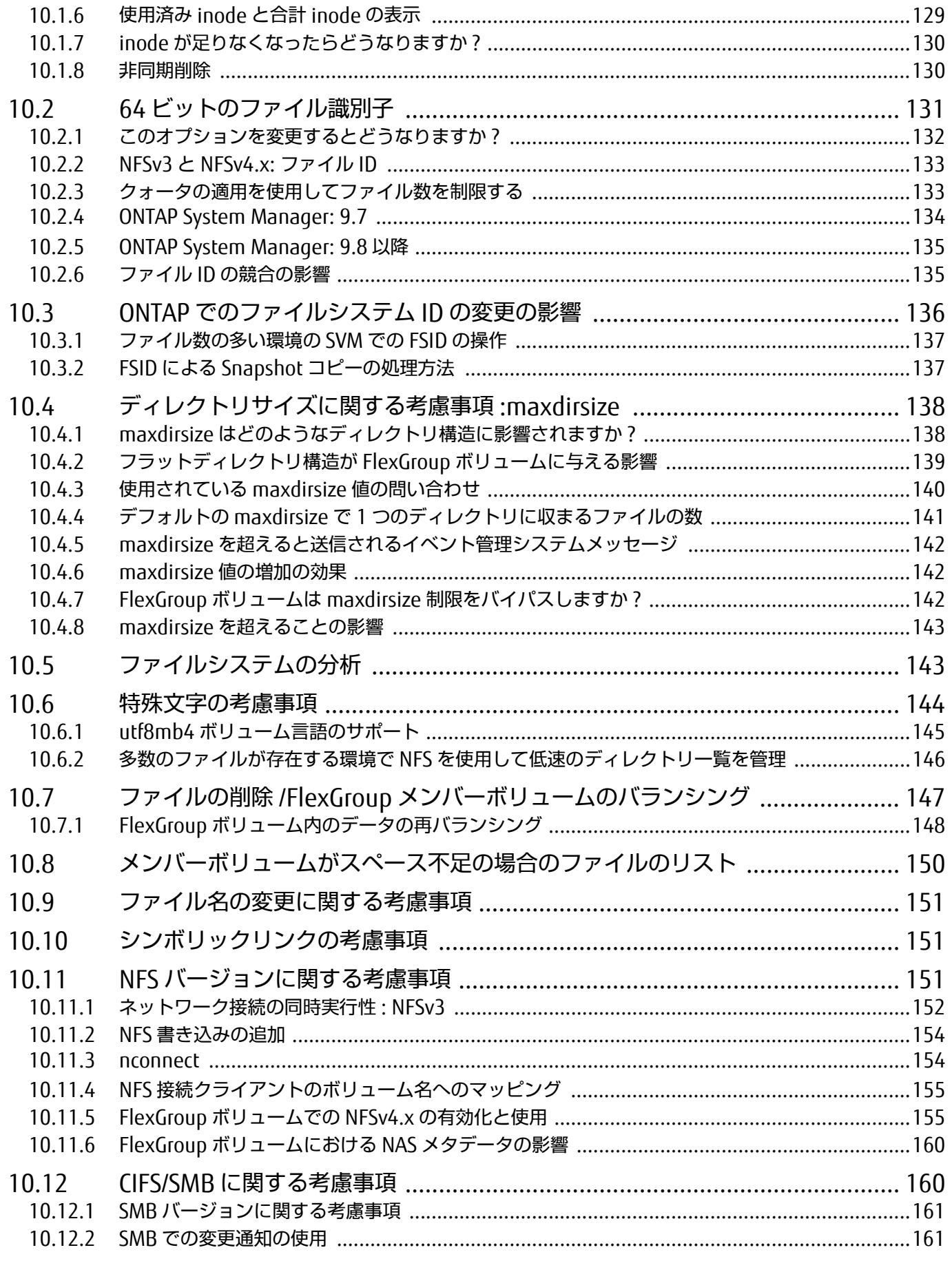

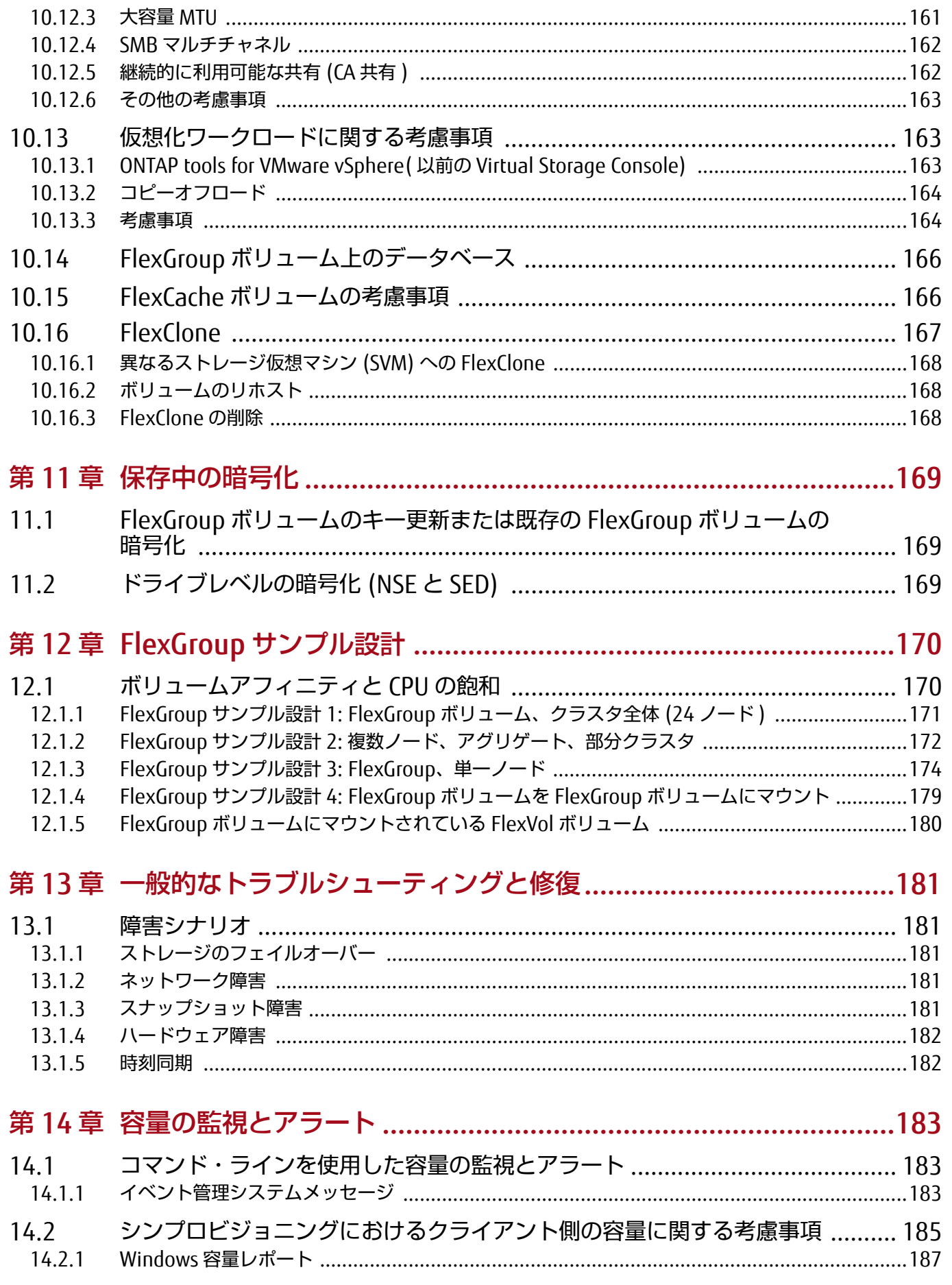

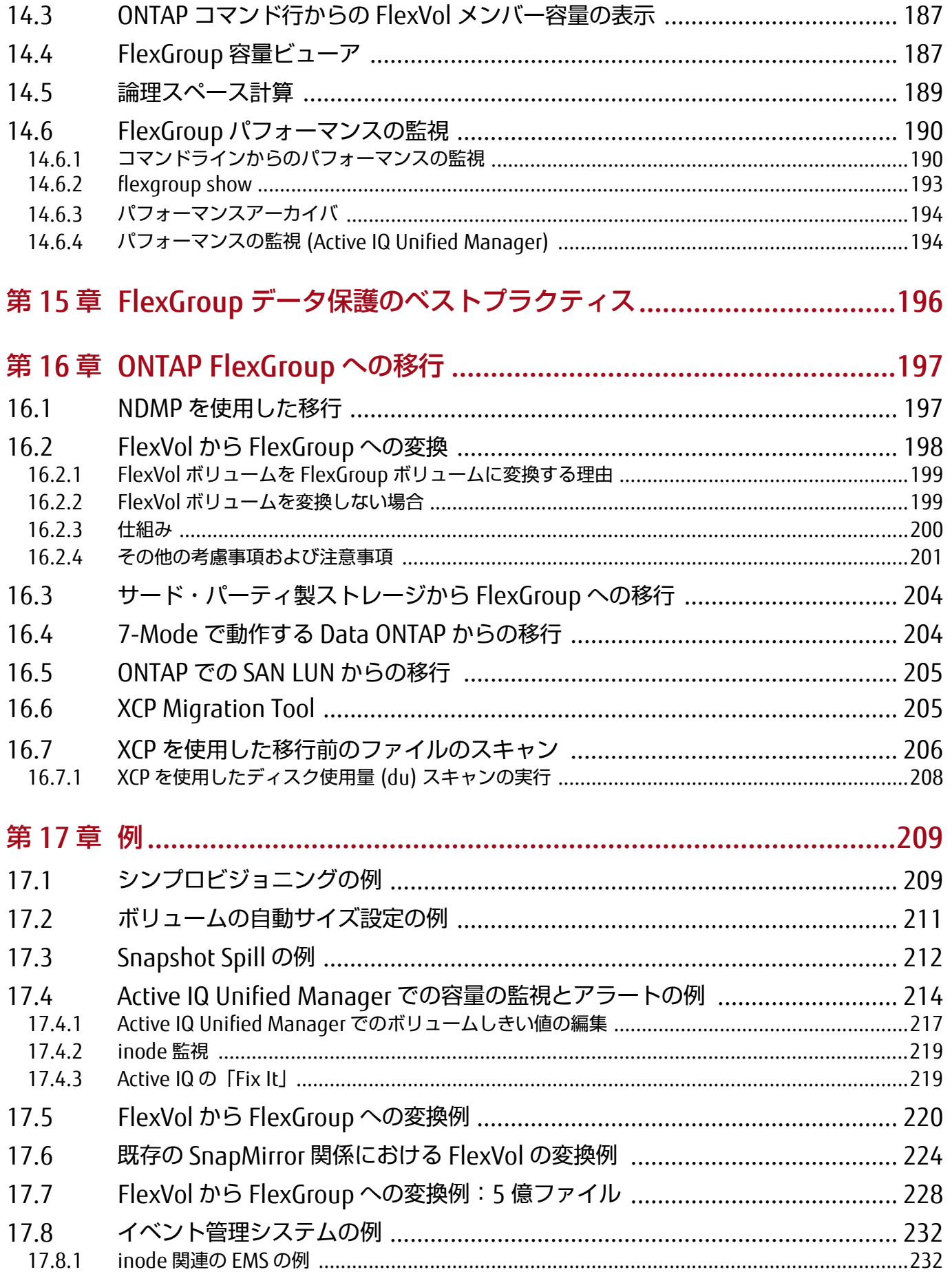

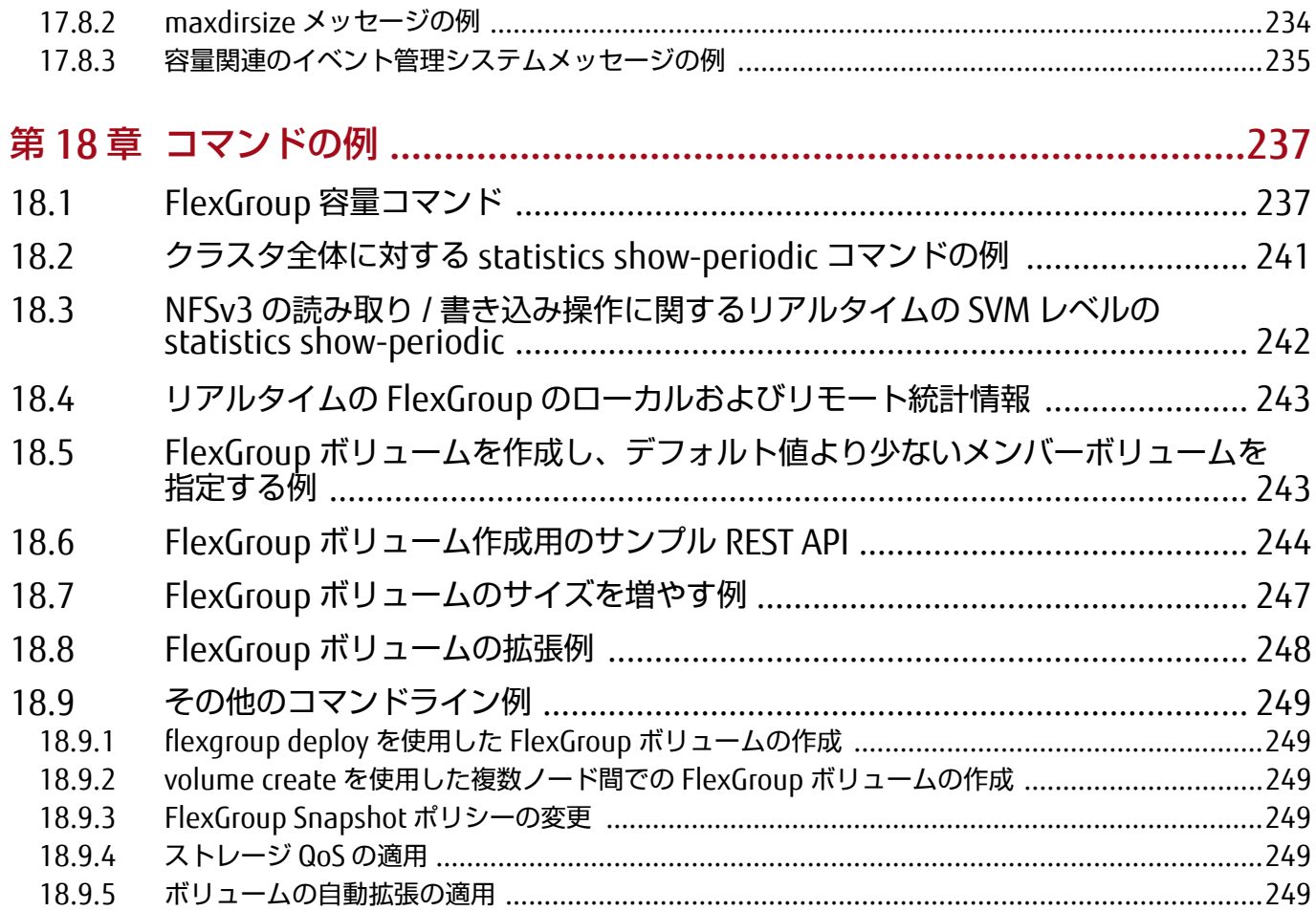

# 図目次

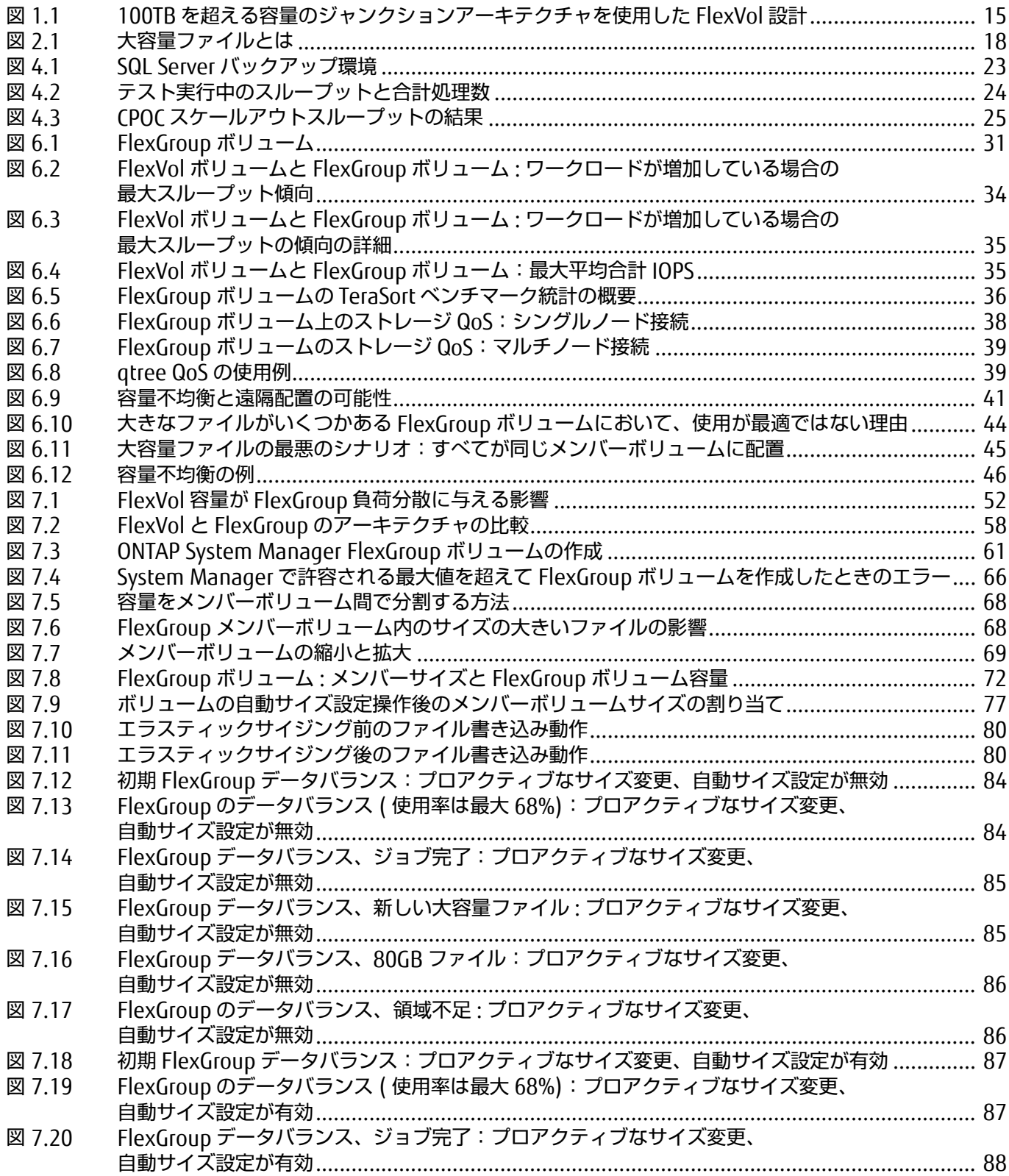

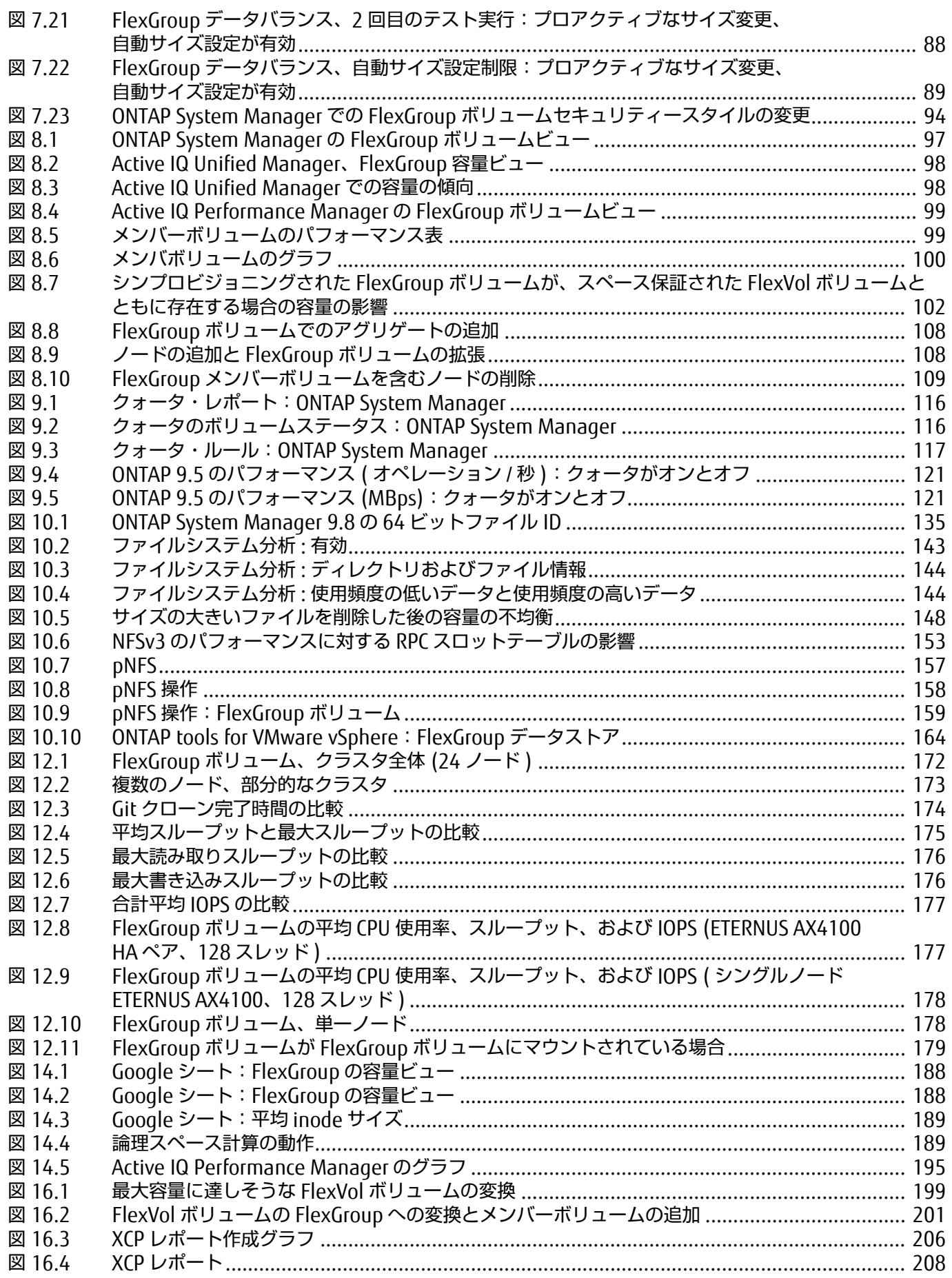

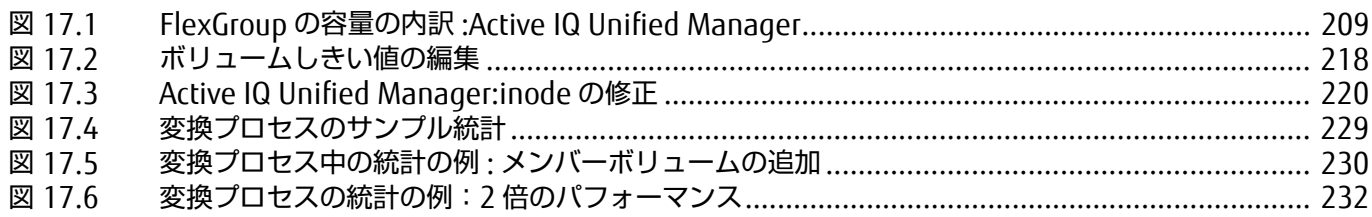

# 表目次

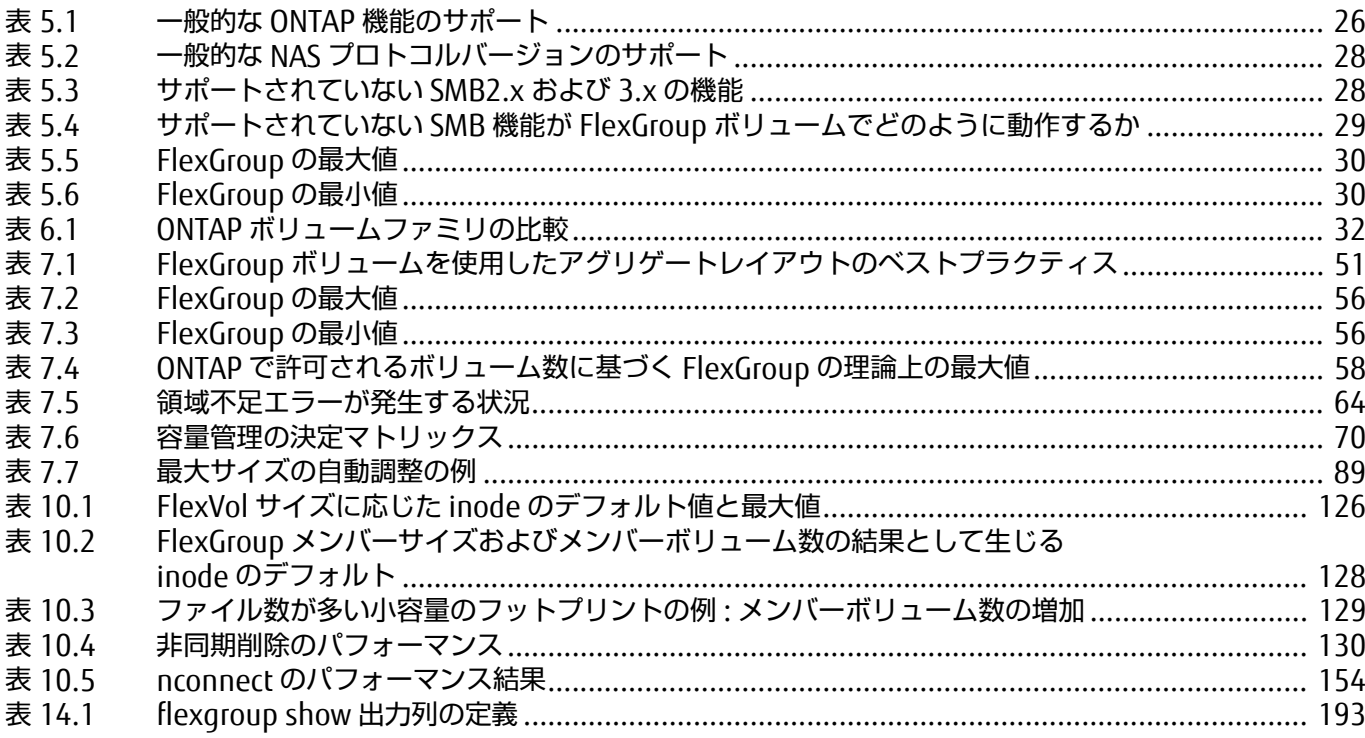

# はじめに

本書では、ONTAP FlexGroup の概要と、この機能で使用するベストプラクティスと実装のヒントにつ いて説明します。FlexGroup の機能は、拡張型 NAS コンテナを進化させたものであり、メタデータを 多用するワークロードにおいて、ほぼ無限の容量と予測可能な低レーテンシーのパフォーマンスを組 み合わせます。本書で説明されていない FlexGroup ボリュームについては、富士通サポートにご連絡 ください。必要に応じて、本書に情報を追加します。

Copyright 2021 FUJITSU LIMITED

初版 2021 年 9 月

### 登録商標

本製品に関連する他社商標については、以下のサイトを参照してください。 <https://www.fujitsu.com/jp/products/computing/storage/trademark/>

本書では、本文中の ™、® などの記号は省略しています。

### 本書の読み方

#### 対象読者

本書は、ETERNUS AX/HX の設定、運用管理を行うシステム管理者、または保守を行うフィールドエン ジニアを対象としています。必要に応じてお読みください。

関連マニュアル

ETERNUS AX/HX に関連する最新の情報は、以下のサイトで公開されています。 <https://www.fujitsu.com/jp/products/computing/storage/manual/>

### 本書の表記について

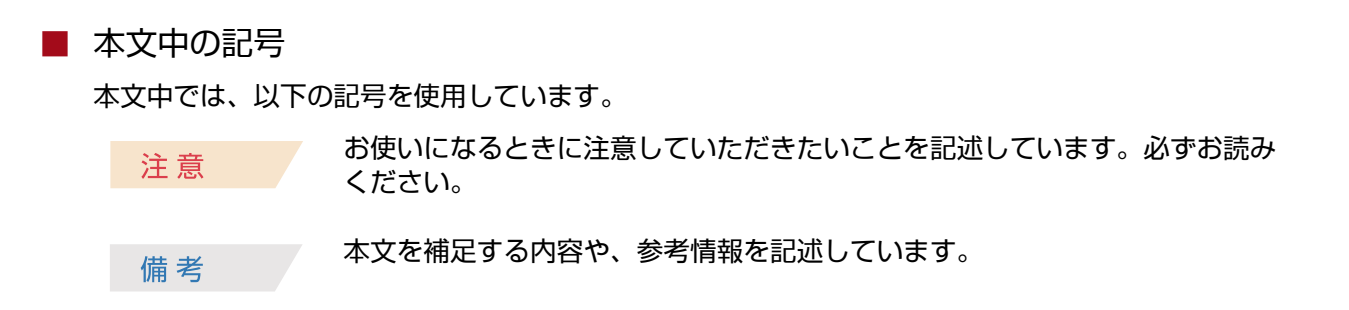

# <span id="page-14-0"></span>第 1 章 ONTAP における NAS の進化

ハードディスクのコストが削減され、フラッシュドライブの容量が飛躍的に増加するにつれて、ファ イルシステムもそれに追随しています。数十ギガバイト、あるいはテラバイト単位のファイルシステ ムの時代は終わりました。ストレージ管理者は、エンタープライズレベルのパフォーマンスを備えた 大容量を求めるアプリケーションオーナーからの要求の高まりに直面しています。

機械学習と人工知能のワークロードには、ペタバイト規模 ( 何十億ものファイル ) まで拡張可能な単 一のネームスペースに対するストレージへのニーズが含まれます。これらの技術の台頭と Hadoop の ようなビッグデータフレームワークの出現により、 NAS ファイルシステムの進化が待ち望まれていま す。

ONTAP FlexGroup は、このようなタイプのアーキテクチャに最適なソリューションです。

## <span id="page-14-1"></span>1.1 フレキシブルボリューム : 実証済みのソリューション

FlexVol のコンセプトは、ストレージファイルシステムをハードウェア構成全体にわたって仮想化し、 絶えず変化するデータセンターで柔軟なストレージ管理を実現することです。

FlexVol ボリュームは無停止で拡張または縮小でき、ストレージシステムのオーバープロビジョニング を可能にするシンプロビジョニングされたコンテナとしてストレージオペレーティングシステムに割 り当てることができます。これにより、ストレージ管理者は消費者の要求に応じて容量を自由に割り 当てることができます。

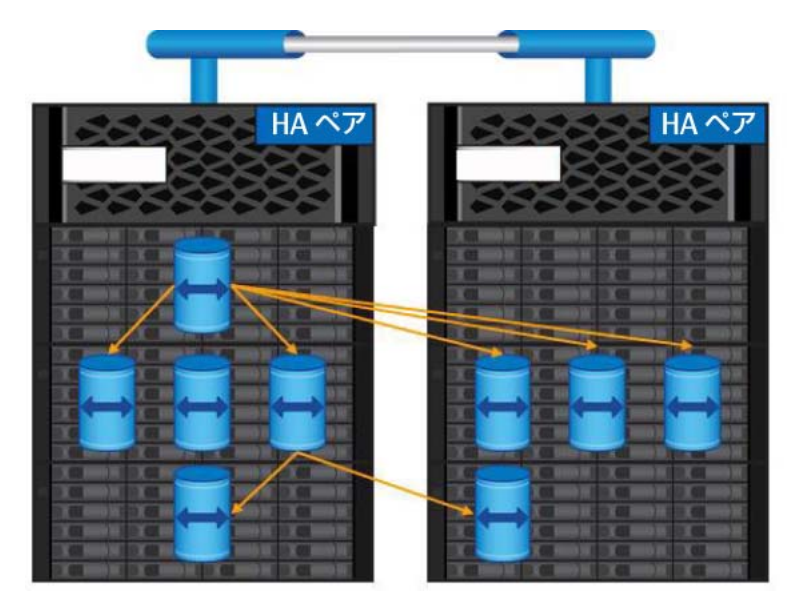

<span id="page-14-2"></span>図 1.1 100TB を超える容量のジャンクションアーキテクチャを使用した FlexVol 設計

しかし、データの増加に伴い、ファイルシステムの拡張が必要になりました。FlexVol は 100TB の容 量でほとんどのストレージニーズに対応でき、Data ONTAP はこれらのボリュームが動作するクラス タアーキテクチャを提供します。

FlexGroup 以前では、ONTAP 管理者は、FlexVol ボリュームを相互に接続するジャンクションパスを 作成できました。このようにして、単一のネームスペースとして機能するファイルシステムをクラス タ上に作成していました。

図 [1.1](#page-14-2) は、大規模なネームスペースに対する FlexVol ボリュームジャンクション設計の例を示してい ます。

このアーキテクチャは多くの環境で機能しましたが、管理が困難であり、FlexVol ボリュームの容量と ファイル数の制約が制約要因となるネームスペースに対して「シングルバケット」アプローチを提供 しませんでした。

# <span id="page-15-0"></span>1.2 FlexGroup ボリューム : NAS の進化

FlexGroup ボリュームを使用すると、ストレージ管理者は 1 つの大規模なネームスペースを数秒で容 易にプロビジョニングできます。FlexGroup ボリュームには、ハードウェアの物理的な制限または ONTAP の合計ボリューム制限を超える容量やファイル数の実質的な制約はありません。制限は、すべ てのメンバ間で負荷と領域の割り当てを動的に均等に分散するために、共同で動作する構成メンバー ボリュームの全体数によって決まります。FlexGroup ボリュームに必要なメンテナンスや管理のオー バーヘッドはありません。FlexGroup ボリュームを作成し、NAS クライアントと共有するだけです。 残りは ONTAP が行います。

# <span id="page-16-0"></span>第 2 章 用語

ONTAP FlexGroup 固有の用語については、次のリストで説明します。

- **•** 構成 / メンバーボリューム FlexGroup のコンテキストでは、「構成ボリューム」と「メンバーボリューム」は読み替え可能な 用語です。これらは、FlexGroup ボリュームを構成し、FlexGroup ボリュームでのみ実現される容 量とパフォーマンスの向上を提供する、基盤となる FlexVol ボリュームを指します。
- **•** FlexGroup ボリューム FlexGroup ボリュームは、複数の構成 / メンバーボリュームで構成される単一のネームスペースで す。ストレージ管理者によって管理され、FlexVol ボリュームのように機能します。FlexGroup ボ リューム内のファイルは、個々のメンバーボリュームに割り当てられ、ボリュームまたはノード間 でストライプされません。
- **•** アフィニティ アフィニティは、特定の操作を 1 つのスレッドに結合することを表します。
- **•** 自動インクリメンタルリカバリ (AIR) 自動インクリメンタルリカバリは、FlexGroup の不整合を動的に修復する ONTAP サブシステムで す。システム停止や管理者の介入は必要ありません。
- **•** インジェスト インジェストとは、ファイルまたはフォルダの作成によってデータが消費されることです。
- **•** ジャンクションパス FlexGroup をシンプル化してスケールアウトする前に、ジャンクションパスを使用して、FlexVol ボリュームの 100TB の制限を超えた容量が提供されました。ジャンクションパスは、複数の FlexVol ボリュームを結合してクラスタ全体にスケールアウトし、複数のボリュームアフィニティを提供し ます。ONTAP でジャンクションパスを使用することを、ONTAP ネームスペース内のボリュームの 「マウント」と呼びます。
- **•** 大容量ファイル 「2.1 [大容量ファイルとは」](#page-17-0)を参照してください。
- **•** オーバープロビジョニングとシンプロビジョニング

オーバープロビジョニング ( またはシンプロビジョニング ) ストレージは、ボリュームのスペース 保証を無効 (guarantee = none) にする方法です。この方法では、FlexVol ボリュームの仮想空 間の割り当てが、そのボリュームが存在するアグリゲートの物理的な制限を超えることができま す。たとえば、オーバープロビジョニングの場合、物理サイズがわずか 10TB のアグリゲートで FlexVol ボリュームが 100TB になることがあります。オーバープロビジョニングにより、ストレー ジ管理者は後でボリュームを大きくする必要がないようにボリュームを大きくすることができま すが、使用可能な領域を厳密に監視する必要があるため、管理オーバーヘッドが生じます。

オーバープロビジョニングされたボリュームでは、使用可能なスペースは、アグリゲート内の実際 の物理使用可能スペースを反映します。したがって、使用率と使用可能な容量の値が少しずれてい るように見えることがあります。ただし、FlexVol ボリュームで使用可能な仮想スペースと比較し た場合、実際に使用可能なスペースの計算が反映されるだけです。オーバープロビジョニングを使 用する場合のスペース割り当てをより正確に表現するには、aggregate show-space コマンドを 使用します。

- **•** リモートアクセスレイヤー (RAL) リモートアクセスレイヤー (RAL) は、WAFL システムの機能の 1 つで、FlexGroup ボリュームが複 数の FlexGroup 構成またはメンバー間でインジェスト作業負荷を分散できるようにします。
- **•** リモートハードリンク リモートハードリンクは FlexGroup の構成要素です。これらのリンクは通常のハードリンクとして 機能しますが、ONTAP に固有です。リンクにより、FlexGroup ボリュームは複数のリモートメン バーまたは構成間でワークロードを分散できます。この場合、「リモート」は単に「親ボリューム に存在しない」という意味です。リモートハードリンクは、同じアグリゲートまたはノード上の別 の FlexVol メンバーになることがあります。

## <span id="page-17-0"></span>2.1 大容量ファイルとは

このドキュメントでは、「大容量ファイル」という用語を多用します。したがって、FlexGroup のコン テキストで「大容量ファイル」とは何かを正確に定義することが重要です。

FlexGroup ボリュームは、ワークロードが多数の小さなファイルを取り込んでいるときに最適に動作 します。これは、FlexGroup ボリュームがシステムリソースを最大化して、FlexVol ボリューム内のシ リアル処理によってボトルネックとなる可能性のある特定のワークロードに対処するためです。 FlexGroup ボリュームは、(「第 4 章 [使用例」](#page-21-3)で定義されているとおり ) その他のさまざまなワーク ロードでも正常に機能します。ただし、これまで FlexGroup ボリュームで問題が発生していたワーク ロードのタイプの 1 つに、データベースファイルなどのサイズの大きいファイルやファイルが時間の 経過とともに増大するワークロードがあります。

FlexGroup ボリュームでは、大容量ファイルは、特定のファイルサイズではなく、割り当てられた容 量の積で表されます。したがって、一部の FlexGroup 構成、たとえば、メンバーボリュームサイズが 1TB しかない構成では、「大容量ファイル」は 500GB( メンバーボリュームサイズの 50%) になります。 たとえば、メンバーボリュームのサイズが 100TB である他の構成では、同じ 500GB のファイルサイ ズはボリューム容量の 0.5% にすぎません。

<span id="page-17-1"></span>図 2.1 大容量ファイルとは

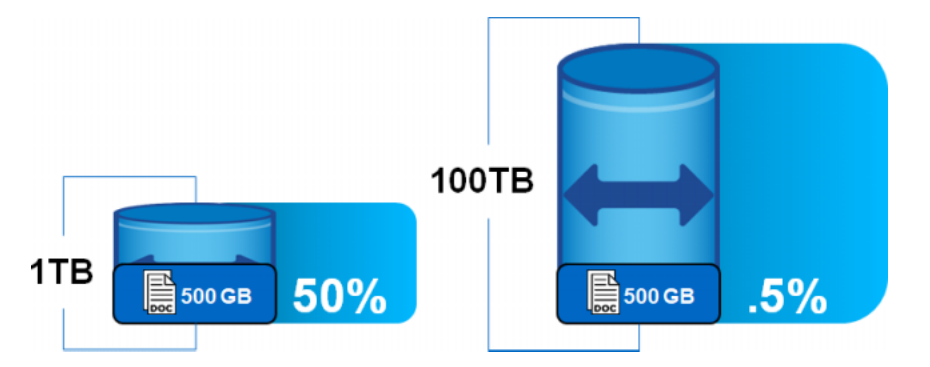

このタイプのファイルは、FlexGroup ボリューム内のインジェストヒューリスティックスを発生させ るのに十分な大きさである可能性があります。または、後でメンバーボリュームがいっぱいに近づい たときに問題が発生する可能性があります。ONTAP は、ファイルが作成されるときのサイズを認識で きないため、サイズの大きいファイルの優先順位付けの方法を認識しません。代わりに、受動的に動 作して、空きスペースの不一致がある他のメンバーボリュームとデータのバランスをとります。

ONTAP の各リリースでは、FlexGroup ボリューム内の大容量ファイルに対するアプローチが常に改善 されています。

- **•** ONTAP 9.7 ではインジェストアルゴリズムの変更が導入され、サイズの異なる大容量ファイルや データセットのバランスを取るのに役立ちます。
- **•** ONTAP 9.8 は、プロアクティブなサイズ変更によって容量管理を簡略化しています。

# <span id="page-19-0"></span>第 3 章 ONTAP FlexGroup のメリット

ONTAP FlexGroup は、ワークロードごとにさまざまなメリットを提供します。このメリットについて は、次のセクションで説明します。

## <span id="page-19-1"></span>3.1 高メタデータワークロードのための大容量と予測可能な 低レーテンシー

FlexGroup ボリュームを使用すると、ストレージ管理者は大容量のプロビジョニングを簡単に行うこ とができ、無停止で容量を拡張できます。FlexGroup はまた、高メタデータワークロードの並列パ フォーマンスを実現し、ミッションクリティカルなワークロードには低レーテンシーを提供しながら、 スループットとトータルオペレーションを向上します。

## <span id="page-19-2"></span>3.2 すべてのクラスタハードウェアの効率的な使用

FlexGroup ボリュームを使用すると、ストレージ管理者は、複数の物理的なアグリゲートやノードを メンバーの FlexVol ボリュームで簡単に拡張できます。また、アプリケーションやユーザーがデータ をダンプできるように、真の意味で単一のネームスペースを維持できます。クライアントとユーザは この領域をモノリシックなものと見なしていますが、ONTAP はバックグラウンドで作業し、入ってく るファイル作成を FlexGroup ボリューム全体に均等に分散して、CPU とディスクの効率的な使用率を 実現しています。

## <span id="page-19-3"></span>3.3 シンプルで管理しやすいアーキテクチャとバランシング

大容量の導入を容易にするために、富士通では、FlexVol ボリュームなどの FlexGroup ボリュームを 管理できます。ONTAP は、基盤となるメンバーボリュームの作成とクラスタノード間のバランス調整 を処理し、NAS 共有に対する単一のアクセスポイントを提供します。

### <span id="page-19-4"></span>3.4 ビッグデータの高密度化

FlexGroup ボリュームを使用すると、以下のような ONTAP の優れたストレージ効率機能を利用して、 大量のデータを小規模なデータセンターに集約できます。

- **•** シンプロビジョニング
- **•** データコンパクション
- **•** データ圧縮
- **•** 重複排除

さらに、ONTAP は大容量 SSD をサポートしているため、24 ドライブのシェルフエンクロージャ 1 台 で大量の未フォーマット時容量を実現できます。10U のラックスペースでペタバイトの未フォーマッ ト時容量を得ることができ、冷却コスト、消費電力、ラックのレンタルスペースのコストを削減し、ス トレージ環境で優れた密度を提供します。これらの機能と、クラスタ全体で容量を効率的に使用し、パ フォーマンスをバランスさせる FlexGroup ボリュームの機能を組み合わせることで、ビッグデータ向 けに作成されたソリューションが実現します。

<span id="page-21-3"></span><span id="page-21-0"></span>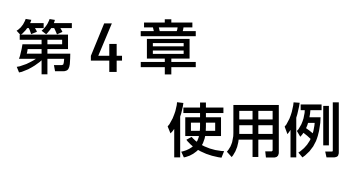

<span id="page-21-4"></span>ONTAP FlexGroup の設計は、特定の用途 ( 電子設計・自動化、ソフトウェア開発など ) に最も適して います。

### <span id="page-21-1"></span>4.1 理想的な使用例

FlexGroup ボリュームは、インジェスト負荷が高く ( 高レベルの新規データ作成 )、並行負荷が高く、 サブディレクトリ間に均等に分散されているワークロードに最適です。

- **•** 電子設計自動化 (EDA)
- **•** AI と機械学習のログファイルのリポジトリ
- **•** ソフトウェア構築 / テスト環境 (GIT など )
- **•** 地震・石油・ガス
- **•** メディア資産または HIPAA アーカイブ
- **•** ファイルストリーミングワークフロー ( ビデオ監視など )
- **•** 非構造化 NAS データ ( ホームディレクトリなど )
- **•** ビッグデータとデータレイク (NFS コネクターを持つ Hadoop)
- **•** 仮想ワークロード (ONTAP 9.8 以降 )

### <span id="page-21-2"></span>4.2 非理想的なケース

FlexGroup ボリュームでは、一部のワークロードは現在推奨されていません。 これらのワークロードには次のものがあります。

- **•** ファイルのストライピングが必要なワークロード ( 複数のノードまたはボリュームにまたがる大き なファイル )
- **•** FlexVol ボリュームに対するデータの関係のレイアウトを特定の方法で制御する必要があるワーク ロード
- **•** 大量のファイル名変更を伴うワークロード
- **•** 1 つのディレクトリに数百万個のファイルがあり、すべてのファイルを頻繁にスキャンする必要が あるワークロード
- **•** 数千のシンボリックリンクを持つワークロード
- **•** FlexGroup ボリュームでは現在利用できない特定の機能が必要なワークロード

ご質問がございましたら、遠慮なく富士通サポートにご連絡ください。

# <span id="page-22-0"></span>4.3 FlexGroup ボリュームの使用例

次のセクションでは、実際の使用例を 2 つ説明します。

### <span id="page-22-1"></span>4.3.1 FlexGroup の使用例 1: Active IQ インフラストラクチャ

ソリューションの詳細については、富士通サポートにお問い合わせください。

### <span id="page-22-2"></span>4.3.2 FlexGroup の使用例 2: SQL Server のリポジトリをバックアップする

この環境では、お客様は SMB 上で 5,000 台の Microsoft SQL Server の圧縮バックアップを実行する ことを希望していました。このテストは、ソリューションを検証するために約 200 台のサーバを使用 して実施され、数か月の間にゆっくりと開始されました。

しかし、このデータベースは単なるバックアップターゲットではなく、データ保護を強化するために SnapMirror を使用して災害復旧サイトにもレプリケートされます。

各サイトには、6TB のニアライン SAS (NL-SAS) 暗号化ドライブを使用して ONTAP を実行する 6 ノー ドの ETERNUS HX series クラスタがあります。各クラスタの有効容量は 3PB です。クラスタは 30 の FlexGroup ボリュームとボリューム内の qtree をデータ編成に使用します。

FlexGroup ボリュームはそれぞれ 64TB で、メンバーボリュームはそれぞれ 2.6TB で、6 つのノード にわたって各ノードに 4 つのメンバー (FlexGroup ボリュームあたり合計 24 メンバー ) があります。

#### <span id="page-22-3"></span>図 4.1 SQL Server バックアップ環境

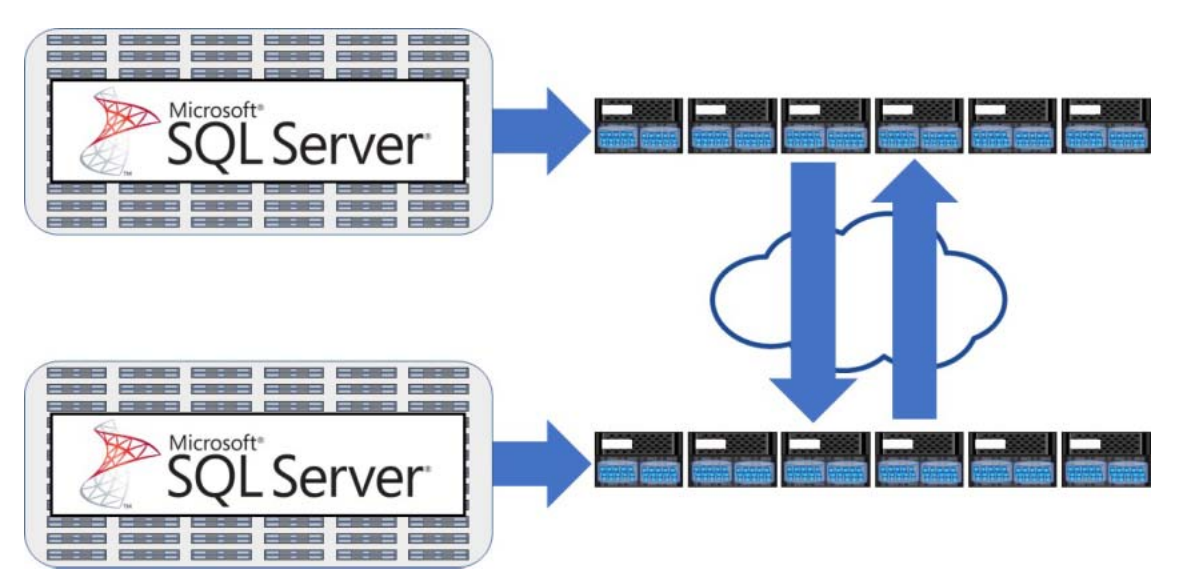

#### ■ 結果

このお客様は、12 時間で最大 150TB の MSSQL バックアップデータを収集できる単一のネームスペー スを必要としていました。1 時間あたり最大 12TB、1 秒あたり最大 3.5GB です。

テストでは、サイト A で 222 台のサーバ、サイト B で 171 台のサーバを使用しました。テスト中、各 クラスタの CPU 使用率は 95% で、バックアップジョブ ( シーケンシャル書き込み ) では、ジョブに必 要なスループットの 2.4 倍に相当する 8.4GB/ 秒を達成できました。この場合、バックアップは 12 時 間ではなく約 5 時間で完了します。また、この SMB ワークロードは約 120,000 IOPS でした。この ワークロードにさらにクライアントが追加されると、スループットは最大で約 9GBps になると予想さ れます。

#### <span id="page-23-0"></span>図 4.2 テスト実行中のスループットと合計処理数

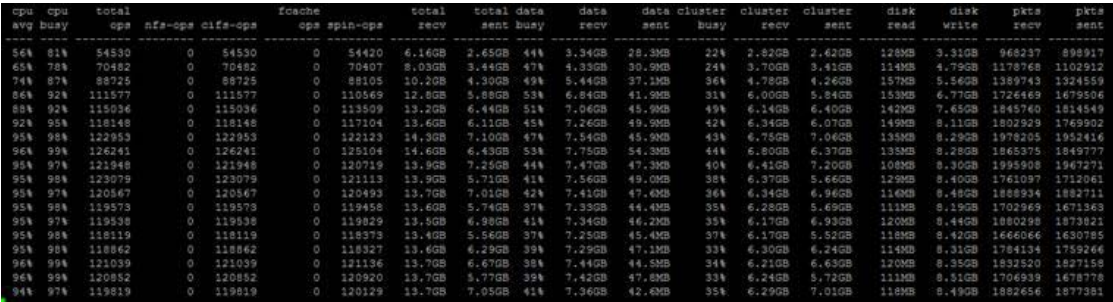

#### ■ データ保護

本番ワークロードの FlexGroup ボリュームで見られるパフォーマンスに加えて、このお客様は、サイ ト間の SnapMirror 関係で高い転送レート (SnapMirror 転送で 8.4GB/ 秒 ) を達成できました。この レートでは、150TB のデータセットのレプリケーション時間は、最初の転送で約 5.5 時間になります。 その後、デルタは必要な転送時間内に完全に完了できるようになり、MSSQL バックアップのための堅 牢な災害復旧プランが提供されます。

#### ■ スケールアウトパフォーマンス

この 6 ノードクラスタは、毎秒 8.4GB 以上を FlexGroup ボリュームにプッシュできました。Customer Proof of Concept (CPOC) ラボでは、クラスタにノードを追加することでほぼ直線的にパフォーマンス が向上しています。次のグラフは、シングルノードの AFF A700 オールフラッシュストレージシステ ムと 2 ノードの AFF A700 のスループット結果を示しています。

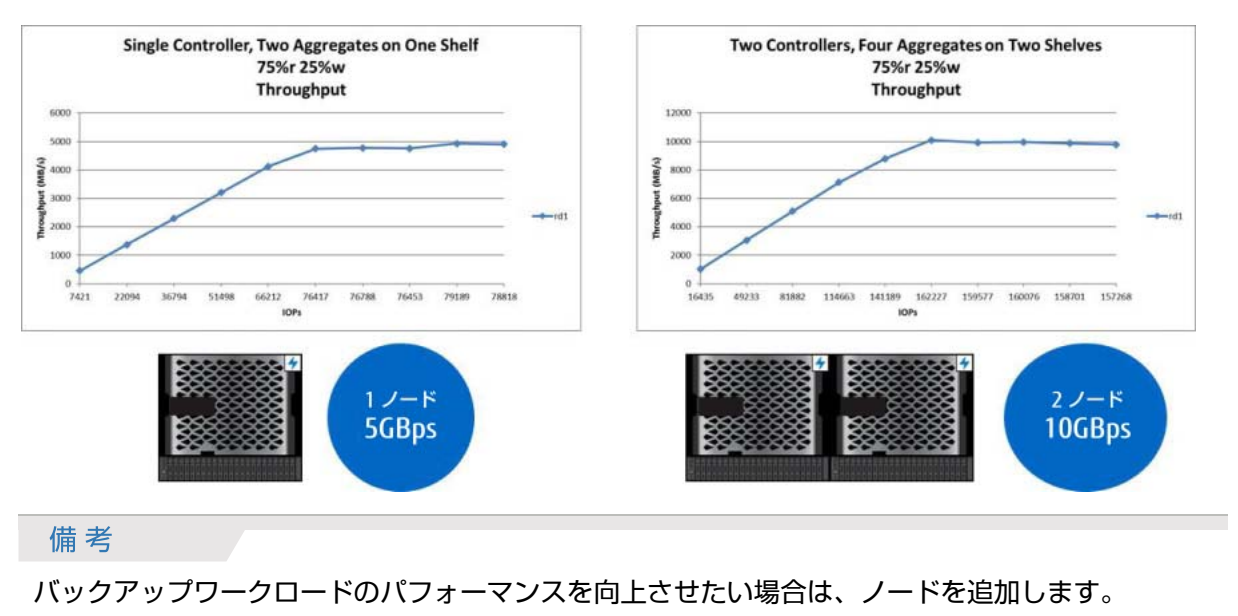

<span id="page-24-1"></span>図 4.3 CPOC スケールアウトスループットの結果

#### <span id="page-24-0"></span>4.3.3 結論

FlexGroup ボリュームは、EDA やソフトウェアビルドなど、ファイル数の少ないワークロードや多い ワークロードに適しているだけでなく、大容量のストリーミングファイルの高スループット要件にも 対応できます。また、複数のノード間でストレージをスケールアウトすることでバックアップウィン ドウを短縮し、すべてのクラスタリソースを適用し、回転中のドライブでもパフォーマンスを維持し ます。

# <span id="page-25-0"></span>第 5 章

# <span id="page-25-2"></span>FlexGroup 機能のサポートと最大化

この章では、FlexGroup ボリュームで使用でき ONTAP 機能について説明します。機能サポートが追加 された ONTAP バージョンも記載されています。機能がこのセクションにリストされていない場合、情 報については、富士通サポートに連絡してください。データ頬に固有の機能については、「[FUJITSU](https://www.fujitsu.com/jp/products/computing/storage/manual/) [Storage ETERNUS AX series](https://www.fujitsu.com/jp/products/computing/storage/manual/) オールフラッシュアレイ , ETERNUS HX series ハイブリッドアレイ ONTAP FlexGroup [ボリュームのデータ保護とバックアップ」を](https://www.fujitsu.com/jp/products/computing/storage/manual/)参照してください。

#### <span id="page-25-3"></span><span id="page-25-1"></span>表 5.1 一般的な ONTAP 機能のサポート

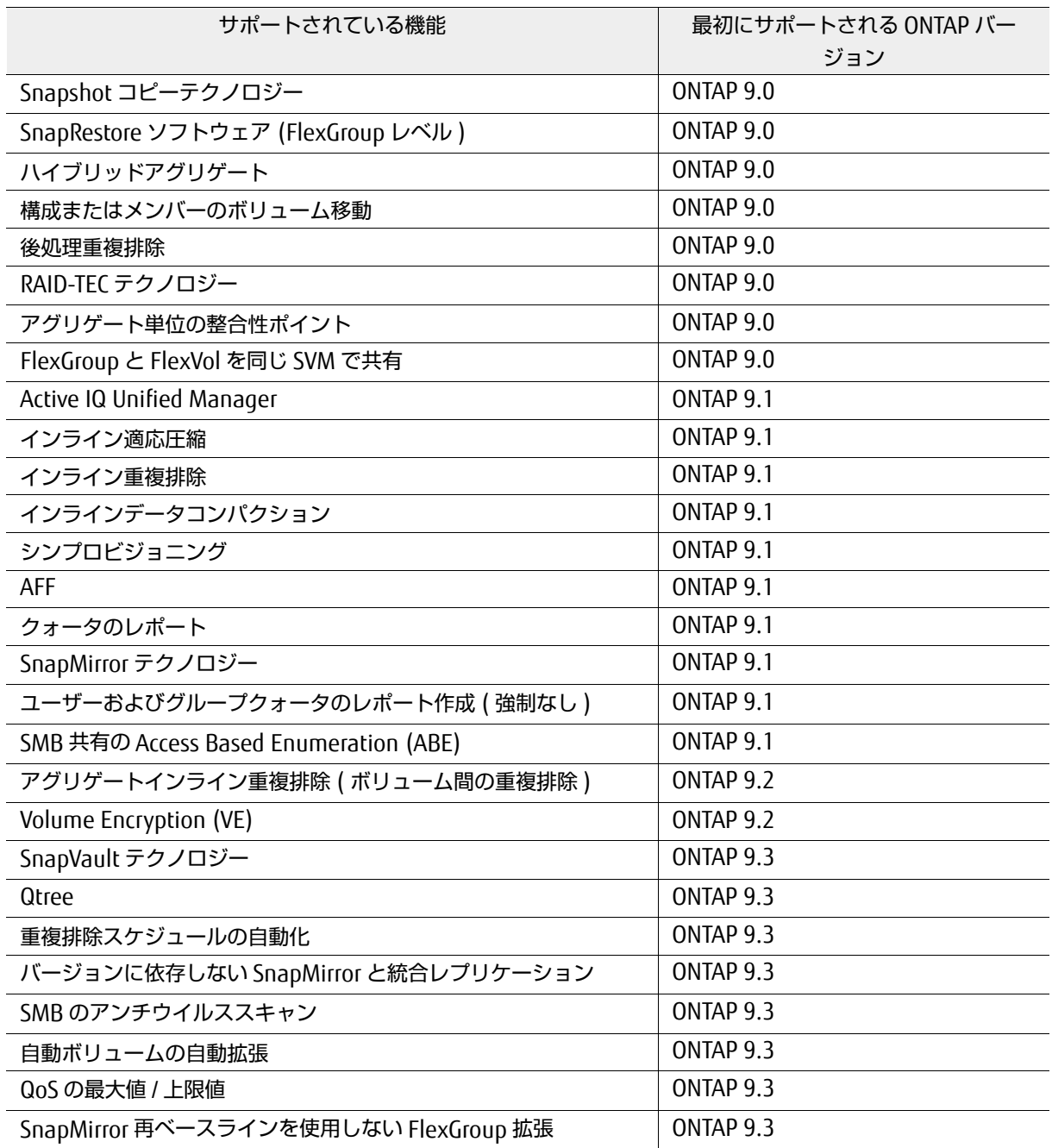

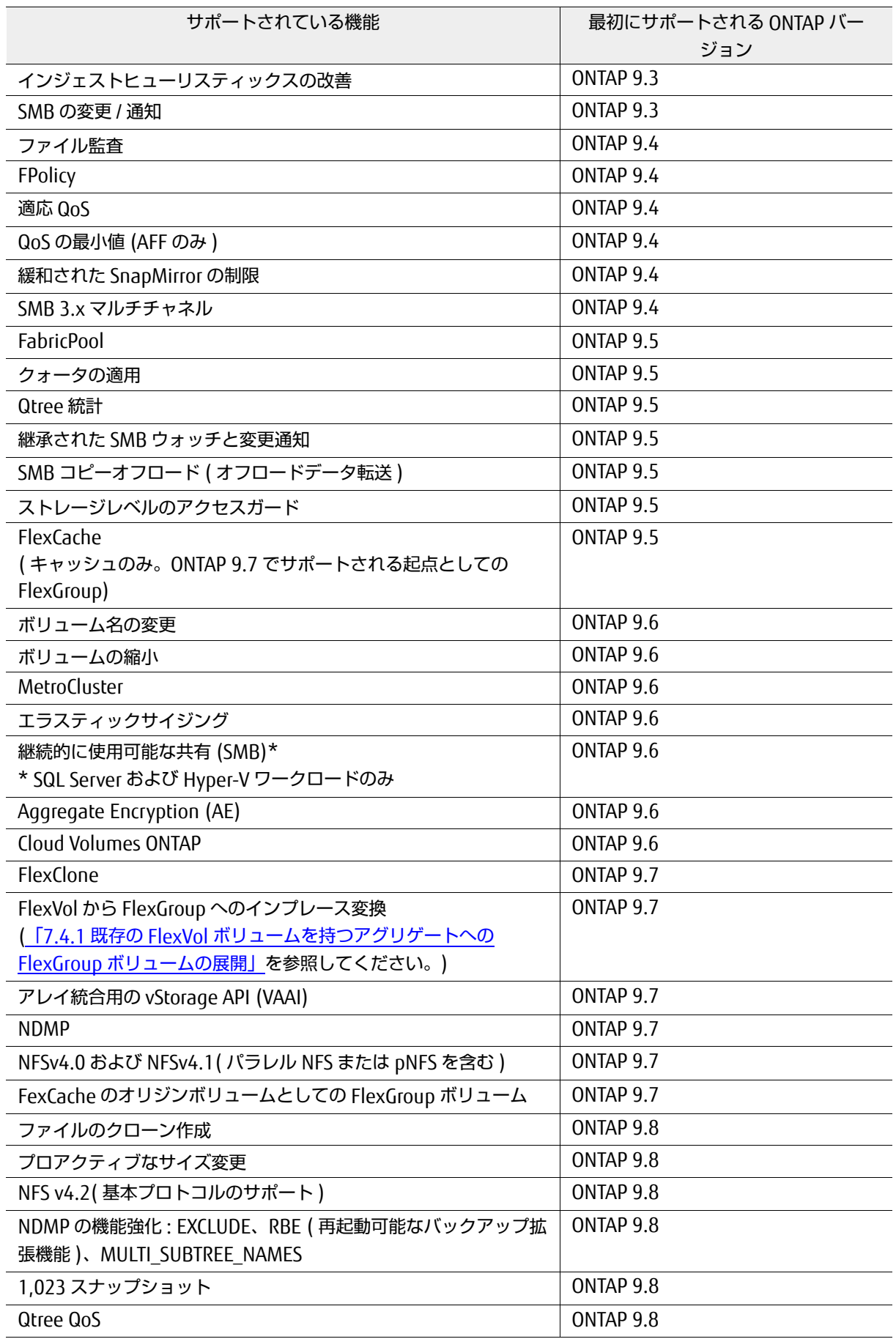

#### <span id="page-27-2"></span><span id="page-27-0"></span>表 5.2 一般的な NAS プロトコルバージョンのサポート

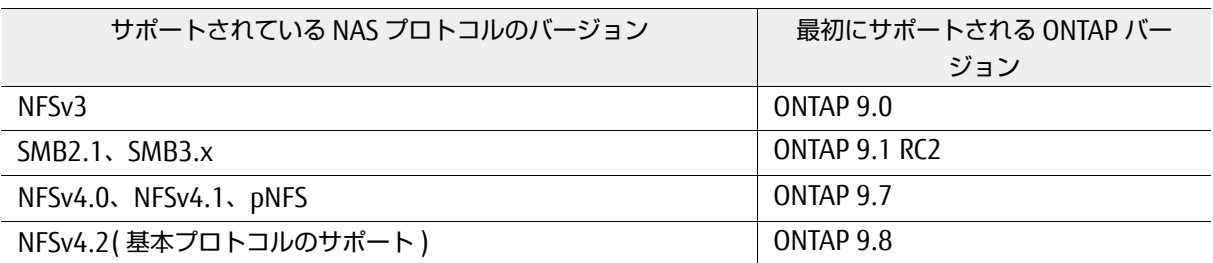

#### <span id="page-27-3"></span><span id="page-27-1"></span>表 5.3 サポートされていない SMB2.x および 3.x の機能

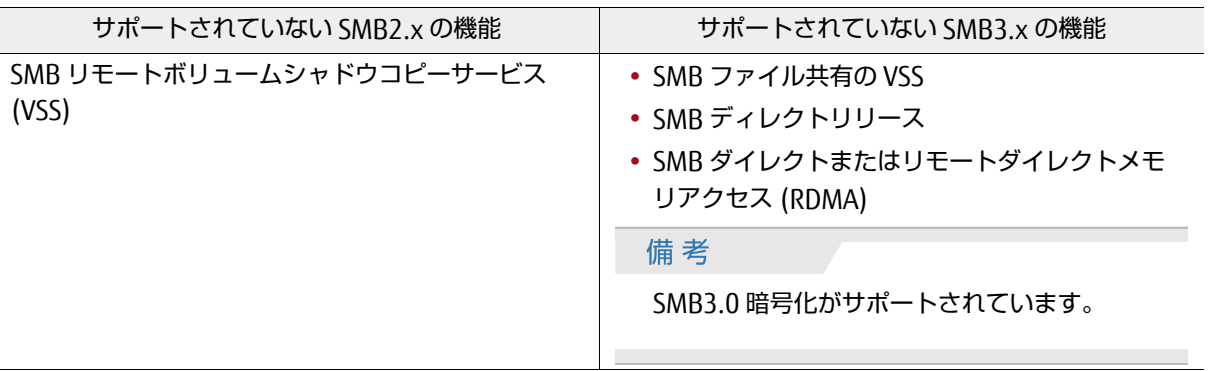

#### 備考

[リモート](https://blogs.technet.microsoft.com/clausjor/2012/06/14/vss-for-smb-file-shares/) VSS は、 [SMB Previous Versions] タブとは異なります。リモート VSS はアプリケーショ ン対応のスナップショット機能であり、Hyper-V ワークロードで最もよく使用されます。 FlexGroup ボリュームでは、 [SMB Previous Versions] タブが導入されて以来サポートされていま す。

## <span id="page-28-0"></span>5.1 サポートされていない SMB 機能の動作

通常、SMB 機能が ONTAP でサポートされていない場合は、機能しません。ONTAP FlexGroup では、 サポートされていない SMB の機能に関する考慮事項があります。

<span id="page-28-1"></span>表 5.4 サポートされていない SMB 機能が FlexGroup ボリュームでどのように動作するか

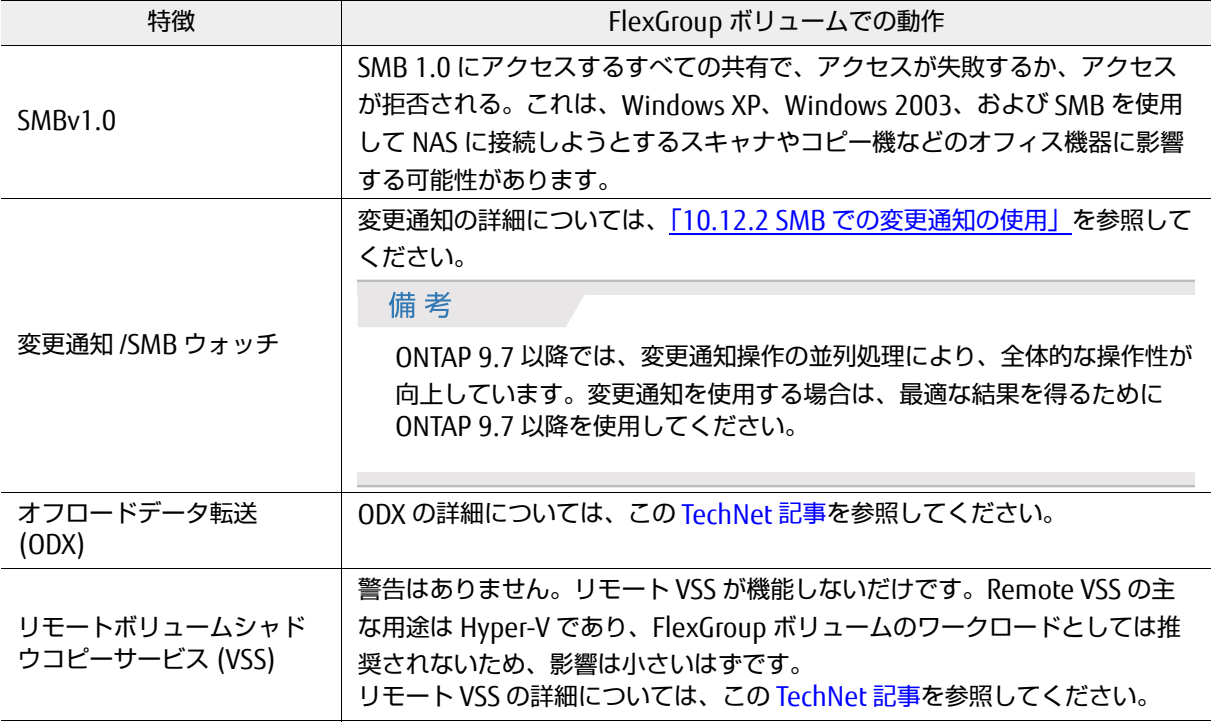

## <span id="page-29-0"></span>5.2 最大値と最小値

このセクションでは、ONTAP FlexGroup ボリュームに固有の最大値と最小値について説明します[。表](#page-29-1) [5.5](#page-29-1) は、最大値をリストし、最大値がハードコード / 強制値であるか、推奨値またはテスト済みの値で あるかを示しています。

#### <span id="page-29-1"></span>表 5.5 FlexGroup の最大値

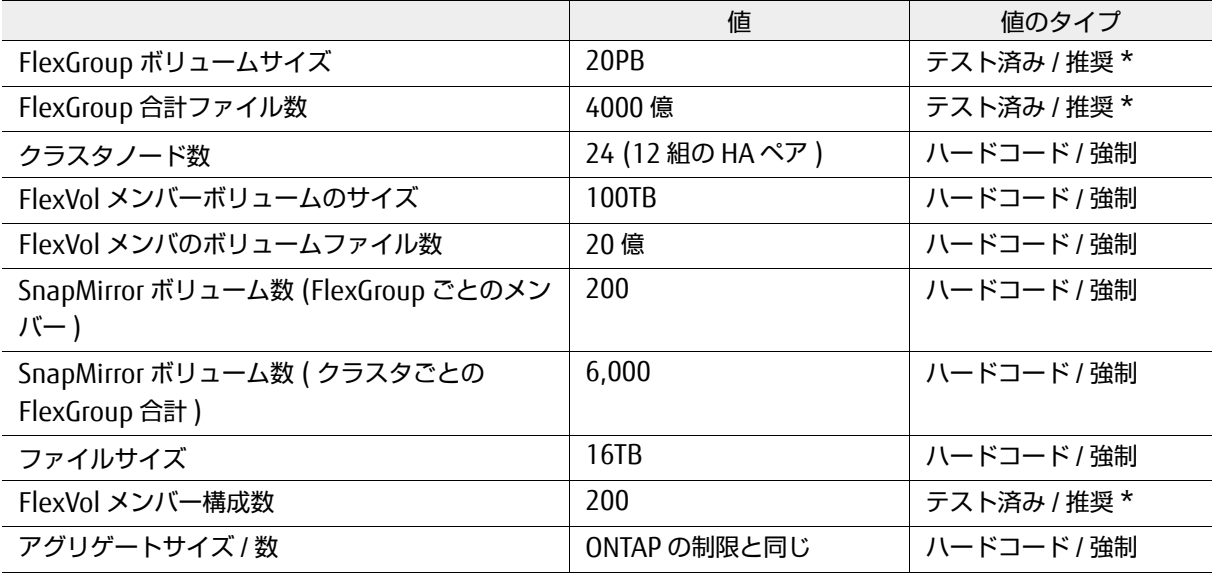

#### <span id="page-29-2"></span>表 5.6 FlexGroup の最小値

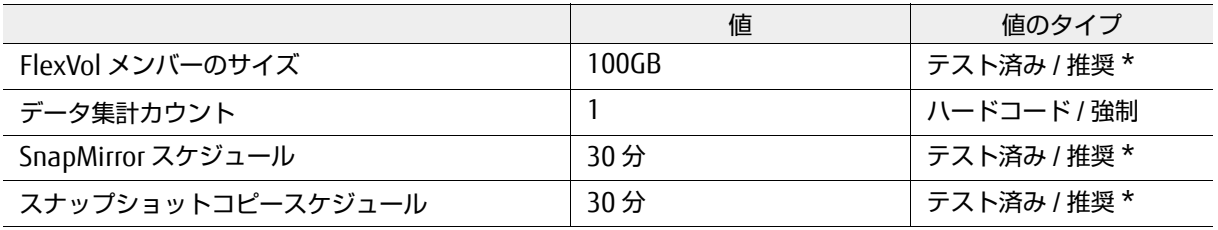

#### 備考

\* テスト済み / 推奨として記載されている制限は、10 ノードクラスタに基づくテスト済みの制限で す。プラットフォームで許可されている場合、実際の制限はハードコードされず、最大 24 ノードま でこの制限を超えることができます。詳細は、「7.10.2 [理論上の最大値または絶対的な最大値」を](#page-56-1)参 照してください。ただし、メンバーボリュームの公式サポート数は 200 です。この制限を超える必 要がある場合は、富士通サポートに連絡して、追加メンバーボリュームの認定プロセスを開始して ください。

# <span id="page-30-0"></span>第 6 章 FlexGroup ボリュームが適しているかどうか の判断

ONTAP FlexGroup ボリュームは、多くの用途、特に 「4.1 [理想的な使用例」に](#page-21-4)記載されている用途に 最適です。

ただし、すべての使用例が FlexGroup ボリュームに適しているわけではありません。本章では、 FlexGroup ボリュームがワークロードに適しているかどうかを判断するための情報を提供します。

## <span id="page-30-1"></span>6.1 スケールアウトパフォーマンス

FlexGroup ボリュームは、集合的な FlexGroup ボリュームを構成する複数の構成要素間でデータと負 荷を分散します。このモデルでは、FlexGroup ボリュームはワークロードに対応するために、各ノー ド内でより多くのリソース (CPU、ネットワークアダプタ、ディスクなど ) を使用でき、クラスタ内で より多くのノードを使用できます。

さらに、この概念は ONTAP クラスタアーキテクチャと緊密に連携しているため、ノードとディスクを 無停止で追加しても、アプリケーションに悪影響を及ぼすことなくパフォーマンスを向上させること ができます。FlexGroup ボリュームでは、FlexGroup を拡張してメンバーを追加したり、無停止ボ リューム移動テクノロジーを使用して新しいノード間でメンバーボリュームを再配分したりできま す。

単一の FlexGroup ボリュームは、内部的に複数の個別の FlexVol ボリュームで構成されます。これら のボリュームは、任意のアグリゲートに保存でき、クラスタ内の複数のノードにまたがることができ ます。

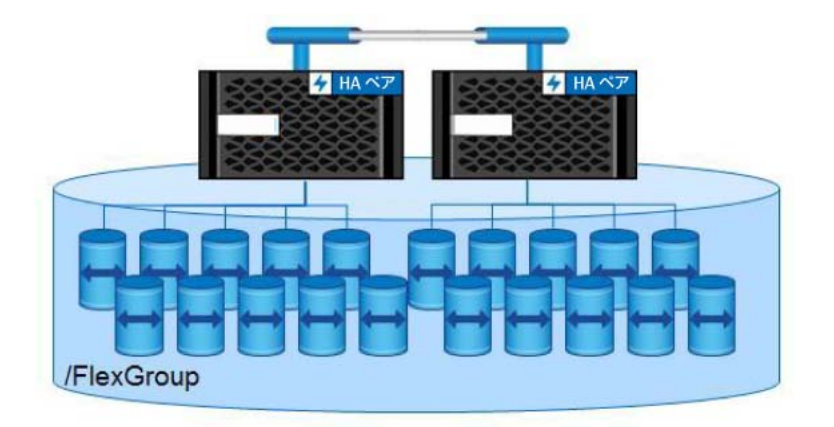

<span id="page-30-2"></span>図 6.1 FlexGroup ボリューム

さらに、この概念は ONTAP クラスタアーキテクチャと緊密に連携しているため、ノードとディスクを 無停止で追加しても、アプリケーションに悪影響を及ぼすことなくパフォーマンスを向上させること ができます。FlexGroup ボリュームでは、FlexGroup を拡張してメンバーを追加したり、無停止ボ リューム移動テクノロジーを使用して新しいノード間でメンバーボリュームを再配分したりできま す。

単一の FlexGroup ボリュームは、内部的に複数の個別の FlexVol ボリュームで構成されます。これら のボリュームは、任意のアグリゲートに保存でき、クラスタ内の複数のノードにまたがることができ ます。

クライアントが FlexGroup ボリュームにファイルとサブディレクトリを追加すると、ONTAP は新しい ファイルとサブディレクトリの保存に最適な FlexVol メンバを自動的に決定します。FlexGroup ボ リュームは、最高のパフォーマンスとデータおよび負荷分散の両方のために、データの編成を試みま す。

このようにワークロードが分散されているため、FlexGroup ボリュームは FlexVol ボリュームよりも 多くのメタデータトラフィックを処理できます。したがって、FlexGroup ボリュームは、メタデータ 集約型のワークロードや大量のスループットを必要とするさまざまなワークロードに便利です。

### <span id="page-31-0"></span>6.2 機能の互換性の制限

FlexGroup ボリュームは、NFSv3、NFSv4.0、v4.1 および v4.2、SMB2.x、SMB3 などの一般的な NAS プロトコルをサポートします。これらのプロトコルのサポートおよびサポートされている ONTAP リ リースの詳細については、「第 5 章 FlexGroup [機能のサポートと最大化」の](#page-25-2)表 [5.1](#page-25-3)、表 [5.2](#page-27-2)、表 [5.3](#page-27-3) を 参照してください。

さらに、FlexGroup ボリュームは FlexCache ボリュームと ONTAP S 3 オブジェクトバケットを構成し ます。ただし、NAS プロトコルの相互作用を利用できるのは FlexCache ボリュームだけです。S3 バ ケットは、S3 プロトコルを介してのみアクセスできます。ONTAP S3 は ONTAP 9.8 で一般的に使用で きます。

FlexGroup ボリュームでは、SMB1.0 はサポートされていません。FlexGroup ボリュームは、ブロッ クプロトコル /SAN アクセス (iSCSI、FCP、NVMe) をサポートしません。

表 [6.1](#page-31-1) に、ONTAP で現在使用可能なコンテナタイプを比較して、FlexGroup ボリュームが環境に適し ているかどうかを判断するための情報を示します。

|                                   | FlexVol ボリューム                                                                                                    | FlexGroup ボリューム                                                                                                    |
|-----------------------------------|----------------------------------------------------------------------------------------------------|----------------------------------------------------------------------------------------------------|
| クライアントアク<br>セスプロトコル (<br>現在のサポート) | SAN (FCP、iSCSI、NVMe)<br><b>NAS</b><br>• SMB1.0, 2.1, $3.x$<br>$\cdot$ NFS <sub>v3</sub><br>• NFSv4.0、NFSv,4.1、NFSv4.2 | S <sub>3</sub><br>NAS.<br>• SMB2.x, $3.x$<br>• NFS $v3$<br>• NFSv4.0、NFSv,4.1、NFSv4.2                                                                                |
| 容量の拡張                             | • 単一の FlexVol ボリューム<br>• ネームスペース内の FlexVol ボリュー<br>ムまたは FlexGroup ボリュームにマウ<br>ント可能<br>• 100TB、20 億ファイルの制限             | • ネームスペース内の FlexGroup ボ<br>リュームまたは FlexVol ボリュームに<br>マウント可能<br>$\cdot$ 20PB*<br>• 4000 億ファイル *<br>•無停止での容量増加<br>*10 ノードクラスタで現在テストされてい<br>る制限。これらの値を超えて拡張すること<br>も可能。 |

<span id="page-31-1"></span>表 6.1 ONTAP ボリュームファミリの比較

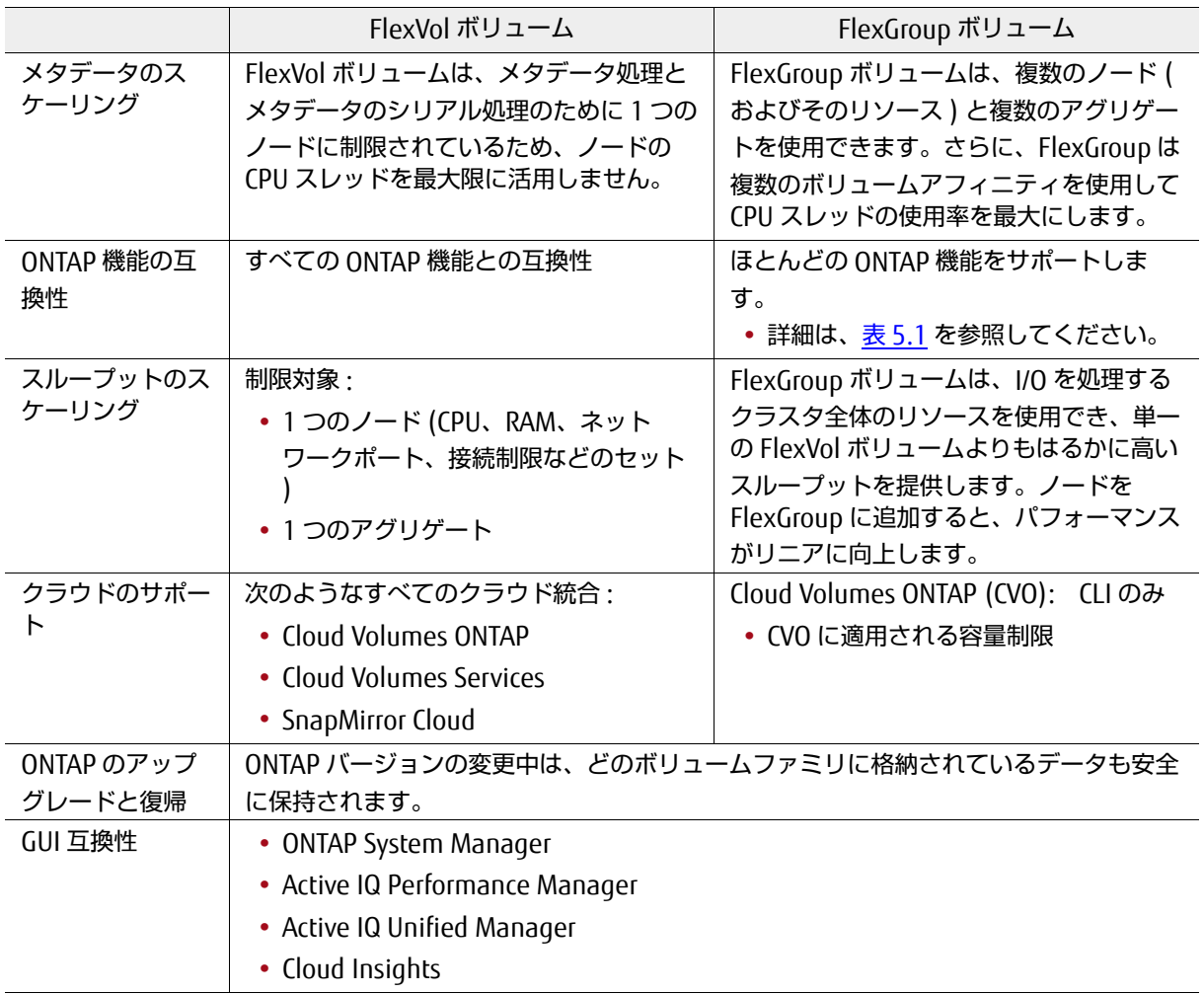

# <span id="page-32-0"></span>6.3 パフォーマンスの合理化

単一の FlexGroup ボリュームは、複数の FlexVol メンバーボリュームで構成できます。これらのボ リュームは、クラスタ内の任意のアグリゲートおよび任意のノードに配置できます。クライアントが FlexGroup ボリュームに対してトラフィックを誘導すると、ONTAP はそのトラフィックを、構成要素 の異なる FlexVol ボリュームが実行するタスクに自動的に分割します。このアプローチでは、単一の FlexVol ボリュームでは処理できない操作を並行して実行できます。

このスケールアウト動作の利点は、ONTAP クラスタにノードを追加すると処理能力が劇的に向上する ことです。1 つの FlexGroup ボリュームは、1 つの FlexVol ボリュームよりもはるかに負荷の高いワー クロードを、予測可能なレーテンシーで処理できます。

### <span id="page-33-0"></span>6.3.1 AFF A700 テスト

ソフトウェア構築ツール (Git) を用いた簡単な作業負荷ベンチマークにおいて、Linux カーネルを 2 ノード A700 クラスタ上でコンパイルした。

次の構成が使用されました。

- **•** 2 ノード AFF A700 クラスタ
- **•** ノードあたり 800GB SSD で構成された単一のアグリゲート
- **•** FlexVol ボリューム : シングルノード、100% ローカル
- **•** FlexGroup ボリューム : 高可用性 (HA) ペアにまたがる、ノードあたり 8 メンバー ( 合計 16 メ ンバー )

ワークロードは以下のとおりです。

- **•** GCC ライブラリのコンパイル
- **•** 複製操作のみ ( これらの操作は、FlexVol と FlexGroup の両方で最高のスループットを示しまし た。)
- **•** 4 台の物理サーバ
- **•** 4 から 224 の範囲のクライアント上のユーザワークロード / スレッド

図 [6.2](#page-33-1) では、Git クローン操作で達成される最大スループット ( 読み取り + 書き込み ) について、単一 の FlexVol ボリュームと、2 つのノードにまたがる単一の FlexGroup ボリュームを比較しています。

備考

FlexGroup ボリュームの最大スループットは、FlexVol ボリュームの量の約 5 倍に達します。ワー クロードが 64 スレッドに達する場合の FlexVol ボリュームと同じようにパフォーマンスが低下する ことはありません。

<span id="page-33-1"></span>図 6.2 FlexVol ボリュームと FlexGroup ボリューム : ワークロードが増加している場合の最大ス ループット傾向

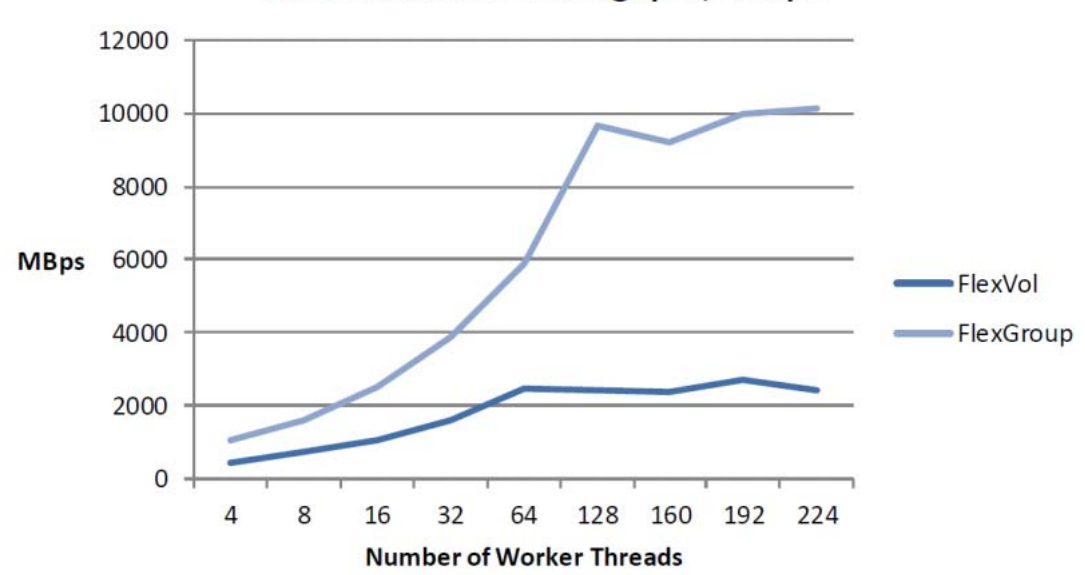

**Total Maximum Throughput, MBps** 

**図 [6.3](#page-34-0) では、同じ構成内の FlexVol ボリュームと FlexGroup ボリュームを比較しています。今回は、** 最大読み取りスループットと最大書き込みスループットを個別に分析し、FlexVol ボリュームと FlexGroup ボリュームの平均スループットと比較します。

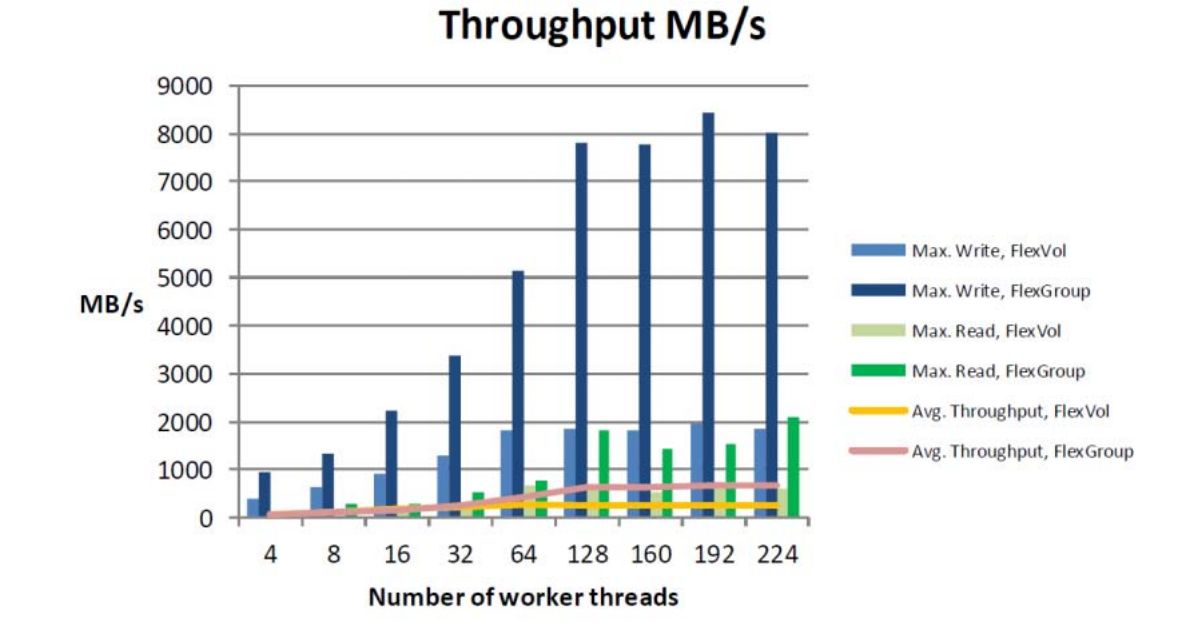

<span id="page-34-0"></span>図 6.3 FlexVol ボリュームと FlexGroup ボリューム : ワークロードが増加している場合の最大ス ループットの傾向の詳細

図 [6.4](#page-34-1) は、AFF A700 の FlexGroup ボリュームと FlexVol ボリュームの最大合計平均 IOPS を示してい ます。ここでも、FlexGroup ボリュームの IOPS が大幅に増加していることと、FlexVol ボリュームの IOPS が 64 スレッドで低下していることに注目してください。

<span id="page-34-1"></span>図 6.4 FlexVol ボリュームと FlexGroup ボリューム:最大平均合計 IOPS

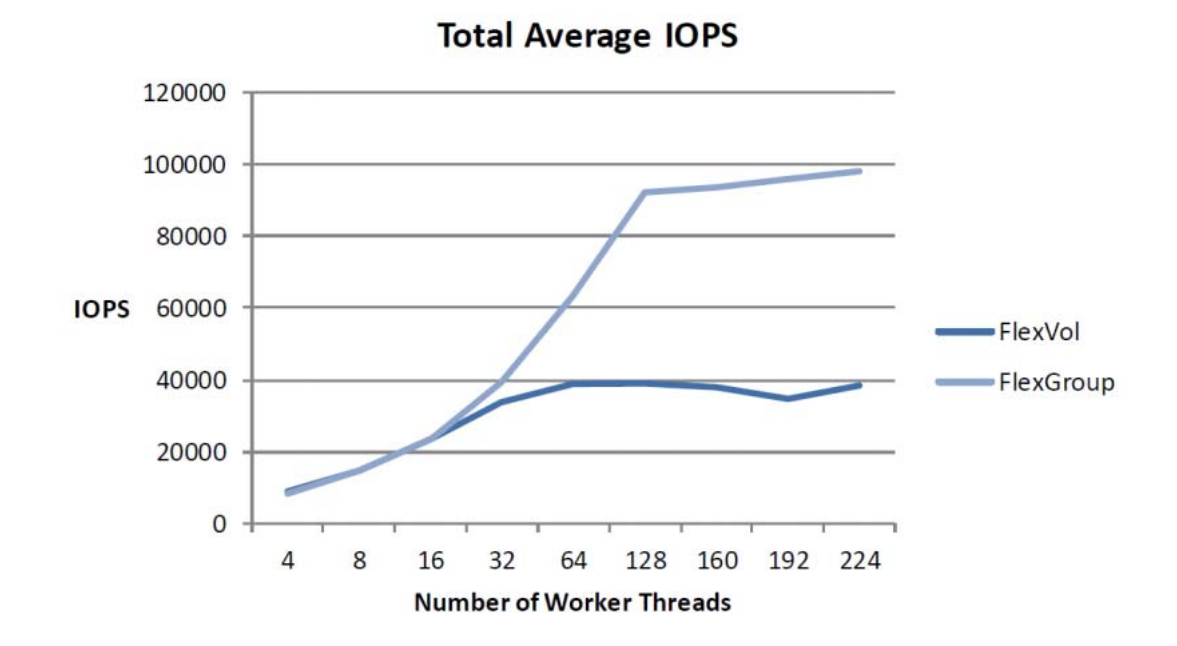

### <span id="page-35-0"></span>6.3.2 ビッグデータのワークロードによる FlexGroup のパフォーマンス

FlexGroup ボリュームは、クラスタ内の複数のコンピュートノード間で単一のネームスペースを拡張 できる容量と機能を備えているため、[Apache Hadoop](http://hadoop.apache.org/)、[Splunk](https://www.splunk.com/)、[Apache Spark](https://spark.apache.org/) などのビッグデータ ワークロードに興味深いユースケースを提供します。これらのアプリケーションでは、通常、1 つま たは2つのディレクトリだけが大量のデータと多数のファイルをダンプし、低レーテンシーで高スルー プットを必要とします。FlexVol ボリュームはこのパフォーマンスを達成できましたが、複数のボ リュームを認識するようにアプリケーションを調整する必要がありました。

また、Customer Proof-of-Concept (CPOC) ラボでは、[TeraSort](https://mapr.com/resources/terasort-benchmark-comparison-yarn/) ベンチマークを使用したパフォーマン ステストを実施しました。このベンチマークは、Apache のビッグデータワークロードのテストに使用 されます。このテストでは、ONTAP 9.2 を実行している 2 ノード AFF A700 クラスタを使用して、両 方のノードの平均 CPU 使用率を約 55% に維持しながら、平均読み取りレーテンシーを約 3ms から 5ms、平均書き込みレーテンシーを約 4ms から 8ms にして、最大 8GBps をクラスタに入出力しまし た。ビッグデータのワークロードに FlexGroup ボリュームを使用すると、使用可能なすべてのハード ウェアを使用でき、必要に応じてワークロードにノードを追加することで、容量とパフォーマンスを 無停止で拡張できます。

<span id="page-35-1"></span>図 6.5 FlexGroup ボリュームの TeraSort ベンチマーク統計の概要

ノード 1

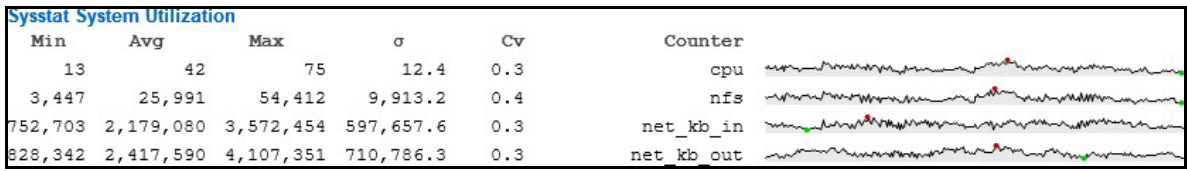

ノード 2

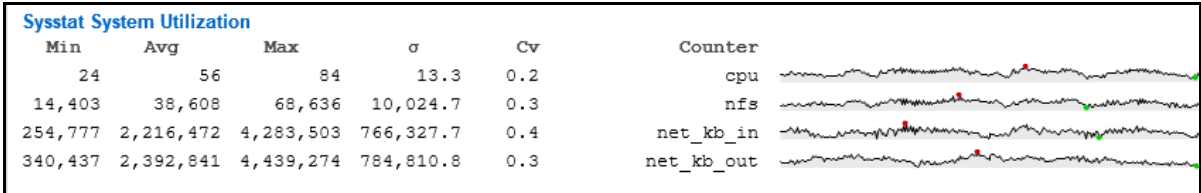

さらに、ONTAP FlexGroup ボリュームで実行されているビッグデータワークロードでは、インライン アグリゲート重複排除、インラインデータコンパクション、インライン圧縮などのストレージ効率化 機能により、約 50% の領域節約が実現されています。
## 6.3.3 ワークロードの自動適応

FlexGroup ボリュームは、クラスタ内の現在の状態に継続的に適応し、使用量を均等に維持し、動的 な負荷を均等に分散するように常に動作を変更します。トレードオフはこの継続的な均衡のための行 動に暗黙的に含まれます。この自動バランシングの代償は、FlexGroup ボリュームが、完全にバラン スの取れた手動で編成された FlexVol ボリュームのコレクションが達成できるパフォーマンスと同じ 理論上の最大パフォーマンスを達成できないことです。ただし、FlexGroup ボリュームはその最大値 に非常に近い値になる可能性があり、その作業を完了するためにワークロードの事前知識は必要あり ません。さらに、FlexGroup ボリュームは、複数の FlexVol アーキテクチャでは実現できないシンプ ルさを大規模なデータレイアウトにもたらします。

FlexGroup ボリュームは、さまざまなワークロードや高いデータ作成率に直面した場合に、より優れ たパフォーマンス ( 負荷と使用率のよりスムーズなバランス ) を発揮します。したがって、多くの異 なる役割を実行する単一のFlexGroupボリュームは、異なるワークロードに異なるFlexGroupボリュー ムを使用する場合よりも、クラスタのリソースをより効果的に使用できます。ただし、データの制御 性と柔軟性を高める必要がある場合は、複数の FlexVol ボリュームと FlexGroup ボリュームを同じ ONTAP SVM に結合できます。

ワークロードによって多数の小さなファイルが作成される場合、FlexGroup ボリュームは、パフォー マンスを向上させるためにフォルダのローカリティを重視しながら、それらのファイルをボリューム 間で均等に分散するように配置します。ワークロードのサイズの大きいファイルの数が少ない場合、 ONTAP はその違いを認識します。ONTAP では、ローカルフォルダの配置 ( 複数の大容量ファイルが同 じメンバーボリュームに配置され、人為的にデータの不均衡が生じる場合もある ) を優先するのでは なく、ファイルをラウンドロビン方式で配置して、領域の均等な割り当てを保証します。これにより、 FlexGroup ボリュームでさまざまなワークロードを最適に実行できるようになり、スペースの不均衡 のシナリオを防ぎ、管理者の介入の必要性を減らすことができます。

ONTAP 9.8 では、プロアクティブなサイズ変更と呼ばれる、容量の管理方法の変更が導入されていま す。この変更により、容量のしきい値に達したときに、すべてのメンバーボリュームにわたって空き スペースバッファが効果的に維持され、メンバーボリュームがいっぱいになりすぎないように保護し たり、異なる空きスペースを持つボリュームを保護したりできます。また、9.8 より前のバージョンで は、FlexGroup のメンバーボリュームの容量が 90% のしきい値に達した場合、ONTAP が新しいファ イル用にリモートハードリンクを作成し始めるため、新しいファイル作成のパフォーマンスが低下し ていました。ONTAP 9.8 では 90% のしきい値が削除されています。これは、プロアクティブなサイズ 変更では、トラフィックをリダイレクトする必要がないように十分な空き領域が維持されるためです。

## <span id="page-36-0"></span>6.3.4 インジェストアルゴリズムの改善

すべての ONTAP リリースでは、FlexGroup ボリュームのインジェストアルゴリズムがさらに改善され ており、ONTAP が FlexGroup ボリュームに新しいデータを配置する方法をより適切に決定できるよう になります。このアルゴリズムにより、メンバーボリュームが「ほぼいっぱい」の状態に近づいたと きの FlexGroup ボリュームの対応方法も改善されます。

ベストプラクティス 1: 常に最新バージョンの ONTAP を実行する

最善のインジェスト結果を得るために FlexGroup ボリュームを使用する場合は、パッチ適用済みの最新バー ジョンの ONTAP を実行することを強く推奨します。最新リリースは[、富士通ダウンロードサイト](https://www.fujitsu.com/jp/products/computing/storage/download/index.html#firmware)で入手でき ます。

さまざまなリリースで行われたインジェストの変更には、次のようなものがあります。

- **•** ONTAP 9.7 での混合ワークロードタイプの処理の改善
- **•** ONTAP 9.8 でのプロアクティブなサイズ変更とリモート配置トリガーの調整

## 6.3.5 パフォーマンス機能

ONTAP には、パフォーマンスを制御および監視するためのさまざまな機能が用意されています。

6.3.5.1 サービス品質 (QoS)

最大ストレージ QoS ポリシーを適用して、FlexGroup ボリュームのワークロードが他のボリューム ワークロードを超過するのを防ぐことができます。ONTAP ストレージ QoS は、パフォーマンス目標の 達成に関するリスクの管理に役立ちます。

ONTAP は FlexGroup ボリュームの QoS 最小値 (「保証」または「フロア」とも呼ばれる ) をサポート します。これにより、指定されたオブジェクトに割り当てられるパフォーマンスのしきい値が設定さ れます。

ストレージ QoS を使用して、スループットをワークロードに制限し、ワークロードに保証されたパ フォーマンスを提供し、ワークロードのパフォーマンスを監視します。ワークロードを反応的に制限 してパフォーマンスの問題に対処したり、ワークロードのパフォーマンスをプロアクティブに管理し て問題を回避したりできます。

## ■ FlexGroup でのストレージ QoS ポリシーの動作

FlexGroup では、ストレージ QoS ポリシーはメンバーボリュームレベルではなく、FlexGroup ボリュー ム全体に適用されます。FlexGroup ボリュームには複数の FlexVol メンバーボリュームが含まれ、複 数のノードにまたがることができるため、QoS ポリシーは、クライアントがストレージシステムに接 続するときにノード間で均等に共有されます。図 [6.6](#page-37-0) と図 [6.7](#page-38-0) は、FlexGroup ボリュームにストレー ジ QoS がどのように適用されるかを示しています。

<span id="page-37-0"></span>図 6.6 FlexGroup ボリューム上のストレージ QoS:シングルノード接続

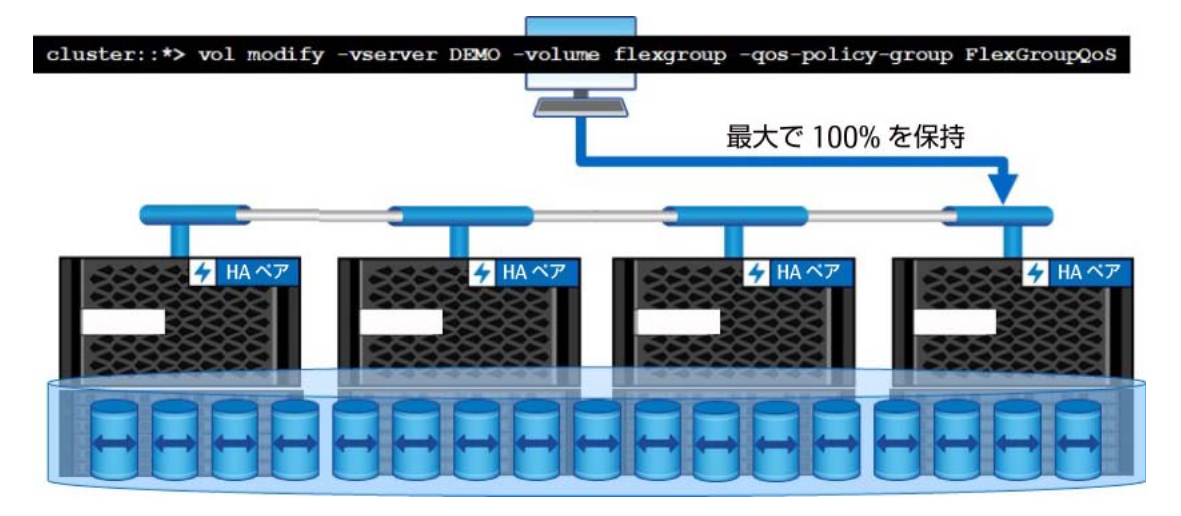

#### <span id="page-38-0"></span>図 6.7 FlexGroup ボリュームのストレージ QoS:マルチノード接続

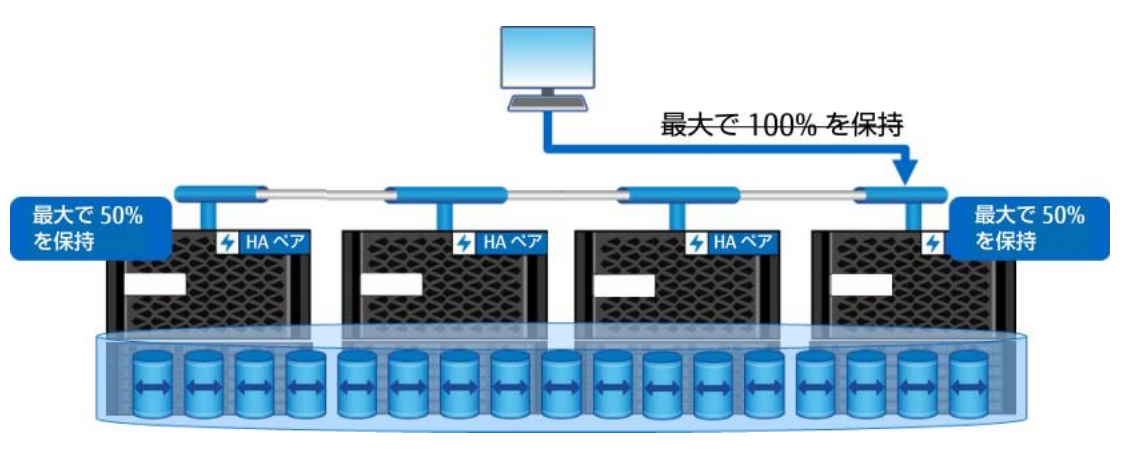

#### 備考

ネストされたポリシーは、FlexGroup ボリュームでは現在サポートされていません。

### 6.3.5.2 qtree QoS

ONTAP 9.8 では、qtree レベルで QoS ポリシーを適用する機能が導入されています。

図 6.8 qtree QoS の使用例

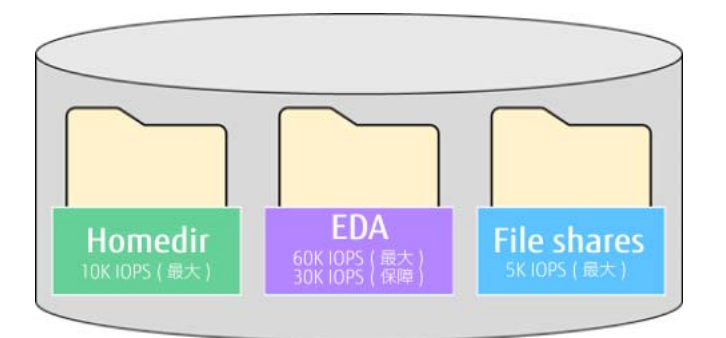

つまり、複数の FlexVol ボリュームまたは FlexGroup ボリュームを作成してワークロードを分割する のではなく、qtree を使用して FlexGroup ボリュームをプロビジョニングし、そのボリュームのパ フォーマンスを管理できます。

qtree QoS では、以前の qtree 統計よりも詳細なレベルの統計情報も提供されます。

ONTAP 9.8 の qtree QoS は FlexGroup ボリュームおよび FlexVol ボリュームで使用できますが、次の 制限があります。

- **•** NFS のみ
- **•** CLI/REST API のみ。現在の GUI サポートなし
- **•** アダプティブ QoS のサポートなし

qtree QoS では、パフォーマンス監視のための統計情報も拡張されています。これは、特定のワーク ロードの理解に役立ちます。

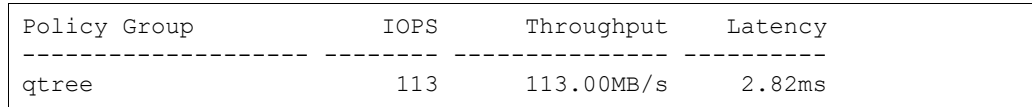

### 6.3.5.3 アダプティブ QoS

ONTAP は、FlexGroup ボリュームに対するアダプティブ QoS を導入しました。これにより、ボリュー ム容量の調整に合わせて、ONTAP が QoS ポリシーの IOPS 値と TB 値を調整できるようになりました。

備考

qtree は拡張または縮小できるオブジェクトではないため、アダプティブ QoS は qtree QoS でサ ポートされていません。

#### 6.3.5.4 qtree 統計

FlexGroup ボリュームで qtree 統計が利用可能です。これらの統計は、FlexGroup ボリュームとその qtree に関する詳細なパフォーマンス情報を提供します。次の例は、大規模な NFS ワークロードを実 行している FlexGroup ボリュームの統計情報の取得を示しています。

```
cluster::> statistics qtree show -interval 5 -iterations 1 -max 25 -vserver DEMO -volume
flexgroup_local
cluster : 11/7/2018 15:19:15
                                           NFS CIFS Internal *Total
              Qtree Vserver Volume Ops Ops Ops Ops
--------------------- ------- --------------- ----- ---- -------- ------
DEMO:flexgroup_local/ DEMO flexgroup_local 22396 0 0 22396
DEMO:flexgroup_local/qtree
                      DEMO flexgroup local 0 0 0 0
```
## 6.4 ワークロードと動作

最適にバランシングされた FlexGroup ボリュームでは、すべての構成要素がほぼ同じ量のデータと負 荷を持ち、ボリュームは最高のパフォーマンスを得るために高い頻度のローカル配置を使用しながら その状態を維持できます。フォルダと同様のサイズのファイルのバランスが良いワークロードでは、 ローカルの親フォルダの配置を維持しながら、容量のバランスを比較的均等に保つことができます。

最適でない FlexGroup ボリュームには、ピアよりも多くまたは少なくデータを保持する構成要素や、 より多くまたはより少ないトラフィックを受信する構成要素が含まれる場合があります。1 つのフォ ルダに多数のファイルが格納されている少数のフォルダしかないワークロードや、ファイルサイズが 大きく異なるワークロードでは、FlexGroup 内でデータ使用量の不均衡が発生する可能性があります。 ただし、容量バランスは FlexGroup ボリュームの最も重要な機能ではありません。FlexGroup ボリュー ムは、パフォーマンスを向上させるためのローカル配置と、容量と inode 数のバランスが混在してい る場合に最適に機能します。メンバーボリューム間で容量のバランスを完全に保つためにパフォーマ ンスを犠牲にすることはしません。

次の図に、FlexGroup ボリューム内の容量不均衡の例と、FlexGroup ボリューム全体の使用量に基づ いたリモート配置の程度の変化を示します。たとえば、データの不均衡がある比較的使用量が少ない の FlexGroup は、使用量が高い FlexGroup よりもリモートハードリンクを使用する可能性が低くなり ます。

図 6.9 容量不均衡と遠隔配置の可能性

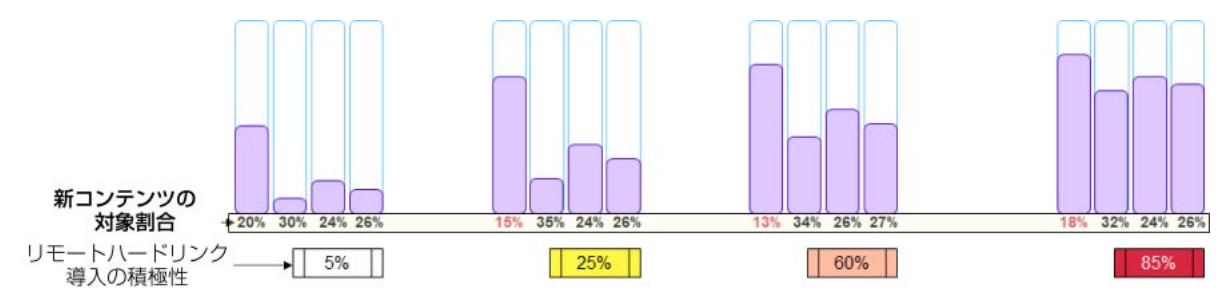

ONTAP は、メンバーボリュームの進行状況を常に監視し、FlexGroup ボリュームの現在の状態に基づ いて配置の決定を調整します。あるメンバーボリュームのバランスが他のメンバーボリュームと少し ずれている場合、インジェストの調整は行われない可能性があります。しかし、そのメンバーボリュー ムの容量が 90% に近づき始めた場合、または容量の差が 512GB を超える場合、ONTAP はこの差を修 正するために新しいデータの配置をより積極的に選択します。この調整により、他のメンバーボリュー ムへのファイルの配置がよりリモートになり、FlexGroup ボリュームのパフォーマンスに悪影響 ( 目 立たない可能性がある ― 約 5% から 10%) を及ぼす可能性があります。

場合によっては、FlexGroup ボリュームの使用と負荷が完全に均衡しているように見えることがあり ますが、その状態を維持するためには、頻繁にリモートに配置する必要がありました。この状況は、 FlexGroup メンバーボリュームの使用率が 100% に近づいたときに発生します。

ベストプラクティス 2: 容量の不均衡を心配しないでください。

メンバーボリューム間の容量の不均衡がある FlexGroup は、それ自体は問題ではなく、そのように扱うべき ではありません。代わりに、FlexGroup が期待どおりに動作していない場合や、容量の不均衡が極端でクラス タの容量が不足している場合は、容量の不均衡を潜在的な原因として考えてください。FlexGroup のボリュー ム容量の不均衡がパフォーマンスの問題の原因であると考えられる場合は、必ず富士通のサポートを受けてく ださい。

ワークロードによって、FlexGroup ボリュームの最適な動作の度合いが決まります。ほとんどのワー クロードは ONTAP 9.8 の FlexGroup ボリュームで使用できますが、一部のワークロード (EDA/ ソフ トウェア開発など ) は他のワークロードよりも最適に動作します。

## <span id="page-41-0"></span>6.4.1 最適なワークロード

FlexGroup ボリュームは、インジェスト負荷が高いとき、つまりファイルやディレクトリの作成率が 高いときに最適に動作します。ONTAP は、新しいファイルとディレクトリが作成されるたびに配置を 決定するため、このアクションが頻繁に発生するほど、負荷と使用率の不均衡を修正する機会が多く なります。ワークロードが既存のファイルに対して大量の読み取りまたは書き込みの追加を行う場合、 FlexGroup の配置はそれほど影響しません。ファイルがいったん配置されると、それらは配置された 場所に残ります。「6.3.4 [インジェストアルゴリズムの改善」](#page-36-0)で説明したように、それぞれの新しい ONTAP リリースでは、より多様なワークロードに対応できるように FlexGroup ボリュームに改良と調 整が加えられています。

一般的に、最も最適な FlexGroup ワークロードの属性を次に示します。

- **•** FlexGroup ボリュームは、多数の小さなサブディレクトリで最適に動作 これは、ディレクトリごとに数十から数百のファイルが存在することを意味します。FlexGroup ボ リュームでは、新しい子サブディレクトリをリモートで配置しながら、個々のファイルを親ディレ クトリのローカルに保持して最高のパフォーマンスを得ることができるからです。より多くのファ イルを含むディレクトリでは、容量とファイル数のバランスをとるために、他のメンバーボリュー ムへの配置がよりリモートになります。
- **•** FlexGroup ボリュームは、同時に発生する大量のトラフィックに適切に対応 FlexGroup ボリュームに対して同時に負荷をかけるために、より多くのワークロード ( 特に、同時 に異なる処理を行う複数のクライアントからのトラフィック ) を導入すると、全体的なパフォーマ ンスを向上させることができます。つまり、FlexGroup ボリュームを限界までプッシュして、この ドキュメントで説明されているパフォーマンスの可能性を 1 から数台のクライアントで実現するこ とは期待しないでください。
- **•** 空き領域が十分にある場合は、FlexGroup ボリュームが最適に機能 構成要素が満杯になり始めると、FlexGroup ボリュームはリモート配置をより頻繁に採用し始め、 ピアが満杯になる前に 1 つの構成要素が満杯にならないようにします。このようにリモート配置の 使用が増えると、メタデータのパフォーマンスが低下します。
- **•** FlexGroup ボリュームは、メタデータの書き込み処理のレートが高い場合に最適 ONTAP FlexVol ボリュームは、すでに読み取り / 書き込み I/O とメタデータ読み取り操作 (GETATTR など ) を並行して処理しています。ただし、ONTAP は書き込みメタデータ (SETATTR や CREATE) を連続的に処理するため、通常の FlexVol ボリュームにボトルネックが発生する可能性があります。 FlexGroup ボリュームは、これらのタイプのワークロードに並列処理オプションを提供します。そ の結果、これらのタイプのワークロード[のパフォーマンスが](#page-30-0) 2 ~ 6 倍向上します。

## 6.4.1.1 パフォーマンスと容量に関する考慮事項

最高のパフォーマンスを得るには、負荷が高いときに FlexGroup ボリュームに十分な空き容量 (10% 以上の空きスペース ) を確保してください。

FlexGroup のボリューム容量を管理しやすくするには、ONTAP 9.8 以降を使用します。このリリース には容量を管理するための機能を多く備えています。これには、ボリュームの自動拡張[、エラスティッ](#page-77-0) [クサイジング](#page-77-0)、特に ONTAP 9.8 では[、プロアクティブなサイズ変更](#page-82-0)などがあります。

FlexVol メンバーまたは構成要素ボリュームの空きスペースは、admin 権限レベルで次のコマンドを 使用して監視できます。

cluster::> vol show -vserver SVM -volume [flexgroupname\_\_]\* -is-constituent true -fields available,percent-used

#### 備考

また、Active IQ Unified Manager などの GUI ユーティリティを使用するか、ONTAP を設定してア ラートを生成することで、空き領域を監視することもできます。詳細は、「第 14 章 [容量の監視とア](#page-182-0) [ラート」を](#page-182-0)参照してください。

## 6.4.2 良好なワークロード

ワークロードが前述のパラメータに適合しない場合でも、FlexGroup ボリュームで容易に対応できる 可能性があります。「6.4.1 [最適なワークロード」](#page-41-0)では、FlexGroup ボリュームの最適な動作に役立つ 状況について説明していますが、ほとんどのユースケースでは、最適でない状況でも優れたスループッ ト、拡張性、および負荷分散が得られます。

## 6.4.3 理想的でないワークロード : 大容量ファイル

いくつかのアクティビティは、FlexGroup ボリュームが構成要素間の負荷と使用のバランスを維持す るのをより困難にします。これらのアクティビティのほとんどは、いろいろな点で大きなファイルに 関連しています。これらのワークロードは FlexGroup ボリュームを使用できますが、実装する前にワー クロードの平均ファイルサイズと最大ファイルサイズを理解しておく必要があります。「理想的な」ま たは「良い」ワークロード定義に適合しないワークロードをデプロイする場合は、次の点を考慮する 必要があります。

#### 6.4.3.1 考慮事項 1: ONTAP では、ファイルの将来のサイズを予測できません。

大容量ファイルワークロードの主な課題の 1 つは、ストレージシステムが時間の経過とともにファイ ルのサイズがどの程度大きくなるかを認識していないことです。クライアントもこの情報を持ってい ないことがよくあります。ストレージシステムでは、ファイルは小さな inode として開始され、ファ イルの作成 / 書き込みが完了するまでデータが書き込まれます。これは、パフォーマンスを考慮して、 FlexGroupボリュームがファイルの配置を親フォルダに対してローカルに維持する傾向があるため、さ らに悪化します。ファイルの書き込み速度と、ファイルの作成に関与するクライアントの数によって は、500MB のファイルを 100 個含むフォルダがすべて同じメンバーに配置されることがあります。同 様に、4K サイズのファイルを 100 個含むフォルダが同じメンバーに配置されることがあります。その 結果、このシナリオでは、1 つのメンバーボリュームが 50GB の使用スペースになり、もう 1 つのメ ンバーボリュームが 400KB しか使用されていない可能性があります。

前述したように、これは本質的には問題ではありませんが、ストレージ管理者にとっては明らかな違 いであり、FlexGroup ボリュームのサイズが適切に設定されていないと問題が発生する可能性があり ます。たとえば、メンバーボリュームのサイズがすべて 100GB の場合はどうなりますか。この例で は、1 つのメンバーの使用率が 50% で、残りのメンバーの使用率が 0% になります。

一般に、このようなワークロードは時間の経過とともにバランスがとれ、FlexGroup ボリュームは均 等な分散と良好なパフォーマンスを維持します。これらのワークロードに関するベンチマークは、「私 のメンバーボリュームの容量は不均等です。」ではなく、「FlexGroup ボリュームのパフォーマンスが 期待どおりではありません。」である必要があります。

## 6.4.3.2 考慮事項 2: 大容量ファイルのワークロードは一般的にファイル数の少ないワーク ロード

大きなファイルは、小さなファイルよりも FlexGroup ボリュームの処理がわずかに難しくなります。 これは主に、大きなファイルを使用すると、全体的に使用するファイルの数が少なくなるためです。前 述したように、FlexGroup ボリュームは、新しいファイルやディレクトリが頻繁に作成される場合に 最適なパフォーマンスを発揮します。ワーキングセットが、ほぼ同じサイズの多数の大きなファイル で構成されている場合、FlexGroup ボリュームでは、構成要素間の使用率と負荷分散の維持に問題は ありません。大容量ファイルのワークロードの場合のパフォーマンスは、FlexVol のパフォーマンスに 似ています。これは、一度に多数のファイルをインジェストするワークロードではないワークロード では、並列インジェストのメリットが生かされないためです。

#### 6.4.3.3 考慮事項 3: 大容量ファイルのワークロードの均等な分散が保証されない

大きなファイルには、大量の情報を保持する特性もあります。それだけの情報を読み書きするには、長 い時間がかかります。ワークロードがこれらのサイズの大きいファイルの一部 ( 大規模な単一ファイ ルデータベースの読取りまたは書込みなど ) に集中している場合は、これらのファイルをホストする 構成要素によってのみ、すべてのトラフィックが処理されます。その時点では他の構成要素がワーク ロードに参加していないため、この状況では FlexGroup ボリュームの使用が最適ではなくなります。 一般的に、FlexGroup ボリューム内の大容量ファイルまたはストリーミングワークロードのパフォー マンスは、FlexVol ボリュームの場合とほぼ同じです。

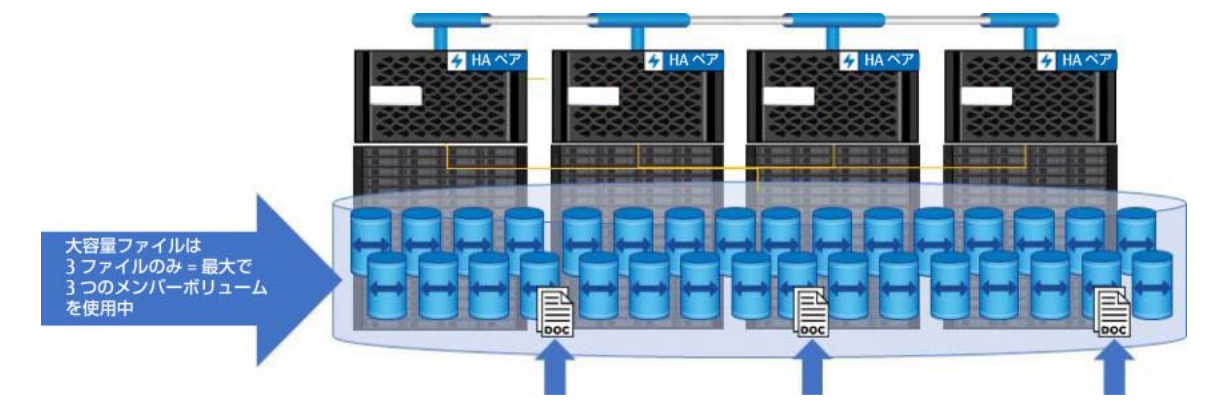

図 6.10 大きなファイルがいくつかある FlexGroup ボリュームにおいて、使用が最適ではない理由

また、大きなファイルがすべて FlexGroup ボリューム全体に均等に分散されるという保証はありませ ん。上の図では、3 つの大きなファイルが 3 つの異なるメンバーボリュームに配置されています。こ のシナリオは、これらのファイルのいずれかを一度に書き込み、次のファイルが書き込まれる前にファ イル全体が書き込まれる場合に発生する可能性があります。ただし、3 つのファイルすべてが同時に 書き込まれる場合は、3 つのファイルすべてが同じメンバーボリュームに格納される可能性がありま す。

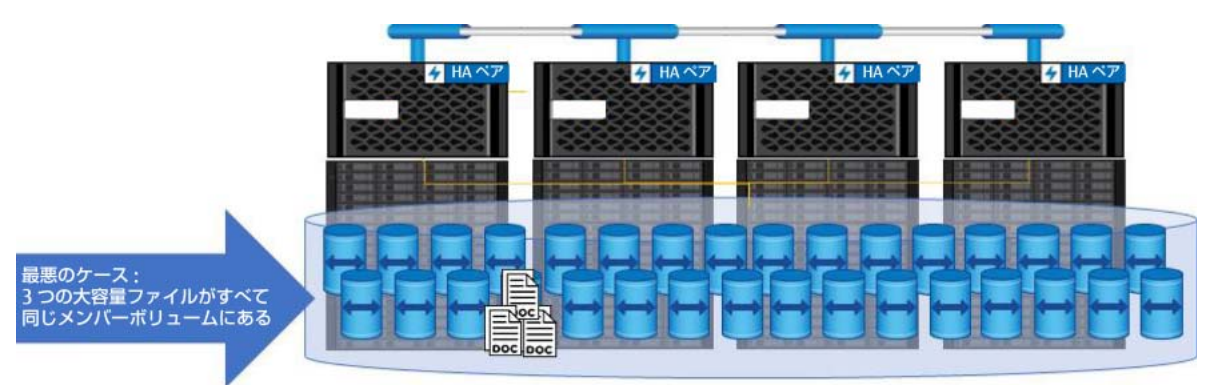

図 6.11 大容量ファイルの最悪のシナリオ:すべてが同じメンバーボリュームに配置

ここでも、FlexGroup ボリュームに十分な容量がある場合は、必ずしも問題ではありませんが、大容 量ファイルワークロードを処理する際には、いくつかの要因を考慮する必要があります。

- **•** 合計 FlexGroup サイズ
- **•** メンバーボリューム数
- **•** メンバーボリュームサイズ ( 最大ファイルサイズとの比較 )

メンバーボリュームを大きくすることで、大容量ファイルによって発生する可能性のある問題を回避 できます。また、プロアクティブなサイズ変更やエラスティックサイジングなどの機能により、デー タの可用性に影響を及ぼす可能性のある容量の問題を緩和できます。

## 6.4.3.4 考慮事項 4: 大きなファイルでは、パフォーマンスに影響を与える可能性のある不均 衡が生じる

大きなファイルに関するもう 1 つの懸念は、1 つのファイルが構成要素上の十分なスペースを消費し、 構成要素間の使用バランスに大きな影響を与える可能性があることです。場合によっては、いくつか のファイルが平均ファイルサイズよりも桁違いに大きくなることがあります。その結果、一部の構成 要素 ( 異常に大きなファイルを保持しているもの ) のデータ量は、他の構成要素のデータ量よりもは るかに多くなります。これに応じて、FlexGroup ボリュームは、他の新しいコンテンツ作成を、十分 に活用されていない構成要素に転用し始めます。その結果、構成要素のサブセットがほとんどのトラ フィックにサービスを提供することになります。通常、この問題は深刻ではありません。単に最適で はない行動を表しています。ONTAP 9.7 以降のバージョンでは、これらのタイプのファイルとワーク ロードの配置の処理が大幅に向上しているため、メンバーボリューム間のバランスが向上しています。

ベストプラクティス 3: 大容量ファイルのサイズに関する考慮事項

FlexGroup ボリュームのサイズを決定する前に、分析を実行してワークロード内で可能な最大ファイルサイズ を決定します。その場合、メンバーボリュームのサイズには大きなファイルサイズが反映されるため、大きな ファイルが FlexGroup メンバーボリュームの 1% ~ 5% を超える量を消費することはありません。このベス トプラクティスに従うことは、「スペースがない」懸念を避けるのに役立ちます。また、ONTAP を実行する と、エラスティックサイジング機能により「スペースがない」の問題を回避できます。FlexGroup ボリューム では、パッチが適用された最新バージョンの ONTAP を実行することが常に最善です。

もう 1 つの問題は、FlexGroup ボリュームが常にフルに近い状態で実行されることです。FlexGroup ボリュームがいっぱいになると、ONTAP は、空き容量のある構成要素に新しいコンテンツを積極的に 配置します。ワーキングセットが主に小さなファイルで構成されている場合、この動作は、全体的な FlexGroup ボリュームが実際にいっぱいになるまで、クライアントが Volume Full エラーを受信し ないようにするのに適しています。

エラスティックサイジング機能によって、ONTAP が空きメンバーボリュームから領域を借用し、メン バーボリュームへのファイル書き込みを完了できます。ONTAP 9.8 では、プロアクティブなサイズ変 更も導入されており、フルメンバーボリュームの容量管理がさらに向上しています。

図 6.12 容量不均衡の例

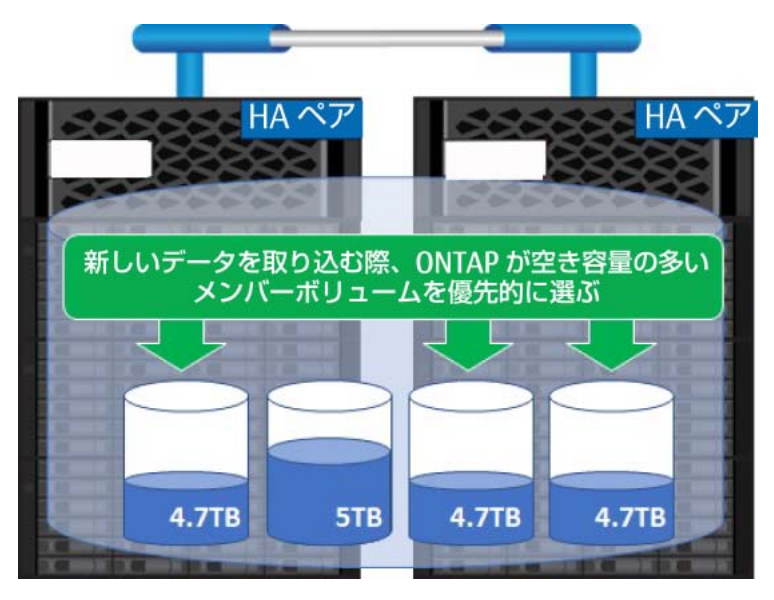

## 6.4.3.5 FlexGroup ボリュームで大容量ファイルを使用する場合のベストプラクティス

<span id="page-45-0"></span>FlexGroup ボリュームは、多数の小さなファイルを処理する場合に最適です。ただし、FlexGroup ボ リュームが事前にそのワークロードを考慮するように設定されている場合は、大きなファイルを保存 するときにも効果的です。大容量ファイル用に FlexGroup ボリュームのサイズを設定する場合[、大容](#page-17-0) [量ファイルとは何か](#page-17-0)[、ワークロード内の最大および平均ファイルサイズは](#page-205-0)何かを考慮することが重要 です。

FlexGroup ボリュームを設計するときは、ファイルサイズを考慮して[、メンバーボリュームのサイズ](#page-66-0) [を適切に設定](#page-66-0)する必要があります。ONTAP 9.7 およびそれ以降のバージョンでは[、エラスティックサ](#page-77-0) [イジング](#page-77-0)が追加されているため、このプロセスは不要です。また、ONTAP 9.8 では[、プロアクティブ](#page-82-0) [なサイズ変更に](#page-82-0)より、容量管理がさらにシンプルになります。一般に、大容量ファイルのワークロー ドには、次のベストプラクティスを適用できます。

- **•** ファイルサイズが大きい場合は、FlexGroup ボリュームあたりのメンバー数が少ない、より大き なメンバーボリュームの導入を検討してください。詳細は[、初期ボリュームサイズに関する考慮](#page-70-0) [事項](#page-70-0)を参照してください。
- **•** ONTAP 9.7 を実行している場合、エラスティックサイジングは既定で有効になっています。ボ リュームの自動拡張を使用すると、これらのリリースで FlexGroup ボリュームのエラスティック サイジングが無効になるため、容量の管理方法を決定します。
- **•** プロアクティブなサイズ変更のメリットを得るには、ONTAP 9.8 以降を使用することをお勧めし ます。ONTAP 9.8 以降では、エラスティックサイジングとボリュームの自動拡張を共存させるこ とができます。
- **•** クォータの適用を使用して、qtree またはユーザーごとに容量を制限および監視します。
- **•** FlexGroup ボリュームを導入する前に、XCP [を使用してファイルシステムをスキャンし、ファイ](#page-205-0) [ルサイズを分析](#page-205-0)して平均ファイルサイズ、最大ファイルサイズなどを把握します。

**•** メンバーボリュームが不均衡になる可能性が低くなるように、FlexGroup ボリュームのサイズを 設定する必要があります。最大ファイルサイズは、メンバーボリュームの容量の 1% ~ 5% を超え ないようにする必要があります。ただし、メンバーボリュームサイズが小さい場合、ボリューム 容量の 1% ~ 5% に対して、最大ファイルは比較的小さくする必要があることに注意してくださ い。小さいファイルほど、ストレージシステムへの書き込みが速く完了し、インジェストアルゴ リズムを大幅に変更するほどの不一致は生じません。ファイルサイズが 50GB 以下の場合は、可 能であれば、メンバーボリュームサイズを 1TB 未満にしないでください ( メンバーボリュームの 最小サイズは 100GB)。「大容量ファイル」の概念はメンバーボリューム領域の 1 ~ 5% であるた め、「大容量ファイル」のサイズ値は、100GB のメンバーボリューム (1GB ~ 5GB) の方が、1TB のメンバーボリューム (10GB ~ 50GB) よりもはるかに小さくなります。

## 6.4.4 期待されるパフォーマンス : 読み取り負荷の高いワークロード

FlexGroupボリュームのパフォーマンスは、多くのファイルを取り込む書き込みメタデータの多いワー クロード ( 高レベルの CREATE および SETATTR 呼び出し ) では、FlexVol ボリュームや競合システム のパフォーマンスを大幅に上回ることがあります。ただし、ファイルストリーム、ファイルアペンド、 読み取り負荷の高いワークロードなどの他のワークロードでは、取り込み負荷の高いワークロードで FlexVol ボリュームを大きく超える性能は出せません。これは、FlexGroup ボリュームが、書き込みメ タデータのワークロードに対するボリュームアフィニティを高めることによって、これらのワーク ロードのシリアル処理のボトルネックを克服するように設計されているためです。基本的な読み取り と書き込みは、このシリアル処理のボトルネックには直面しません。

場合によっては ( 特にすべてのローカルトラフィックで )、ランダムおよびシーケンシャルな読み取り / 書き込みワークロードでは、複数の FlexVol ボリュームのセットの方が FlexGroup ボリュームよりも パフォーマンスがわずかに優れていることがあります。ただし、1 つの FlexGroup ボリュームではな く、複数の FlexVol ボリュームの作成と管理に伴う複雑さが、わずかなパフォーマンス向上を上回る 場合があります。

読み取り負荷の高いワークロードの場合、FlexGroup ボリュームを使用すると、単一の FlexVol ボ リュームを使用するよりも次のような利点があります。

- **•** 複数の CPU およびノード間での拡張により、複数のファイルへの読み取りをロードバランシング
- **•** 大容量バケット用の単一ネームスペース

FlexGroup ボリュームを使用するかどうかを決定する場合は、特定の機能のサポートを検討してくだ さい。FlexGroup [ボリュームで現在サポートされているものとサポートされていないものに](#page-25-0)ついては、 前のセクションを参照してください。

また、読み取り負荷の高いワークロードを使用する場合は、FlexGroup のオリジンボリュームに接続 された FlexCache ボリュームを導入して、クラスタ内のより多くのボリュームアフィニティ間、また は同じクラスタ内の他の SVM 間、または複数のサイトやクラウド内の他のクラスタ間でワークロード を分散することも検討してください。

## 6.4.5 FlexGroup ボリューム内のデータ不均衡

まれに、FlexGroup ワークロードのメンバーボリュームの容量が不均衡になることがあります。これ だけでは、問題を示すものではありません。これが問題になるのは、パフォーマンスが著しく低下し ている場合や、容量の不均衡によってクラスタの空き領域が不足している場合だけです。ほとんどの 場合、容量の不均衡に対処する必要はありません。新しいファイルの作成に一貫性がある場合、ONTAP は作業負荷を分散するために作業を実行します。これは[、プロアクティブなサイズ変更の](#page-82-0)ため、ONTAP 9.8 以降で特に当てはまります。データが静的である場合、不均衡は解消されません。ただし、パフォー マンスは、データの不均衡がない場合とほぼ同じです。

データの不均衡は、次のシナリオで発生する可能性があります。

- **•** サイズの大きいファイルと小さいファイルが混在して FlexGroup ボリュームに書き込まれる場合。
- **•** ファイルは FlexGroup に書き込まれ、後で追加されるため、使用される容量が増加します。
- **•** 複数の大きいファイルが同じフォルダに一度に書き込まれます。ONTAP では、これらのファイル がどれくらい大きくなるかわからないため、パフォーマンスを考慮してローカルメンバーボ リュームに配置されます。
- **•** 大規模なデータセットが削除され、1 つのメンバーボリュームで他のメンバーボリュームよりも多 くのファイルが削除される場合。
- **•** ユーザーが非常に大きなファイル ( 多数の既存ファイルの zip ファイルなど ) を作成する場合。

各 ONTAP リリースでは、インジェストアルゴリズムを調整して、より広範なワークロードシナリオに 対応できるようにしているため、利用可能な最新の ONTAP リリースを使用してください。問題が発生 している場合は、テクニカルサポートケースを開いて問題を特定し、修正します。

### 6.4.5.1 配置後リバランス

現在、ONTAP [には、すでに取り込んだファイルを再配分する方法はありません](#page-148-0)。効果的にリバランス する唯一の方法は、FlexGroup ボリュームから新しい空の FlexGroup ボリュームにデータを一度にコ ピーすることです。データの移動後、クライアントとアプリケーションは新しい FlexGroup ボリュー ムを参照する必要があるため、このプロセスは中断されます。また、この処理はファイルレベルで行 われるため、かなりの時間がかかる場合があります。ファイルのリバランスは、ボリュームの不均衡 によって本番環境に影響を与える問題が発生した場合にのみ考慮する必要があります。前述したよう に、容量の不均衡は通常、クライアントのアクティビティには認識されません。ほとんどのお客様は、 容量の閾値に関するアラートを受け取るまで、不均衡には気づきません。データの再配分が必要な場 合は、[XCP Migration Tool](#page-196-0) を使用してファイルのコピープロセスを高速化することを検討してくださ い。

# 第 7 章

# FlexGroup の初期設計に関する考慮事項

この章では、ONTAP FlexGroup のボリュームの初期設計に関する考慮事項について説明します。この 情報を表示する際、富士通はクラスタ上に以前の FlexGroup ボリュームが作成されていないことを前 提としています。また、富士通は、ユーザーが CLI および GUI を使用した ONTAP の管理に関する経験 と知識があり、ストレージシステムへの管理者レベルのアクセス権を持っていることを前提としてい ます。

## 7.1 クラスタに関する考慮事項

NAS 機能 (CIFS/SMB および NFS) のみを使用する ONTAP クラスタは、最大 24 ノード (12 組の HA ペ ア ) まで拡張できます。各 HA ペアは同種のシステム ( つまり、2 つの ETERNUS AX series ノードな ど ) ですが、クラスタ自体に混在したシステムタイプを含めることができます。たとえば、10 ノード のクラスタでは、4 つの ETERNUS AX series ノード、4 つの ETERNUS HX series ノード、ストレー ジ階層化機能用の 2 つのハイブリッドノードを混在させることができます。

FlexGroup ボリュームは、24 ノードのクラスタ全体に及ぶ場合があります。ただし、次の点に注意し てください。

- **•** FlexGroup ボリュームは、理想的には同一のハードウェアシステムだけを対象とします。 ハードウェアシステムは、CPU、RAM、および全体的なパフォーマンス機能の点で大きく異なる可 能性があるため、同種のシステムのみを使用すると、FlexGroup ボリューム全体で予測可能なパ フォーマンスが向上します。FlexGroup ボリュームにメンバーボリュームが導入されていれば、ど こでもデータのバランスをとることが可能ですが、ストレージ管理者はこの配置を制御しません。
- **•** FlexGroup ボリュームは、同一のディスクタイプにのみスパンします。

ハードウェアシステムと同様に、ディスクタイプのパフォーマンスも大きく異なります。FlexGroup ボリュームはクラスタ内の複数のノードにまたがることができ、ストレージ管理者はデータが配置 される場所を制御できないため、使用されているアグリゲートがすべて SSD、すべてスピン、また はすべてハイブリッドであることを確認してください。ディスクタイプを混在させると、パフォー マンスが予測できなくなる可能性があります。

- **•** ディスクサイズはそれほど重要ではありません。 FlexGroup がスパンする可能性のあるアグリゲートでは、同様のディスクタイプを使用することが 重要ですが、ディスクサイズはそれほど重要ではありません。たとえば、アグリゲートに 3TB の ディスクがあるが、新しい 16TB のディスクセットを購入した場合、メディアタイプが同じであれ ば、それらのディスク全体に FlexGroup を導入しても構いません。ここでの主な注意点は、展開す るメンバーボリュームのサイズが、他のメンバーボリュームのサイズと同じである必要があること です。
- **•** FlexGroup ボリュームは、クラスタの一部にまたがることができます。 FlexGroup ボリュームは、クラスタ内の任意のノードの組み合わせ、つまり 1 つのノードから HA ペア、さらに 24 のすべてのノードにまたがるように構成できます。クラスタ全体にまたがるよう に FlexGroup ボリュームを構成する必要はありません。ただし、そのように構成すると、使用可能 なすべてのハードウェアリソースを利用することができます。

## 7.2 ONTAP バージョンに関する考慮事項

ONTAP の各リリースには、FlexGroup ボリュームに関する新機能と改良が含まれています。パッチが 適用された最新の ONTAP リリースを使用することを推奨していますが、多くのストレージ管理者はそ れを実行できないか、実行したくないと考えています。

古いバージョンの ONTAP を実行する必要がある場合は、「第 5 章 FlexGroup [機能のサポートと最大](#page-25-0) [化」](#page-25-0)を参照して、そのリリースの機能の違いをよく理解し、可能であれば、本番環境に展開する前に FlexGroup ボリュームでワークロードをテストしてください。

## <span id="page-49-0"></span>7.3 障害ドメイン

障害ドメインは、障害が発生した場合にワークロードに悪影響を及ぼす可能性のあるエンティティで す。たとえば、ONTAP クラスタでは、HA ペアの両方のノードに障害が発生した場合 ( まれな出来事 )、それらのノード上のボリュームはフェイルオーバー先がないため使用できなくなります。その結果、 HA ペアはクラスタ内の障害ドメインと見なされます。ただし、パートナーが引き継ぐことができるた め、HA ペア内の 1 つのノードが故障しても使用できなくなることはありません。この状況では、単一 のノードは障害ドメインとは見なされません。

障害ドメイン内のエラー (RAID エラー、ディスクの消失、マルチパス構成エラー、メタデータの不整 合など ) は ONTAP で処理され、FlexGroup ボリュームに悪影響を与えません。

FlexGroup ボリュームは、複数のノードおよび HA ペアにまたがることができるため、複数の障害ド メインにまたがることができます。ただし、FlexGroup ボリュームが 10 ノードクラスタ全体にまたが る場合でも、障害ドメインは HA ペアのままです。FlexGroup ボリューム内のメンバーにアクセスで きなくなった場合 (HA ペアのまれな障害の場合など )、それらのメンバーがすべて修復されて FlexGroup ボリュームに再導入されるまで書き込みアクセスは無効になります。FlexGroup ボリュー ムがまたがる HA ペアの数が多いほど、障害が発生する可能性が高くなります。これは、またがる障 害ドメインが増えているためです。使用される HA ペアが少ないほど、障害が発生する可能性は低く なります。ただし、ワークロードに使用できるハードウェアリソースが少ないため、FlexGroup 全体 のパフォーマンスは低下します。

そのため、導入を計画するときは、FlexGroup ボリューム内にまたがるノードの数と許容できる SLA を検討し、必要な容量と必要なパフォーマンスを比較検討します。

## 7.4 アグリゲートレイアウトの考慮事項

アグリゲートとは、RAID グループに配置される物理ディスクの集合であり、FlexVol ボリュームや FlexGroupボリュームなどの仮想エンティティのバックエンドストレージリポジトリを提供します。各 アグリゲートは特定のノードによって所有され[、ストレージのフェイルオーバー](#page-180-0)イベント中に再割り 当てされます。

アグリゲートは整合性ポイントのために専用の NVRAM パーティションを持ち、アグリゲートが遅く なったり劣化したりしてノード全体に問題が発生するシナリオを回避します。これらの整合性ポイン トは、アグリゲート単位の整合性ポイントとも呼ばれ、同じノード上でディスクシェルフタイプを混 在させて、ストレージシステムの設計の柔軟性を高めることができます。

ベストプラクティス 4: FlexGroup によるアグリゲートの使用

FlexGroup ボリュームまたは複数の FlexVol ボリュームを使用している場合に一貫したパフォーマンスを得る には、FlexGroup ボリュームまたは FlexVol ボリュームの設計が、アクティブなワークロードに対して同じ ディスクタイプおよび RAID グループ構成を持つアグリゲートのみに及ぶことを確認します。コールドデータ の階層化では、予測可能なパフォーマンスはそれほど重要ではないため、ディスクタイプやアグリゲートを混 在させても大きな影響はありません。

表 [7.1](#page-50-0) は、FlexGroup ボリュームを使用する場合に富士通がアグリゲートレイアウトに推奨するベス トプラクティスを示しています。これらのプラクティスはハード要件ではないことに注意してくださ い。ETERNUS AX series システムではノードごとに 1 つのアグリゲートを推奨しています。これは、 RAID Triple Erasure Coding (RAID-TEC) に関連するディスクコストに起因しています。これは、複数 の RAID グループに必要な追加のパリティドライブ用に高価な SSD 容量を使い果たしたくない場合が あるためです。ただし、ADP では、パーティションはデータディスク全体に分散されるため、このよ うな場合には、ETERNUS AX series ではノードごとに 2 つのアグリゲートの方が適しています。これ は、2 つのアグリゲートが存在するノードごとの使用可能な[ボリュームアフィニティが](#page-169-0)多いためです。

<span id="page-50-0"></span>表 7.1 FlexGroup ボリュームを使用したアグリゲートレイアウトのベストプラクティス

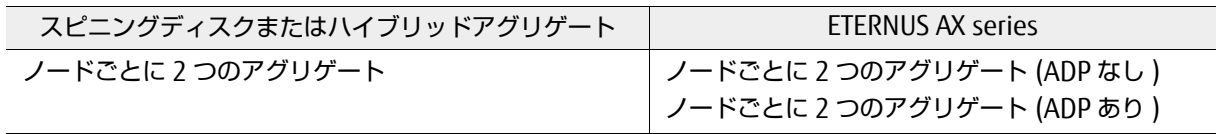

備考

一貫したパフォーマンスを得るには、アグリゲートでは、FlexGroup ボリューム全体でドライブと RAID グループの数が同じである必要があります。

既存の FlexVol ボリュームを処理する際のアグリゲートレイアウトの詳細については、「7.3 [障害ドメ](#page-49-0) [イン」](#page-49-0)を参照してください。

## 7.4.1 既存の FlexVol ボリュームを持つアグリゲートへの FlexGroup ボリュー ムの展開

FlexGroup ボリュームはクラスタ内の複数のアグリゲートにまたがることができ、通常の FlexVol ボ リュームと同じ SVM に共存できるため、FlexGroup ボリュームが既存の FlexVol ボリュームとアグリ ゲートを共有しなければならない場合があります。したがって、FlexGroup ボリュームを展開する際 には、このセクションで説明する要素を考慮する必要があります。

## 7.4.1.1 既存の FlexVol ボリュームの容量フットプリントを考慮する

FlexGroup ボリュームは複数のアグリゲートにまたがることができますが、これらの各アグリゲート に同じ数の FlexVol ボリュームがない場合があります。したがって、既存の FlexVol ボリューム容量 が FlexGroup ボリュームの容量を食いつぶしてしまう可能性があるため、容量保証が無効になってい る FlexGroup ボリュームのインジェスト分散に影響を及ぼす可能性がある、異なる空き容量がアグリ ゲートに存在する可能性があります。

たとえば、node1 上の aggr1 にそれぞれ 1TB の FlexVol ボリュームが 4 つあり、node2 上の aggr2 にそれぞれ 1TB の FlexVol ボリュームが 2 つある場合、node1 のアグリゲートの容量は node2 より も 2TB 少なくなります。両方のノードにまたがる FlexGroup ボリュームを展開し、両方のアグリゲー トを満たすためにオーバープロビジョニングされている場合、node1 のメンバーボリュームの容量レ ポートにはすでに「使用スペース」が含まれています。これにより、使用されている容量がすべての メンバーボリュームに均等に渡るまで、node2 のメンバーはデータのインジェストの大部分を吸収す ることになります。

図 7.1 FlexVol 容量が FlexGroup 負荷分散に与える影響

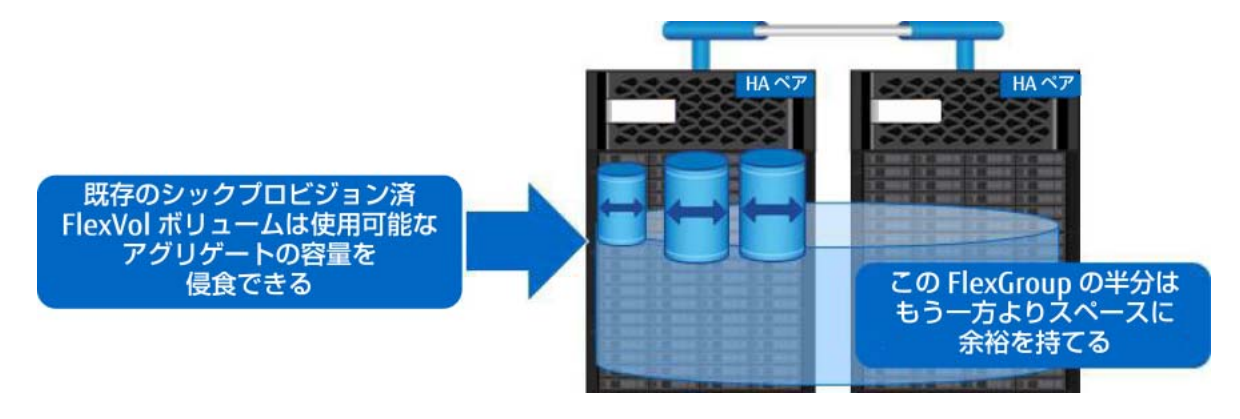

#### 備考

これは、FlexGroup ボリュームがシンプロビジョニングされている場合にのみ問題になります。ス ペースが保証された FlexGroup ボリュームでは、他のボリュームがスペースのフットプリントを圧 迫することはありません。ただし、システム内の他のボリュームがスペースの割り当てを妨げてい る場合は、スペースが保証されている FlexGroup ボリュームを必要なサイズに作成できないことが あります。

## 7.4.1.2 既存の FlexVol ボリュームのパフォーマンスへの影響を考慮する

FlexGroup ボリュームを導入する際には、既存の FlexVol ボリュームの作業量を考慮することも重要 です。1 つのノード上の一連の FlexVol ボリュームが特定の時間に大量にヒットする場合、既存の FlexVol ボリュームと同じノードにまたがって集約される FlexGroup ボリュームのパフォーマンスに 悪影響を及ぼす可能性があります。これは、FlexVol ボリュームで見られる影響と似ていますが、 FlexGroup ボリュームは複数のノードにまたがることができるため、データ I/O が発生しているノー ドによっては、パフォーマンスの効果がクライアント側からは断続的に見える場合があります。

この影響を緩和する 1 つの方法は、ストレージ QoS ポリシーを使用して、これらのボリュームの IOPS とスループットを制限するか、FlexGroup ボリュームの QoS を最小限に抑えてパフォーマンスを保証 することです。また、無停止でのボリューム移動を使用して、ノード間でボリュームを再配分し、パ フォーマンスへの影響を分散させることもできます。

#### 7.4.1.3 ボリューム数制限を考慮する

ONTAP には、使用中のノードのタイプ (ETERNUS AX series または ETERNUS HX series) とノードの パーソナリティに依存する、ノードあたりのボリューム数の制限があります。データ保護パーソナリ ティを備えたシステムは、備えていないシステムよりも多くのボリュームを使用できます。 また、使用しているノードタイプに関係なく、クラスタ全体のボリューム制限は 12,000 です。これ は、ONTAP クラスタごとにプロビジョニングできる FlexVol ボリュームの数に影響します。

通常、FlexGroup ボリュームには複数の FlexVol メンバーボリュームが含まれるため、これらのメン バーボリュームはこの合計制限にカウントされます。さらに、多くの ONTAP 機能では、アーキテク チャに FlexGroup ボリュームを活用しています。たとえば、1 つの FlexGroup ボリュームが 16 個の メンバー FlexVol ボリュームを使用するとします。そのボリュームに FlexClone を使用する場合は、 32 個の FlexVol ボリュームを使用しています。そのクラスタ内に FlexCache ボリュームを作成する場 合(FlexGroupでもあります)、そのキャッシュボリュームに対してONTAPが選択した数を使用します。

ほとんどの場合、複数の小さい FlexGroup ボリュームを作成する必要はありません。代わりに、より 大きな FlexGroup ボリュームをプロビジョニングし、[qtree](#page-112-0) を使用してワークロードを分離します。

ベストプラクティス 5: 既存の FlexVol ボリュームを使用した FlexGroup ボリュームの導入

FlexGroup ボリュームを導入する前に、以下の手順に従ってください。

- **•** 既存の FlexVol ボリュームがある場合は、複数の FlexGroup ボリュームと、それに対応する機能をミック スに追加しても、ボリューム数の制限を超えないことを確認してください。
- **•** Active IQ Unified Manager および ONTAP System Manager のパフォーマンスヘッドルーム機能を使用し て、使用率の高いノードを確認してください。
- **•** 不均衡がある場合は、無停止でのボリューム移動を使用して、使用率の低い他のノードに「ホット」ボ リュームを移行し、ノード間で可能な限りワークロードのバランスをとります。
- **•** FlexGroup ボリュームで使用するアグリゲートの空き領域を評価し、使用可能な領域がほぼ同等であるこ とを確認してください。
- **•** ボリューム数制限の影響が潜在的な要因である場合は、新しいボリュームを追加する余裕のあるノード間 で FlexGroup ボリュームを作成するか、無停止ボリューム移動を使用してボリュームを再配置し、ボ リューム数のバランスをとります。
- **•** または、ボリューム数の制限が懸念される場合は、より少ないメンバーボリュームで FlexGroup ボリュー ムを作成します。

## 7.5 Flash Cache と Flash Pool

Flash CacheカードとFlash PoolのアグリゲートはFlexGroupボリュームでサポートされていますが、 これらを使用する場合は、一貫したパフォーマンス結果を得るために、FlexGroup ボリュームに参加 しているすべてのノードに 1 つずつ配置してください。Flash Cache カードは、FlexGroup ボリュー ムに対して、FlexVol ボリュームに対する場合と同じパフォーマンス上のメリットを提供することが期 待されています。

## 7.6 高度なディスクパーティション設定

FlexGroup ボリュームは、ADP の使用には関係ありません。特別な配慮は必要ありません。

## 7.7 SyncMirror ( ミラーリングされたアグリゲート )

FlexGroup ボリュームは、SyncMirror 構成に参加するアグリゲート上に配置できます。これは、追加 のデータ保護機能のためにアグリゲートを内部でレプリケートする方法です。FlexGroup は、 SyncMirror アグリゲート上に完全に存在する必要があります ( たとえば、すべてのメンバーボリュー ムが SyncMirror アグリゲート上に存在するか、すべてが存在しません )。それ以外の場合、SyncMirror は使用できません。

SyncMirror の詳細については、富士通サポートにお問い合わせください。

備考

SyncMirror は StrictSync (SnapMirror Synchronous) と同じ機能を提供しません。FlexGroup ボ リュームは現在、StrictSync または SnapMirror Synchronous をサポートしていません。 SyncMirror は MetroCluster に近いものです。FlexGroup ボリュームに関する最新のデータ保護情報 については、「[FUJITSU Storage ETERNUS AX series](https://www.fujitsu.com/jp/products/computing/storage/manual/) オールフラッシュアレイ , ETERNUS HX series ハイブリッドアレイ ONTAP FlexGroup [ボリュームのデータ保護とバックアップ」を](https://www.fujitsu.com/jp/products/computing/storage/manual/)参照してくださ い。

## 7.8 MetroCluster

ONTAP は、MetroCluster デプロイメント (IP) での FlexGroup ボリュームをサポートしています。

MetroCluster ソフトウェアは、アレイベースのクラスタリングと同期レプリケーションを組み合わせ て、継続的な可用性とデータ消失ゼロを最小のコストで実現するソリューションです。MetroCluster を使用する FlexGroup ボリュームには、記載されている制限や注意事項はありません。

備考

Volume Encryption (VE) または Aggregate Encryption (AE) を MetroCluster で使用する場合は、 VE/AE を有効にする前に必ず MetroCluster 構成を完了してください。

## 7.9 Cloud Volumes ONTAP

ONTAP では、クラウド上で動作する ONTAP ソリューションである Cloud Volumes ONTAP を公式に サポートしています。Cloud Volumes ONTAP (CVO) を使って FlexGroup ボリュームをデプロイでき ます。

Cloud Volumes ONTAP で動作する FlexGroup ボリュームは、Cloud Volumes ONTAP インスタンスに 導入された ONTAP バージョンで利用可能なものと同じ機能セットを使用できます。Cloud Volumes ONTAP と FlexGroup に見られる一般的なユースケースには次のようなものがあります。

- **•** 分析のためのデータレイク
- **•** Amazon Elastic Compute Cloud (Amazon EC2) インスタンスで使用する EDA リポジトリ
- **•** オンプレミス SnapMirror で使用するデータのバックアップとアーカイブ

FlexGroup ボリュームは、オンプレミスでの導入のために 1 つのネームスペースで数ペタバイトをサ ポートできますが、Cloud Volumes ONTAP インスタンスの最大容量はインスタンスあたり 368TB で、 FlexGroup ボリュームは複数のクラスタインスタンスにまたがることはできません。CVO 内の FlexGroup ボリュームは、CLI または ONTAP System Manager を使用してのみ作成できます。現時点 では、Cloud Manager を使用して FlexGroup ボリュームを作成することはできません。

## 7.10 容量に関する考慮事項

FlexGroup は大容量とファイル数の可能性を実現しますが、FlexGroup ボリューム自体は、基盤とな るハードウェアの物理的な最大数に制限されています[。現在指定されている最大値](#page-55-0) (20PB、4000 億 ファイル ) は、テストされた最大値にすぎません[。理論上の最大値は](#page-56-0)もう少し大きくなるかもしれま せんが、FlexGroup ボリューム内で公式にサポートされているメンバーボリューム数は現在 200 です。 FlexGroup ボリューム内に 200 を超えるメンバーボリュームが必要な場合は、担当者に問い合わせる か、富士通サポートにご連絡ください。

また、ノード固有のアグリゲートサイズの制限により、100TB の FlexVol ボリュームのセット数のみ が許可されます。詳細については、ハードウェアの物理容量の制限を確認してください。

たとえば、ETERNUS HX6100 は 400TB のアグリゲートが許可されています。これは、アグリゲート あたり最大 4 つの 100TB ボリュームが許可されることを意味します。

ただし、メンバーボリュームの 100TB の制限に達しないことを推奨しています。これは、メンバーボ リュームの容量が不足した場合に、将来メンバーボリュームをそれ以上拡張することができなくなる ためです ( その場合は、容量を増やすために新しい 100TB のメンバーボリュームを追加する必要があ ります )。その代わりに、FlexVol メンバの最大合計領域の 10% から 20% 以上の保存領域を残すこと を目標とし、自動拡張、エラスティックサイジング、プロアクティブなサイズ変更などの緊急スペー ス割り当て機能を有効にします。

これらの数値は、Snapshot リザーブ、WAFL リザーブ、ストレージ効率、FabricPool クラウド階層化 などの機能が考慮される前の未フォーマット時容量です。FlexGroup ソリューションのサイズを正し く設定するには、富士通サポートに連絡して支援を受けてください。

## <span id="page-55-0"></span>7.10.1 最大値と最小値

このセクションでは、ONTAP FlexGroup ボリュームに固有の最大値と最小値について説明します[。表](#page-55-1) [7.2](#page-55-1) は、最大値をリストし、最大値がハードコード / 強制値であるか、推奨値 / テスト済みの値である かを示しています。

#### <span id="page-55-1"></span>表 7.2 FlexGroup の最大値

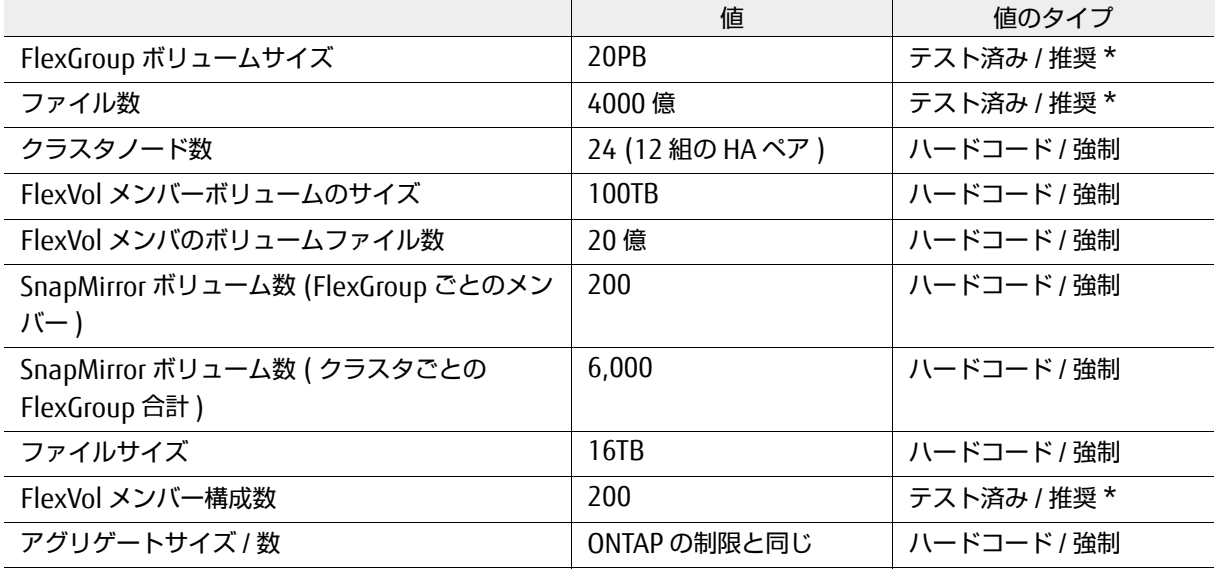

#### 表 7.3 FlexGroup の最小値

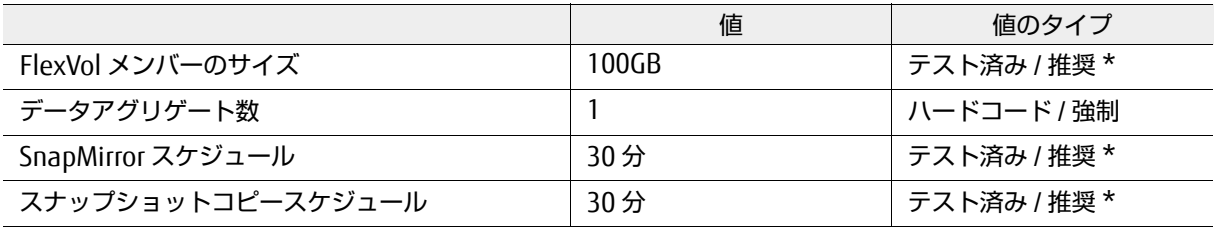

#### 備考

\* テスト済み / 推奨として記載されている制限は、10 ノードクラスタに基づくテスト済みの制限で す。プラットフォームで許可されている場合、実際の制限はハードコードされず、最大 24 ノードま でこの制限を超えることができます。詳細は、「7.10.2 [理論上の最大値または絶対的な最大値」を](#page-56-0)参 照してください。ただし、メンバーボリュームの公式サポート数は 200 です。この制限を超える必 要がある場合は、担当営業に連絡して、追加メンバーボリュームの認定プロセスを開始してくださ い。

## 7.10.1.1 クラスタ内の FlexGroup ボリュームの最大数

FlexGroup ボリュームは、単一の FlexVol メンバーボリュームまたは数百の FlexVol メンバーボリュー ムで構成できます。FlexVol メンバーボリュームの最大数は、クラスタ内の合計ボリューム数によって のみ物理的に制約されます。その結果、FlexGroup ボリュームは[理論上、](#page-56-0)24 ノードのクラスタ内に最 大 24,000 のメンバーボリュームを持つことができます。

FlexGroup ボリュームの合計数も、クラスタ内の合計ボリューム数によって同様に制限されます。各 FlexGroup ボリュームのメンバーボリュームはボリュームカウントの一部であるため、クラスタで許 可される FlexGroup ボリュームの数は、メンバーボリュームの数によって異なります。

たとえば、2 ノードのクラスタでは、2,000 個のボリュームを使用できます。その結果、( 他にも可能 性はあるが ) 次のいずれかの構成にすることができます。これらはすべて、最大 2,000 のボリューム になります。

- **•** 10 個の FlexGroup ボリューム中に 200 個のメンバーボリューム
- **•** 20 個の FlexGroup ボリューム中に 100 個のメンバーボリューム
- **•** 40 個の FlexGroup ボリューム中に 50 個のメンバーボリューム
- **•** 200 個の FlexGroup ボリューム中に 10 個のメンバーボリューム

クラスター内の他の FlexVol ボリューム (SVM ルートボリュームを含む ) が、使用可能なメンバーボ リュームの合計数に影響することに注意してください。FlexVol メンバーボリューム制限は、 SnapMirror 関係に参加している FlexGroup ボリュームによっても制限されます。これらの制限の最新 の詳細については、「[FUJITSU Storage ETERNUS AX series](https://www.fujitsu.com/jp/products/computing/storage/manual/) オールフラッシュアレイ , ETERNUS HX series ハイブリッドアレイ ONTAP FlexGroup [ボリュームのデータ保護とバックアップ」を](https://www.fujitsu.com/jp/products/computing/storage/manual/)参照してく ださい。

ほとんどの場合、ONTAP はデフォルトで複数のメンバーボリュームを作成します。FlexGroup 作成方 法の詳細は、「7.10.3 FlexVol [メンバーボリュームのレイアウトに関する考慮事項」を](#page-57-0)参照してくださ い。複数の FlexGroup ボリュームを作成すると、クラスタ内のボリューム数が意図せずに使い果たさ れてしまうことがあります。一般に、CLI コマンド volume create -auto-provision-as を使用 して新しい FlexGroup ボリュームを作成すると、メンバーボリューム数の詳細に行き詰まることはあ りません。全体的に見て、作成する FlexGroup ボリュームの数を減らして容量を増やし、qtree を使 用してワークロードを分割することをお勧めします。ONTAP 9.8 の qtree では、クォータの適用、詳 細な統計情報、QoS ポリシーが提供されています ( 現在、qtree QoS は NFS でのみサポートされてい ます )。

## <span id="page-56-0"></span>7.10.2 理論上の最大値または絶対的な最大値

FlexGroup ボリュームで公式にサポートされる制限は、構成ボリューム 200 個、20PB、ファイル 4000 億個です。ただし、これらは単に 10 ノードのクラスタでテストされた制限です。クラスタ内のノード ごとに許可される最大ボリュームを考慮すると、制限が大幅に拡大する可能性があります。

最終的に、FlexGroup ボリュームのアーキテクチャ上の制限は、基盤となるハードウェア容量と、1 つ のクラスタ内で許容されるボリュームの総数です。

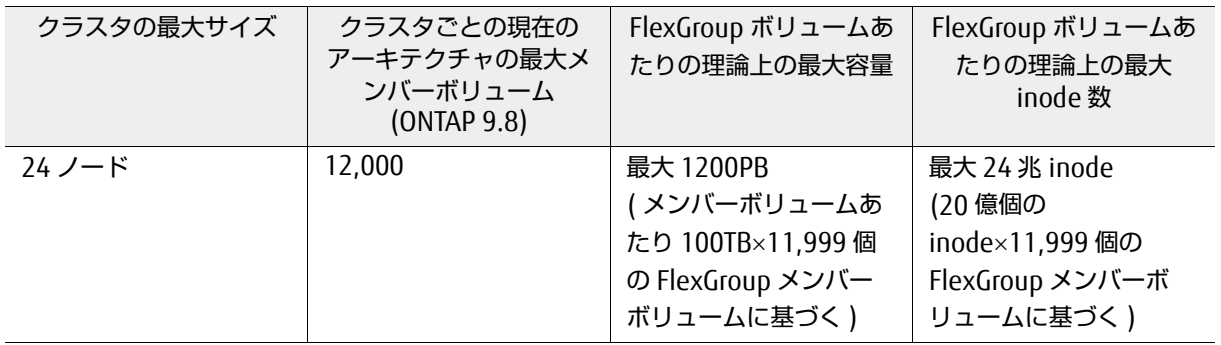

#### 表 7.4 ONTAP で許可されるボリューム数に基づく FlexGroup の理論上の最大値

#### 備考

1 つのクラスタで使用できる 100TB のメンバーボリューム数の主な制限要因は、基盤となる物理 ハードウェアの制限であり、これはプラットフォームによって異なります。

表示されている 20PB、4000 億ファイル、200 メンバーボリュームの制限を超える場合は、担当営業 に連絡して、認定プロセスを開始してください。

## <span id="page-57-0"></span>7.10.3 FlexVol メンバーボリュームのレイアウトに関する考慮事項

FlexVol ボリュームは、FlexGroup ボリュームの構成要素です。各 FlexGroup ボリュームには、複数 のメンバー FlexVol ボリュームが含まれています。これにより、パフォーマンスを同時に発揮し、単 一の FlexVol ボリュームの通常の上限である 100TB を超えてボリュームの容量を拡張できます。

標準 FlexVol ボリュームは、アグリゲートの利用可能なストレージからプロビジョニングされます。 FlexVol ボリュームは柔軟性があり、環境に影響を与えたり、障害を与えたりすることなく動的に増加 または減少させることができます。FlexVol ボリュームは、アグリゲート内の特定のディスクセットに は関連付けられておらず、アグリゲート内のすべてのディスクに存在します。ただし、個々のファイ ル自体はストライプされません。個々の FlexVol メンバーボリュームに割り当てられます。

図 7.2 FlexVol と FlexGroup のアーキテクチャの比較

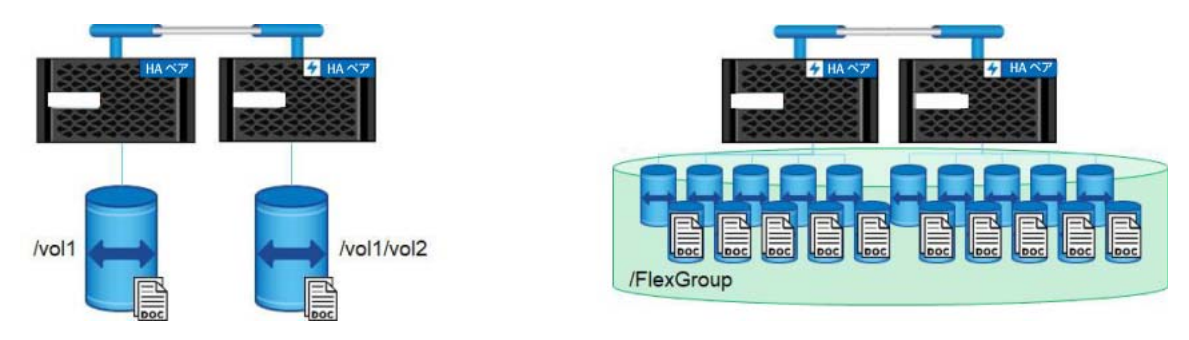

このアーキテクチャと、FlexGroup の操作に影響を与える可能性のある[大容量ファイル](#page-17-0)のために、 FlexGroup ボリュームをプロビジョニングする際に留意すべき考慮事項がいくつかあります。

FlexGroup ボリュームを設計するときは、基礎となる FlexVol メンバーボリュームについて、次の点 を考慮してください。

**•** volume create -auto- provision-as flexgroup や ONTAP System Manager などの自動 FlexGroup 作成方法を使用する場合、FlexGroup ボリューム内のメンバー FlexVol ボリュームの デフォルト数は、このセクションで説明するいくつかの要因によって異なります。

#### 備考

ほとんどすべての使用例で、より大きな FlexGroup ボリューム (10TB 以上 ) を作成する場合は、 ノードごとのメンバーボリューム数を ONTAP で決定することを推奨します。FlexGroup ボ リュームのサイズが小さい場合は、ワークロード内のファイルサイズと、それらが使用する可能 性のあるメンバーボリュームあたりの容量の割合に一層の注意が必要です。

FlexGroup ボリュームの作成方法に関係なく、FlexVol メンバーボリュームは均等な容量で導入されま す。たとえば、8 つのメンバーで構成される 800TB の FlexGroup ボリュームを作成した場合、各メン バーは 100TB で導入されます。導入時に必要な FlexVol メンバーボリュームの量が多いか少ない場合 は、-aggr-list および -aggr-list-multiplier オプションを指定した volume create コマン ドを使用して、アグリゲートごとに導入されるメンバーボリュームの数をカスタマイズします。 「7.10.5 FlexGroup [ボリュームを手動で作成する必要があるのはどのような場合ですか](#page-64-0) ?」を参照して ください。

7.10.3.1 導入方法 1: コマンドライン

FlexGroup ボリュームを導入するには、ONTAP コマンドラインを使用することをお勧めしています。 ただし、CLI からこれを行うには、手動と自動の 2 つの方法があります。 どちらのコマンドでも、volume create コマンドセットを使用します。

■ FlexGroup の自動作成 (auto-provision-as): CLI

これは、使いやすさと、作成中の予測可能なデプロイメントロジックおよび警告を組み合わせて、誤っ て設定された FlexGroup ボリュームを防止できるため、FlexGroup の作成に推奨される方法です。自 動 CLI 方式を使用するには、volume create -auto-provision-as flexgroup コマンドを実行 します。デフォルトでは、このコマンドは FlexGroup ボリュームを次のパラメータでプロビジョニン グします。

- **•** N 個のメンバーボリューム ( 各 100GB、クラスタ内のアグリゲートごとに 4 つ、8 つのメンバー ボリュームごとに最大 2 つのアグリゲート )
- **•** 合計サイズ = メンバーあたり 100GB × メンバーボリュームの数 (16 個のメンバーボリューム  $=1.6TB$
- **•** ノードまたはハードウェアのタイプに関係なく、使用されるクラスタ内のすべてのノードとデー タのアグリゲート

コマンドを実行すると、設定を知らせる警告が表示されます。Y と入力する前に、メンバーボリューム のサイズが適切であることを必ず確認してください。リストされているアグリゲートは正しく、同じ メディアタイプを使用していますか ?

ほとんどの場合、オプションなしで指定したデフォルト値では不十分です。デプロイメントで使用す るアグリゲートまたはノードを指定したい場合があります。

このため、FlexGroup の自動プロビジョニング用にいくつかの追加設定オプションフラグがあります。

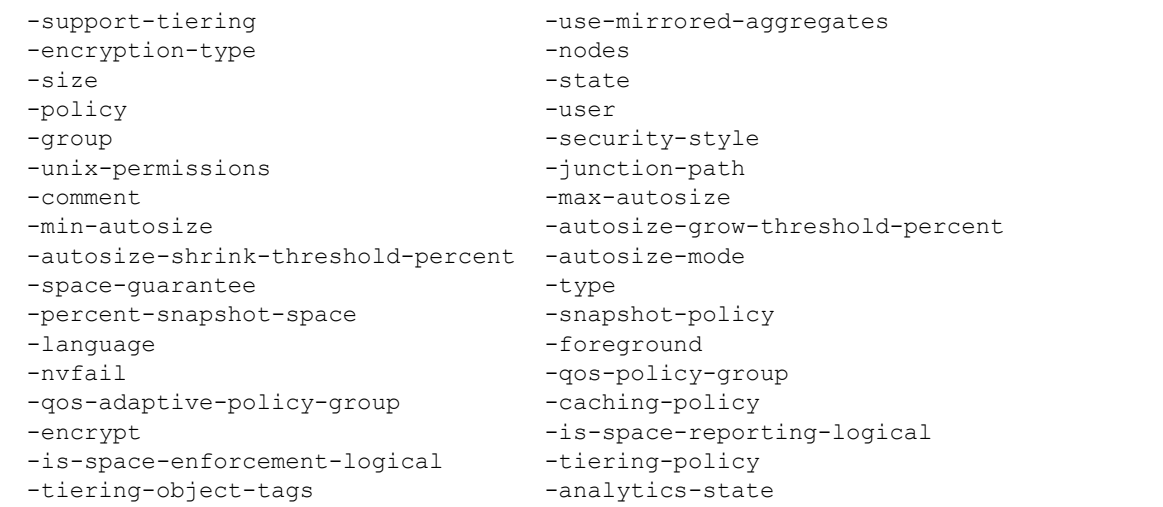

これらのフラグを使用して、FlexGroup のサイズ、階層化ポリシー、スペース保証、ノード、アグリ ゲートなどをカスタマイズできます。

自動化 CLI コマンドの一般的な動作を次に示します。

- **•** 可能であれば、ノードごとに 2 つのアグリゲートを使用します。そうでない場合は、ノードごと に 1 つのアグリゲートを使用します。
- **•** 各ノードで同じ数のアグリゲートを使用します。
- **•** 自動化されたコマンドは、空きスペースが最も多いアグリゲートを選択します。
- **•** ノードが 8 つ以下の場合、自動化コマンドはノードごとに 8 つの構成要素を作成します。
- **•** 8 つより多くのノードを持つクラスタでは、ノードごとに 4 つのメンバーボリュームにスケール バックします。
- **•** 実行可能な最速のアグリゲートを使用します。まず SSD、ハイブリッド、それからスピニング ディスクを試行します。
- **•** CPU 使用率、ノード・パフォーマンス、アグリゲート容量などは現在考慮されていません。

■ 手動による FlexGroup の作成 : CLI

CLI では、FlexGroup ボリュームを手動で作成する方法も提供されます。ほとんどのユースケースをカ バーしているので、ほとんどの場合は自動化コマンドを使用します。ただし、1 つのアグリゲートあ たりのメンバーボリュームの数をカスタマイズする必要がある場合、使用するアグリゲートを指定す る必要がある場合、または「7.10.5 FlexGroup [ボリュームを手動で作成する必要があるのはどのよう](#page-64-0) [な場合ですか](#page-64-0) ?」で説明されているその他の理由がある場合は、volume create コマンドを使用しま す。ただし、-auto-provision-as オプションの代わりに -aggr-list を一緒に指定する必要があ ります。-aggregate を指定すると、通常の FlexVol ボリュームが作成されますが、-aggr-list を 指定することはできません。アグリゲートごとのメンバーボリュームの数を制御するには、-aggrlist-multipler を使用します。メンバーボリューム数は、指定したアグリゲートの数に -aggrlist-multiplier を乗算した数です。

## 7.10.3.2 導入方法 2: ONTAP System Manager

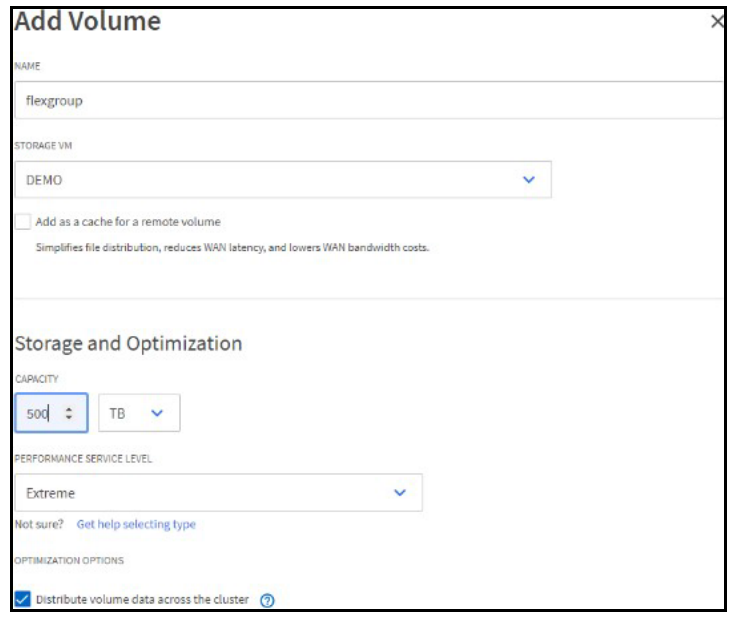

図 7.3 ONTAP System Manager FlexGroup ボリュームの作成

ONTAP System Manager には、ボリューム作成用の使いやすい GUI があります。ただし、System Manager GUI を使用して導入する場合は、FlexGroup ボリュームのプロビジョニングに CLI を使用す る方が適しているという注意事項があります。

ONTAP System Manager で FlexGroup ボリュームを作成するために、ボリュームが FlexGroup であ り、FlexVol でないことを確認するには、[More Options] をクリックし、[Distribute Volume Data Across the Cluster] ボックスを選択します。

複数のノードにまたがる FlexGroup ボリュームを作成するよう System Manager に指示します。アグ リゲートまたはノードの指定は必要ありません。

System Manager は、次のルールに従って FlexGroup ボリュームをデプロイします。

- **•** メンバーボリュームが 100GB を下回ることはない
- **•** 最小許容 FlexGroup は 100GB (100GB メンバーボリューム ×1)
- **•** 小さい FlexGroup ボリュームでは、100GB ルールに準拠する必要がある場合に、デプロイされる メンバーボリュームが少なくなります。たとえば、200GB の FlexGroup は、2 つの 100GB メン バーボリュームをデプロイします。
- **•** FlexGroup のアグリゲートとノード選択は自動的に実行されます。ノードまたはアグリゲートを 指定するには、CLI または REST API を使用します。
- **•** FlexGroup ボリュームが十分な大きさであれば、メンバーのボリューム数は、ノードごとに使用 可能なボリュームアフィニティ数に制限されます。
- **•** System Manager は、空き領域が保証されているかのように、初期 FlexGroup サイズを使用可能 な合計領域に制限します。System Manager に戻り、編集機能を使用してボリュームを大きくす ることができます。
- **•** System Manager は、FlexGroup に対して同様のアグリゲートのみを使用します。言い換えれば、 SSD と HDD のアグリゲートは混在しません。

### 7.10.3.3 導入方法 3: REST API

REST API を使用すると、FlexGroup ボリュームを作成、監視、および管理できます。REST API を使用 して FlexGroup ボリュームをプロビジョニングするには、「7.10.5 FlexGroup [ボリュームを手動で作](#page-64-0) [成する必要があるのはどのような場合ですか](#page-64-0) ?」で説明したものと同じガイダンスを使用します。

導入方法 1: コマンドラインたとえば、ONTAP に構成を選択させるか、オプションを手動で指定する かを決定します。

REST API のドキュメントは https://[ クラスター IP またはクラスター名 ]/docs/api にあります。 このサイトでは、サンプルと、独自のREST APIを生成するための対話型のTry It Out機能を提供します。

たとえば、FlexGroup ボリュームを作成するには、/storage/volumes の下にある POST REST API を使用します。このコールで FlexGroup を FlexGroup (FlexVol ではない ) に指定するのは、次の値の 1 つまたは組み合わせです。

#### **• Aggregates**

複数を指定した場合、REST API は FlexGroup ボリュームを作成します。これは、CLI の -aggrlist と同じ動作です。

#### **• consolubients\_per\_aggregate**

FlexGroup ボリュームが作成または拡張されるときに、aggregates.name または aggregates.uuid でリストされたアグリゲートを順に処理する回数を指定します。ボリュームが単一 のアグリゲート上に作成されている場合、conboxives\_per\_aggregate フィールドが指定され ていないと、システムはフレキシブルボリュームを作成します。このフィールドを指定すると、 FlexGroup ボリュームが作成されます。ボリュームが複数のアグリゲート上に作成されている場 合、システムは常に FlexGroup ボリュームを作成します。これは、CLI の -aggr-list-multiplier と同じ動作です。

**• Style**

flexgroup として style を指定し、constibilities per aggregate 値または複数のアグリ ゲートを設定しない場合、ONTAP はアグリゲートごとに 4 つのメンバーからなる FlexGroup ボ リュームを自動的にプロビジョニングします。これは、CLI の -auto-provision-as と同じ動作 です。

REST API のマニュアルでは、Try It Out 機能を使用して正しい REST API 文字列を作成する方法を説明 しています。ミスをすると、インターフェースにエラーメッセージとエラーコードの一覧が表示され ます。また、REST API コマンドが正しいが、別の理由 ( たとえば、メンバーのサイズが小さすぎる FlexGroup ボリュームの作成 ) でジョブが失敗する場合は、ジョブ文字列 URL が指定されます。次の URL を使用して、ブラウザからジョブ文字列にアクセスできます。

https://[クラスターIPまたはクラスター名]/api/cluster/jobs/job\_uuid]

失敗メッセージは次のようになります。

```
{
  "uuid": "b5b04f0b-82ea-11e9-b3aa-00a098696eda",
  "description": "POST /api/storage/volumes/b5b02a66-82ea-11e9-b3aa-
  00a098696eda", 
  "state": "failure",
  "message": "Unable to set parameter \"-min-autosize\" to specified value because 
  it is too small. It must be at least 160MB (167772160B).",
  "code": 13107359,
  "start_time": "2019-05-30T10:53:39-04:00",
  "end_time": "2019-05-30T10:53:39-04:00",
    links": {
     "self": {
       "href": "/api/cluster/jobs/b5b04f0b-82ea-11e9-b3aa-00a098696eda"
     }
  }
}
```
成功したジョブは次のようになります。

```
{
  "uuid": "ac2155d1-82ec-11e9-b3aa-00a098696eda",
  "description": "POST /api/storage/volumes/ac2131c5-82ec-11e9-b3aa-
  00a098696eda",
  "state": "success",
  "message": "success",
  "code": 0,
  "start_time": "2019-05-30T11:07:42-04:00",
  "end_time": "2019-05-30T11:07:46-04:00",
  "\overline{\text{links}}": {
     "self": {
        "href": "/api/cluster/jobs/ac2155d1-82ec-11e9-b3aa-00a098696eda"
     }
  }
}
```
FlexGroup ボリュームを作成する REST API 文字列の例については、「第 18 章 [コマンドの例」を](#page-236-0)参照 してください。

## 7.10.4 クライアントが領域不足エラーになるのはどのような場合ですか ?

一般的に、NAS クライアントで out of space(領域不足)エラーが発生した場合は、ボリュームの 領域が実際に不足していることを意味し、df および volume show コマンドで確認できます。

ただし、NAS ストレージシステムから out of space(領域不足)エラーを取得することは必ずしも 容易ではありません。これは、使用可能なリソースがもうないことをクライアントに通知するサーバ からの一般的なエラーであるためです。NFS や SMB には、out of inodes(inode 不足 ) エラーや reached maximum directory size( ディレクトリ最大サイズ到達 ) という概念がないため、 ONTAP は標準的な out of space( 領域不足 ) を使用して、それ以上データを書き込めないことをク ライアントに通知します。

FlexGroup ボリュームを使用すると、メンバーボリュームが 100% に達したときに、クライアントは out of space( 領域不足 ) エラーを受け取ることもあります。しかし、ONTAP 9.7 以降では、このシ ナリオは事実上存在しません。

次の表に、out of space( 領域不足 ) エラーが発生する状況、その原因、および対処方法を示します。

#### 表 7.5 領域不足エラーが発生する状況

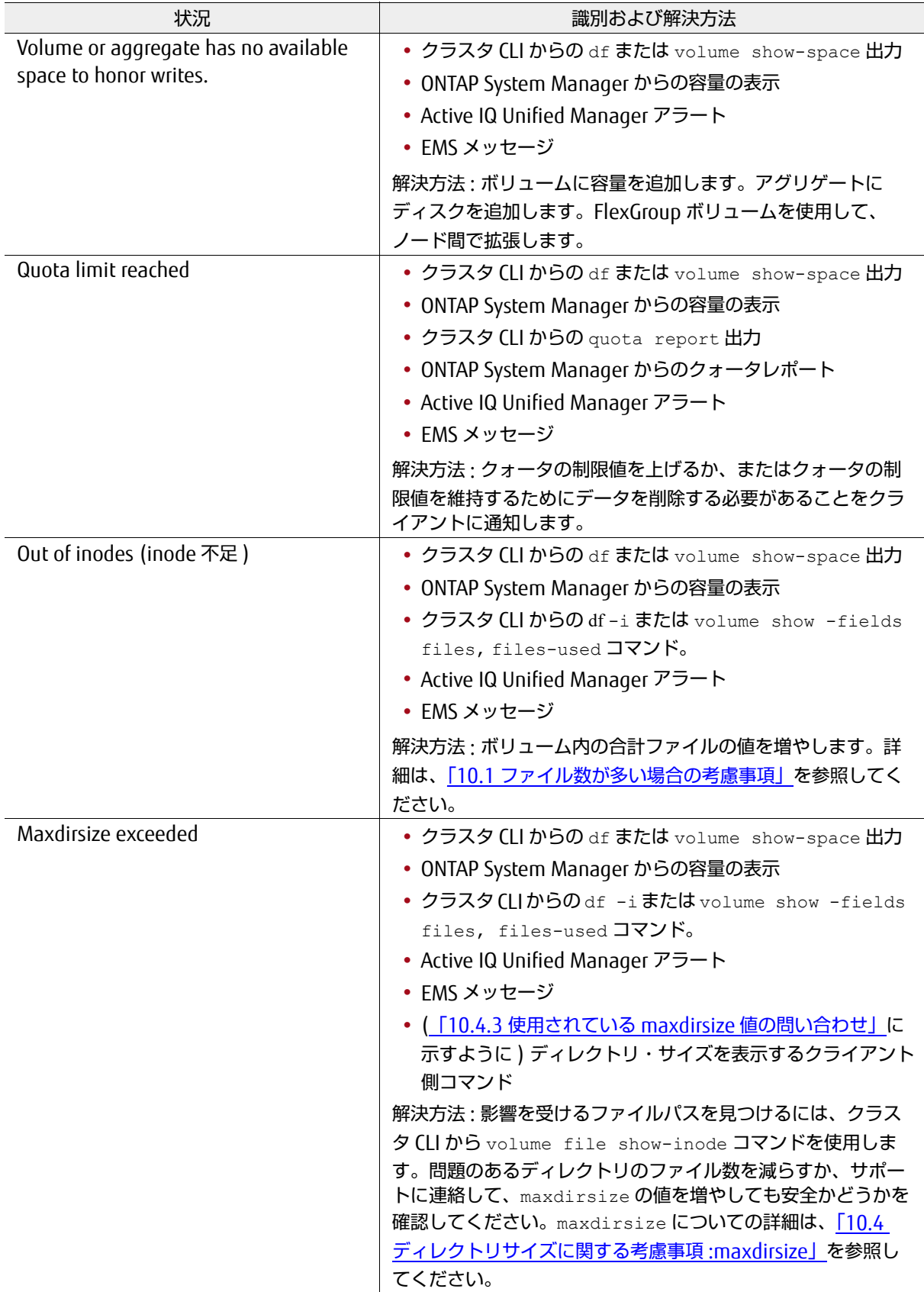

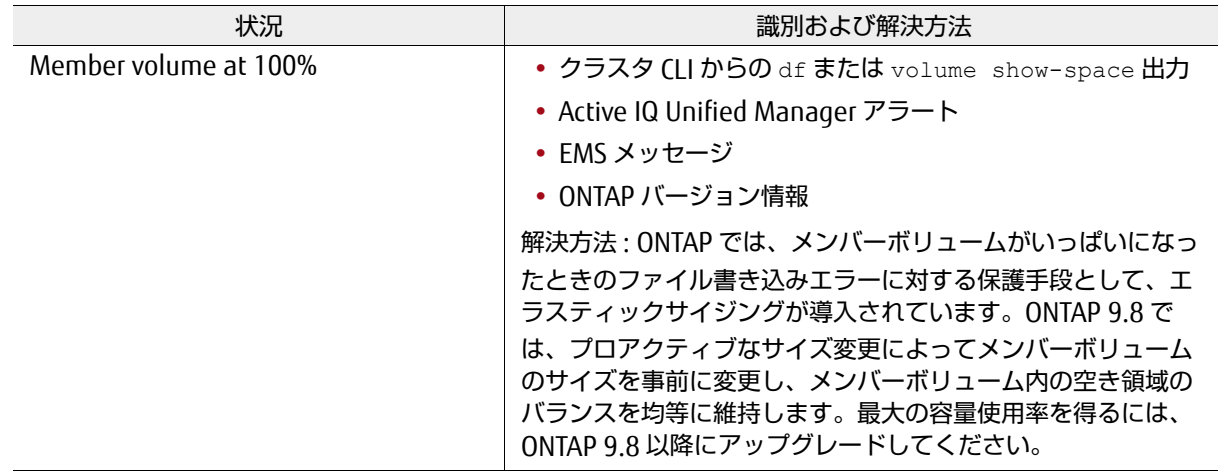

## <span id="page-64-0"></span>7.10.5 FlexGroup ボリュームを手動で作成する必要があるのはどのような場合 ですか ?

ほとんどの場合、FlexGroup ボリュームを作成するときは、ONTAP にメンバーボリュームを選択させ ることをお勧めします。言い換えれば、FlexGroup 作成のための CPU 数とボリュームアフィニティの ベストプラクティスについて心配する必要はありません。ONTAP に任せてください。ボリューム数を 操作しようとすると、混乱を招き、後で FlexGroup に影響を及ぼしかねない問題が発生するおそれが あります。

ただし、場合によっては、手動で作成する必要があります。次の各項では、FlexGroup ボリュームを 手動で作成する必要がある場合のシナリオについて説明します。

#### ■ ボリューム数の過剰なプロビジョニングに関する懸念

ONTAP では、各ノードとクラスタには有限数の FlexVol ボリュームを使用できます。制限はプラット フォームと ONTAP のバージョンに依存しますが、FlexGroup ボリュームは複数の FlexVol ボリューム で構成されるため、各 FlexVol メンバーのボリューム数が合計ボリューム数の制限に対してカウント されるため、これらの制限は FlexGroup ボリュームにも適用されます。多数のメンバーボリュームを 持つ FlexGroup ボリュームがある場合や、クラスタ内に多数の FlexGroup ボリュームを作成する場合 は、ノードごとの全体的なボリューム制限を考慮する必要があります。また、FlexGroup ボリューム を手動で作成してデフォルトのボリューム数を変更したり、総 FlexVol ボリューム数をノード制限を 下回るようにアグリゲート配置を変更したりする必要がある場合もあります。

#### ■ 容量に制限のある大容量ファイル

大容量のファイルを使用するワークロードがあり、数十 TB または数百 TB のボリュームをプロビジョ ニングできない場合に[、大容量ファイルのベスト・プラクティス](#page-45-0)に準拠するには、メンバーボリュー ム数を調整して、大容量の個別容量で作成するメンバーの数を減らす必要があります。

たとえば、4 つのノードにまたがって 16TB の FlexGroup ボリュームを作成する場合、ONTAP のデ フォルトの方法を使用すると、メンバーボリューム数を最小限に抑えるため、500GB のメンバーボ リュームが 32 個作成されます。250GB の場合、500GB のメンバーボリュームではデータを効果的に 分散するには十分ではありません。このような場合は、FlexGroup ボリュームを手動で作成してメン バーボリュームの数を調整する方が効率的です。

### ■ 大容量または多数のファイルを必要とする

FlexVol ボリュームのサイズは 100TB に制限されており、最大 20 億個のファイルを格納できます。2 ノードのクラスターがあり、ONTAP に FlexGroup ボリュームを作成させると、場合によっては、1 つ の FlexGroup ボリュームに最大 16 個のメンバーボリュームが作成されます。これは、1 ノードごと に 8 個というコード制限があるためです。次の例では、2 ノードのクラスターで作成できる FlexGroup ボリュームの最大容量は 1.56PB (1 ノードあたり 8 メンバー、合計 16 メンバー、メンバーボリュー ムあたり 100TB) です。

図 7.4 System Manager で許容される最大値を超えて FlexGroup ボリュームを作成したときのエ ラー

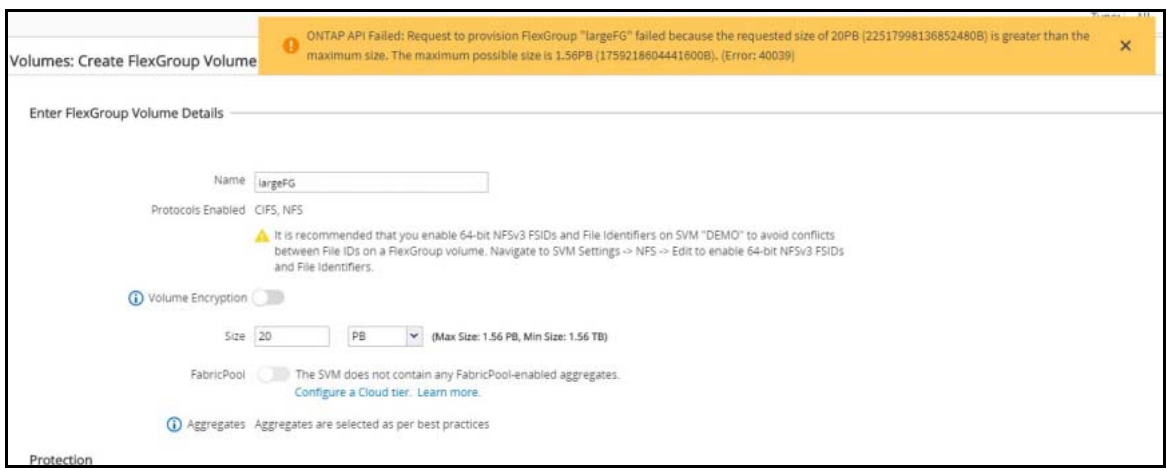

auto-provision-as オプションを使用すると、同じエラーが表示されます。

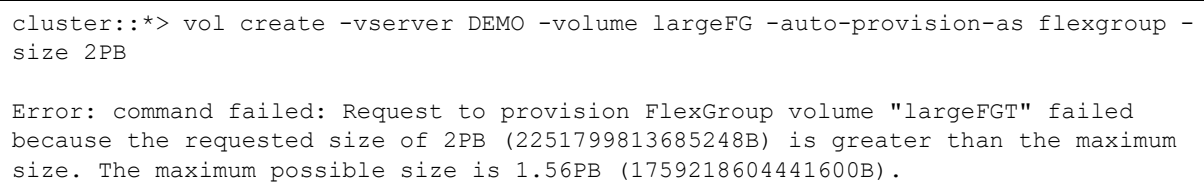

自動化ツールで許可されているよりも大きな FlexGroup ボリュームが必要な場合は、-aggr-listmultiplierオプションを使用して手動でFlexGroupを作成し、より多くのメンバーボリュームを許可 する必要があります。20PB の FlexGroup ボリュームの場合、少なくとも 200 個のメンバーボリュー ムが必要です。理想的には、FlexGroup メンバーボリュームのサイズを 100TB 未満に設定し、後でそ れらのボリュームを拡張するためのスペースが必要になった場合に備えます。80 ~ 90TB が最大メン バーボリュームの対象値になります。

ファイル数が許可されている最大ファイル数を超える必要がある場合も、同様の考慮が必要です。メ ンバー数が 16 の FlexGroup の例では、最大 320 億個のファイルを使用できます。 さらにファイルが 必要な場合は、まず maxfiles の値を増やします。それが不可能な場合は ( たとえば、maxfiles の値が 上限に達している場合 )、メンバーボリュームをさらに追加します。

CLI から FlexGroup ボリュームを作成し、メンバー数を指定する方法の例については、このドキュメ ントの後の「第 18 章 [コマンドの例」](#page-236-0)を参照してください。

### ■ クラスターネットワークを回避する

あまり一般的ではありませんが、1つのノードにFlexGroup[ボリュームを作成するこ](#page-173-0)とでクラスタネッ トワークを回避したり[、障害ドメインの](#page-49-0)影響を軽減したい場合があります。この使用例では、ONTAP CLI を使用して -aggr-list および -aggr-list-multiplier オプションを volume create コマ ンドに使用して、指定するアグリゲートを管理します。

#### ■ 多数のメンバーボリュームが必要ですか。

通常、FlexGroup ボリュームのベストプラクティスのボリューム数を超える必要はありません。ただ し、容量やファイル数を増やす必要がある場合は、初期展開時にメンバーボリュームの数を増やすか、 後で volume expand コマンドを使用して増やすことができます。一般的には、データが既存のメン バーボリュームに格納される前に、メンバーボリューム数を増やすことをお勧めします。後でメンバー ボリュームを追加すると不均衡が生じますが、ONTAP で調整する必要があり、ワークロードに影響す る可能性があります。メンバのボリューム数に関する ONTAP のベストプラクティスから外れる必要が ある場合の詳細については、上記のセクションを参照してください。

#### <span id="page-66-0"></span>■ 大きいファイルと小さいファイルのメンバー数に関する考慮事項

FlexGroup ボリュームは、多数の小さなファイルで構成されるファイル数の多い環境で最適に機能し ます。ただし、サイズの大きいファイルにも適しています。「2.1 [大容量ファイルとは」で](#page-17-0)説明したよ うに、サイズの大きいファイルは、メンバーボリュームに割り当てられた合計領域の割合で考慮する 必要があります。

ワークロードに大きなファイルが存在する場合は、FlexGroup の初期導入サイズを考慮する必要があ ります。デフォルトでは、FlexGroup はノードごとに 8 つのメンバーボリュームを導入するため、 FlexGroup レベルで定義された容量のフットプリントは、実質的に [ 合計スペース / メンバーボリュー ム数 (n)] に分割されます。

たとえば、クラスタ内の 2 つのノードに 8TB の FlexGroup を導入し、メンバー数が 16 の場合、各メ ンバーボリュームのサイズは約 500GB になります。

多くのワークロードでは、図 [7.5](#page-67-0) に示すような分散がうまく機能します。ただし、ワークロード内の サイズの大きいファイルによって、メンバーボリュームで使用されている容量の大きなチャンクが埋 まる可能性がある場合は、パフォーマンスやアクセス可能性に影響が及ぶ可能性があります。ONTAP 9.8 では、「プロアクティブなサイズ変更」がこれらの「member volume full ( メンバーボリューム を使い切った )」シナリオの頻度をさらに減らすのに役立ちます。

#### <span id="page-67-0"></span>図 7.5 容量をメンバーボリューム間で分割する方法

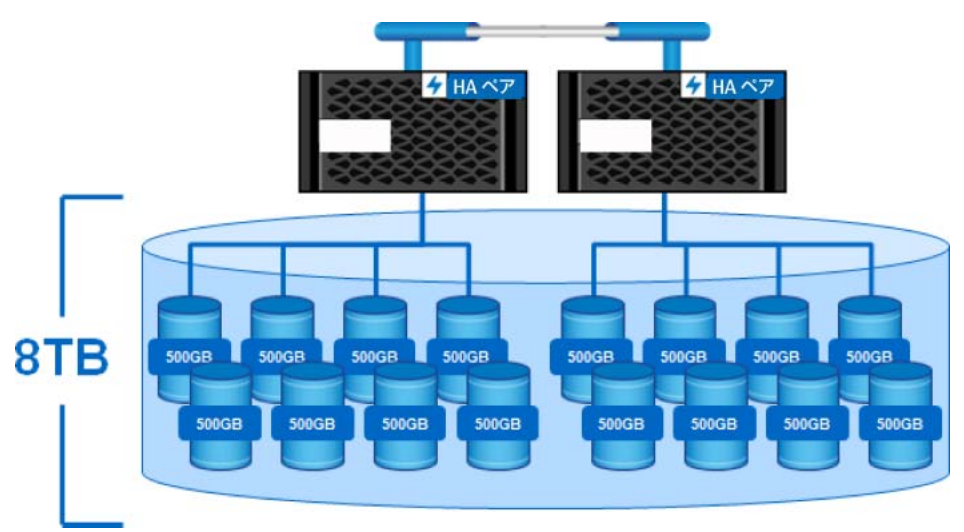

ベストプラクティス 6: 大容量ファイルワークロードの実行に最適な ONTAP バージョン

一般的に、使用可能な最新の ONTAP リリースは FlexGroup ボリュームを使用する場合に実行するのに最適な バージョンですが、すべてのユーザーが最新の ONTAP リリースにアップグレードできるわけではありませ ん。ONTAP 9.8 の最新のパッチ・リリースの使用を推奨しています。そのバージョンが使用できない場合は、 ONTAP 9.7 の最新のパッチリリースを使用してください。

たとえば、ワークロード内の一部のファイルが 250GB の場合、500GB のメンバーを持つ FlexGroup ボリュームにファイルが書き込まれるたびに、メンバーボリュームの合計容量の50%が使用されます。

2 番目の 250GB のファイルがその 500GB のメンバーボリュームに書き込もうとすると、ファイルの 書き込みが完了する前にメンバーボリュームの空き容量が不足します。

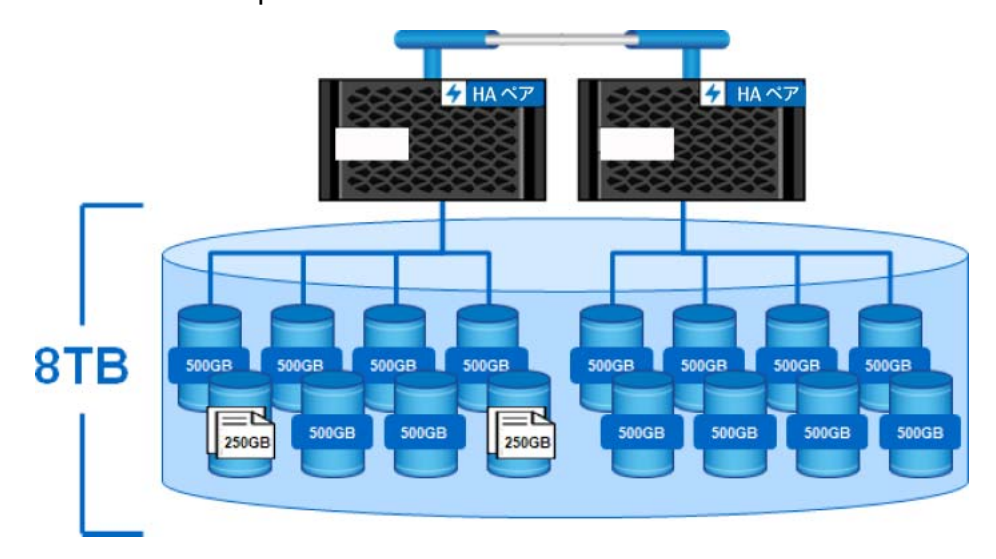

図 7.6 FlexGroup メンバーボリューム内のサイズの大きいファイルの影響

FlexGroup ボリューム内のファイルはストライプされないことに注意してください。常に単一の FlexVol メンバーボリュームに書き込みます。したがって、書き込みを実行するには、1 つのメンバー ボリュームに十分なスペースが必要です。

[エラスティックサイジング](#page-77-1)では、クライアントに out of space( 領域不足 ) エラーを送信する前に 一時停止して、可能であれば同じ FlexGroup 内の他のメンバーボリュームから空き領域を借用するこ とで、いくらか軽減されます。ただし、ボリュームの自動サイズ変更が有効になっている場合、その ボリュームのエラスティックサイジングは無効になります。エラスティックサイジングは、容量管理 を回避するための方法ではなく、容量の問題の影響を軽減するための事後対応的な方法です。最適な 結果を得るためには、メンバーボリュームの容量を 80~90% 未満に抑えることが依然として必要です。

ONTAP 9.8 でのプロアクティブなサイズ変更は、エラスティックサイジングとボリュームの自動拡張 の利点を兼ね備えています。ONTAP は、ファイル作成で空き領域が不足するのを待つのではなく、空 き領域しきい値で事前にメンバーボリュームサイズを増やして、容量不均衡の影響を減らし、個々の メンバーボリュームから容量を管理する必要性を減らします。さらに、ボリュームの自動拡張をプロ アクティブなサイズ変更と組み合わせて使用できるため、FlexGroup の総容量がしきい値に達した場 合、ONTAP は自動的にサイズを指定された値まで増加させます。

最終的には、物理的なスペースが不足したときにストレージを追加する必要があります。また、 FlexGroup ボリュームへのノードまたはディスクの追加は、無停止で容易かつ迅速に実行できます。

FlexGroup ボリュームのサイズを決定するより良い方法は、新しい FlexGroup ボリュームを導入する 前、または新しいワークロードが既存の FlexGroup ボリュームにアクセスできるようにする前に、ワー クロードと平均ファイルサイズを分析することです。富士通は、ファイルを迅速に分析してサイズに 関するレポートを作成できる XCP Migration Tool を提供しています。XCP についての詳細は[、「第](#page-196-0) 16 章 [ONTAP FlexGroup](#page-196-0) への移行」を参照してください。

FlexGroup ボリュームに格納されるファイルのサイズを把握したら、初期導入時にボリュームのサイ ズをどのように設定するかを設計上で決定できます。

次のようなオプションがあります。

#### **•** メンバーのボリューム数はデフォルトのままにして、**FlexGroup** ボリュームを拡張

ワークロードを処理できるメンバーボリュームサイズに対応できる大きさになるように、 FlexGroup ボリュームの合計サイズを設定します。この例では、FlexGroup ボリュームは 80TB で あり、ボリュームあたり 5TB で 16 個のメンバーボリュームを提供します。ただし、このアプロー チでは、より多くの物理容量が必要です ( シンプロビジョニングを使用しない場合 )。

図 7.7 メンバーボリュームの縮小と拡大

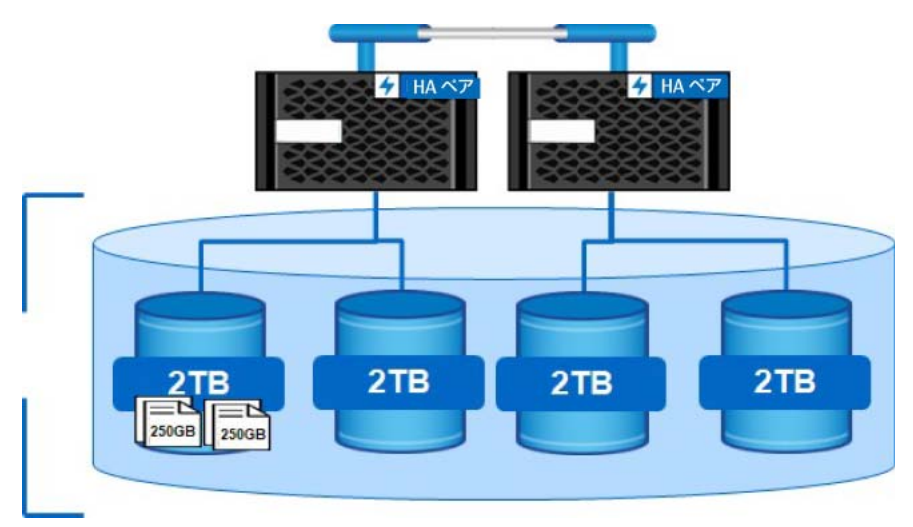

#### **•** メンバーボリューム数を手動で減らして、**FlexGroup** 容量は変更しない

自動化されたコマンドからデフォルト値を受け入れる代わりに、CLI を使用して、総容量は同じで あるが、含まれるメンバーボリュームの数が少ない ( あるいは多い )FlexGroup ボリュームを作成 できます。この例では、8TB FlexGroup のノードあたりのメンバーボリューム数を 2 に減らすと、 それぞれ 2TB のメンバーボリュームサイズになります。これにより、使用可能なボリュームアフィ ニティの数は減ります ( ファイル取り込みのための FlexGroup ボリュームの全体的なパフォーマン スが低下する可能性があります ) が、より大きなファイルを配置できます。

大きなファイルをメンバーボリュームに配置した後のパフォーマンスは、より多くのメンバーボ リュームを持つ FlexVol ボリュームまたは FlexGroup ボリュームの場合と同様です。

#### ■ 容量管理機能

次の表は、ONTAP リリースに応じて使用できる容量管理機能を示しています。

#### 表 7.6 容量管理の決定マトリックス

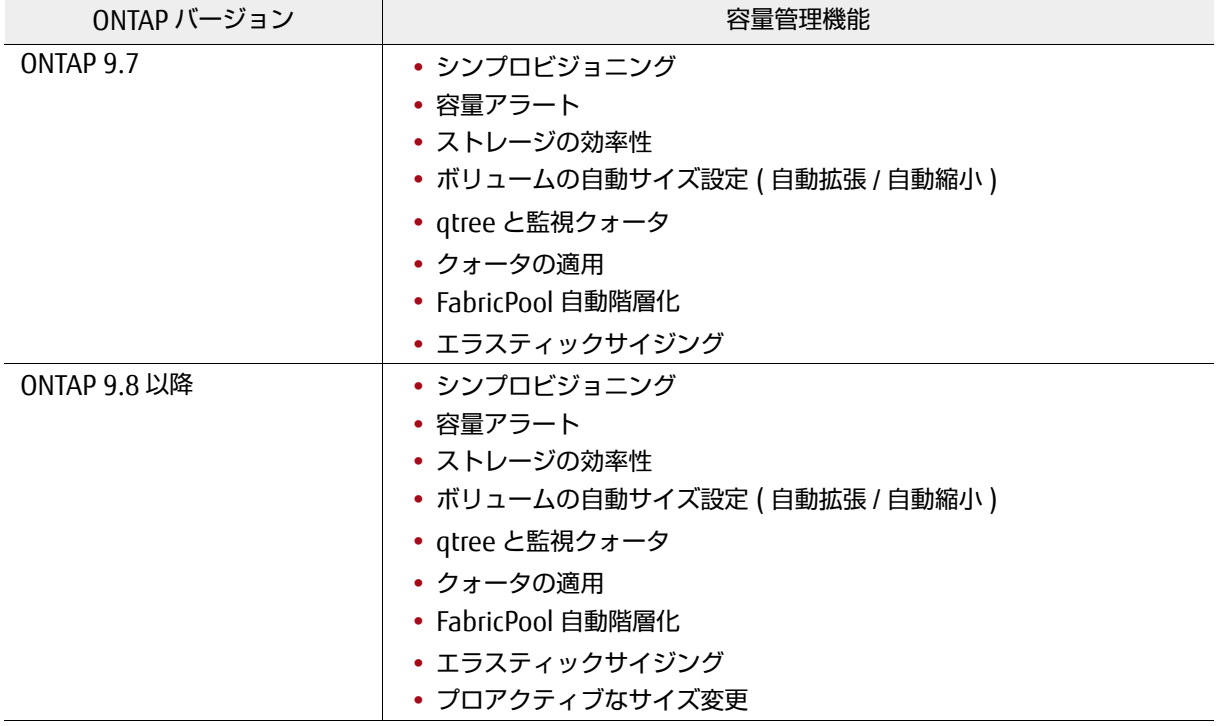

## 7.10.6 アグリゲートの空き領域に関する考慮事項

FlexGroup ボリュームを作成する場合、FlexGroup が導入されている 1 つまたは複数のアグリゲート には次の特性があることが理想的です。

- **•** 複数のアグリゲートにわたるほぼ均等な空き容量がある ( シンプロビジョニングを使用する場合に 特に重要 )
- **•** 10GB 以上または 0.6% 以上の空き容量がある ( どちらか少ない方 )

ONTAP 9.7 以降のバージョンでは、重複排除メタデータのチェックが行われなくなりました。

#### ■ メンバーボリュームの容量が重要な理由

FlexGroup ボリュームの目的は、基礎となるメンバーボリュームにあまり注意を払う必要がなく、 FlexGroup レベルから管理することです。ほとんどの場合、FlexGroup ボリュームはこのように動作 します。

ただし、ONTAP 9.8 より前のリリースでは、FlexGroup ボリュームを作成および管理する際に、メン バーボリュームの容量をより頻繁に考慮する必要がありました。

メンバーボリューム内の使用可能な空き領域は、FlexGroup ボリューム内で新しいファイルをローカ ルまたはリモートで取り込む頻度に影響します。これは、新しいファイルを作成するための FlexGroup ボリューム内のパフォーマンスと容量の配分にも影響します。

初期 FlexGroup ボリュームを設計する際には、ワークロード内の平均ファイルサイズと最大ファイル サイズを考慮することが重要です。これは[、大容量ファイル](#page-17-0)の方が個々のメンバーボリュームをより 速く満たすことができるため、新しいファイル作成のリモート割り当てが多くなり、他のメンバーボ リュームよりも先にメンバーボリュームの領域が不足する場合があるためです。ただし、すでに配置 されているファイルでは、バランスの取れていない FlexGroup に対しても、新しいファイル作成時と 同じようなパフォーマンス上の影響はありません。

容量の不均衡はそれ自体が問題ではありませんが、パフォーマンスの問題や容量使用率の問題の根本 原因となる可能性があります。パフォーマンスの問題があり、容量の不均衡が疑われる場合は、富士 通サポートにパフォーマンスデータの分析支援を依頼してください。場合によっては、容量の不均衡 が問題のように見えることがありますが、実際の問題には別の根本原因があります。

ベストプラクティス 7: メンバーボリュームサイズの推奨事項

最大ファイルがメンバーボリュームの容量の 1% ~ 5% を超えないように、メンバーボリュームのサイズを設 定することを推奨しています。ノードあたりのメンバー数が 2 未満の FlexGroup ボリュームは作成しないで ください。

## 7.10.7 初期ボリュームサイズに関する考慮事項

<span id="page-70-0"></span>一般的な導入の問題は、FlexGroup ボリュームのメンバーボリューム容量の設定が小さすぎることで す。これは、ストレージ管理者には知られずに、よく行われます。関心があるのは総容量であり、通 常は、基礎となるメンバーボリュームについてよく考慮されることはありません。80TB は 80TB です。 しかし、FlexGroup では、80TB は実質的に、メンバーボリュームの総数で割った値が 80TB になります。

FlexGroup ボリュームはほとんどすべての容量で作成できますが、FlexGroup ボリュームの合計サイ ズは複数の FlexVol メンバーボリュームで構成されることに注意してください。デフォルトでは、自 動化された FlexGroup コマンドは、使用する展開方法に応じて、デフォルト数のメンバーボリューム を作成します ( 詳細は「7.10.3 FlexVol [メンバーボリュームのレイアウトに関する考慮事項」を](#page-57-0)参照 してください )。

ベストプラクティス 8: FlexGroup 導入の簡素化

メンバーボリュームのことをあまり気にする必要がない場合は、ONTAP 9.8 にアップグレードして、プロア クティブなサイズ変更のメリットを活用してください。これにより、メンバーボリュームのサイズをあまり気 にする必要がなくなります。

たとえば、8 つのメンバーボリュームを持つ 80TB の FlexGroup ボリュームでは、各メンバーボリュー ムのサイズは 10TB です。10TB というサイズは処理を行うにはかなりの大きさがあるため、これらの メンバーボリュームのサイズがほとんどのワークロードケースに影響しないと考えられていますが、 容量計画をたてるにはワークロードのファイルサイズを把握することが重要です。たとえば、ワーク ロードに 500GB のファイルがある場合、10TB のメンバーボリュームでは問題ありませんが、1TB の メンバーボリュームでは問題があります。

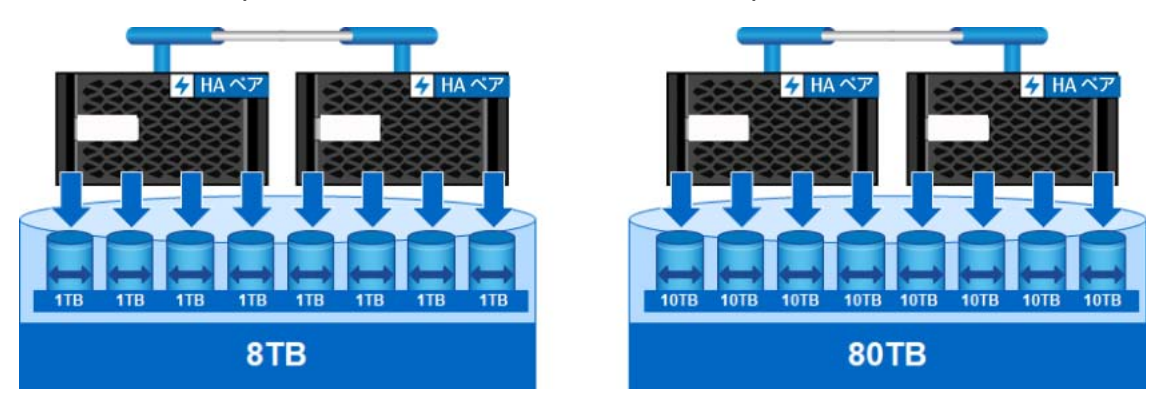

図 7.8 FlexGroup ボリューム : メンバーサイズと FlexGroup ボリューム容量

## ■ 新しい FlexGroup ボリュームの初期消費容量

各 FlexGroup メンバーボリュームは、内部使用のために少量のスペース ( 約 50MB) を確保します。メ ンバーボリュームのサイズが 100GB 上に設定されている場合、使用済み領域は約 0.05% になります。 これは ONTAP では無視されます。ただし、空の FlexGroup ボリュームの出力にはまだ使用済み領域 が表示されるため、FlexGroup ボリュームを導入する際には、このことは問題にならないことを念頭 に置いておいてください。

例 :

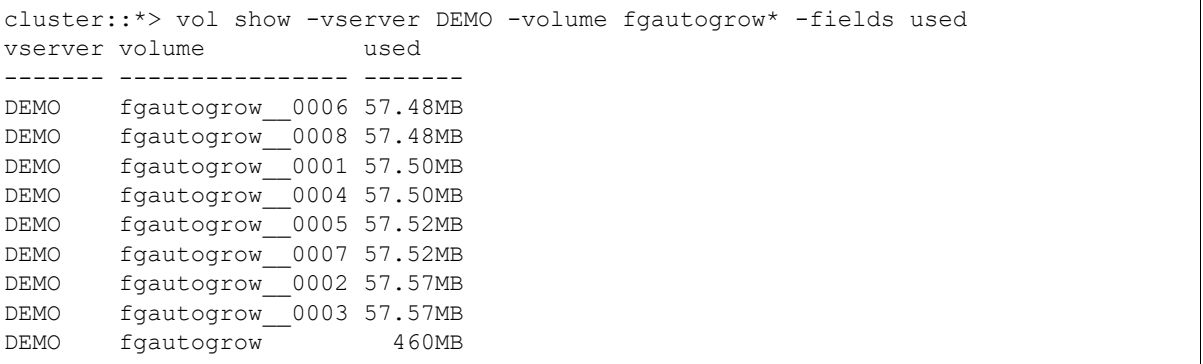

## ■ FlexGroup ボリュームの縮小

ボリュームの縮小がサポートされている場合でも、最初の作成時にボリュームのサイズを大きくしす ぎないようにしてください。サイズを大きくしすぎると、後で容量を増やす必要があるときに管理オ プションが制限されることがあります。同じメンバーボリュームサイズで追加する必要があるため、新 規メンバーボリュームを追加する必要があります。
## 7.10.8 Snapshot コピーと Snapshot Reserve

ONTAP Snapshot コピーは、データが上書きされるまで領域を使用せずにファイルシステムのポイン ト・イン・タイム・コピーを作成するように設計されています。データが変更または削除されると、そ のスペースはアクティブなファイルシステム (AFS) から削除済みとしてマークされ、Snapshot コピー へのポインタが ONTAP によってリダイレクトされます。この処理が完了すると、Snapshot コピーに 使用済み領域が表示されます。

### 7.10.8.1 Snapshot Reserve

デフォルトでは、ボリュームには 5% の Snapshot コピー予約領域が割り当てられます。つまり、100TB のボリュームをプロビジョニングすると、そのボリュームの 5% (5TB) が Snapshot コピーに割り当て られます。その結果、ストレージシステム上のボリュームサイズ出力 (volume show や df など ) に は、このシナリオで 95TB の使用可能な領域が示されます。これは、クライアントが使用可能な領域 と見なしている容量でもあります。FlexGroup ボリュームでは、Snapshot リザーブは FlexGroup レ ベルで設定されますが、各メンバーボリュームに適用されます。100TB の FlexGroup ボリュームの Snapshot リザーブは 5TB になる場合がありますが、個々のメンバーボリュームはその 5TB を均等に 共有します。メンバーボリュームが 8 つある場合、それぞれのボリュームには、Snapshot コピー用に 予約された 640GB の容量があります。

### 7.10.8.2 Snapshot Spill

Snapshot コピーの使用量が Snapshot リザーブのサイズを超えた場合、その領域は AFS の容量を使用 し始めます。ONTAP は、Snapshot コピーによって使用されている領域が 100% を超えていると報告 し、ボリューム内に物理データが存在しない場合でも、ボリューム内の使用済み領域の合計が増加し ます。

例については、「[17.3 Snapshot Spill](#page-211-0) の例」を参照してください。

### ■ Snapshot Spill とスナップショットスキャナ

ONTAP は、ボリュームを定期的にスキャンして、WAFL で使用されたブロックと変更されたブロック をチェックします。これは、ボリューム内の使用済みスペースを正しく計算するために使用されます。

これらのスキャナーは優先順位の低いジョブであり、実動ワークロードに従うため、スキャナーの完 了速度はシステムの負荷に依存します。これらのスキャナは、次のように表示できます。

Mon Dec 21 19:24:30 -0600 [CLUSTER: scan\_ownblocks\_calc\_wkr: wafl.scan.ownblocks.done:info]: Completed block ownership calculation on volume vol\_\_0003@vserver:ebf4370e-208a-11eb-921ed039ea2020c8. The scanner took 202 ms.

ボリュームが小さい ( 例 :100GB) 場合は、よりはやく容量が使い切られます。このような場合、特に 高速な ETERNUS AX series システムでは、入力データ書き込みがスキャナより高速に実行される可能 性があります。その結果、容量レポートは、ストレージ管理者が容量の追加やスナップショットの削 除によって容量のニーズに対応できるようには対応しません。このような場合、ボリュームの自動拡 張が使用可能になっていないと、他のメンバーボリュームから借用するスペースがないため、ボリュー ムが out of space( 領域不足 ) を報告することがあります。

### ■ Snapshot Spill の修復に関するヒント

Snapshot Spill は、スナップショットリザーブが超過したときに Snapshot コピーが ONTAP でどのよ うに動作するかを示す通常の機能です。Snapshot のオーバーフローの影響と、Snapshot の増加速度 は、ボリュームの合計サイズによって異なります。ボリュームが小さいほど、Snapshot リザーブ領域 の合計が少なくなり、Snapshot のオーバーフローが発生しやすくなります。Snapshot のオーバーフ ローの影響を最小限に抑えるには、次の 1 つ以上の操作を行います。

- **•** FlexGroup ボリュームの合計サイズを増やします。これにより、使用可能な Snapshot リザーブ の合計が増え、Snapshot のオーバーフローが発生しにくくなります。
- **•** Snapshot コピーを使用している場合は、小さい FlexGroup ボリュームを作成しないでください。
- **•** データ量が多い WAFL 場合は、Snapshot リザーブの割合を大きくします。クライアントはアク ティブファイルシステム内の使用可能な領域のみを認識し、予約済みの Snapshot 領域は認識しま せん。
- **•** 可能な場合は、より大きな Snapshot を削除します。FlexGroup ボリュームは現在 Snapshot の自 動削除をサポートしていないため、Snapshot コピーを手動またはスクリプトで削除する必要があ ります。
- **•** Snapshot リザーブを 0 に設定します。これにより、Snapshot の使用済みスペースが AFS にただ ちに反映されます。

## 7.10.9 ボリュームの自動サイズ設定 ( 自動拡張と自動縮小 )

FlexGroup ボリュームに対するボリュームの自動拡張をサポートしています。このサポートにより、ス トレージ管理者は FlexGroup ボリュームの自動拡張ポリシーを設定して、ボリュームが容量に近づい たときにONTAPがFlexVolサイズを事前に定義されたしきい値まで増やすことができます。FlexGroup ボリュームへのボリュームの自動拡張の適用は、FlexVol ボリュームの場合と同じ方法で行います。し きい値を指定し、さまざまなオプションを構成します。詳細については、富士通のマニュアルサイト を参照してください。

#### 構成オプションは FlexVol と同じで、次のものがあります。

[-max-autosize {<integer>[KB|MB|GB|TB|PB]}] - Maximum Autosize This parameter allows the user to specify the maximum size to which a volume can grow. The default for volumes is 120% of the volume size. If the value of this parameter is invalidated by manually resizing the volume, the maximum size is reset to 120% of the volume size. The value for -max-autosize cannot be set larger than the platform-dependent maximum volume size. If you specify a larger value, the value of -max-autosize is automatically reset to the supported maximum without returning an error. [-min-autosize {<integer>[KB|MB|GB|TB|PB]}] - Minimum Autosize This parameter specifies the minimum size to which the volume can automatically shrink. If the volume was created with the grow shrink autosize mode enabled, then the default minimum size is equal to the initial volume size. If the value of the min-autosize parameter is invalidated by a manual volume resize, the minimum size is reset to the volume size. [-autosize-grow-threshold-percent <percent>] - Autosize Grow Threshold Percentage This parameter specifies the used space threshold for the automatic growth of the volume. When the volume's used space becomes greater than this threshold, the volume will automatically grow unless it has reached the maximum autosize. [-autosize-shrink-threshold-percent <percent>] - Autosize Shrink Threshold Percentage This parameter specifies the used space threshold for the automatic shrinking of the volume. When the amount of used space in the volume drops below this threshold, the volume will shrink unless it has reached the specified minimum size. [-autosize-mode {off|grow|grow\_shrink}] - Autosize Mode This parameter specifies the autosize mode for the volume. The supported autosize modes are: o off - The volume will not grow or shrink in size in response to the amount of used space. o grow - The volume will automatically grow when used space in the volume is above the grow threshold. o grow\_shrink - The volume will grow or shrink in size in response to the amount of used space. By default, -autosize-mode is off for new volumes, except for DP mirrors, for which the default value is grow\_shrink. The grow and grow\_shrink modes work together with Snapshot autodelete to automatically reclaim space when a volume is about to become full. The volume parameter -space-mgmt-try-first controls the order in which these two space reclamation policies are attempted. [-autosize-reset [true]] } - Autosize Reset This allows the user to reset the values of autosize, max-autosize, min-autosize, autosize-grow-threshold-percent, autosize-shrink-threshold-percent and autosizemode to their default values. For example, the max-autosize value will be set to

#### 120% of the current size of the volume.

### 7.10.9.1 FlexGroup ボリュームでのボリュームの自動サイズ設定の仕組み

ONTAP はクライアントにエラーを送信する代わりに、他のメンバーボリュームで使用可能な空き領域 を検索している間、操作を一時停止します。使用可能な空き領域がある場合、メンバーボリュームは 拡大し、別のメンバーボリュームは同じ量縮小します。これにより、FlexGroup ボリュームの合計サ イズが維持されます。これはエラスティックサイジングと呼ばれ、後で詳しく説明します。

ボリュームの自動サイズ設定が有効になっている場合は、ボリュームの自動拡張によって、一時停止 して、同じ総容量を維持したまま他のメンバーボリュームの領域を使用する ( これにより、ワークロー ドの遅延が増加する ) のではなく、容量のしきい値に達したときに、構成済みの容量だけメンバーボ リュームを拡張します。これにより、メンバーボリュームの増加分だけ、FlexGroup ボリュームの合 計サイズが増加します。

たとえば、10TB の FlexGroup ボリュームがあり、メンバーボリュームが自動的に 1TB 増加した場合、 ボリュームの自動拡張によって 11TB の FlexGroup ボリュームができます。

### ■ ボリュームの自動縮小

ボリュームの自動サイズ設定機能には、自動拡張だけでなく、自動縮小機能もあります。これは、 -autosize-mode オプションを使用して有効または無効にできます。自動縮小を使用すると、ONTAP は、使用されている容量が構成済みの -autosize-shrink-threshold-percent 値に達した場合 に、メンバーボリュームを通常のサイズに縮小できます。その 11TB FlexGroup ボリュームで、拡張 したメンバーボリューム内に 1TB の空き容量がある場合、構成した分だけ縮小されますが、デフォル トでは元のボリュームサイズより小さくなることはありません。

### ■ ボリュームの自動サイズ設定を有効にする方法

ボリュームの自動サイズ設定を有効にするには、いくつかの方法があります。

### 手順 ▶▶▶ ─

**1** ボリュームの作成中に ONTAP System Manager を使用するか、[Edit] を使用しま す。

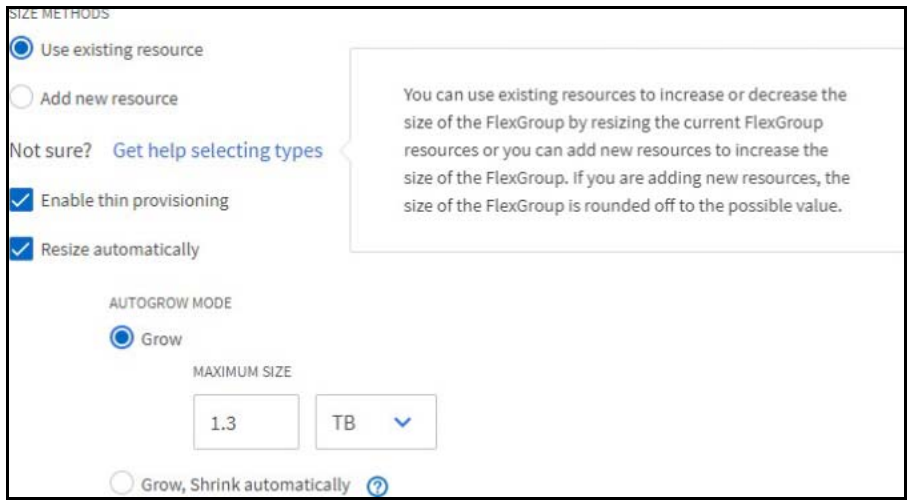

### **2** CLI から volume autosize コマンドを使用できます。

cluster::> volume autosize -vserver DEMO -volume fgautogrow -maximum-size 100g -grow-threshold-percent 80 -autosize-mode grow

### **•** 次のコマンドを使用して、有効になっていることを確認できます。

cluster::> vol autosize -vserver DEMO -volume fgautogrow Volume autosize is currently ON for volume "DEMO:fgautogrow". The volume is set to grow to a maximum of 100g when the volume-used space is above 80%. Volume autosize for volume 'DEMO:fgautogrow' is currently in mode grow.

**3** CLI から volume modify コマンドを使用できます。

cluster::> volume modify -vserver DEMO -volume fgautogrow -autosize-mode grow\_shrink -autosize-grow-threshold-percent 95% -autosize-shrink-threshold-percent 50% -max-autosize 1.20PB -min-autosize 1PB

自動拡張によってメンバーボリュームが拡張されると、使用可能なメンバーボリュームのサイズ / 割り当てが不均衡になります。これは仕様です。

さらに、メンバーボリュームのサイズが大きくなったため、FlexGroup の合計サイズが大きく なりました。FlexGroup ボリュームの合計サイズを大きくしたくない場合は、ボリュームの自 動拡張を無効のままにしておき、ONTAP のもう 1 つの容量管理機能、エラスティックサイジン グやプロアクティブなサイズ変更 (ONTAP 9.8 以降 ) などを使用できます。

 $-$  444  $\triangleleft$ 

図 7.9 ボリュームの自動サイズ設定操作後のメンバーボリュームサイズの割り当て

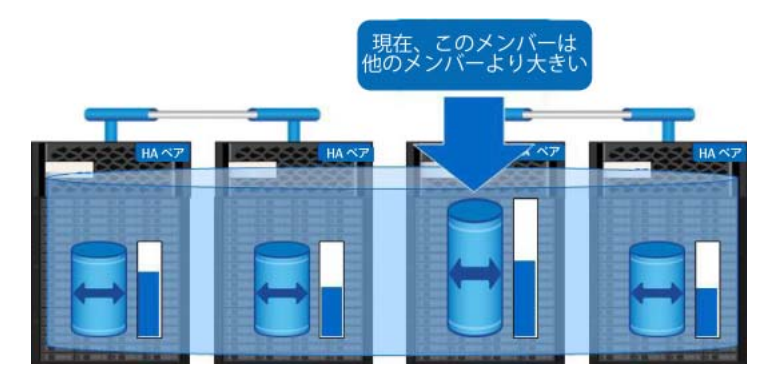

■ ボリュームの自動サイズ調整とエラスティックサイジングの相互作用

[エラスティックサイジング](#page-77-0)により、他のメンバーボリュームから領域を借用することで、ほぼ一杯に なったメンバーボリュームへのファイル書き込みを完了する方法が提供されています。これは、 FlexGroupボリュームの合計サイズを増やすことなく行われます。いっぱいになったメンバーボリュー ム内のスペースが解放されると、エラスティックサイジングによってメンバーボリュームのサイズが 元の容量に正規化されます。

一方、ボリュームの自動サイズ設定では、メンバーボリュームがスペースしきい値に達したときに自 動的に拡張されるため、FlexGroup ボリュームの合計サイズにスペースが追加されます。

FlexGroup ボリュームのエラスティックサイジングは、デフォルトで有効になっています。ONTAP 9.7 でボリュームの自動サイズ設定を有効にした場合、そのボリュームのエラスティックサイジングは有 効になりません。ONTAP 9.8 以降では、エラスティックサイジングによるボリュームの自動サイズ設 定の使用が可能です。

■ ボリュームの自動サイズ調整とプロアクティブなサイズ変更の相互作用

プロアクティブなサイズ変更は ONTAP 9.8 以降で使用可能で、「7.10.11 [プロアクティブなサイズ変](#page-82-0) [更」](#page-82-0)で説明されています。

ボリュームの自動サイズ設定は、プロアクティブなサイズ変更と連動して機能します。プロアクティ ブなサイズ変更では、メンバーボリュームの容量が調整され、自動サイズ設定の容量しきい値に達す ると、ONTAP はボリュームの自動サイズ設定を適用します。ボリュームの自動サイズ設定が無効に なっている場合、プロアクティブなサイズ変更は自動的に機能します。自動サイズ設定を有効にした 場合のプロアクティブなサイズ変更の詳細については、「■ [プロアクティブなサイズ変更動作](#page-85-0) : ボ [リュームの自動サイズ設定が有効」](#page-85-0)を参照してください。

## <span id="page-77-0"></span>7.10.10 エラスティックサイジング

FlexGroup ボリュームに書き込まれるファイルは、個々のメンバーボリューム内に存在します。ファ イルはメンバーボリューム間でストライピングされません。

メンバーボリュームがいっぱいになる理由はいくつかあります。

- **•** メンバーボリュームの使用可能な領域を超える単一のファイルを書き込もうとしています。たと えば、10GB のファイルが 9GB の使用可能なメンバーボリュームに書き込まれます。
- **•** 時間の経過とともにファイルが追加されると、最終的にメンバーボリュームがいっぱいになりま す ( たとえば、データベースがメンバーボリュームに存在する場合 )。
- **•** Snapshot コピーは、使用可能なアクティブなファイルシステム領域を消費します。

FlexGroup ボリュームは、メンバーボリューム間でスペースを適切に割り当てることができますが、 ワークロードの異常が発生した場合には、悪影響を及ぼす可能性があります。例えば、ボリュームは 4,000 個のファイルで構成されていますが、ユーザーがいくつかを圧縮して巨大な単一の tarball ファ イルを作成したとします。

1 つの解決策は、手動で、またはボリュームの自動拡張を使用して、ボリュームを拡張することです。 もう 1 つの解決策は、データを削除することです。しかし、管理者は、手遅れになるまで容量の問題 を認識しないことがよくあります。

たとえば、FlexGroup ボリュームのサイズは数百テラバイトになりますが、基礎となるメンバーボ リュームとその空き容量によって、個々のファイルに使用できる容量が決まります。200TB の FlexGroup ボリュームに 20TB( ボリュームの 10%) が残っている場合、1 つのファイルで書き込み可 能な容量は 20TB ではありません。FlexGroup ボリューム内のすべてのメンバーボリュームに容量が 均等に分散していれば、容量は 20TB/[FlexGroup 内のメンバーボリューム数 ] に近くなります。

2 ノードクラスタでは、両方のノードにまたがる FlexGroup ボリュームには、通常 16 個のメンバー ボリュームがあります。つまり、FlexGroup ボリュームで 20TB が使用可能な場合、メンバーボリュー ムでは 1.25TB が使用可能です。

エラスティックサイジング機能により、このようなシナリオでの「out of space ( 領域不足 )」エラー を回避できます。この機能はデフォルトで有効になっており、管理者による設定や操作は必要ありま せん。

エラスティックサイジングは万能ではありません。ファイルの書き込みが失敗しないように、問題が 起きてから対応することを目的としています。エラスティックサイジングが有効になっている場合で も、十分なメンバーボリュームスペースを使用可能な状態に維持するための容量管理が必要です。

### ■ エラスティックサイジング : データ用のエアバッグ

FlexGroup の開発者の 1 人は、エラスティックサイジングをエアバッグと呼んでいます。事故に遭わ ないように設計されているわけではありませんが、事故が起きたときに被害を軽減するのに役立ちま す。つまり、大きなファイルの書き込みや容量不足を防ぐことはできませんが、これらの書き込みを 完了する方法を提供します。実際、場合によっては、エラスティックサイジングにより、FlexGroup 全体が容量不足になるまで、またはパフォーマンスの問題が発生するまで、容量の問題を無視するこ とができます。

この機能の概要は次のとおりです。

### 手順 ▶▶▶ -

- **1** ファイルが ONTAP に書き込まれると、システムはそのファイルのサイズを認識でき ません。クライアントにはそんなことはわかりません。通常、アプリケーションは それを認識しません。分かっているのは「ファイルを書き込みたい」という指示だ けです。
- **2** FlexGroup ボリュームが書き込み要求を受け取ると、空き容量、inode 数、最後に ファイルを作成してからの経過時間など、さまざまな要因に基づいて、最も利用可 能なメンバーに配置されます。
- **3** ファイルを配置すると、ONTAP はファイルのサイズを認識しないため、ファイルの サイズが使用可能な領域よりも大きくなるかどうかも認識しません。したがって、 書き込みを許可するスペースがある限り、書き込みは許可されます。
- **4** メンバーボリュームが領域不足になると、ONTAP <sup>が</sup> out of space ( 領域不足 ) エラーをクライアントに送信する直前に、ONTAP は FlexGroup ボリューム内のもう 一方のメンバーボリュームを照会し、借用できるスペースがあるかどうかを確認し ます。スペースがある場合、ONTAP は、フルになっているボリュームに、(10MB ~ 10GB の範囲で ) ボリュームの総容量の 1% を追加し ( 同じ FlexGroup ボリューム 内の別のメンバーボリュームから同じ量を取り出す場合 )、ファイルの書き込みを続 行します。
- **5** ONTAP が借用する領域を探している間、そのファイルの書き込みは一時停止されま す。これは、クライアントから見るとパフォーマンスの問題であり、通常はレーテ ンシーの問題です。しかし、ここでの全体的な目標は、書き込みを迅速に完了する ことではなく、書き込みを完了できるようにすることです。通常、メンバーボ リュームは 10GB の増分 (1TB の 1% は 10GB) を提供するのに十分な大きさであり、 多くの場合、ファイルの作成を完了するのに十分な大きさです。小さいメンバーボ リュームでは、パフォーマンスへの影響が大きくなる可能性があります。これは、 増分が小さいため、システムがより頻繁にスペースを借りるためにクエリーを実行 する必要があり、ボリュームを満たすためにファイルのサイズを大きくする必要が ないためです。
- **6** 容量の借用により、FlexGroup ボリュームの全体的なサイズが維持されます。たと えば、FlexGroup ボリュームのサイズが 40TB の場合、40TB のままです。

**7** ファイルが削除されるか、ボリュームが拡張され、そのメンバーボリューム内の領 域が再び使用可能になった後、ONTAP は、領域の均一性を維持するために、メン バーボリュームを元のサイズに再調整します。ただし、メンバーボリュームの容量 が FlexGroup 内の他のメンバーボリュームの平均空き領域の 75% 以内にある場合に 限ります。

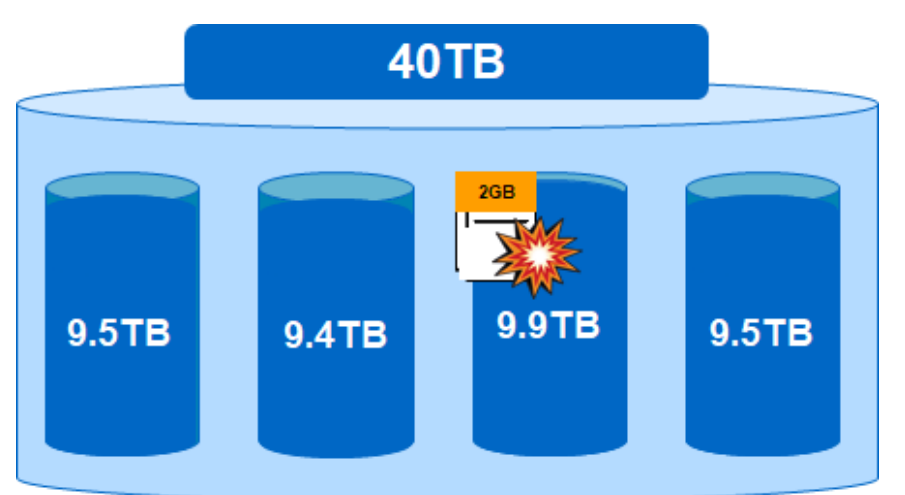

図 7.10 エラスティックサイジング前のファイル書き込み動作

図 7.11 エラスティックサイジング後のファイル書き込み動作

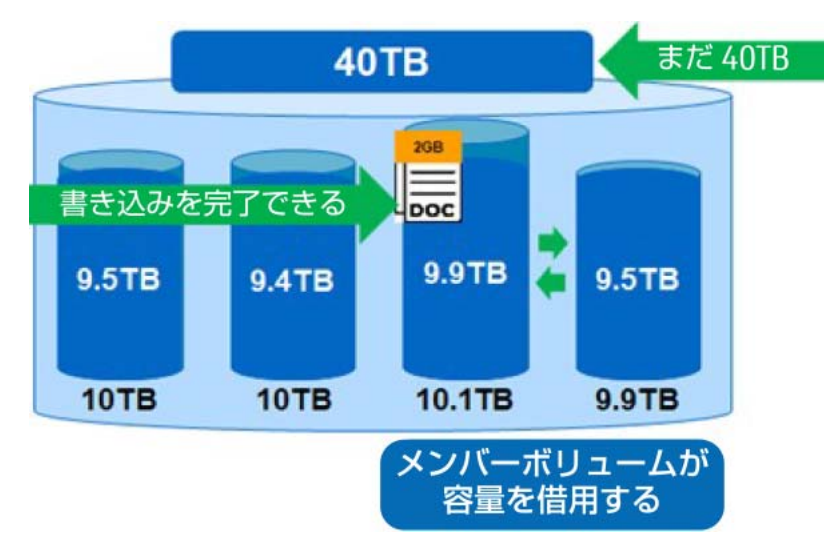

最終的には、いっぱいになったメンバーが緊急のイベントではなくなったため、エラスティックサイ ジングによって、いっぱいになったメンバーボリュームでのファイル書き込みの失敗を軽減し、容量 管理の管理オーバーヘッドの一部を排除できます。

ONTAP は、他のメンバーボリュームに使用可能な空き領域がある限り、ファイルを書き込むことがで きます。

ただし、事後対応型であるため[、プロアクティブなサイズ変更を](#page-82-0)利用するには ONTAP 9.8 にアップグ レードすることをお勧めします。

444

■ ボリュームの自動拡張とエラスティックサイジングのどちらを使用するか

FlexGroupボリュームでボリュームの自動拡張が有効になっている場合、ONTAP 9.7ではそのボリュー ムのエラスティックサイジングは無効になります。この 2 つの機能は基本的に冗長であるためです。

ただし、動作方法や、どちらか一方を優先して使用するタイミングには違いがあります。

- **•** 新しいデータを書き込むために FlexGroup ボリュームの総容量を拡張できる場合は、ボリューム の自動拡張を使用する必要があります。
- **•** エラスティックサイジングはデフォルトで有効になっているため、FlexGroup ボリュームの合計 サイズが指定された容量を超えて大きくならないようにする場合に使用します。

### ■ エラスティックサイジングのパフォーマンスの効果

ONTAP が FlexGroup ボリュームの容量を増やすためにファイルの書き込みを一時停止するたびに、ク ライアントのレーテンシーが発生します。ファイルへの書き込み操作で発生するレーテンシーの量は、 より多くの領域を見つけるために書き込みを停止する必要がある回数によって異なります。たとえば、 メンバーボリュームに 10GB しか使用できないが、100GB のファイルが書き込まれている場合、エラ スティックサイジングにより、書き込みが何度も一時停止され、書き込みが完了できるようになりま す。この数は、メンバーボリュームの合計サイズによって決まります (10MB~10GB)。

次の例は、ファイルが FlexGroup ボリュームにコピーされたテストを示しています。最初のテストで は、FlexGroup 構成要素はファイルを保持するのに十分な大きさではなかったため、エラスティック サイジングを使用しました。6.7GB のファイルのコピーには約 2 分かかりました。

```
[root@centos7 /]# time cp Windows.iso /elastic/
real 1m52.950s
user 0m0.028s
sys 1m8.652s
```
FlexGroup 構成ボリュームがエラスティックサイジングを回避するのに十分な大きさである場合、同 じコピーにかかる時間は 15 秒短縮されました。

```
[root@centos7 /]# time cp Windows.iso /elastic/
real 1m37.233s
user 0m0.052s
sys 0m54.443s
```
これは、エラスティックサイジングには実際に遅延効果があることを示しています。

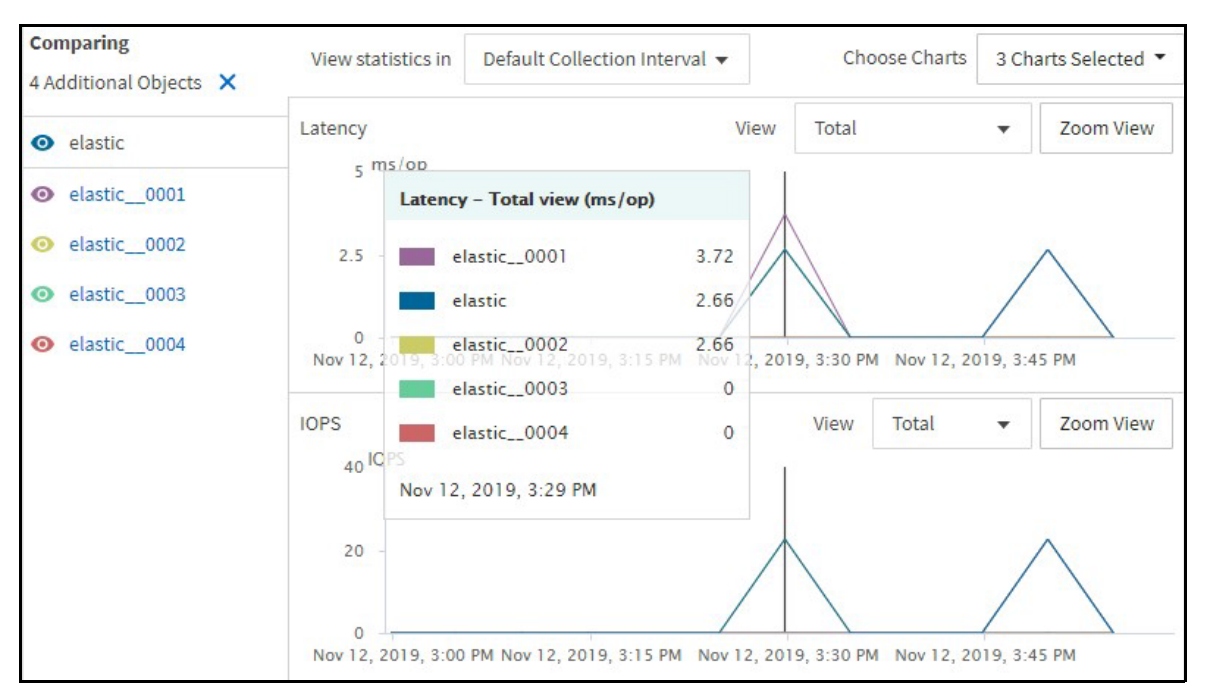

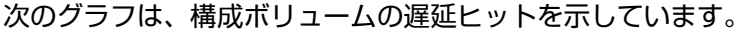

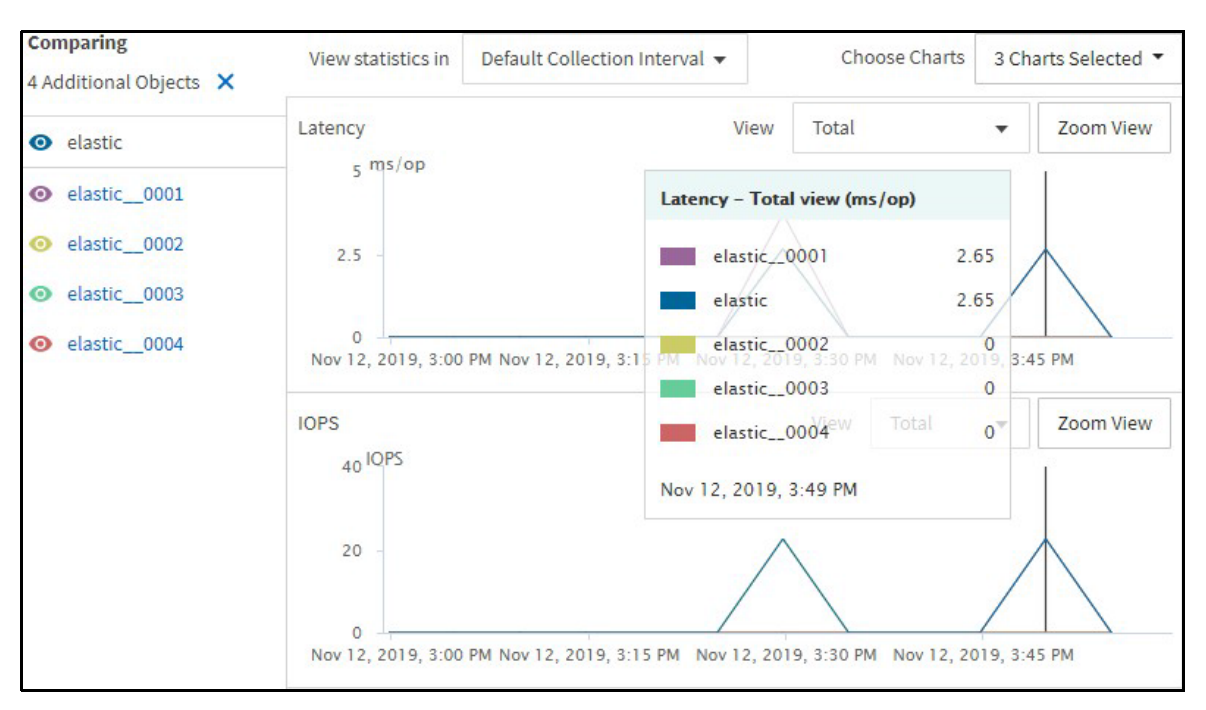

エラスティックサイジングが有効な場合、構成ボリューム 0001 ではレーテンシーが約 0.5 ミリ秒増 加します。

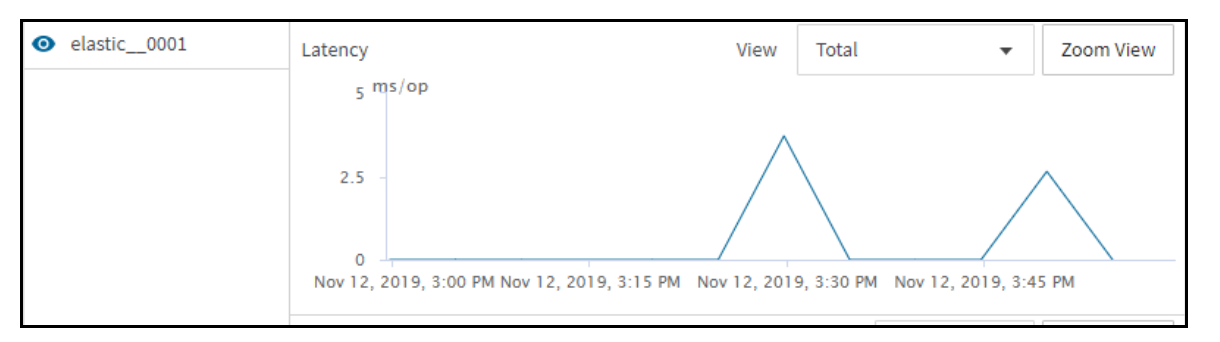

エラスティックサイジングがパフォーマンスの問題の原因になっていると考えられる場合は、次のい ずれかの操作を行います。

- **•** サポートケースを開き、現象とログを確認します。
- **•** FlexGroup ボリュームを大きくして、方程式からエラスティックサイジングを削除するのに十分 なスペースがあることを確認します。

ONTAP 9.8 以降では、FlexGroup メンバーボリュームでエラスティックサイジングが行われたことを 通知する新しい EMS イベント (fg.member.elastic.sizing) が導入されています。

ただし、プロアクティブなサイズ変更では、すべてのメンバーボリュームのサイズ変更イベントはエ ラスティックサイジングと見なされ、パフォーマンスの問題を示すものではありませんが、FlexGroup に容量を追加して対処する必要のある容量の問題が FlexGroup に存在します。

エラスティックサイジング EMS の例については、「17.8 [イベント管理システムの例」を](#page-231-0)参照してくだ さい。

FlexGroup メンバーボリュームに 20% を超える空き容量を確保することは、エラスティックサイジン グの必要性を回避するための理想的な方法です。このためには、ONTAP 9.7 で容量を厳密に管理する 必要があります。

<span id="page-82-1"></span>ただし、ONTAP 9.8 では、プロアクティブなサイズ変更によって ONTAP がユーザーのために空き領 域を維持します。

### <span id="page-82-0"></span>7.10.11 プロアクティブなサイズ変更

ONTAP 9.8 には容量管理のための新機能が導入されており、ストレージ管理者から容量管理タスクを 除外し、代わりに ONTAP に FlexGroup メンバーボリュームの容量を管理させることを目的としてい ます。

プロアクティブなサイズ変更に関しては、次の点を考慮する必要があります。

- **•** メンバーボリュームの容量が 60% 未満の場合、容量の差が大きくてもメンバーボリュームのサイ ズは変わりません。
- **•** プロアクティブなサイズ変更では、メンバーボリュームのサイズを使用済み容量の 60% ~ 80% の範囲で少しずつ調整し、使用可能なスペースの比較的均等なバランスを維持するようにします。
- **•** 容量が 80% 使用された後は、メンバボリュームの合計サイズを上下に調整して、容量使用率を均 等に維持することが目標です。
- **•** サイズ変更が行われる場合、サイズは大きくなりません。範囲は 10MB ~ 10GB です。しかし、 空き領域をチェックするために一時停止する必要がないため、エラスティックサイジングのよう にパフォーマンスに影響を与えません。容量の問題が発生する前にサイズ変更が行われます。

**•** ボリュームの自動サイズ設定を有効にしている場合、メンバーボリュームが自動拡張しきい値に 達すると、ボリュームの自動サイズ設定が実装されます。

この空き容量バッファは、ボリューム全体でファイルの均等な取り込みを維持し、容量の不均衡を軽 減し、ONTAP の FlexGroup ボリュームの容量管理を向上させます。

■ プロアクティブなサイズ変更動作 : ボリュームの自動サイズ設定が無効

次の例では、4 つの 100GB メンバーボリュームを持つ 400GB FlexGroup ボリュームが使用されてい ます。クライアントは、4 つのフォルダにわたって 32 個の 10GB ファイルを FlexGroup ボリューム に作成します。FlexGroup ボリュームのボリュームの自動サイズ設定が無効になっています。つまり、 容量が 100% に達しても、指定した FlexGroup ボリュームサイズはそのまま維持されます。

最初のファイルが書き込まれた後のジョブの開始時には、容量バランスは次のように表示されます。

図 7.12 初期 FlexGroup データバランス:プロアクティブなサイズ変更、自動サイズ設定が無効

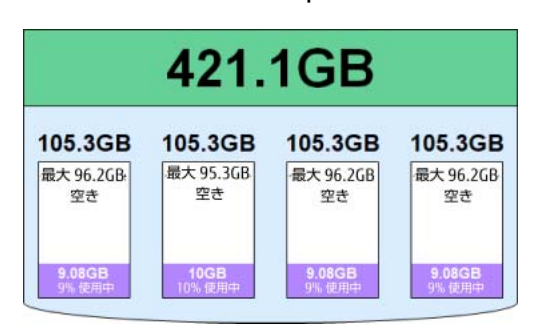

図 7.13 FlexGroup のデータバランス (使用率は最大 68%): プロアクティブなサイズ変更、自動サ イズ設定が無効

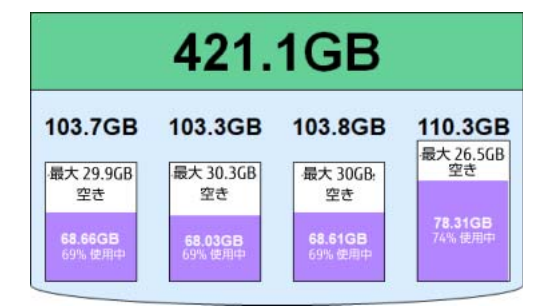

使用容量が約 70% になると、バランスのとれた空き領域を維持するために、メンバーボリュームのサ イズが少し変更され始めますが、総容量は同じままです。

図 7.14 FlexGroup データバランス、ジョブ完了:プロアクティブなサイズ変更、自動サイズ設定が 無効

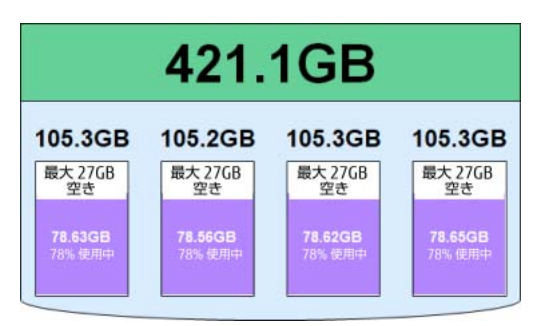

ジョブが完了すると、ONTAP は、使用されている領域がすべてのメンバーボリュームにわたって均等 であることを確認し、プロアクティブなサイズ変更によってメンバーボリュームが元のサイズに縮小 され、十分な空き領域があるためすべて同じサイズになります。合計 FlexGroup サイズは変更されて いません。

では、この後に新しい 10GB のファイルが書き込まれるとどうなるでしょうか ?

ファイルが書き込まれると、そのファイルはメンバーボリュームの 1 つに配置されます。これにより データの不均衡が生じますが、ONTAP はそれに応じて他のメンバーボリュームのサイズを変更し、空 き領域を均等に維持します。

新しい 10GB ファイルが書き込まれた後のデータバランスは次のとおりです。

図 7.15 FlexGroup データバランス、新しい大容量ファイル : プロアクティブなサイズ変更、自動サ イズ設定が無効

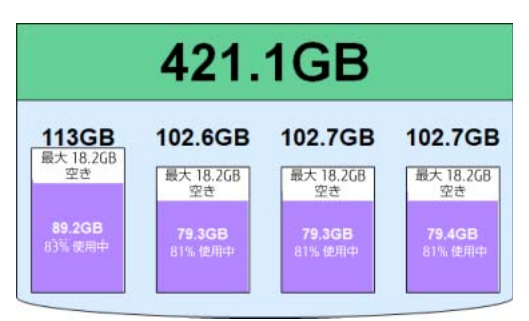

ご覧のとおり、新しいファイルは最初のメンバーボリュームに配置されました。エラスティックサイ ジングにより、そのメンバーボリュームは 113GB に拡張され、他のメンバーボリュームは縮小されま したが、使用可能な空き容量と FlexGroup の合計サイズはほぼ同じ量に維持されています。

図 7.16 FlexGroup データバランス、80GB ファイル:プロアクティブなサイズ変更、自動サイズ設 定が無効

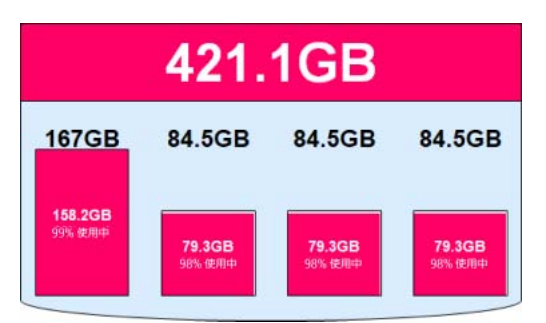

次に、新しいファイルを FlexGroup に再度書き込みます。今回は、ファイルが大きすぎて 1 つのメン バーボリューム (80GB) に収まりません。また、FlexGroup 自体には大きすぎます。その場合、ONTAP はプロアクティブなサイズ変更を使用しますが、すべてのメンバーボリュームに 1GB の空き容量しか 残っていない状況ではありません。つまり、FlexGroup 全体の容量が不足し、自動サイズ設定が無効 になっているため、次の 10GB のファイルは失敗します。

図 7.17 FlexGroup のデータバランス、領域不足 : プロアクティブなサイズ変更、自動サイズ設定が 無効

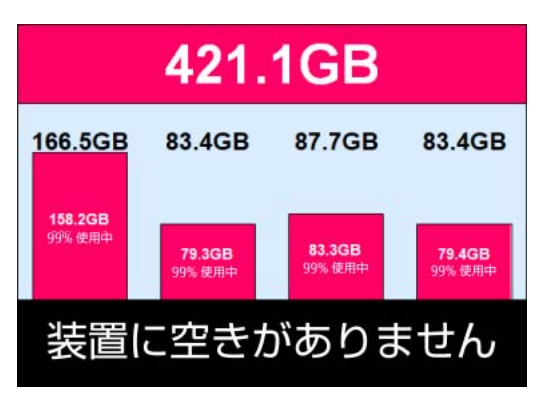

その結果、次のファイルの作成は失敗しますが、領域不足エラーを回避するために、メンバーボリュー ムに空き領域を追加する際には、プロアクティブなサイズ変更の方がはるかに積極的になります。た だし、FlexGroup ボリューム自体の領域が不足している場合は、FlexGroup ボリュームを手動で拡張 するか、ボリュームの自動サイズ設定を有効にするしかありません。

### <span id="page-85-1"></span><span id="page-85-0"></span>■ プロアクティブなサイズ変更動作 : ボリュームの自動サイズ設定が有効

次の例では、4 つの 100GB メンバーボリュームを持つ 400GB FlexGroup ボリュームが使用されてい ます。クライアントは、4 つのフォルダにわたって 32 個の 10GB ファイルを FlexGroup ボリューム に作成します。FlexGroup ボリュームでは、デフォルト設定でボリュームの自動サイズ設定が有効に なっています。これは次のことを意味します。

- **•** FlexGroup ボリュームは、プロアクティブなサイズ変更が行われた場合でも、使用スペースが 92% のしきい値に達するまで、同じ容量を維持します。
- **•** 使用済み領域のしきい値に達すると、デフォルト設定に従って、ボリュームの増加は 20% 以下に なります。この場合、566.7GB がボリュームの最大拡張サイズになります。これは、このボ リュームのサイズが拡張され、その後縮小されたため、20% より大きくなります。
- **•** 使用済み容量が 50% を下回ると、ボリュームは元のサイズの 421.1GB に縮小されます。

FlexGroup の自動サイズ設定は次のとおりです。

```
cluster::> vol autosize -vserver DEMO -volume FG_SM_400G
Volume autosize is currently ON for volume "DEMO:FG SM 400G".
The volume is set to grow to a maximum of 566.7g when the volume-used space is 
above 92%.
The volume is set to shrink to a minimum of 421.1g when the volume-used space falls 
below 50%. 
Volume autosize for volume 'DEMO:FG_SM_400G' is currently in mode grow_shrink.
```
FlexVol ボリュームまたは FlexGroup ボリュームが小さい場合、デフォルトの増加しきい値の割合は 小さくなります。

例 :

- **•** 100GB のボリュームのデフォルトの拡張しきい値は 90%、縮小しきい値は 50% です。
- **•** 10TB のボリュームのデフォルトの拡張しきい値は 98%、縮小しきい値は 50% です。

最初のファイルが書き込まれた後のジョブの開始時には、容量バランスは次のように表示されます。

図 7.18 初期 FlexGroup データバランス:プロアクティブなサイズ変更、自動サイズ設定が有効

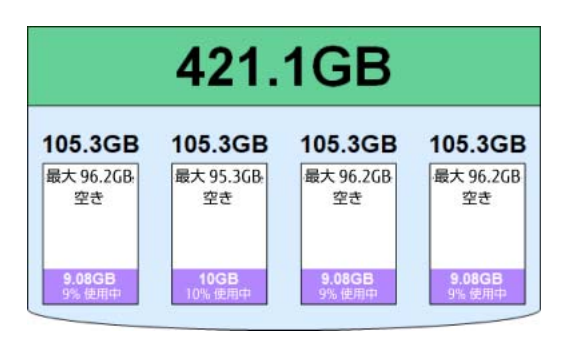

図 7.19 FlexGroup のデータバランス (使用率は最大 68%): プロアクティブなサイズ変更、自動サ イズ設定が有効

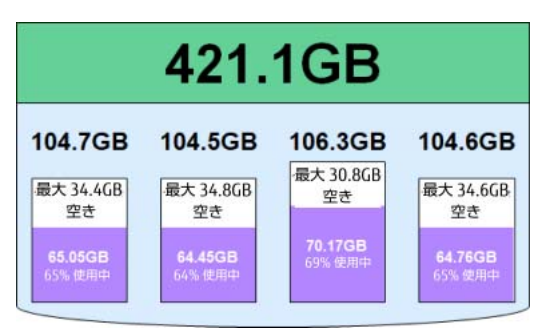

使用容量が約 66% になると、バランスのとれた空き領域を維持するためにメンバーボリュームのサイ ズが少し変更されますが、自動サイズ設定が無効になっている場合と同様に、総容量は同じままです。 図 7.20 FlexGroup データバランス、ジョブ完了:プロアクティブなサイズ変更、自動サイズ設定が 有効

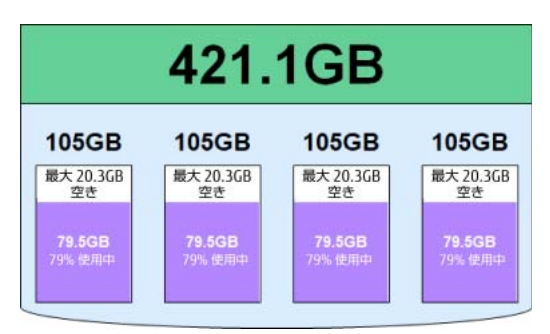

ジョブが完了すると、ONTAP は、使用されている領域がすべてのメンバーボリュームにわたって均等 であることを確認し、プロアクティブなサイズ変更によってメンバーボリュームが元のサイズに縮小 され、十分な空き領域があるためすべて同じサイズになります。合計 FlexGroup サイズは変更されて いません。

ご覧のように、自動サイズ設定が有効になっている FlexGroup ボリュームは、自動サイズ設定が無効 になっているときに、空き容量のしきい値が自動サイズ設定が有効になる値を下回ると、FlexGroup ボリュームと同じように動作します。

上の図では、FlexGroup ボリューム全体で最大約 81GB の空き容量があります。10GB のファイルを書 き続けると、最終的に自動サイズ設定のしきい値に達し、ONTAP はそれに応じて反応し始めます。今 回は、他のメンバーボリュームから空き領域を借りるのではなく、追加の領域を必要とするメンバー ボリュームを自動サイズ設定によって拡張します。

その結果、FlexGroup ボリューム全体の容量が増加します。次のテスト実行では、同じ FlexGroup に 新しいフォルダを作成し、4 つのフォルダで FlexGroup ボリュームに 32 個の 10GB ファイルを作成 するテストを再実行しました。

図 7.21 FlexGroup データバランス、2 回目のテスト実行:プロアクティブなサイズ変更、自動サイ ズ設定が有効

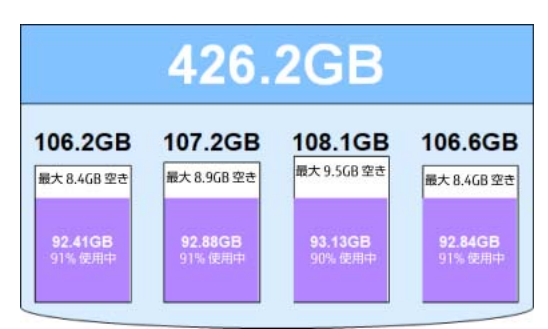

FlexGroup メンバーボリュームのいずれかが 92% の使用済み容量のしきい値に達すると、自動サイズ 設定により

そのメンバーボリューム「のみ」増加します。他のメンバーボリュームも 92% に達した時点で増加す る必要があり、その後も増加しています。これにより、FlexGroup ボリューム全体の容量が増加しま す。プロアクティブなサイズ変更では、他のメンバーボリュームの容量も上下に調整されるため、メ ンバーボリュームごとに比較的均等な空き容量を使用できます。

図 7.22 FlexGroup データバランス、自動サイズ設定制限:プロアクティブなサイズ変更、自動サイ ズ設定が有効

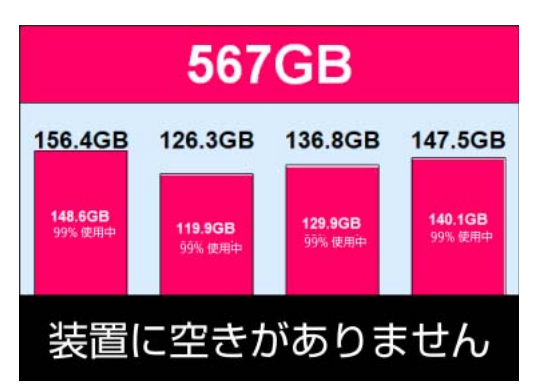

デフォルトのボリュームの自動サイズ設定では、ボリュームは総ボリュームサイズの 120% までしか 拡大できません。2 回目のテスト実行では、正常に完了するために 320GB の容量が必要であり、ボ リュームの自動拡張では、ボリュームの合計容量が 566.7GB までしか増やせなかったため、容量不足 のためにジョブは失敗しました。

### ■ 自動サイズ設定の考慮事項 : 小さい FlexGroup ボリューム

自動サイズ容量は総サイズのパーセンテージに基づいているので、小さい FlexGroup ボリューム (420GB の FlexGroup ボリュームなど ) は、大きい FlexGroup ボリュームよりもデフォルトでは拡張 のためのランウェイが少なくなります。デフォルトの自動拡張最大値は、合計ボリュームサイズの 120% に制限されます。ボリュームが手動で拡張され、縮小されて元に戻る場合、自動拡張の値はよ り大きなボリュームサイズを反映します。

表 7.7 最大サイズの自動調整の例

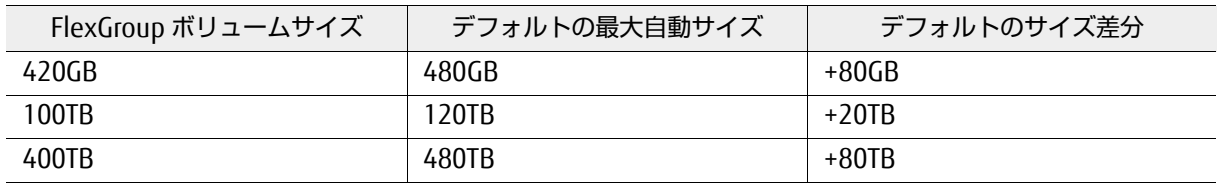

そのため、FlexGroup ボリュームに対してボリューム自動サイズ設定を使用している場合は、次のガ イダンスに従ってください。より大きな FlexGroup ボリュームを使用し、デフォルトの自動サイズ値 を維持します。

- **•** 小さい FlexGroup ボリュームを使用している場合は、停止を避けるためにデフォルトの -max-autosize 値を変更します。
- **•** エンドユーザーに提供した容量以上の容量を提供したくない場合でも、qtree とクォータを使用し てエンドユーザーが表示および使用する容量を制限すると、ボリュームの自動サイズ設定を使用 できます。
- **•** ボリュームの自動サイズ設定を無効にする場合は、FlexGroup ボリューム内に使用可能なスペー スがなくなると、ONTAP 9.8 でプロアクティブなサイズ変更を行ってもファイルの書き込みが失 敗することに注意してください。

ベストプラクティス 9: 容量管理のための ONTAP 機能の組み合わせ

容量管理にアプローチする最善の方法は、より大きな FlexGroup ボリューム、ボリュームの自動サイズ設定、 ONTAP 9.8 以降、qtree、およびクォータの適用を組み合わせることです。FabricPool を使用してクラウドま たは S3 への自動階層化を実行すると、この話はさらに説得力を増します。これらの機能を使用すると、スト レージ管理者の容量管理オーバーヘッドを最小限に抑えることができます。

## 7.11 ネットワークに関する考慮事項

CIFS/SMB または NFS を使用する場合、各マウントポイントは、クラスタ内の単一の IP アドレスへの 単一の TCP 接続を介して作成されます。ONTAP では、これらの IP アドレスは SVM における仮想ネッ トワークインタフェースであるデータ LIF に付加されます。

IP アドレスは、リンクアグリゲーション制御プロトコル (LACP) または別のトランク構成に参加する 1 つのハードウェア Ethernet ポートまたは複数のハードウェア Ethernet ポートに割り当てることがで きます。しかし、

ONTAP では、これらのポートは常に 1 つのノード上に存在します。つまり、これらのポートはその ノードの CPU や PCI バスなどを共有しています。単一ノードの潜在的なボトルネックを軽減するため に、ONTAP を使用すると、クラスタ内の任意のノードに TCP 接続を確立した後、その要求をクラスタ のバックエンドネットワーク経由で適切なノードにリダイレクトできます。この方法は、ハードウェ アシステム全体にネットワーク接続と負荷を適切に分散するのに役立ちます。

ベストプラクティス 10: FlexGroup を使用するネットワークの設計

FlexGroup ネットワークのベストプラクティスは、FlexVol ネットワークのベストプラクティスに似ていま す。ONTAP で NAS ソリューションを設計する場合は、ボリュームのスタイルに関係なく、次のネットワーク のベストプラクティスを考慮してください。

- **•** 各ノードへのパスを確認するために、SVM ごとにノードごとに少なくとも 1 つのデータ LIF を作成しま す。
- **•** 何らかの形式の DNS ロードバランシングを使用して、単一の完全修飾ドメイン名 (FQDN) の背後にある クライアントに複数の IP アドレスを提示します。
- **•** 可能な場合は、LACP ポートを使用してデータ LIF をホストし、スループットとフェイルオーバーを考慮 します。
- **•** クライアントを手動でマウントする場合は、TCP 接続をクラスタノード間で均等に分散します。それ以外 の場合は、DNS の負荷分散でクライアントの TCP 接続の分散を処理できるようにします。
- **•** 頻繁にマウントとアンマウントを行うクライアントの場合は、オンボックス DNS を使用して負荷を分散 することを検討してください。クライアントが頻繁にマウントおよびアンマウントされない場合、オン ボックス DNS はあまり役に立ちません。
- **•** ワークロードが「マウントストーム」( 数百または数千のクライアントが同時にマウントされる ) の場合 は、オフボックス DNS ロードバランシングを使用するか、FlexCache ボリュームの使用を検討します。単 一ノードへのマウントストームは、クライアントへのサービス拒否またはパフォーマンスの問題を引き起 こす可能性があります。
- **•** NFSv4.1 を使用している場合は、データのローカリゼーションとファイルへの並列接続に pNFS を利用す ることを検討してください。pNFS はシーケンシャル I/O ワークロードに最適です。メタデータの負荷が 高いと、単一のメタデータサーバー接続でボトルネックになる可能性があります。
- **•** 最新の SUSE および Ubuntu クライアントなど、pNFS をサポートするクライアントがある場合は、 Nconnect マウントオプションを使用すると、単一クライアントでの NFS マウントのパフォーマンスがさ らに向上します。
- **•** SMB3 ワークロードの場合は、CIFS サーバでマルチチャネルおよび大容量 MTU 機能を有効にすることを 検討してください。
- **•** ネットワークでジャンボフレームを使用している場合は、ネットワークアーキテクチャの各エンドポイン トでジャンボフレームが有効になっていることを確認します。ジャンボフレーム構成が一致しないと、ど のボリュームタイプでも、診断が困難なパフォーマンスの問題が発生する可能性があります。
- **•** NFS クライアントは、複数のネットワークインタフェースを介して ONTAP 内の同じボリュームに接続さ れた同じクライアントからの複数のマウントポイントを使用して、パフォーマンスを向上させることがで きます。ただし、この構成は複雑になる可能性があります。NFS クライアントがサポートしている場合 は、Nconnect を使用します。

## 7.11.1 LACP の考慮事項

クライアント側のネットワークで LACP ポートを使用する理由はいくつかあります。一般的で適切な使 用例は、SMB 1.0 プロトコルを介してファイルサーバーに接続するクライアントに回復力のある接続 を提供することです。SMB 1.0 プロトコルはステートフルであり、OSI スタックの上位レベルでセッ ション情報を維持するため、LACP はファイルサーバーが HA 構成にある場合に保護を提供します。SMB プロトコルを後で実装すると、LACP ポートを設定しなくても、耐障害性のあるネットワーク接続を実 現できます。

LACP はスループットとリカバリ性にメリットをもたらしますが、LACP 環境の保守の複雑さを考慮し て判断する必要があります。LACP が含まれる場合でも、複数のデータ LIF を使用する必要があります。

## 7.11.2 DNS ロードバランシングの考慮事項

DNS ロードバランシング ( オフボックスとオンボックスの両方 ) は、ネットワーク接続をクラスター 内のノードおよびポートに分散する方法を提供します。FlexGroup ボリュームは、DNS ロードバラン シングの背後にある全体的な考え方を変えるものではありません。ストレージ管理者は、NAS コンテ ナの種類に関係なく、ネットワーク接続をクラスタ全体に均等に分散する必要があります。ただし、 FlexGroup ボリュームの設計により、FlexGroup ボリュームが複数のクラスタノードにまたがる場合、 リモートクラスタトラフィックはほぼ確実です (pNFS データのローカリティは例外です )。したがっ て、これらの構成では、ネットワーク接続とデータのローカリティに関する考慮事項は無効になりま す。その結果、データのローカリティを気にする必要がなくなったため、ある種の DNS ロードバラン シングは FlexGroup ボリュームとの相性が少し良くなりました。最終的に、どの DNS ロードバランシ ング方式を使用するかは、ストレージ管理者およびネットワーク管理者の目標によります。

ベストプラクティス 11: DNS ロードバランシングの形式を使用する

可能な場合は、FlexGroup メンバーボリュームを含むノード上で、FlexGroup ボリュームを使用して DNS ロードバランシングを行います。

■ オンボックス DNS かオフボックス DNS か ?

ONTAP は、オンボックス DNS サーバーを介して DNS クエリをサービスする方法を提供します。この 方法では、ノードの CPU とスループットを考慮して、NAS アクセス要求に対応するのに最適なデータ LIF を決定します。

- **•** オフボックス DNS は、DNS 管理者が、データ LIF へのラウンドロビンアクセスを提供する外部 DNS サーバー上に、同じ名前を持つ複数の「A」名前レコードを作成することによって構成されま す。
- **•** マウントストームのシナリオを作成するワークロードの場合、ONTAP オンボックス DNS サーバで は適切なバランスを維持できないため、オフボックス DNS を使用することをお勧めします。

特に FlexGroup ボリュームを使用する場合に、SVM ごとにノードごとに少なくとも 1 つのデータ LIF を作成することをベスト・プラクティスとして推奨しています。このため、DNS の負荷分散によって DNS エイリアスの背後にある IP アドレスをマスクすることをお勧めします。次に、各クライアントの 複数の IP アドレスに複数のマウントポイントを作成して、クラスタと FlexGroup ボリュームのスルー プットを向上させる必要があります。

## 7.11.3 Border Gateway Protocol (BGP)

ONTAP は BGP をサポートして、ストレージシステムに最新のネットワークスタックを提供します。 BGP サポートでは、ポートの使用効率を向上させるためにレイヤ 3 (L3) ルーティング、改善された ロードバランシングインテリジェンス、および仮想 IP (VIP) が提供されています。

FlexGroup ボリュームでは、この新しいネットワーク要素を使用するために構成を変更する必要はあ りません。

## 7.12 セキュリティとアクセス制御リストのスタイルに関する 考慮事項

ONTAP では、NFS および SMB/CIFS を介して同じデータにアクセスできますが、ファイルの所有権は 保持され、適切なファイル権限が適用されます。これは、マルチプロトコル NAS アクセスと呼ばれま す。FlexVol ボリュームに適用されるマルチプロトコル NAS の一般的なガイダンスは、FlexGroup ボ リュームにも適用されます。これらは機能的には認証と許可で同じように動作します。このガイドは、 「CIFS, NFS, Multiprotocol Express Guides」および「CIFS and NFS Reference Guides」に記載されて います。

一般に、マルチプロトコルアクセスには次のものが必要です。

- **•** 有効なユーザー (Windows および UNIX)
- **•** 有効な名前マッピング規則、または LDAP や NIS などのローカルファイルやサーバーを介した 1:1 の名前マッピング。ONTAP は名前マッピングを使用して、クライアントのアクセスを調整します。
- **•** ボリュームセキュリティのスタイル (NTFS、UNIX、または混在 )。ボリュームまたは qtree に対 して構成できます。
- **•** デフォルトの UNIX ユーザー (pcuser、Windows から UNIX への名前マッピング用にデフォルト で作成 )。デフォルトの Windows ユーザー (UNIX から Windows への名前マッピング ) は、デ フォルトでは構成されていません。

ボリュームを作成すると、セキュリティスタイルが適用されます。セキュリティスタイルを指定せず にボリュームを作成した場合、ボリュームは SVM ルートボリュームのセキュリティスタイルを継承し ます。ボリュームセキュリティスタイルは、NAS ボリュームに使用されるアクセス制御リスト (ACL) のスタイルを決定し、ユーザーの認証方法と SVM へのマッピング方法に影響します。FlexGroup ボ リュームでセキュリティスタイルが選択されている場合、すべてのメンバーボリュームに同じセキュ リティスタイル設定が適用されます。

qtree を使用して、FlexGroup ボリュームに一意のセキュリティスタイルを指定できます。

## 7.12.1 ボリュームセキュリティスタイルの基本的なガイダンス

次に、ボリュームのセキュリティスタイルの選択に関する一般的なガイダンスを示します。

- **•** UNIX セキュリティスタイルでは、Windows ユーザーは有効な UNIX ユーザーにマップする必要 があります。UNIX ユーザーが有効なユーザー名にマップする必要があるのは、NFSv4.x を使用し ている場合のみです。
- **•** NTFS セキュリティスタイルでは、Windows ユーザーは有効な UNIX ユーザーにマップする必要 があり、UNIX ユーザーは認証のために有効な Windows ユーザーにマップする必要があります。 有効な UNIX ユーザー名が存在する場合、NFS クライアントはファイルおよびフォルダの適切な所 有権を認識します。承認 ( パーミッション ) は、最初の認証後に Windows クライアントによって 処理されます。有効な UNIX ユーザーが存在しない場合、デフォルトの UNIX ユーザー (pcuser) が認証 /UNIX 所有権に使用されます。
- **•** UNIX セキュリティ・スタイルでは、一部の Windows クライアントが基本モードのビット権限 ( 所有権の変更、rwx) を変更できます。ただし、SMB での NFSv4.x ACL 管理は許可されず、高度 な NTFS アクセス許可も認識しません。
- **•** 混在セキュリティスタイルを使用すると、任意の種類のクライアントからアクセス許可を変更で きます。ただし、ACL を変更する最後のクライアントタイプに基づいて、NTFS または UNIX の基 本的な有効なセキュリティスタイルがあります。
- **•** 有効なセキュリティスタイルが変更されるため、混在するセキュリティスタイルが正しく機能す るには、適切な名前マッピングが必要です。
- **•** FlexGroup ボリューム内の ACL スタイルの細分性が必要な場合は、qtree の導入を検討してくだ さい。qtree を使用すると、ONTAP の論理ディレクトリごとにセキュリティスタイルを設定でき ます。FPolicy、ウイルス対策、ネイティブファイル監査、クォータの適用などの他のホームディ レクトリ機能が必要な場合は、最新のパッチ適用済みリリースを使用します。
- **•** FlexGroup ボリュームの NFSv4.x および NFSv4 ACL サポートは、ONTAP 9.7 で追加されました。

ベストプラクティス 12: ボリュームセキュリティスタイル : 混在したセキュリティスタイルのガイダンス

クライアントが両方のスタイルのクライアントから権限を変更できる必要がある場合にのみ、混在したセキュ リティ・スタイルを推奨します。それ以外の場合は、マルチプロトコル NAS 環境であっても、セキュリティ スタイルとして NTFS または UNIX を選択することをお勧めします。

ユーザーマッピング、ネームサービスのベスト・プラクティスなどの詳細については、製品マニュア ルを参照してください。詳細については、「[FUJITSU Storage ETERNUS AX series](https://www.fujitsu.com/jp/products/computing/storage/manual/) オールフラッシュア レイ[, ETERNUS HX series](https://www.fujitsu.com/jp/products/computing/storage/manual/)ハイブリッドアレイ ONTAPでLDAPを設定する方法 マルチプロトコルNAS ID [管理」を](https://www.fujitsu.com/jp/products/computing/storage/manual/)参照してください。

■ FlexGroup ボリュームのセキュリティスタイルの変更

FlexGroup ボリュームは、FlexVol ボリュームと同様に管理することを目的としています。ボリューム のセキュリティスタイルの変更は、この哲学に含まれています。ボリュームのセキュリティスタイル はライブで変更でき、クライアントを再マウントする必要はありません。ただし、その後 ACL スタイ ルが変更されると、アクセス権が予測できなくなる可能性があります。最善の結果を得るために、本 番データセットのメンテナンスウィンドウでセキュリティスタイルを変更することを推奨していま す。

FlexGroup ボリュームのセキュリティスタイルを変更するには、次のいずれかの操作を行います。

- **•** コマンドラインから volume modify を使用します。
- **•** ONTAP System Manager で FlexGroup ボリュームを最初に作成するときは、[Edit] ボタンまたは [Advanced Features] を使用します。

図 7.23 ONTAP System Manager での FlexGroup ボリュームセキュリティースタイルの変更

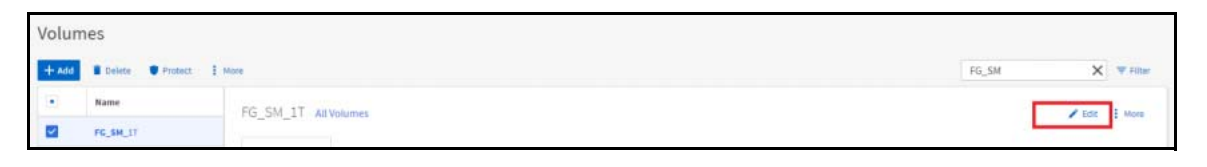

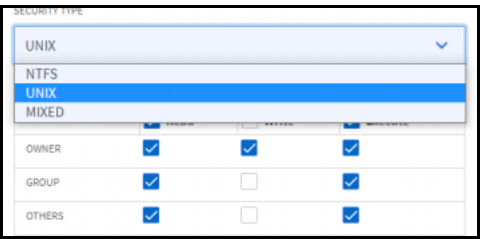

### ■ NFSv3 クライアントでの NFSv4.x ACL の使用

NFSv4 経由でエクスポートをマウントした管理クライアントを使用して、FlexGroup ボリュームで NFSv4 ACL をサポートする ONTAP リリースを使用している場合、ONTAP では、クライアントが NFSv3 だけを使用している場合でも、NFSv4.x の詳細 ACL サポートの利点を活用できます。そのクライアン トから NFSv4 ACL を設定することによって、NFSv3 からアクセスするクライアントは、NFSv4.x マウ ントを使用することなく、それらの NFSv4 ACL を受け入れます。

# 第 8 章 FlexGroup 管理の考慮事項

この章では、FlexGroup ボリュームの表示、ボリュームの移動、FlexGroup ボリュームのサイズ変更、 名前の変更など、FlexGroup ボリューム管理に関する一般的な考慮事項について説明します。

### 備考

このドキュメントの ONTAP System Manager の例では、ONTAP 9.7 以降で使用可能な新しいバー ジョンの System Manager を使用しています。

## 8.1 FlexGroup ボリュームの表示

FlexGroup ボリュームは、ONTAP GUI またはコマンドラインから作成でき、通常の FlexVol ボリュー ムと同様に、ストレージ管理者の観点から管理できるように設計されています。Snapshot コピー、サ イズ変更、ストレージ効率ポリシーなどはすべて FlexGroup ボリュームレベルで管理されます。

ただし、FlexGroup ボリュームは単なる FlexVol ボリュームではありません。代わりに、FlexGroup ボリューム全体で一致して動作する一連の FlexVol メンバーボリュームで構成されます。ONTAP は、 これらのメンバーボリュームをデータの取り込みに使用して、ファイルシステム全体にわたる自動 ロードバランシングと並列処理を実現し、容量とパフォーマンスを向上させます。

ほとんどの場合、FlexGroup ボリュームは FlexGroup レベルで管理できます。たとえば、FlexGroup ボリュームを拡張する場合は、FlexGroup レベルで GUI を使用するか volume size コマンドを実行 して、ボリュームの合計サイズを増やすことができます。ONTAP は、基盤となるすべてのメンバーボ リュームに同等の容量が割り当てられていることを確認するため、ストレージ管理者は容量の配分方 法を考慮する必要がありません。ONTAP 9.8 以降では、新しい[プロアクティブな](#page-82-1)サイズ変更機能によ り、FlexGroup レベルでの容量管理がさらにシンプルになりました。

まれに、個々の FlexVol メンバーボリュームを表示して容量とパフォーマンスの問題を確認する場合 があります。これらのタスクは、ONTAP の以前のリリースではより一般的です。

メンバーボリュームの表示が役立つ 2 つのシナリオ :

**•** メンバーの容量使用状況を表示する場合(1 つのメンバーボリュームで満杯に近づいているか)

**•** 個々のメンバーのパフォーマンスを表示する場合(volume move を使用する必要があるか)

次の各項では、FlexGroup ボリュームの表示について説明します。

## 8.1.1 ONTAP System Manager

ONTAP System Manager では、[FlexGroup] タブを使用して、FlexGroup レベルで FlexGroup ボ リュームを表示および管理できます。ただし、メンバーボリュームのビューはありません。これは仕 様です。FlexGroup ボリュームは管理が容易である必要があります。ONTAP System Manager は、 データ保護情報、リアルタイムのパフォーマンス、容量情報など、これらのビューで FlexGroup ボ リュームに関する有用な情報を提供します。

#### 備考

ONTAP System Manager は、シンプロビジョニングされた FlexGroup ボリュームのスペース割り 当て情報を提供できないことに注意してください。

図 8.1 ONTAP System Manager の FlexGroup ボリュームビュー

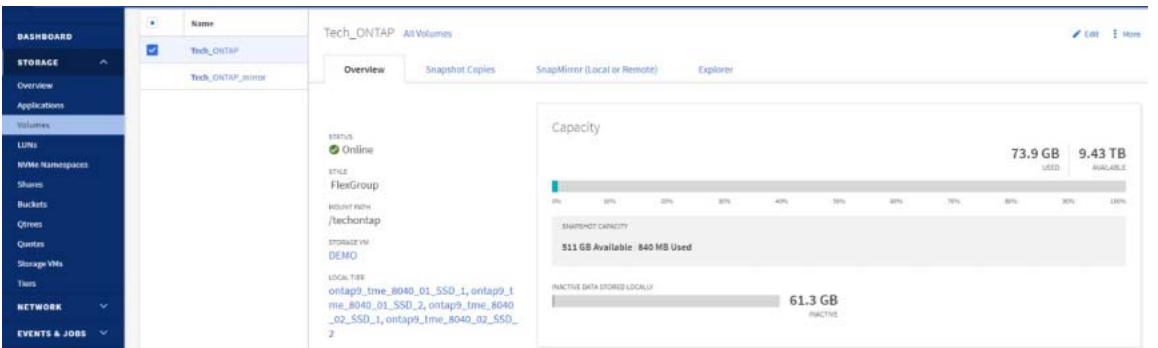

FlexVol ボリュームと同様に、スナップショット、サイズ変更、データ保護などの基本タスクを System Manager GUI から管理できます。

## 8.1.2 Active IQ Unified Manager

Active IQ Unified Manager を使用すると、ストレージ管理者は 1 つのダッシュボードで ONTAP クラ スタの稼働状態とパフォーマンスを確認できます。

Active IQ Unified Manager を使用すると、FlexGroup のボリューム容量、構成、およびストレージ効 率をグラフィカルな形式で確認できます。Active IQ Unified Manager の FlexGroup ボリューム容量 は FlexGroup レベルで表示され、個々のメンバーのボリューム容量は表示されません。

パフォーマンスに関するメンバーボリューム情報については、Active IQ Performance Manager を使 用してください。メンバーボリュームの容量情報を表示するには、コマンドラインを使用します。

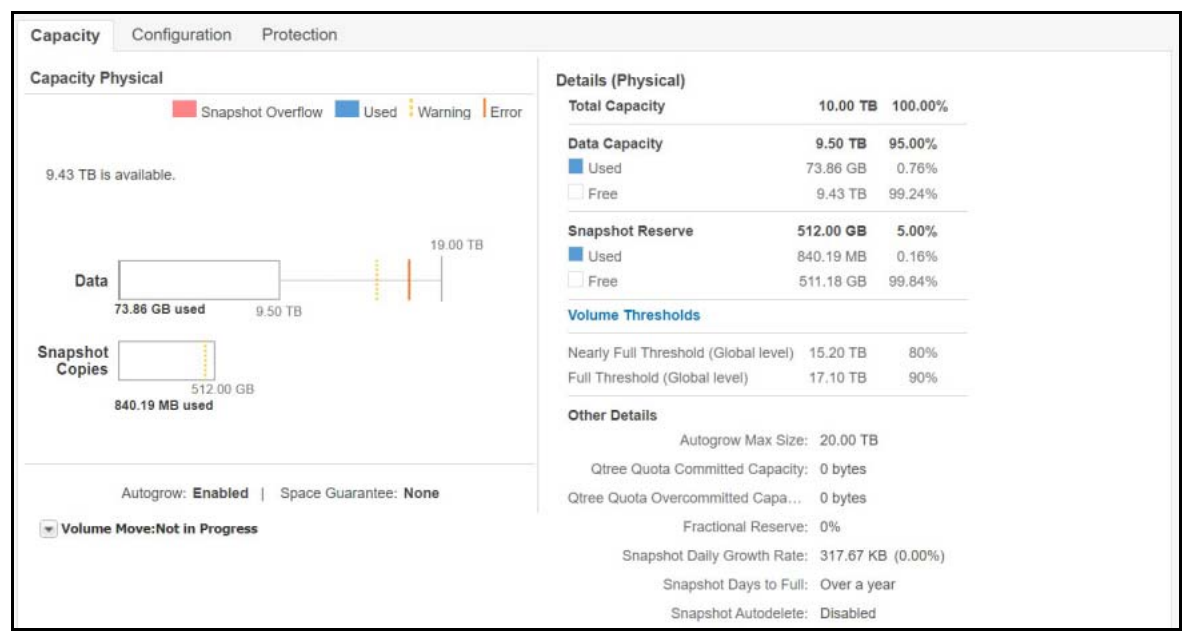

### 図 8.2 Active IQ Unified Manager、FlexGroup 容量ビュー

Active IQ Unified Manager では、ワークロード分析を使用してボリューム容量の傾向を表示すること もできます。

#### 図 8.3 Active IQ Unified Manager での容量の傾向

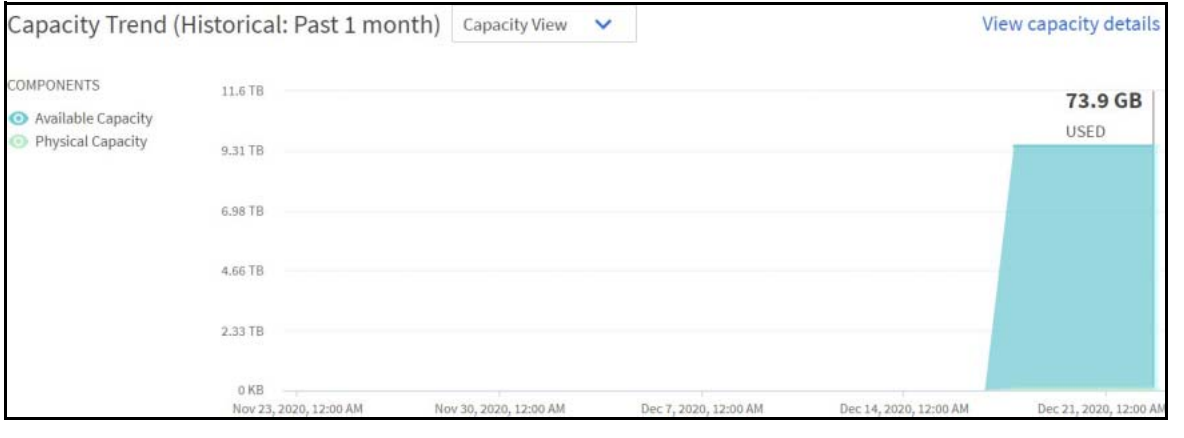

### 備考

現在、FlexGroup ボリュームでは Active IQ ワークロードを使用できません。

### ■ パフォーマンス監視

Active IQ Unified Manager は、FlexGroup 全体とそのメンバーボリュームを含む ONTAP のパフォー マンス統計のアーカイブを収集します。ストレージ管理者は、FlexGroup ボリュームの詳細なビュー を使用して、個々のメンバー FlexVol ボリュームのパフォーマンス異常を評価し、必要に応じて次の ような修正措置を講じることができます。

- **•** スペースの追加
- メンバーの追加 ([volume expand](#page-104-0))

**•** 割り当ての少ないノードへの無停止のボリューム移動

備考

これらのタスクは、Active IQ では実行できません。現在、これらのタスクを実行できるのは、コマ ンド行または ONTAP System Manager GUI、あるいはその両方です。

図 [8.4](#page-98-0) に、いくつかの FlexVol メンバーとそれに対応するパフォーマンスを示します。各行は FlexVol メンバーを表します。

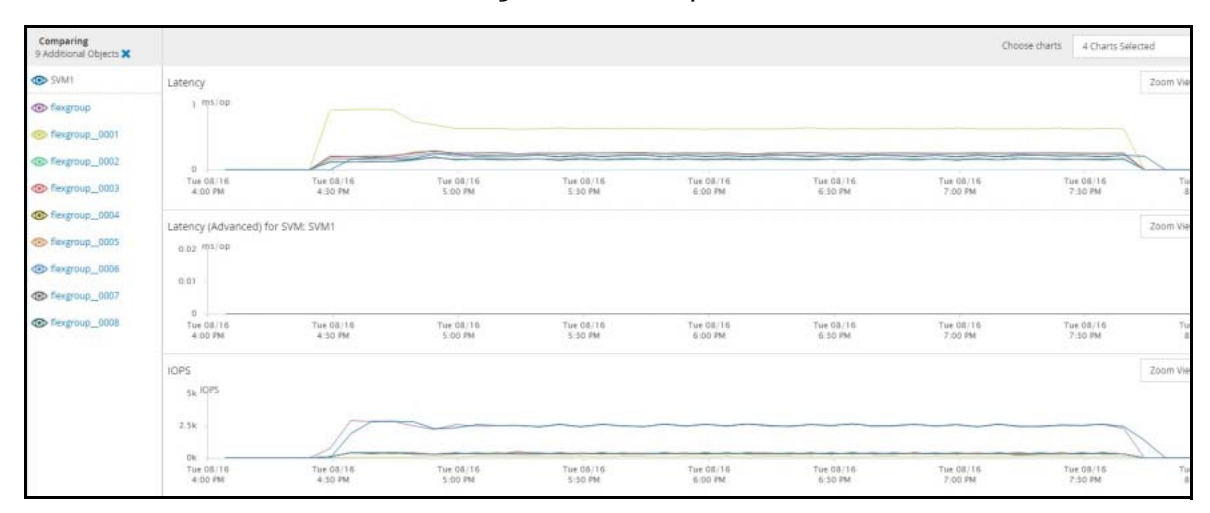

<span id="page-98-0"></span>図 8.4 Active IQ Performance Manager の FlexGroup ボリュームビュー

図 [8.5](#page-98-1) では、2 つの 1TB ファイルが FlexGroup ボリュームに書き込まれています。この表では、その ワークロードを引き受けたメンバーボリューム ( メンバー 2 および 5) と、ワークロードのパフォーマ ンスのサマリーを確認できます。図 [8.6](#page-99-0) では、IOPS と MBps のグラフを確認できます。

### <span id="page-98-1"></span>図 8.5 メンバーボリュームのパフォーマンス表

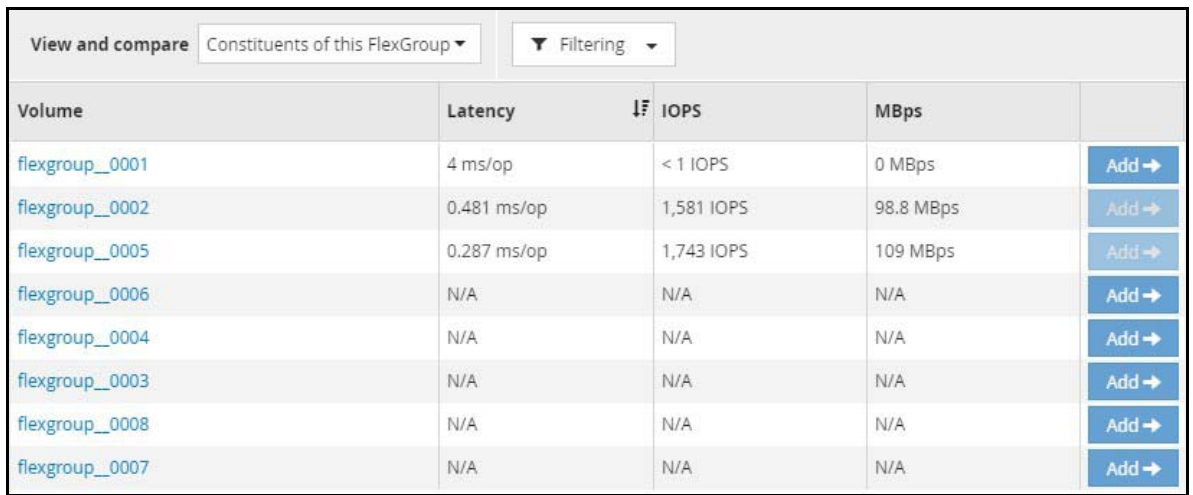

<span id="page-99-0"></span>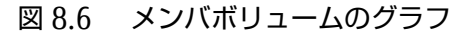

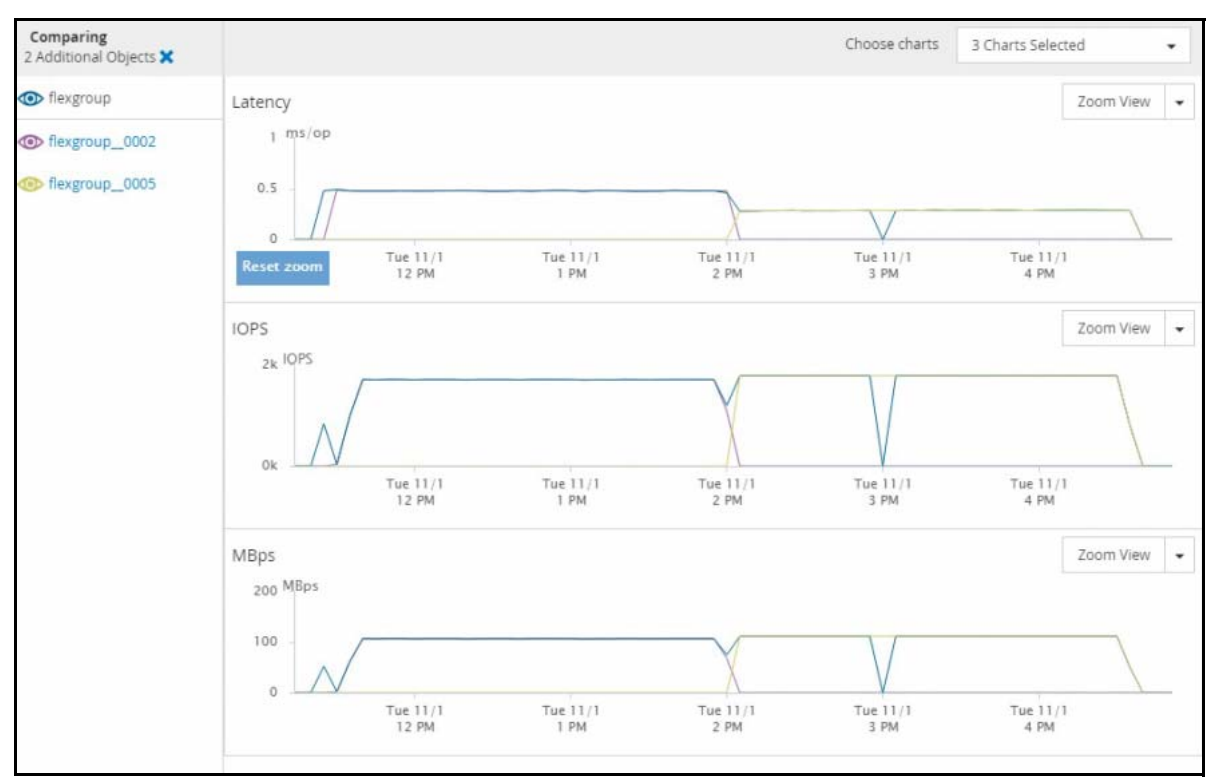

## 8.1.3 コマンドライン

CLI は、FlexGroup ボリューム情報を表示するもう 1 つの方法です。各権限レベルには、FlexGroup ボ リュームプロパティを表示するためのオプションセットがあります。

- admin 権限レベル
	- **•** 総容量 (total、available、および used: すべてのメンバーボリュームから計算 )、ストレージ効 率
	- **•** Snapshot リザーブまたは Snapshot ポリシー
	- **•** FlexGroup ボリュームがまたがるアグリゲートとノードのリスト
	- **•** ボリュームスタイルと拡張ボリュームスタイル ( ボリュームが FlexGroup ボリュームかどうかを 示します)
	- **•** セキュリティのスタイル、所有者、またはグループ
	- **•** ジャンクションパス
	- **•** ファイルと inode の最大数
	- **•** メンバーボリューム情報 (-is-constitution true または volume show-space 経由 )

■ 高度な権限レベル

- **•** ディレクトリ・サイズの最大値
- **•** FlexGroup マスターセット ID (MSID)
- **•** ボリュームが 7-Mode から移行されたかどうか (FlexVol から FlexGroup へのボリューム変換に重 要 )

**•** FlexGroup 最大メンバーボリュームサイズ

■ diag 権限レベル

- **•** メンバーボリュームの詳細情報 ( 容量、使用状況など )
- **•** FlexGroup インジェスト統計 (flexgroup show)

#### 備考

メンバーボリュームスペース情報は、コマンド volume show-space を使用して、admin 権限レ ベルで表示できます。例については、「14.1 [コマンド・ラインを使用した容量の監視とアラート」](#page-182-0) を参照してください。

## 8.2 FlexGroup ボリューム容量の表示

このセクションでは、FlexGroup ボリュームの容量を監視するためのさまざまな方法について説明し ます。これには、ストレージ効率での全体的な削減量の表示も含まれます。FPolicy のサポートにより、 FlexGroup の容量を監視することもできます。

### 備考

ONTAP 9.8 以降では、プロアクティブなサイズ変更によってメンバーボリュームの空きスペースバ ランシングが処理されるため、容量ビューは、基礎となるメンバーボリュームではなく、FlexGroup ボリューム全体にフォーカスする必要があります。ただし、メンバーボリュームを表示する必要が ある場合は、以下のセクションを参照してください。

### 8.2.1 FlexGroup の総容量

FlexGroup の総容量は、次から導出される数値です。

- **•** 合計容量
	- FlexGroup ボリュームの合計割り当て済み容量 ( メンバーボリューム容量 × メンバー数 )。
- **•** 使用可能なスペース

最も割り当てられたメンバーボリュームで使用可能なスペースの量。

10TB の FlexGroup ボリュームをプロビジョニングすると、クライアントには 10TB と表示されます。 ONTAP では、10TB を作成されたメンバーボリュームの数で割った値が表示されます。ほとんどの場 合、特に ONTAP 9.8 での[プロアクティブな](#page-82-1)サイズ変更では、このことを考慮する必要はありません。 ただし、FlexGroup ボリュームが小さい場合やファイルが大きい場合は、これらの計算がより重要に なります。

FlexGroup の総容量は、ONTAP System Manager、Active IQ Unified Manager、または admin 権限 レベルの CLI で表示できます。

## 8.2.2 FlexGroup ボリュームでのオーバープロビジョニングまたはシンプロビ ジョニング

FlexGroup ボリュームでのオーバープロビジョニングまたはシンプロビジョニングは、容量管理を最 小限に抑えたいシナリオで役立ちます。データが書き込まれるまで実際の容量を消費せず、アグリゲー ト内の物理的に利用可能な領域に依存する、大規模な FlexGroup ボリュームを作成できます。

シンプロビジョニングは、次の点に注意して使用する必要があります。

- **•** ボリュームが領域不足になると、物理容量が使用されているため、実際にスペース不足になりま す。同じノード上か、クラスタ内に新しいノードを追加するかにかかわらず、領域の問題を解決 するには、ディスク容量を追加する必要があります。
- **•** 割り当てられたスペースは、必ずしも実際に使用可能なスペースを反映しているわけではありま せん。物理スペースよりもはるかに大きいボリュームを割り当てることができます。
- **•** システムが、シックプロビジョニングされたほかのボリューム (FlexGroup ボリュームまたは FlexVol ボリューム ) とアグリゲートを共有している場合は、シンプロビジョニングの使用には注 意が必要です。FlexGroup ボリュームと同じアグリゲート上の既存の FlexVol ボリューム、また は FlexGroup ボリュームは、データの取り込み方法に影響を与える可能性があります。既存のボ リュームでは、使用されている領域が他のボリューム割り当てを侵食するため、メンバーボ リュームに使用できる領域が減少します。
- 図 8.7 シンプロビジョニングされた FlexGroup ボリュームが、スペース保証された FlexVol ボ リュームとともに存在する場合の容量の影響

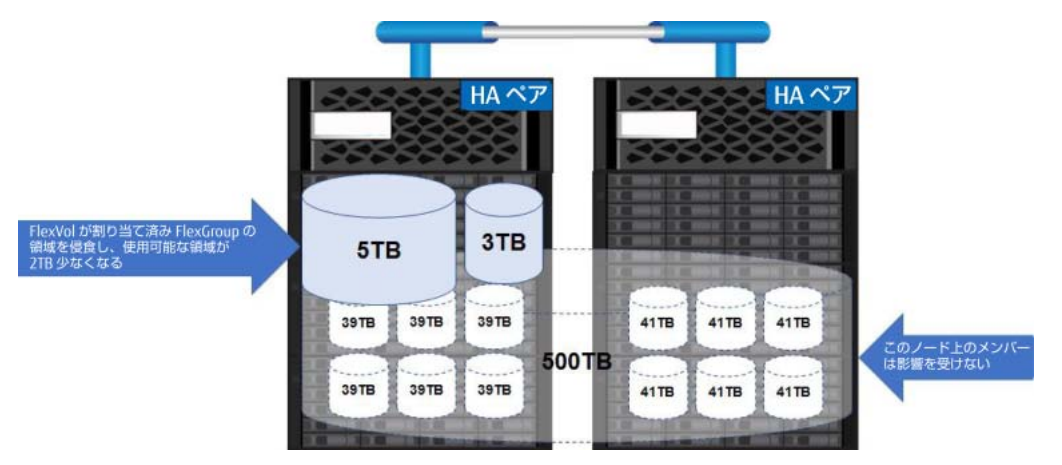

ボリューム容量の保証を使用すると、ボリューム容量に影響を与える他のデータセットから保護でき ますが、ストレージ容量を最も効率的に使用することはできません。

ベストプラクティス 13: シンプロビジョニングの使用

ONTAP でシンプロビジョニングを使用する場合は、Active IQ Unified Manager などのツールを使用するか、 CLI を使用して監視をセットアップし、ストレージシステム内の使用可能な領域を追跡することが重要です。

## 8.3 FlexGroup ボリュームへの容量の追加

FlexGroup ボリュームの容量は非常に大きくなる可能性がありますが、データの増加に伴い、 FlexGroup ボリュームのような大容量のコンテナであっても、より多くの容量が必要になる場合があ ります。

メンバーボリューム間のリモートハードリンク作成の増加により、メンバーボリュームの容量が満杯 に近づくと、FlexGroup のパフォーマンスが悪影響を受ける場合があります。容量、空き領域、およ び FlexGroup ボリュームへの影響の詳細については、「7.10 [容量に関する考慮事項」を](#page-54-0)参照してくだ さい。

そのため、FlexGroup メンバーボリューム内に少なくとも 10% の空き容量を維持することをお勧めし ます。当然のことながら、この 10% という数字は、メンバーボリュームのサイズとファイルサイズに よって意味が異なります。したがって、このドキュメントの[、サイズの大きいファイルまたはファイ](#page-64-0) [ルが](#page-64-0)増加するボリュームのプロビジョニングに関する推奨事項に従ってください。

#### 備考

ONTAP 9.8 以降では、プロアクティブなサイズ変更やその他の機能により、メンバーボリューム容 量の管理オーバーヘッドが大幅に削減されるため、FlexGroup ボリュームを使用する場合は、可能 であればそのリリースに移行してください。

### <span id="page-102-0"></span>8.3.1 容量の追加に関する推奨事項

FlexGroup ボリュームに容量を追加するには、主に次の 2 つの方法があります。推奨順に示します。

- **•** volume size コマンドを使用して、既存のメンバーボリュームを拡張します。
- **•** volume expand を使用して新しいメンバーボリュームを追加します。

既存の FlexGroup ボリュームに容量を追加する場合は、FlexGroup [ボリュームを拡張す](#page-104-1)ることをお勧 めします。FlexGroup に書き込まれたデータは静的であり、FlexGroup に配置された後は他のメンバー ボリュームに再配分されないため、FlexGroup をインプレースで拡張する方が、ワークロードに新し いメンバーボリュームを追加するよりも、一貫したレベルのパフォーマンスと容量配分を維持できま す。

物理的なアグリゲートの制限、またはメンバー FlexVol ボリュームが 100TB の制限に近づいているた めにこの方法を使用できない場合、またはクラスタに新しいノードを追加してワークロードをさらに 分散させたい場合は、代わりに [volume expand](#page-105-0) を使用して新しいメンバーボリュームを追加する必 要があります。

FlexGroup で使用する新しいノードまたはアグリゲートを追加する場合は、最初に [volume move](#page-108-0) を 使用してノード間でメンバーボリュームのバランスを調整してから、ボリュームを拡張するか、ノー ドごとに同じ倍数で新しいメンバーボリュームを追加します。ボリューム移動アプローチの視覚化に ついては、「8.3.3 [ディスク、アグリゲート、およびノードの追加」](#page-106-0)を参照してください。

ベストプラクティス 14: ボリュームサイズの増加

- **•** 可能な場合は、volume size を使用して容量を増やすか、新しいメンバーを追加するのではなく ONTAP System Manager からサイズを変更します。この方法では、既存の FlexGroup データバランスが維持され ます。
- **•** FlexGroup ボリュームで使用する新しいノードまたはアグリゲートを追加する場合は、volume move を 使用して新しいハードウェア間でメンバーを再配分してから、volume size を使用して FlexGroup を拡 張するか、volume expand を使用してノードごとに同じ倍数で新しいメンバーを追加します。たとえば、 各ノードに 4 つのメンバーがある場合、ノードごとに 4 つの新しいメンバーを追加します。
- **•** 富士通サポートのガイダンスなしで FlexGroup メンバーボリュームに対して volume size コマンドを個 別に実行することは避けてください。FlexGroup ボリューム自体でのみ volume size を実行します。
- **•** ONTAP 9.8 以降にアップグレードすると[、プロアクティブなサイズ変更](#page-82-1)のメリットが得られ、ボリューム の自動サイズ設定を使用して容量を手動で管理する必要がなくなります。
- **•** 容量の監視を使用して、メンバーボリュームがどのように満杯になるかを追跡します。問題に対処するた めの十分な時間を得るために、メンバーボリュームの合計容量に基づいてしきい値の割合で警告を設定し ます ( たとえば、80% は 10TB までは問題ありませんが、100GB では問題があります )。
- **•** シンプロビジョニングを使用して、総容量の割り当てに影響を与えずに、ボリューム上の容量の仮想上限 を高く設定します。

#### 備考

現在のところ、メンバーボリュームを削除して容量を削減する方法はありません。ボリュームの縮 小のみが許可されます。

#### 8.3.1.1 ボリュームの拡張と新しいメンバーの追加

FlexGroup ボリュームで容量やファイル数の増加が必要な場合は、主に 2 つの方法があります。

■ FlexGroup ボリュームの拡張 ( ボリュームサイズ)

FlexGroup ボリュームの合計サイズを増やすことで、既存のメンバーボリュームに容量を追加できま す。これは、CLI で volume size コマンドを使用するか、ONTAP System Manager で行います。追 加されたサイズは、FlexGroup ボリューム内のメンバーボリューム間で均等に分割されます。たとえ ば、8 つのメンバーボリュームを持つ FlexGroup ボリュームに 8TB を追加する場合、各メンバーボ リュームは 1TB 増加します。したがって、領域を追加するときは、FlexGroup ボリューム内のメンバー ボリュームの数を把握しておくことが重要です。この数を調べるには、CLI から volume show -name [flexgroup] -is-constituent true を使用します。

FlexGroup ボリュームを拡張するか、メンバーボリュームを追加するかを決定する際には、希望する 結果と目的を考慮してください。次の場合は、FlexGroup ボリュームを拡張します。

- **•** 既存のノードまたはアグリゲートの容量を増やしたい。
- **•** クラスタ内の合計ボリューム数を増やしたくない。
- **•** FlexGroup メンバーボリュームの容量が 100TB の限界に達していない。
- **•** メンバーボリュームのファイル数が上限の 20 億に達していない。
- **•** メンバーボリュームが現在存在する使用可能な物理スペースがある。
- **•** メンバーボリューム間のデータバランスを保持する場合。

これらのシナリオは決して網羅的なものではありません。他にも、新しいメンバーボリュームを追加 するのではなく、FlexGroup ボリュームを拡張したい場合があります。不明な場合は、富士通サポー トまでお問い合わせください。

### <span id="page-104-0"></span>■ メンバーボリュームの追加(ボリューム拡張)

FlexGroup ボリュームに容量やファイル数を追加するもう 1 つの方法は、メンバーボリュームを追加 することです。現在、富士通は正式に最大 200 のメンバー FlexGroup ボリュームをサポートしてお り、最大容量は 20PB、ファイル数は 4000 億です。それ以上の容量またはメンバーボリューム数が必 要な場合は、担当営業に連絡して、より大容量の FlexGroup ボリュームの認定プロセスを開始してく ださい。

現在、メンバーボリュームをさらに追加するには、CLI で volume expand コマンドを使用する必要 があります。このコマンドは、既存の FlexGroup メンバーボリュームとまったく同じサイズの新しい 空のメンバーボリュームを追加します。新しいメンバーボリュームの数は、volume expand コマン ドの aggr-multiplier および aggr-list オプションによって決まります。このコマンドの例につ いては、「18.8 FlexGroup [ボリュームの拡張例」を](#page-247-0)参照してください。

ほとんどの場合、新しいメンバーボリュームを追加することは、容量やファイル数を追加するための 適切な方法ではありません。新しいメンバーボリュームは空であり、新しい要求の取り込みバランス が失われる可能性があるためです。新しいメンバーボリュームを追加する場合は、必ず複数 ( システ ムにすでに存在するボリュームと同じ数 ) で追加してください。

ただし、一部のユースケースでは、FlexGroup ボリュームに容量を追加する最善の方法は、メンバー ボリュームを追加することです。例 :

- **•** FlexGroup のメンバーボリュームは、すでに 100TB またはそれに近い容量です。
- **•** 新しいノードまたはアグリゲートがクラスタに追加されています。
- **•** さらに maxfiles が必要であり、メンバーボリュームはすでにそのサイズの[最大値に](#page-127-0)なっていま す。
- **•** クラスター容量は、メンバーボリュームを拡張できないレベルにあり、クラスター内の他のノー ドには、同じ容量のメンバーボリュームに対して十分なスペースしかありません。

これらのシナリオは決して網羅的なものではありません。他にも、ボリュームを拡張するのではなく、 FlexGroup ボリュームにメンバーを追加する場合があります。不明な場合は、富士通サポートまでお 問い合わせください。

<span id="page-104-1"></span>■ ボリュームのサイズ変更

必要に応じてボリューム容量を拡大または縮小するには、FlexGroup ボリュームで volume size コ マンドを実行するか、ONTAP System Manager を使用します。容量を追加すると、インジェストヒュー リスティックスに好影響を与えます。これは、メンバーボリュームの空き容量が増えるため、ONTAP では、パフォーマンスを向上させるために、親フォルダへのファイルのローカル配置が優先されるた めです。

このコマンドを使用すると、メンバー FlexVol ボリュームは、合計容量 / メンバーボリュームの合計数 だけ増加します。たとえば、8 個のメンバーボリュームを持つ FlexGroup ボリュームが 80TB 増加す ると、各メンバーボリュームは ONTAP によって自動的に 10TB 増加します。

ONTAP 9.8 より前のリリースでは、FlexGroup の合計サイズの増加を考慮に入れる場合、これらの個 別の増加を考慮することが重要でした[。ボリュームの自動拡張を使用したプロアクティブなサイズ変](#page-85-1) [更](#page-85-1)では、個々のメンバーのボリュームサイズを考慮する重要性が低くなります。これは、ONTAP が使 用可能な空きスペースを管理するためです。

### 8.3.1.2 ONTAP System Manager からのボリュームのサイズ変更

ONTAP System Manager 9.7 以降でボリュームのサイズを変更するには、サイズを変更するボリュー ムを選択し、[Edit] をクリックします。次に、新しいサイズを入力します。

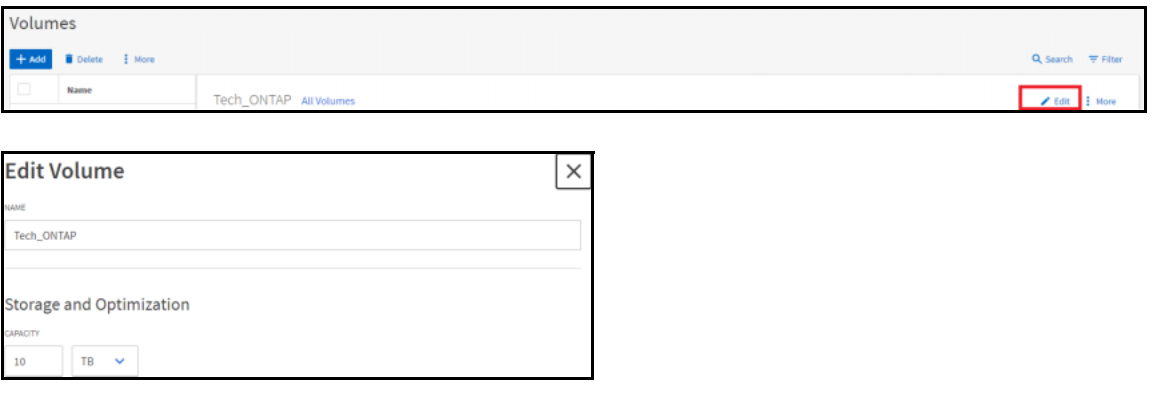

## <span id="page-105-0"></span>8.3.2 ボリューム拡張

FlexGroup ボリュームは、ボリュームサイズを指定して無停止で拡張できます。また、admin 権限レ ベルで利用できる volume expand コマンドを使用して、容量を動的に追加することもできます。こ のコマンドは、FlexGroup ボリュームにさらに FlexVol メンバーボリュームを追加します。次のいず れかが発生した場合に使用します。

- **•** 既存のメンバーボリュームが最大容量 (100TB または 20 億ファイル ) に達している
- **•** ノード容量の物理的な制限に達しており、クラスタにさらにアグリゲートまたはノードが追加さ れている

#### 備考

FlexGroup ボリュームに容量やファイル数を追加するだけの場合は[、既存のボリュームのサイズを](#page-102-0) [変更す](#page-102-0)るか、[maxfiles](#page-127-0) の値を増やしてから、ボリューム拡張によって新しいメンバーボリュームを 追加します。

8.3.2.1 ボリューム拡張に関する考慮事項

FlexGroup ボリュームに新しいメンバーボリュームを追加する場合は、次の点を考慮する必要があり ます。

- **•** 既存のボリュームサイズまたはファイル数を増やすことができない場合、または FlexGroup を新 しいハードウェア全体に拡張する場合にのみ、volume expand を使用します。
- **•** volume expand は現在、CLI 経由でのみ行われます。
- **•** 新しいメンバーを追加する必要がある場合は、必ず既存の FlexGroup ボリュームと同じ倍数で追 加してください。つまり、既存の FlexGroup ボリュームに 16 個のメンバーボリュームがあり、 ノードごとに 8 個ある場合、一貫したパフォーマンスを向上させるために、新しいメンバーを 16 個 ( ノードごとに 8 個 ) 追加します。
- **•** 既存のクラスタに新しいノードを追加し、それらのノードに新しいメンバーを追加する場合は、 既存の FlexGroup ボリュームと同じように、ノードごとのメンバーボリューム数を一定に保つよ うにしてください。
- **•** FlexGroup ボリュームに新しいメンバーを追加すると、インジェストヒューリスティックスが変 更され、新しいデータ用の新しい空のメンバーボリュームがより頻繁に使用されるようになりま す。また、新しいメンバーが既存のメンバーに追いつく間に、新しいデータ取り込みの全体的な システムパフォーマンスに影響を与える可能性があります。
- **•** メンバーボリュームを倍数で追加します。可能であれば、メンバーボリュームのワーキング・ セットと同じにしてください。たとえば、8 つのメンバーボリュームがある場合、メンバーを追加 するときに 8 つの新規メンバーボリュームを追加します。
- **•** メンバーボリュームを追加すると、FlexVols がクラスタに追加され、プラットフォームで許可さ れている最大ボリューム数に対してカウントされます。
- **•** FlexGroup ボリュームに新しいメンバーを追加すると、既存の Snapshot コピーと SnapMirror の 関係は、ボリュームレベルの SnapRestore 操作では無効になりますが、以前のバージョンとス ナップショットディレクトリへのアクセスを介したクライアント主導のファイルリストアには使 用できます。データ頬に固有の機能については、「[FUJITSU Storage ETERNUS AX series](https://www.fujitsu.com/jp/products/computing/storage/manual/) オールフ ラッシュアレイ [, ETERNUS HX series](https://www.fujitsu.com/jp/products/computing/storage/manual/) ハイブリッドアレイ ONTAP FlexGroup ボリュームのデータ [保護とバックアップ」](https://www.fujitsu.com/jp/products/computing/storage/manual/)を参照してください。
- **•** FlexGroup 内の既存のデータにはリバランスする方法はありませんが、必ずしも問題があるわけ ではありません。データの不均衡とその影響の詳細は、「6.4.5 FlexGroup [ボリューム内のデータ](#page-47-0) [不均衡」](#page-47-0)を参照してください。

volume expand を使用する場合は、「8.3.1 [容量の追加に関する推奨事項」に](#page-102-0)記載されている指示に 従ってください。

volume expand の例については、「第18章 [コマンドの例」を](#page-236-0)参照してください。

## <span id="page-106-0"></span>8.3.3 ディスク、アグリゲート、およびノードの追加

FlexGroup メンバーボリュームを含む既存のアグリゲートにディスクを追加する場合は、ボリューム の合計サイズを増やす場合を除き、何もする必要はありません。

ノードにアグリゲートを追加するときに、FlexGroup ボリュームが新しいアグリゲートにまたがる必 要がある場合は、メンテナンス時間を必要とせずに、無停止ボリューム移動を使用してメンバーボ リュームを新しいアグリゲートに移動できます。次に、新しいアグリゲートと古いアグリゲートにま たがる FlexGroup ボリュームにメンバーボリュームを作成します。

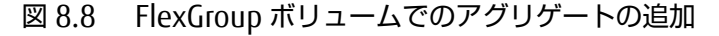

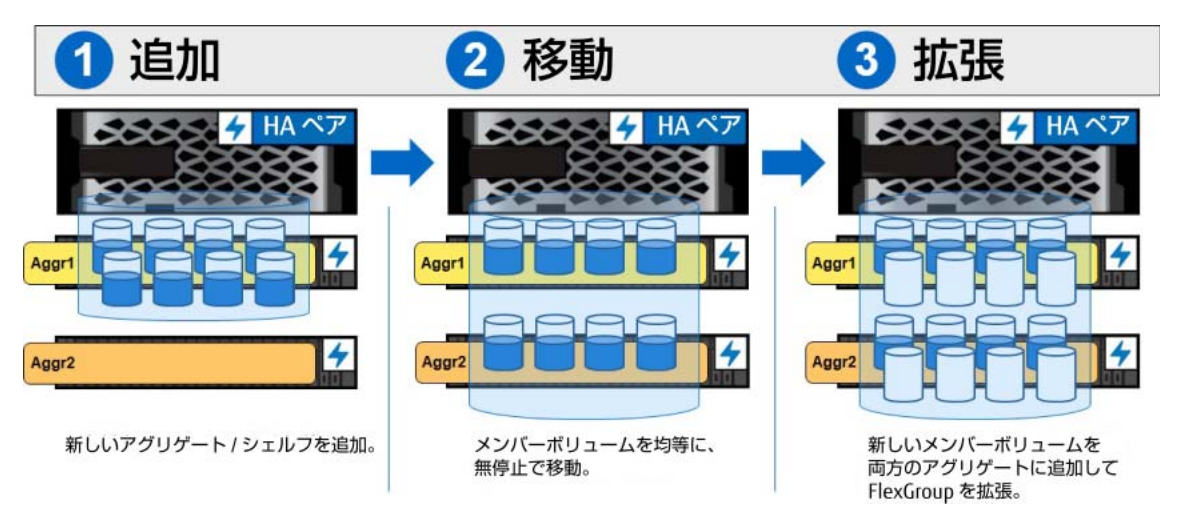

クラスタに新しいノードを追加するときは、クラスタにアグリゲートを追加するときと同じ手順に従 います。

volume move コマンドと volume expand コマンドを使用してメンバーボリュームを調整します。

図 8.9 ノードの追加と FlexGroup ボリュームの拡張

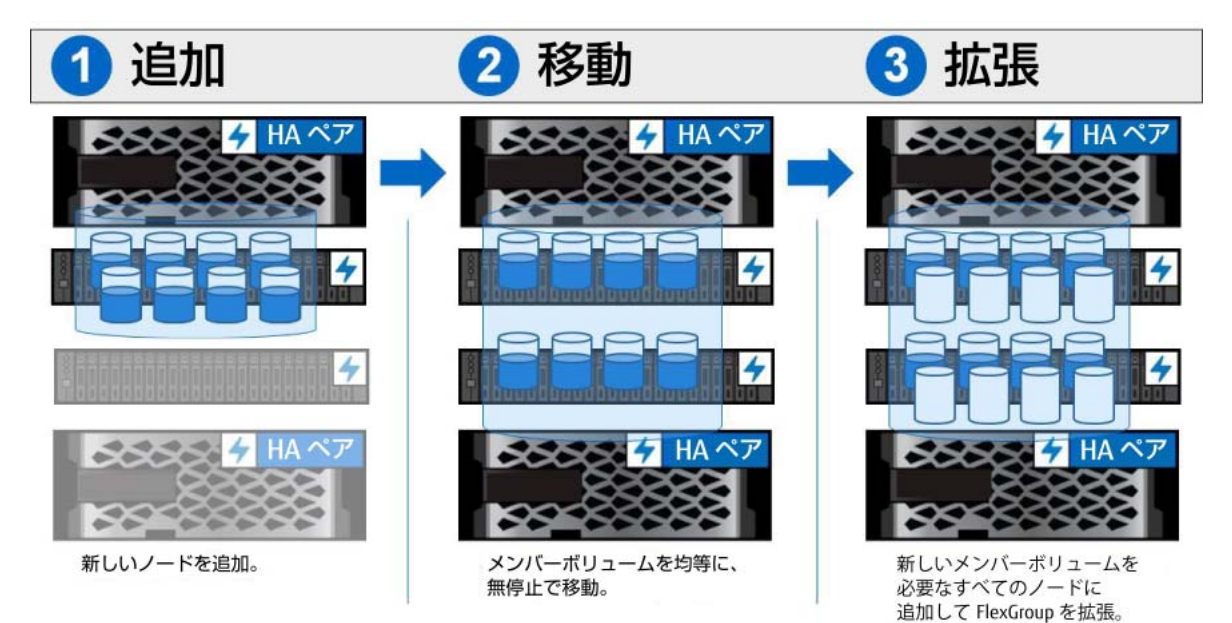
## 8.3.4 クラスタからのノードの削除または退避

メンバーボリュームの無停止ボリューム移動を使用して、FlexGroup メンバーボリュームを含むクラ スタからノードを削除することもできます。たとえば、8 つノードがあり各ノードに 16 個のメンバー ボリュームがあるクラスタから 2 つのノードを削除する場合は、ボリューム移動を使用して、残りの 6 つのノードに 32 個のメンバーボリュームを分散します。32 個のボリュームは 6 つのノードに均等 に分割されないため、次の分割可能なノード数を使用して均等に配分し、4 つのノードがノードごと に 8 個のメンバーボリュームを取得するようにします。4 つのノードがそれぞれ 8 つのメンバーボ リュームを使用するのに十分なスペースがない場合は、2 つのノードに 6 つのメンバーボリュームを 配置し (12)、4 つのノードに 5 つのメンバーボリュームを配置します (20)。

削除 退避 4 HA ペア  $\left| \right|$ HA ペア  $\overline{\mathbf{z}}$  $\sim$   $\sim$   $\sim$   $\sim$   $\sim$   $\sim$   $\sim$   $\sim$ ノードを削除する。 ム移動を使用し 、<br>既存のメンバーボリュームを<br>削除しないノードに移動する。

図 8.10 FlexGroup メンバーボリュームを含むノードの削除

備考

メンバーボリュームは、いったん追加すると FlexGroup ボリュームから削除できません。

## 8.4 クラスタからのノードの削除または退避

ONTAP を使用すると、同じクラスタ内のアグリゲート間またはノード間で、無停止でのボリューム移 動を実行できます。この機能により、メンテナンスウィンドウで処理したり、クラスタ内のパフォー マンスや容量の割り当てのバランスをとろうとするときに柔軟に対応できます。

FlexGroup ボリュームもこの機能をサポートしていますが、さらに細分化されています。この機能を 使用して、FlexGroup ボリューム内の各メンバーボリュームを移動できます。ボリュームを移動して も、1 回の移動で FlexGroup 全体が移動するわけではありません。

したがって、ストレージ管理者は、容量やパフォーマンスの問題が発生した場合に、クラスタ内でワー クロードを移動します。Active IQ [を使用して個々のメンバーの](#page-193-0) FlexVol ボリュームを確認すると、問 題を迅速に特定して解決できます。

#### 備考

ボリュームの移動は無停止で実行できますが、移動にかかる時間はボリュームのサイズとノードの 全体的な負荷によって異なります。

### 8.4.1 無停止でのボリューム移動を使用する場合

FlexGroup では、次のような場合に無停止でのボリューム移動が便利です。

- **•** メンバーボリュームが容量に近づいていますが、現在のノードには、そのボリュームを適切に拡 張するための物理ストレージがありません。
- **•** メンバーボリュームは、他の FlexVol ボリュームとアグリゲートを共有しており、FlexVol ボ リュームのパフォーマンスまたは容量の影響を受けています。
- **•** メンバーボリュームが FlexGroup ボリューム内で過負荷になっており、ノードリソースをさらに 必要としている場合。
- **•** パフォーマンスのために FlexGroup ボリュームをスピニングディスクから SSD に移行したり、 アーカイブのために SSD からスピニングディスクに移行したりする場合。
- **•** 新しいクラスタノードまたはデータアグリゲートが追加された場合。
- **•** ( ダウンタイムを最小限に抑えるために ) ヘッド・スワップまたはその他の計画された保守操作を 実行している場合。

### 8.4.2 無停止でのボリューム移動の使用

FlexGroup メンバーボリュームの無停止での volume move は、コマンドラインの admin 権限レベル で実行できます。ONTAP System Manager GUI を使用して FlexVol ボリュームを移動することはでき ますが、現時点では FlexGroup のメンバーボリュームを移動することはできません。

FlexGroup メンバーボリュームの移動は以下の手順で行います。

#### 手順 ▶▶▶ -

**1** 移動するボリュームを特定します。この情報を確認するには、Active IQ Unified Manager または CLI を使用してください。

**2** コマンド・ラインから、volume move start コマンドを実行します。このコマン ドは、admin 権限レベルで実行できます。

```
cluster::> volume move start -vserver SVM -destination-aggregate aggr1 node2
-volume flexgroup4TB__000
flexgroup4TB__0001 flexgroup4TB__0002 flexgroup4TB__0003 flexgroup4TB__0004 
flexgroup4TB__0005 flexgroup4TB__0006 flexgroup4TB__0007 flexgroup4TB__0008
cluster::> volume move start -vserver SVM -volume flexgroup4TB__0003 -desti-
nation-aggregate aggr1_node2
[Job 2603] Job is queued: Move "flexgroup4TB__0003" in Vserver "SVM" to aggre-
gate "aggr1_node2". Use the "volume move show -vserver SVM -volume flex-
group4TB__0003" command to view the status of this operation.
cluster::> volume move show
Vserver Volume State Move Phase Percent-Complete Time-To-Complete
--------- ---------- -------- ---------- ---------------- ----------------
SVM flexgroup4TB__0003
                       healthy replicating
                                            45% Tue Dec 06 13:43:01 2016
```
### 8.4.2.1 自動バランスアグリゲート

自動バランスアグリゲート機能は、システムのパフォーマンスまたは容量がストレージ管理者によっ て指定されたポイントに達したときに、ONTAP が推奨する無停止ボリューム移動を提供します。この 機能は、FlexGroup ボリュームでは現在サポートされていません。

## 8.5 FlexGroup ボリュームを削除する際の考慮事項

ボリュームリカバリキューと呼ばれる機能がサポートされており、削除されたボリュームのリカバリ キューを 12 時間保持することで、ボリュームの誤った削除を防ぎます。ボリュームはクライアントか らアクセスできなくなり、admin 権限レベルでは管理者ビューから非表示になりますが、領域は割り 当てられたままであり、緊急時のリカバリが必要な場合に備えてボリュームの残りが残ります。 FlexGroup ボリュームもこのリカバリキューを使用するため、リカバリキューが期限切れになるか、手 動でパージされるまで領域は解放されません。

diag 権限レベルで -type DEL を指定すると、コマンドラインから削除されたボリュームを表示でき ます。GUI からは、ボリュームもリカバリキューも表示されません。

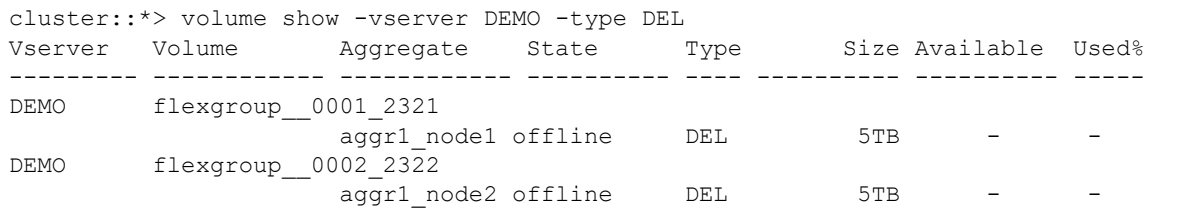

削除されたボリュームは、volume recovery-queue コマンドや diag 権限で表示することもできます。

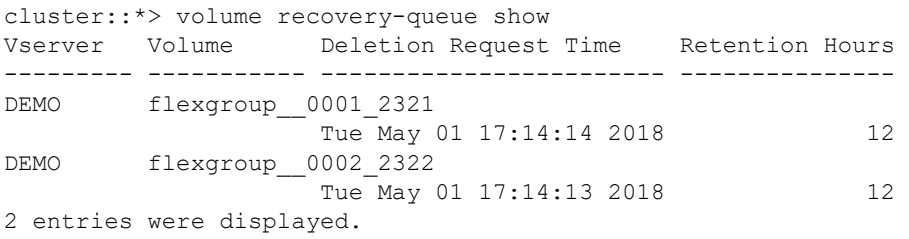

リカバリキューからボリュームを手動でパージするには、次のコマンドを実行します。

cluster::\*> volume recovery-queue purge -vserver DEMO -volume flexgroup\_\_0001\_2321 Queued private job: 4660

cluster::\*> volume recovery-queue purge -vserver DEMO -volume flexgroup\_\_0002\_2322 Queued private job: 4661

ボリュームの削除時にリカバリキューをバイパスするには、CLI から -force true flug を使用し、 高度な権限レベルで volume delete コマンドを実行します。ONTAP System Manager は、強制削 除やボリュームリカバリキューの管理をサポートしていません。

## 8.6 ボリューム名の変更に関する考慮事項

FlexGroup によるボリューム名の変更がサポートされています。FlexGroup ボリューム名は、ストレー ジ管理者がクラスタ内のボリュームを識別するためのものです。ボリュームのクライアント側の名前 は、クラスタ内のボリューム名の付け方ではなく、NFS の CIFS/SMB 共有およびボリュームジャンク ション・パス ( エクスポートパス ) を介して公開されます。

たとえば、ボリュームは vol1 という管理名を持つことができますが、/accounting としてクライア ントにエクスポートされます。ジャンクションパスと SMB 共有は FlexGroup ボリューム内でいつで も変更できますが、変更すると、クライアントは再マウントまたは SMB 共有再接続によって新しい共 有またはエクスポートパスに再接続する必要があるため、クライアントの動作が中断します。ただし、 ボリューム名を変更しても、クライアント側での中断は発生しません。

# 第 9 章 qtree

ONTAP では、qtree と呼ばれる論理ディレクトリに対する FlexGroup ボリュームをサポートします。 qtree を使用すると、ストレージ管理者は ONTAP GUI または CLI からフォルダを作成して、大きなバ ケット内でデータを論理的に分離できます。qtree は、独自のエクスポートポリシー、独自のセキュリ ティスタイル、詳細な統計情報を有効にすることで、データ管理に柔軟性を提供します。

qtree には複数のユースケースがあり、データにアクセスするユーザーのユーザー名を反映するように 名前を付けることができ、ユーザー名に基づいてアクセスを提供するように動的共有を作成できるた め、ホームディレクトリのワークロードに便利です。

FlexGroup ボリューム内の qtree に関する詳細は、次の項目を参照してください。

- **•** qtree はクライアントに対してディレクトリとして表示されます。
- **•** qtree はボリュームレベルで作成可能です。現在、ディレクトリの下に qtree を作成してサブディ レクトリである qtree を作成することはできません。
- **•** qtree は、FlexVol qtree が管理されるのと同じ方法で作成および管理されます。
- **•** SnapMirror を使用して qtree をレプリケートすることはできません。SnapMirror は現在、ボ リュームレベルでのみ実行されます。FlexGroup を使用してより詳細なレプリケーションを実行 する場合は、FlexGroup ボリュームと[ジャンクションパスを](#page-178-0)組み合わせて使用します。
- **•** FlexGroup ボリュームごとに最大 4,995 の qtree がサポートされます。クォータの監視と適用は、 qtree またはユーザーレベルで適用できます。

備考

ONTAP 9.8 では [qtree QoS](#page-38-0) サポートが追加されました。

## 9.1 qtree とファイル移動

qtree は ONTAP では一意のファイルシステムとみなされます。NAS クライアントから見るとディレク トリのように見えますが、実際のディレクトリとは動作が異なる操作もあります。その一例は、同じ ボリューム内の qtree 間でファイルを移動することです。

複数のディレクトリにまたがるボリューム内でファイルの移動が行われると、ファイルは単に新しい 名前に変更され、数秒以内に実行されます。これは、同じファイルシステム内での移動であるためです。

2 つの qtree 間でファイル移動が発生した場合、ファイルは名前変更されずに新しい場所にコピーさ れます。このため、操作に時間がかかります。

これは、qtree が FlexVol に存在するか FlexGroup に存在するかに関係なく発生する動作です。

## 9.1.1 qtree ID と名前変更の動作

継承されないエクスポート・ポリシーが qtree に適用されると、NFS ファイルハンドルは、qtree 間の 操作を扱う際に若干変更されます。ONTAP は NFS 操作で qtree ID を検証します。これは、ソースフォ ルダーまたは qtree と同じボリューム内の qtree との間での移動時にファイルの名前変更や移動など に影響します。これはセキュリティ機能と考えられており、ホームディレクトリ内のシナリオのよう に、qtree を越えた不要なアクセスを防ぐのに役立つ。ただし、エクスポートポリシー規則とパーミッ ションを適用するだけでも、同様の目的を達成できます。

たとえば、同じボリューム内の qtree に対して移動または名前変更を行うと、「アクセスが拒否されま した」というエラーが発生します。別のボリュームの qtree に対して同じ移動または名前変更を行う と、ファイルがコピーされます。ファイルが大きくなると、コピー動作で移動操作に非常に長い時間 がかかるように見えることがあります。同じファイルシステムとボリューム内でファイル名を変更す るだけなので、ほとんどの移動操作はほぼ瞬時に行われます。

この動作は高度な権限オプションによって制御されます。

#### これらはさまざまなオペレーションの動作です。

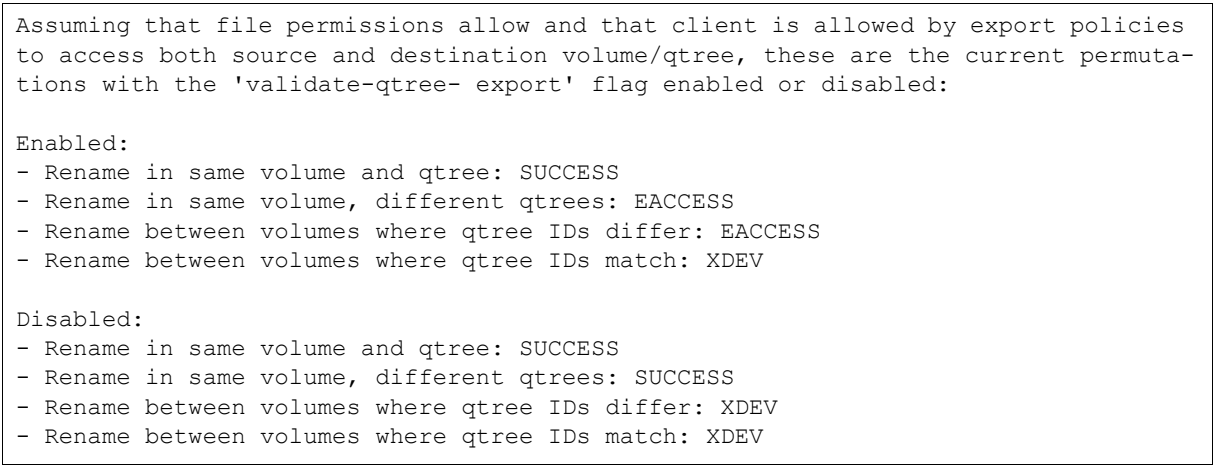

#### 備考

NFS3ERR\_XDEV および NFS3ERR\_ACCESS は、[RFC-1813](https://tools.ietf.org/html/rfc1813) で定義されています。

qtree 間の名前変更 / 移動の動作を変更するには、-validate-qtree-export を disabled に変更 します。詳細は、FUJITSU Storage ETERNUS AX/HX Series NFS リファレンス「qtree [ファイル操作の](https://www.fujitsu.com/jp/products/computing/storage/manual/) [qtree ID](https://www.fujitsu.com/jp/products/computing/storage/manual/) の検証」を参照してください。

備考

-validate-qtree-export オプションを無効にしても、qtree 間での名前変更を許可しない限り、 悪影響はありません。

## 9.1.2 qtree エクスポートのファイルハンドルの効果

通常、クライアントに渡される NFS エクスポートファイルハンドルのサイズは 32 ビット以下です。た だし、qtree のエクスポートでは、40 ビットのファイルハンドルを作成するために、さらにいくつか のビットが追加されます。ほとんどのクライアントではこれは問題になりませんが、古いクライアン ト (1996 [年に発売された](https://en.wikipedia.org/wiki/HP-UX) HPUX 10.20 など ) では、これらのエクスポートのマウントで問題が発生す る場合があります。qtree エクスポートを有効にする前に、別のテスト SVM で古いクライアント接続 をテストしてください。qtree エクスポートを有効にした後でファイルハンドルの動作を変更する方法 は現在ありません。

## 9.2 FlexGroup によるクォータの管理

FlexGroup ボリュームは、ユーザー / グループおよびツリークォータをサポートします。これらのサ ポートのレベルは、次のように分類できます。

- **•** ONTAP 9.3 でのクォータレポートのサポート。
- **•** ONTAP 9.4 では、FPolicy をサポートし、DefendX ( 以前は NTP) などのサードパーティベンダー からクォータの適用を提供できます。
- **•** クォータの適用 ( つまり、容量とファイル数のハード制限とソフト制限を設定します ) は、 ONTAP 9.5 以降でサポートされています。

### 9.2.1 ユーザー / グループのクォータに関する考慮事項

ユーザーまたはグループのクォータを実装するには、指定されたユーザー名またはグループをクラス タが解決できる必要があります。この要件は、ユーザーまたはグループが SVM 上にローカルに存在す るか、Active Directory、LDAP、NIS などの解決可能なネームサービスサーバー内に存在する必要があ ることを意味します。SVM でユーザーまたはグループが見つからない場合、クォータの規則は作成さ れません。無効なユーザーが原因でユーザーまたはグループのクォータの作成に失敗した場合、コマ ンドラインは次のエラーを発行します。

Error: command failed: User name user not found. Reason: SecD Error: object not found.

ONTAP System Manager でも同様のメッセージが表示されます。問題をさらに調査するには、event log show コマンドを使用します。ONTAP での識別管理用のネーム・サービスの構成の詳細は、 「[FUJITSU Storage ETERNUS AX series](https://www.fujitsu.com/jp/products/computing/storage/manual/) オールフラッシュアレイ , ETERNUS HX series ハイブリッドア レイ ONTAP で LDAP を設定する方法 [マルチプロトコル](https://www.fujitsu.com/jp/products/computing/storage/manual/) NAS ID 管理」を参照してください。

## 9.2.2 ユーザーまたはグループのクォータの作成

ユーザー/ グループのクォータを作成して、容量またはファイル数の制限をユーザーごとに報告または 適用できます。これらのクォータは、複数のユーザーまたはグループが同じ名前空間または qtree を 共有するシナリオで使用されます。これらの手順は、FlexVol ボリュームと FlexGroup ボリュームで も同じです。

### 9.2.2.1 クォータの作成 –ONTAP System Manager

ONTAP System Manager でユーザーまたはグループのクォータを作成するには、左側のメニューから [Storage] > [Quotas] に移動します。次の 3 つのタブがあるページに移動します。[Reports]、[Rules]、 [Volume Status] です。

レポートには、ユーザー、グループ、qtree の現在のクォータ追跡が表示されます。

図 9.1 クォータ・レポート:ONTAP System Manager

| Reports | Rules<br><b>Volume Status</b> |                   |        |                       |        |                               |                                                 |  |  |  |
|---------|-------------------------------|-------------------|--------|-----------------------|--------|-------------------------------|-------------------------------------------------|--|--|--|
|         |                               |                   |        |                       |        | <b>DEMO</b>                   | ± Download ● Show / Hide V ▼ Filter<br>$\times$ |  |  |  |
| Type    | Volume                        | <b>Storage VM</b> | Qtree  | Users                 | Group  | % Space Used                  | % Files Used                                    |  |  |  |
| user    | home                          | DEMO              | $\sim$ | root:                 | $\sim$ | 4,65 GB used   He Hard Live)  | 25 used summers                                 |  |  |  |
| user    | home                          | DEMO              | $\sim$ | $14 -$                | $\sim$ | <b>4 KB used</b> Intervention | 2 used   named Limit                            |  |  |  |
| user    | home                          | DEMO              | $\sim$ | apache                | $\sim$ | 383 MB used   number          | 2 used   named their                            |  |  |  |
| user    | home                          | DEMO              | $\sim$ | Podcast               | $\sim$ | 0 Bytes used   manifestation  | 2 used   numericiant                            |  |  |  |
| user    | home                          | DEMO              | Col.   | admin                 | $-26$  | 4,65 GB used   He Hard Lives  | 2 used   Hamad Livet                            |  |  |  |
| user    | home                          | DEMO              | $\sim$ | BUILTIN\Administrat - |        | 0 Bytes used   manifest       | 15 used victorities:                            |  |  |  |
| user    | home                          | DEMO              | $\sim$ | squash                | $\sim$ | 0 Bytes used   matteritoris   | 3 used   HetterHand                             |  |  |  |
| user    | home                          | DEMO              | Co.    | 1003                  | $\sim$ | 12 KB used   number (1998)    | 5 used   Hamad Livet                            |  |  |  |
| user    | home                          | DEMO              | $\sim$ | profit.               | $\sim$ | 0 Bytes used   nu minitoin    | Il used started                                 |  |  |  |
| user    | home                          | DEMO              | Ce.    | 1108                  | $\sim$ | 0 Bytes used   numericant     | I used   named their                            |  |  |  |

ボリュームの状態は、ボリュームのクォータがオンかオフかを示します。

#### 図 9.2 クォータのボリュームステータス:ONTAP System Manager

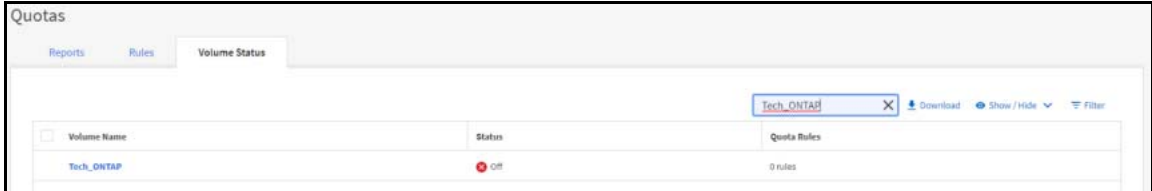

ルールは、ユーザー、グループ、または qtree の新しいクォータを作成する場所です。[Add] をクリッ クし、ダイアログ・ボックス画面でユーザー、グループ、qtree のクォータに関する情報を入力しま す。ルールが作成されると、ONTAP System Manager は必要なすべての手順を実行して、クォータを 有効化およびアクティブ化します。

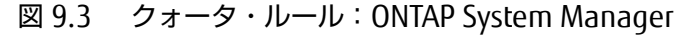

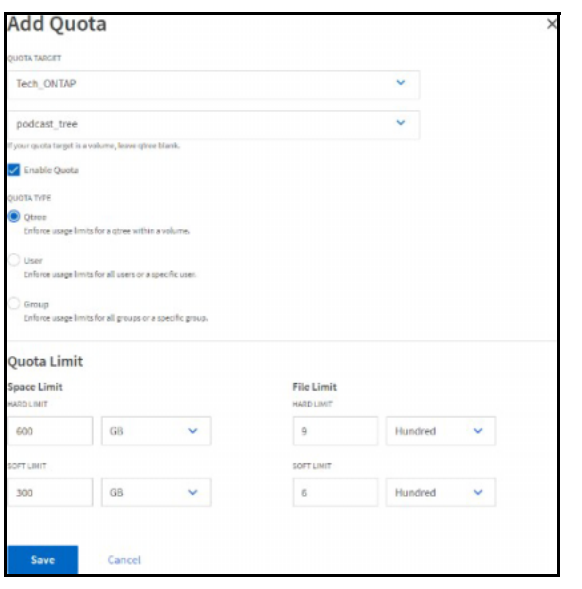

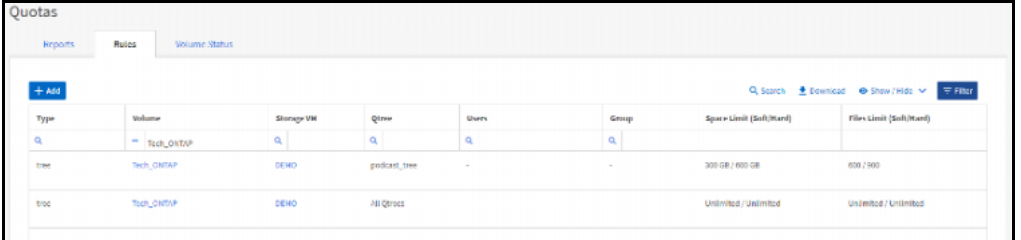

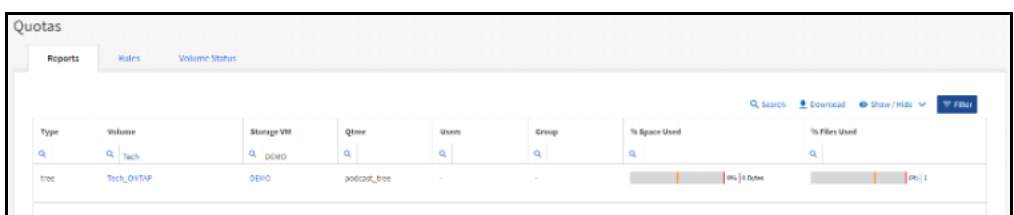

## 9.2.2.2 ユーザーまたはグループのクォータの作成 : コマンドライン

コマンドラインで特定のユーザーまたはグループのクォータレポートを作成するには、admin 権限レ ベルで次のコマンドを使用します。

cluster::> quota policy rule create -vserver SVM1 -policy-name default -volume flexgroup -type [user|group] -target [username or groupname] -qtree ""

すべてのユーザーまたはグループに対して、コマンドラインを使用してユーザーまたはグループの クォータレポートを作成するには、admin 権限レベルで次のコマンドを使用します。ターゲットは、 all を示すアスタリスクとして入力します。

cluster::> quota policy rule create -vserver SVM1 -policy-name default -volume flexgroup -type [user|group] -target \* -qtree ""

## 9.2.3 コマンドラインからのツリーレポートクォータの作成

コマンドラインで特定のユーザーまたはグループのツリークォータレポートを作成するには、admin 権限レベルで次のコマンドを使用します。

cluster::> quota policy rule create -vserver DEMO -policy-name tree -volume flexgroup\_local -type tree -target qtree

クォータを有効にするには、quota on または quota resize を使用します。

cluster::> quota on -vserver DEMO -volume flexgroup\_local [Job 9152] Job is queued: "quota on" performed for quota policy "tree" on volume "flexgroup local" in Vserver "DEMO". cluster::> quota resize -vserver DEMO -volume flexgroup\_local [Job 9153] Job is queued: "quota resize" performed for quota policy "tree" on volume "flexgroup local" in Vserver "DEMO". cluster::> quota show -vserver DEMO -volume flexgroup\_local Vserver Name: DEMO Volume Name: flexgroup\_local Quota State: on Scan Status: - Logging Messages: - Logging Interval: - Sub Quota Status: none Last Quota Error Message: - Collection of Quota Errors: - User Quota enforced: false Group Quota enforced: false Tree Quota enforced: true

次の例は、ツリークォータが指定された FlexGroup ボリュームに対する quota report コマンドを示し ています。

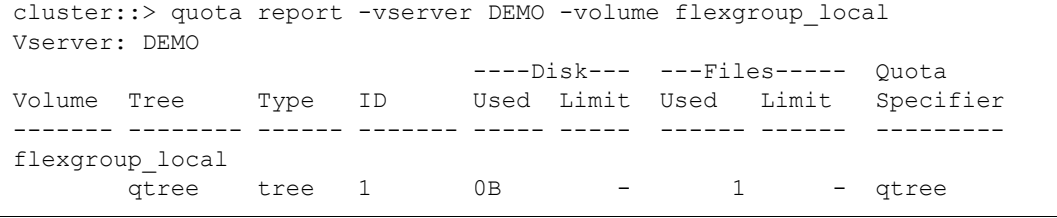

#### 使用されているファイルとディスク領域は監視され、新しいファイルが作成されるたびに増加します。

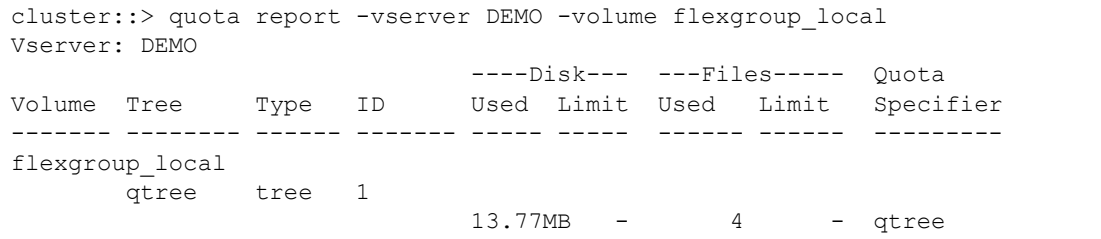

## 9.2.4 クォータの適用の例

qtree またはユーザー / グループに対してクォータの適用が有効になっている場合、ONTAP はクォー タを超えた後の新しいファイルの作成や書き込みを禁止します。これにより、ストレージ管理者はボ リュームまたは qtree に書き込まれるデータの量をより詳細に制御できるようになります。

さらに、クォータを超過すると、イベント管理システムメッセージが DEBUG 重大度レベルで記録さ れ、ストレージ管理者にクォータ違反が通知されます。これらのメッセージは、システムが SNMP ト ラップまたは syslog メッセージとして転送するように設定できます。

この例では、クォータに 1GB と 10 ファイルのハード制限が設定されています。

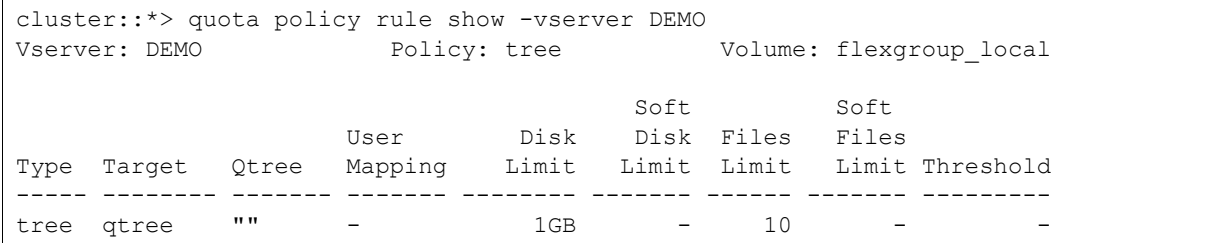

ユーザーが 1.2GB のファイルを qtree にコピーしようとしたときに、ONTAP から out of space( 領 域不足 ) エラーが報告されます。

```
[root@centos7 qtree]# cp /SANscreenServer-x64-7.3.1-444.msi /FGlocal/qtree/
cp: failed to close '/FGlocal/qtree/SANscreenServer-x64-7.3.1-444.msi': No space 
left on device
```
ファイルは部分的に書き込まれていますが、データが欠落しているため使用できません。

```
# ls -alh total 1.1G
drwxr-xr-x 2 root root 4.0K Jul 19 15:44 .
drwxr-xr-x 11 root root 4.0K Jun 28 15:10 ..
-rw-r--r-- 1 root root0 Dec 12 2017 newfile1
-rw-r--r-- 1 root root0 Dec 12 2017 newfile2
-rw-r--r-- 1 root root 1021M Jul 19 2018 SANscreenServer-x64-7.3.1-444.msi
```
#### ONTAP は、クォータが超過したことを報告します。

cluster::\*> quota report -vserver DEMO Vserver: DEMO ----Disk--- ---Files----- Quota Volume Tree Type ID Used Limit Used Limit Specifier ------- -------- ------ ------- ----- ----- ------ ------ -------- flexgroup\_local qtree tree 1 1.01GB 1GB 5 10 qtree

ファイル数の制限についても同様です。この例では、ファイル数の制限は 10 で、qtree にはすでに 5 つのファイルがあります。余分の 5 つのファイルが制限に達しています。

[root@centos7 /]# su student1 sh-4.2\$ cd  $\sim$ sh-4.2\$ pwd /home/student1 sh-4.2\$ touch file1 sh-4.2\$ touch file2 sh-4.2\$ touch file3 sh-4.2\$ touch file4 sh-4.2\$ touch file5 touch: cannot touch 'file5': Disk quota exceeded cluster::\*> quota report -vserver DEMO Vserver: DEMO ----Disk--- ---Files----- Quota Volume Tree Type ID Used Limit Used Limit Specifier ------- -------- ------ ------- ----- ----- ------ ------ -------- flexgroup\_local qtree tree 1 1.01GB 1GB 5 10 qtree home user student1, NTAP\student1 4KB 1GB 10 10 student1 2 entries were displayed.

#### イベント・ログから、クォータ違反を確認できます。

cluster::\*> event log show -message-name quota.exceeded Time Node Severity Event ------------------- ---------------- ------------- --------------------------- 7/19/2018 16:27:54 node02 DEBUG quota.exceeded: ltype="hard", volname="home", app="", volident="@vserver:7e3cc08e-d9b3-11e6-85e2-00a0986b1210", limit\_item="file", limit\_value="10", user="uid=1301", qtree="treeid=1", vfiler="" 7/19/2018 15:45:02 node01 DEBUG quota.exceeded: ltype="hard", volname="flexgroup\_local", app="", volident="@vserver:7e3cc08e-d9b3-11e6-85e2- 00a0986b1210", limit\_item="disk", limit\_value="1048576", user="", qtree="treeid=1", vfiler=""

64 ビットのファイル ID を無効のままにする場合は、FlexGroup ボリュームに許可されるファイル数 の制御にクォータを使用できます。詳細は、「10.2.3 [クォータの適用を使用してファイル数を制限す](#page-132-0) [る」](#page-132-0)を参照してください。

### 9.2.5 クォータの使用によるパフォーマンスへの影響

機能を有効にする場合、パフォーマンスへの影響が常に懸念されます。クォータを使用する際のパ フォーマンスの問題を軽減するために、クォータを有効にした場合と無効にした場合の両方で、ONTAP 9.5 の FlexGroup ボリュームに対して標準の NAS ベンチマークテストを実行しました。図 [9.4](#page-120-0) と[図](#page-120-1) [9.5](#page-120-1) に示すように、FlexGroup ボリュームでクォータを有効にした場合のパフォーマンスへの影響は無 視できると結論付けました。

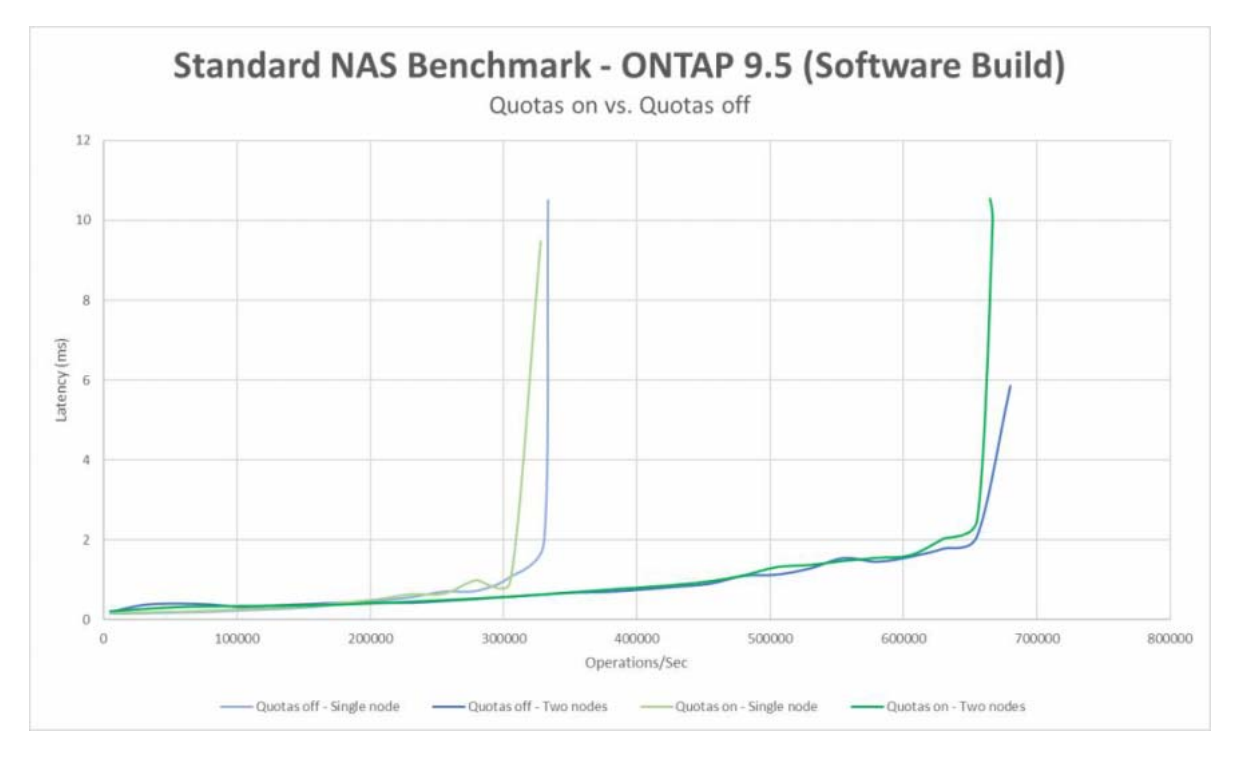

#### <span id="page-120-0"></span>図 9.4 ONTAP 9.5 のパフォーマンス (オペレーション / 秒): クォータがオンとオフ

<span id="page-120-1"></span>図 9.5 ONTAP 9.5 のパフォーマンス (MBps):クォータがオンとオフ

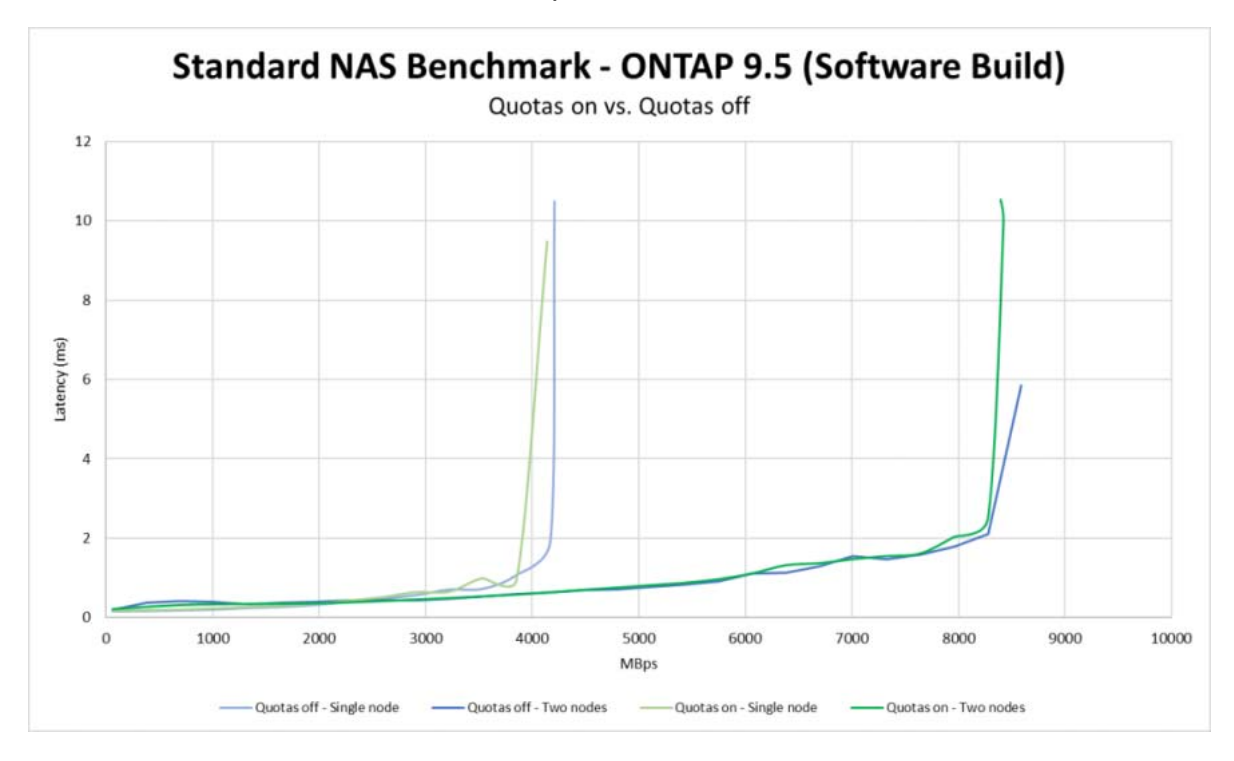

## 9.2.6 クォータスキャンの完了時間

クォータの初期化またはサイズ変更が行われると、ONTAP はバックグラウンドタスクを実行して必要 な作業を完了し、クォータの使用状況を正確に反映する必要があります。これらの作業には時間がか かりますが、これは以下で説明するいくつかの要因によって異なります。

#### 9.2.6.1 初期化完了時間

ボリュームまたは qtree でのクォータの初期化にかかる時間は、次の要因によって異なります。

- **•** ボリューム内のファイルとフォルダの数ファイル数が多いほど初期化に時間がかかりますが、 ファイルサイズは初期化時間に影響しません。
- **•** ボリュームのタイプ FlexGroup のクォータスキャンは FlexGroup が存在するノード間で並行して 実行されるため、FlexVol スキャンは FlexGroup スキャンよりも時間がかかる場合があります。
- **•** ハードウェアのタイプとシステムの負荷多くのファイルによる負荷が高いシステムでは、スキャ ンに数時間かかることがあります。

quota の初期化状態は、コマンド quota show -volume volname - instance で確認できます。

#### 9.2.6.2 クォータサイズ変更の完了時間

クォータのサイズ変更は、クォータポリシーが変更されたときに使用されます。サイズ変更により、新 しい制限でスキャンが実行されます。このプロセスにも、完了時間に関する考慮事項があります。

- **•** サイズ変更は、新しく追加された規則を使用してスキャンするだけなので、初期化よりも速く完 了します。
- **•** サイズ変更は通常数秒で完了します。これは、クォータのオン / オフよりも少ない時間で実行する 必要があるためです。
- **•** サイズ変更は速く完了するため、クォータのオン / オフを切り替える代わりにサイズ変更を使用し ます。
- **•** クォータのサイズ変更により、最大 100 個の同時ジョブを実行可能です。100 ジョブの後では、 サイズ変更操作はキューで待機する必要があります。
- **•** 同時スキャンが増えると、サイズ変更のパフォーマンスに影響し、ジョブの完了までの時間が長 くなります。

### 9.2.7 クォータに関するユーザーマッピングの考慮事項

マルチプロトコル環境でのクォータのユーザーマッピング(SMB と NFS の両方からのデータアクセ ス)は、メンバーボリュームレベルで行われます。最終的には、すべてのメンバーボリュームがユー ザーマッピングに同意します。ただし、ユーザーマッピングが失敗した場合や、別のメンバーで成功 した名前マッピングを実行したときにタイムアウトになる場合など、不一致が発生することがありま す。これは、少なくとも 1 つのメンバがユーザーをユーザーマップのペアの一部と見なし、少なくと も 1 つの他のメンバが個別のレコードと見なすことを意味します。

最悪の場合、クォータルールの適用は、問題が解決されるまで一貫性がありません。たとえば、ユー ザーはクォータ制限を一時的に超過することができます。

ユーザーマッピングの結果が調整されると、イベント管理システムメッセージが送信されます。

cluster::\*> event route show -message-name fg.quota.usermapping.result -instance Message Name: fg.quota.usermapping.result Severity: NOTICE Corrective Action: (NONE) Description: This message occurs when the quota mapper decides whether to map the Windows quota record and the UNIX quota record of a user into a single multiuser record.

## 9.2.8 ツリークォータに関する考慮事項

ONTAP の SVM は最大 5 つのクォータポリシーを持つことができますが、一度にアクティブにできる ポリシーは 1 つだけです。SVM でアクティブなポリシーを表示するには、次のコマンドを使用します。

```
cluster::> vserver show -vserver DEMO -fields quota-policy
vserver quota-policy
------- ------------
DEMO default
```
#### 備考

現在、ONTAP System Manager でこの情報を表示することはできません。

ほとんどの場合、デフォルトのポリシーで十分であり、変更する必要はありません。quota on を発 行すると、ボリュームに割り当てられたポリシーではなく、アクティブなポリシーが使用されます。し たがって、ボリュームにクォータとルールを適用したが、quota on が失敗したと思われる状況に陥 る可能性があります。

次の例では、ボリュームにクォータポリシーを適用します。

```
cluster::*> quota policy show -vserver DEMO -policy-name tree
       Vserver: DEMO
  Policy Name: tree
Last Modified: 10/19/2017 11:25:20
     Policy ID: 42949672962
cluster::*> quota policy rule show -vserver DEMO -policy-name tree -instance
                  Vserver: DEMO
              Policy Name: tree
              Volume Name: flexgroup_local
                     Type: tree
                   Target: tree1
               Qtree Name: ""
             User Mapping: -
               Disk Limit: -
              Files Limit: -
Threshold for Disk Limit: -
         Soft Disk Limit: -
         Soft Files Limit: -
```
SVM には default クォータが割り当てられており、ルールが含まれていないため、クォータをオンに するとエラーが発生します。

cluster::\*> quota on -vserver DEMO -volume flexgroup\_local -foreground true

Error: command failed: No valid quota rules found in quota policy default for volume flexgroup\_local in Vserver DEMO.

ルールを default に追加すると、quota on コマンドは動作しますが、SVM は新しいツリーポリシー を使用しません。

```
cluster::*> quota policy rule create -vserver DEMO -policy-name default -volume 
flexgroup_local - type tree -target ""
cluster::*> quota on -vserver DEMO -volume flexgroup_local -foreground true
[Job 8063] Job succeeded: Successful
cluster::*> vserver show -vserver DEMO -fields quota-policy
vserver quota-policy
------- ------------
DEMO default
```
必要なポリシーを使用するには、SVM を変更し、クォータをオフにしてからオンに戻す必要がありま す。

```
cluster::*> vserver modify -vserver DEMO -quota-policy tree
cluster::*> quota off -vserver DEMO *
cluster::*> quota policy rule delete -vserver DEMO -policy-name default *
1 entry was deleted.
cluster::*> quota on -vserver DEMO -volume flexgroup_local -foreground true
[Job 8084] Job succeeded: Successful
```
この動作は、FlexGroup ボリュームに固有のものではありません。これは FlexVol ボリュームでも発 生します。

### 9.2.9 クォータが有効なときにクライアントが領域を認識する方法

ONTAP 内の qtree に対してクォータが有効になっている場合、クライアントには、そのクォータに よって報告された使用可能な領域のみが表示されます。

たとえば、次の例は qtree1 のクォータです。

```
cluster::*> quota report -vserver DEMO -volume flexgroupDS -tree qtree1
Vserver: DEMO
                            ----Disk--- ---Files----- Quota
Volume Tree Type ID Used Limit Used Limit Specifier
------- -------- ------ ------- ----- ----- ------ ------ ---------
flexgroupDS
       qtree1 tree 1 0B 500GB 1 - qtree1
```
#### ボリュームの実際の容量 :

```
cluster::*> vol show -vserver DEMO -volume flexgroupDS -fields size
vserver volume size
------- ----------- ----
DEMO flexgroupDS 10TB
```
#### クライアントは、このボリュームの領域を次のように認識します。

# df -h /mnt/nas2 Filesystem Size Used Avail Use% Mounted on demo:/flexgroupDS 9.5T 4.5G 9.5T 1% /mnt/nas2

#### 次の例は、その qtree についてのレポートです。

# df -h /mnt/nas2/qtree1/ Filesystem Size Used Avail Use% Mounted on demo:/flexgroupDS 500G 0 500G 0% /mnt/nas2

## 第 10 章

# NAS とファイル数が多い場合の一般的な考慮 事項

この章では、NAS とファイル数の多い環境に関する一般的な考慮事項について説明します。

## 10.1 ファイル数が多い場合の考慮事項

ONTAP の inode は、Snapshot コピーを含む、ファイルシステム内の任意のファイルまたはフォルダ へのポインタです。各FlexVolボリュームは、有限数のinodeを持ち、絶対最大値は2,040,109,451です。

FlexVol ボリュームの作成後に inode を増やすことが可能で、まだ割り当てられていない数までしか 減らすことができません。

## 10.1.1 デフォルトおよび最大 inode 数

ボリューム (FlexVol と FlexGroup の両方 ) のデフォルトおよび最大 inode 数は、ボリュームの合計割 り当て容量に依存します。たとえば、100GB の FlexVol ボリュームでは、8TB の FlexVol ボリューム と同じ数の inode を保持できません。

表 [10.1](#page-125-0) に、FlexVol のサイズ、inode のデフォルト値、および最大値の例を示します。

<span id="page-125-0"></span>表 10.1 FlexVol サイズに応じた inode のデフォルト値と最大値

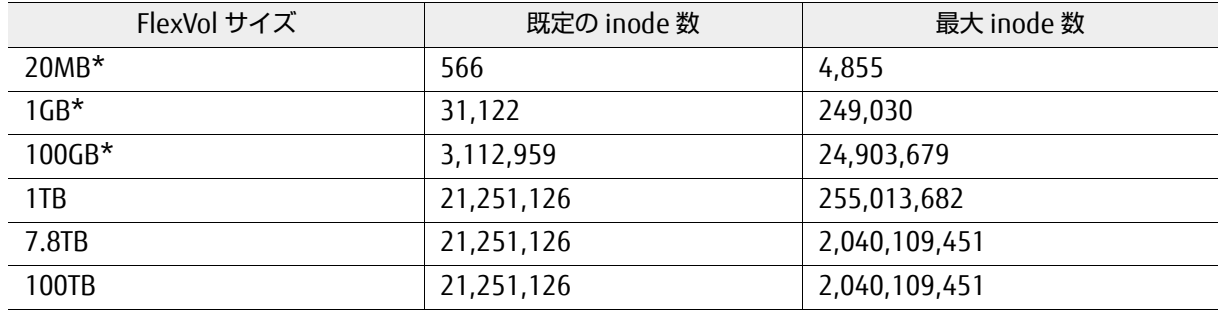

\*FlexGroup メンバーボリュームのサイズは、100GB 以上にする必要があります。

## <span id="page-125-1"></span>10.1.2 最大ファイル数の増加 : 考慮事項

inode 不足状態を監視したり、それに対処したりすることを避けたい場合は、サポートされている最 大ファイル数の値を使用して、ファイル数が多い FlexGroup と FlexVol をすぐに設定できます。次の 点に注意してください。

FlexVol ボリューム上の inode のデフォルト数または最大数は、ボリュームサイズによって異なり、容 量 4KB に対する 1 inode の比率を持ちます。つまり、1 つのボリュームに割り当てられた 4KB ごと に、1 つの inode を割り当てることができます。これらの値の例を表 [10.1](#page-125-0) に示します。

さらに、各 inode は 288 バイトの容量を使用します。つまり、1 つのボリュームに多数の inode があ ると、実際のデータの容量だけでなく、物理的な容量もかなり消費されます。ファイルが 64 バイト未 満の場合、そのファイルは inode 自体に格納され、追加容量は使用されません。

この使用済み領域は、ONTAP のアグリゲートリザーブの 10% に相当します。20 億個のファイルで最 大約 585GB の領域を使用できます。最大ファイル数の制限が多くのボリュームに設定されている場 合、各ボリュームの inode 容量はそのアグリゲートリザーブに割り当てられます。この容量は、ファ イルが実際にボリュームに割り当てられている場合にのみ使用され、最大ファイル値を設定するだけ では使用されません。

そのため、ファイルの値を最大にする場合は、使用される inode と使用されるアグリゲートスペース の両方に注意する必要があります。両方の値を 80% の範囲に維持すると、ファイル数が多い環境で最 適な結果が得られます。

#### ■ その他の考慮事項

- **•** FlexGroup ボリュームは、制限に達したときに無停止で拡張できるため、ファイル数の多い環境 に最適なボリュームです。
- **•** 割り当てられたサイズ 4KB あたり、おおよそ最大 1 つの inode を構成できます。そのため、割り 当て可能な最大ファイル数を 20 億に設定するには、FlexVol または FlexGroup のメンバーボ リュームのサイズを約 7.8TB 以上にする必要があります。
	- **-** FlexGroup ボリュームでは、各メンバーボリュームが 7.8TB 以上である必要があります。
- **•** ご使用の環境がサポートされる最大値に達した場合でも、inode 不足状態を監視する必要があり ます。また、FlexVol または FlexGroup を拡張または縮小するたびに、ファイル設定を再確認す る必要がある場合があります。
- **•** ボリューム内のファイルの最大値を設定する場合は、割り当てられた inode の 80% に監視しきい 値を設定して、inode が不足する前に十分な計画と対応の時間を確保することも検討してくださ い。
- **•** ファイルの値が FlexVol または FlexGroup の個々のメンバーボリュームの最大量に設定されてい て、inode が不足している場合は、FlexGroup ボリュームを使用して新しいメンバーボリューム を追加しない限り、inode をさらに増やすことはできません。したがって、可能であれば FlexVol ボリュームを 20 億に設定しないでください。FlexGroup ボリュームを使用すると、最大数である 20 億に達した場合に、少なくともメンバーボリュームを追加するオプションがあります。
- **•** 最後に、inode のメタデータは基になるアグリゲートに格納されることに注意してください。そ のため、アグリゲートの空き領域を監視して、アグリゲートで空き領域が不足しないようにする 必要があります。

## 10.1.3 デフォルトおよび最大 inode 数:FlexGroup ボリュームに関する考慮事 項

デフォルトのボリューム inode 数が 21,251,126 に達すると、FlexVol ボリュームのサイズに関係な く、デフォルト値のままになります。この機能は潜在的なパフォーマンスの問題を軽減しますが、新 しい FlexGroup ボリュームを設計する際には考慮する必要があります。FlexGroup ボリュームは、最 大 4000 億個のファイル (20 億ファイル x 200 FlexVol メンバーボリューム ) を処理できますが、 FlexGroup ボリューム内の 200 FlexVol メンバーのデフォルトの inode 数は、わずか 4,250,225,200 です。

このカウントは、次の数式に基づいています。

```
200 member volumes * 21,251,126 default inodes per member = 4,250,225,200 total 
default inodes
```
FlexGroupボリュームがデフォルト値として表示されているよりも多くのinodeを必要とする場合は、 volume modify -files コマンドを使用して inode を増やす必要があります。前述のように、この値 は、必要に応じて許容される絶対最大値まで増加させることができますが、「10.1.2 [最大ファイル数の](#page-125-1) 増加 : [考慮事項」](#page-125-1)のガイダンスに従う必要があります。

FlexGroup ボリュームを使用する場合、デフォルトの inode 数の合計は、FlexGroup ボリューム内の FlexVol メンバーの合計サイズと FlexVol メンバーの数の両方に依存します。

表 [10.2](#page-127-0) に、FlexGroup 構成のさまざまな例と、結果として得られるデフォルトの inode 数を示します。

<span id="page-127-0"></span>表 10.2 FlexGroup メンバーサイズおよびメンバーボリューム数の結果として生じる inode のデ フォルト

| メンバーボリュームサイズ | メンバーボリューム数 | 既定の inode 数 (FlexGroup) |
|--------------|------------|-------------------------|
| 100GB        | 8          | 24,903,672              |
| 100GB        | 16         | 49,807,344              |
| 1TB          | 8          | 170,009,008             |
| 1TB          | 16         | 340,018,016             |
| 100TB        | 8          | 170,009,008             |
| 100TB        | 16         | 340,018,016             |

## 10.1.4 ファイル数を多くして容量を少なくするニーズ

前述のように、ONTAP はボリューム容量に基づいてデフォルトの inode と最大 inode の数を割り当 てます。図 [10.1](#page-125-0) では、7.8TB 未満のメンバーボリュームは、最大 20 億の inode を達成できません。 メンバーボリュームあたり 20 億個の inode を取得するには、メンバーボリュームの容量が 7.8TB 以 上である必要があります。8 つのメンバーボリュームと容量が保証された FlexGroup ボリュームは、 最大 160 億のファイルをサポートしますが、最大 62.4TB の予約済みストレージもプロビジョニング します。

データセットが非常に小さいファイルで構成されている場合、その予約済み容量に近づくことはなく、 他のワークロードに使用される可能性のある領域を浪費することになります。たとえば、ワークロー ド内のすべてのファイルのサイズがそれぞれ 288 バイトである場合、160 億個のファイルが消費する 容量は最大約 4.6TB にすぎず、160 億個のファイルを処理するために必要な容量を十分に下回ってい ます。

容量をほとんど使用しない多数のファイルを導入する場合、FlexGroup ボリュームの導入には主に 2 つのオプションがあります。

#### **•** シンプロビジョニングを使用して、**7.8TB** 以上のメンバーボリュームで **FlexGroup** ボリュームを 導入

ボリューム[のシンプロビジョニング](#page-101-0)とは、ボリュームが特定のサイズであることを ONTAP に伝え ているが、そのサイズがファイルシステムで保証されていないことを意味します。これにより、ファ イルシステム内で柔軟にストレージの割り当てを物理領域に制限できます。ただし、アグリゲート 内の他のボリュームは、その使用スペースによって、かつ領域保証を有効にしている場合、空き容 量に影響を与える可能性があるため、シンプロビジョニングを使用する場合は、使用可能なアグリ ゲート容量を監視することが重要です。詳細は、「8.2.2 FlexGroup [ボリュームでのオーバープロビ](#page-101-0) [ジョニングまたはシンプロビジョニング」](#page-101-0)を参照してください。

#### **•** デフォルトよりも多くのメンバーボリュームを持つ **FlexGroup** ボリュームを手動で作成 FlexGroup ボリュームの領域保証を維持したい場合は、ファイル数が多く容量が少ない環境で、 FlexGroup ボリューム内にさらにメンバーボリュームを作成するという方法もあります。

inode 数は容量に応じて FlexVol メンバーボリュームごとに制限されるため、より小さいメンバーボ リュームを追加すると、同じ容量でファイル数を増やすことができます。次の表に、考えられる構成 を示します。FlexGroup ボリュームの手動作成の詳細については、「[7.10.5 FlexGroup](#page-64-0) ボリュームを [手動で作成する必要があるのはどのような場合ですか](#page-64-0) ?」を参照してください。

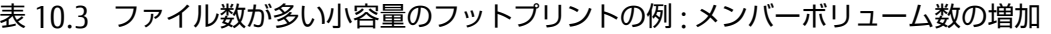

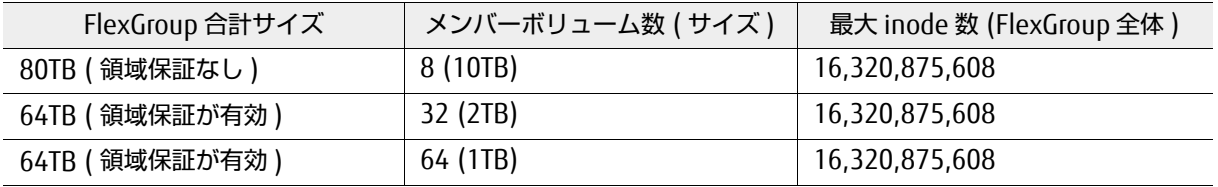

## 10.1.5 ONTAP でファイル数が多い場合の計画

「[16.6 XCP Migration Tool](#page-204-0)」などのユーティリティを使用 ( スキャン機能を使用 ) すると、ファイル数 の使用状況やその他のファイル統計を評価して、XCP を使用したファイルスキャンの詳細については、 富士通サポートまでお問い合わせください。

## 10.1.6 使用済み inode と合計 inode の表示

ONTAP では、高度な権限で次のコマンドを使用して、ボリュームごとの inode 数を表示できます。

```
cluster::*> volume show -volume flexgroup -fields files,files-used
vserver volume files files-used
------- --------- --------- ----------
SVM flexgroup 170009008 823
```
従来のdf -iコマンドを使用することもできます。すべてのメンバーボリュームを表示するには、diag 権限でボリューム名とともにアスタリスクを使用します。

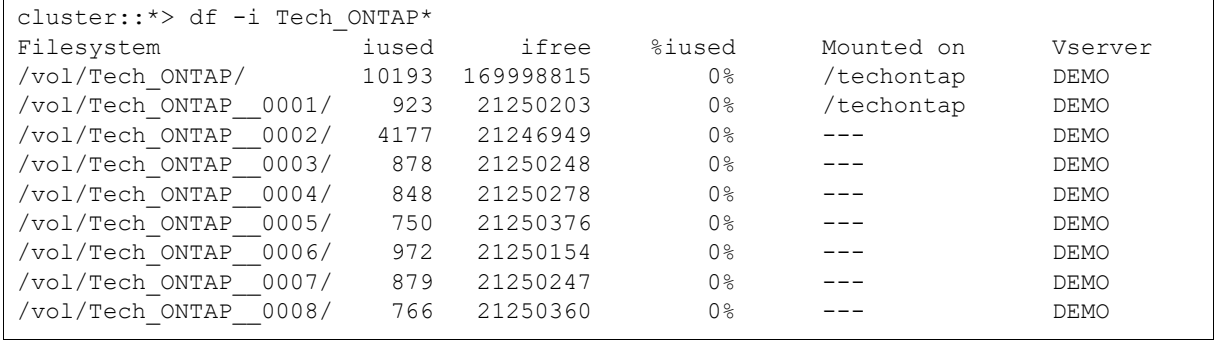

## 10.1.7 inode が足りなくなったらどうなりますか ?

ボリュームの inode がなくなると、inode の数が増えるか、既存の inode が解放されてクラスタが EMS イベント (callhome.no.inodes) をトリガーするまで、そのボリュームにファイルを作成でき なくなります。さらに、AutoSupport メッセージがトリガーされます。FlexGroup ボリュームは、デー タ取り込みに最適なメンバーボリュームを決定するときに、メンバーごとの inode 数を考慮します。 例については、「[17.8.1 inode](#page-231-0) 関連の EMS の例」を参照してください。

EMS メッセージは、監視やスクリプトの起動に使用できます。スクリプトは、実稼働ワークロードの 問題が発生する前に領域エラーを回避するために、inode 数を自動的に増やします。

最大ファイル数を増やす方法については、「10.1.2 [最大ファイル数の増加](#page-125-1) : 考慮事項」を参照してくだ さい。

### 10.1.8 非同期削除

ONTAP 9.8 には、ストレージ管理者が NAS クライアントからの削除を実行する代わりに、クラスタ CLI からディレクトリ全体を削除できる新機能が導入されています。これにより、NAS プロトコルを使 用するよりもはるかに高速に多数のファイルを削除できるほか、ネットワークとクライアントのパ フォーマンスの競合を排除できます。このコマンドは、FlexVol ボリュームと FlexGroup ボリューム の両方で動作します。

テストでは、非同期削除は、シングルスレッドの rm コマンドよりも約 10 倍速く、FlexVol ボリュー ムではわずかに速く実行されました。

表 10.4 非同期削除のパフォーマンス

| A300 (24,000 個のファ<br>イル / フォルダ) | rm -rf* 秒数 | 非同期削除秒数 | 速度増加  |
|---------------------------------|------------|---------|-------|
| FlexVol                         | 18.3       |         | 9.1 倍 |
| FlexGroup                       | 32.1       |         | 10.7倍 |

非同期削除でディレクトリの削除が発生すると、ジョブが実行され、ディレクトリを削除するために 並行して実行される複数のタスクが作成されます。デフォルトでは、ジョブは 5,000 の同時タスクに 調整されますが、その量は最小で 50 まで減らすことも、最大で 10 万まで増やすこともできます。

削除コマンドが発行されると、ONTAP は指定されたディレクトリをスキャンします。サブディレクト リが見つかった場合、それらのディレクトリの内容が最初に削除されます。

次の注意事項が適用されます。

- **•** CLI のみ
- **•** SVM とボリュームは有効でなければなりません
- **•** ボリュームはオンラインでマウントされている必要があります
- **•** ディレクトリパスは有効でなければなりません
- **•** 一度に実行できる非同期削除は 1 つだけです
- **•** ディレクトリで実行する必要があります。単一ファイルでは実行できません。

Delete iob を実施する場合

cluster::\*> async-delete start -vserver DEMO -volume FlexGroup1 -path /files [Job 34214] Job is queued: Asynchronous directory delete job.

#### 進捗状況をチェックする場合

cluster::\*> async-delete show -vserver DEMO -instance

## <span id="page-130-0"></span>10.2 64 ビットのファイル識別子

デフォルトでは、ONTAP の NFS は 32 ビットのファイル ID を使用します。ファイル ID は、どのファ イルがどのファイルであるかを ONTAP が追跡できるようにする、ファイルシステム内の一意の識別子 です。32 ビットのファイル ID は最大 2,147,483,647 の符号付き整数に制限されていますが、これは FlexVol の 20 億 inode 制限の由来です。

FlexGroup ボリュームは、複数のメンバーボリュームをリンクすることで、単一のネームスペースで 数千億のファイルをサポートできますが、32 ビット符号付き整数の制限である 20 億 を安全に超える ( さら[にファイル](#page-134-0) ID の競合の可能性を除去する ) には、64 ビットのファイル ID を有効にする必要が あります。

ファイル ID の競合が保証される前に 32 ビットのファイル ID が使用されている場合、ONTAP は FlexGroup ボリューム内で最大 4,294,967,295 個のファイル ID (32 ビット符号なし整数 ) を配布で きます。2,147,483,647 個のファイルが存在する場合、ファイル ID の競合は数学的に不可能であるた め、32 ビットのファイル ID を使用する場合に最も安全なファイル数となります。この値を超えると、 ファイル数が符号なし 32 ビット整数値 4,294,967,295 に近づくにつれて、ファイル ID の競合の可能 性が高くなります。maxfiles の値を大きい値に設定しても、FlexGroup ボリュームに 20 億個を超え るファイルを作成できます。ファイル ID の競合で何が起こるかの詳細については、「10.2.6 [ファイル](#page-134-0) ID [の競合の影響」を](#page-134-0)参照してください。

64 ビットのファイル ID を使用すると、ONTAP は最大 9,223,372,036,854,775,807 個の一意のファ イル ID をファイルに割り当てることができます。ただし、FlexGroup ボリュームで公式にサポートさ れる最大ファイル数の制限は 4000 億です。

64 ビットのファイル識別子オプションは、デフォルトでは off/disabled に設定されています。これ は、管理者が環境を適切に評価する前に、32 ビットのファイル識別子を必要とするレガシーアプリ ケーションやオペレーティングシステムがONTAPの変更によって予期せぬ影響を受けないようにする ための仕様です。

#### 備考

64 ビットのファイル ID を有効にする前に、そのサポートについてアプリケーションまたは OS のベ ンダーに確認するか、テスト用の SVM を作成して、アプリケーションとクライアントが 64 ビット のファイル ID を使用してどのように反応するかを確認します。

最近のアプリケーションやオペレーティングシステムのほとんどは、64 ビットのファイル ID を問 題なく処理できます。

このオプションは、次の高度な権限レベルコマンドで有効にできます。また、NFSv3 および NFSv4 オ プションがあります。

```
cluster::> set advanced
cluster::*> nfs modify -vserver SVM -v3-64bit-identifiers enabled -v4-64bit-iden-
tifiers enabled
```
または、[ONTAP System Manager](#page-134-1) を使用して、これらの値を有効または無効にすることもできます。

### 10.2.1 このオプションを変更するとどうなりますか ?

このオプションを有効または無効にした後、すべてのクライアントを再マウントする必要があります。 そうしないと、ファイルシステム ID が変更されるため、既存のマウントで NFS 操作を試みたときに、 クライアントが古いファイルハンドルメッセージを受け取ることがあります。FSID 変更オプションの 有効化または無効化がファイル数の多い環境の SVM に与える影響の詳細については、「[10.3.1](#page-136-0) ファイ [ル数の多い環境の](#page-136-0) SVM での FSID の操作」を参照してください。

#### 10.2.1.1 64 ビットのファイル ID を有効にする必要がありますか。

64 ビットのファイル ID が有効になっていない SVM で新しい FlexGroup ボリュームを作成すると、こ のオプションを有効にする必要があるという警告が表示されることがあります。ただし、このオプショ ンを有効にすると、ボリュームを再マウント ( および停止 ) しなければならなくなり、一部のアプリ ケーションは 64 ビットのファイル ID をサポートしないため、このオプションを有効にしない場合も あります。

FlexGroup ボリュームのファイル数が 20 億を超える場合は、この値を変更しないままにすることがで きます。ただし、ファイル ID の競合を防ぐために、FlexGroup ボリュームの inode の最大数も 2,147,483,647 以下に増やす必要があります。

cluster::\*> vol show -vserver SVM -volume flexgroup -fields files

備 考

このオプションは SMB 操作には影響しないため、SMB のみを使用するボリュームでは不要です。

32 ビットを必要とするボリュームと、20 億個を超えるファイルを必要とするその他のボリュームが ある環境では、異なる SVM を使用してそれらのボリュームをホストし、必要に応じて 64 ビットのファ イル ID を有効または無効にすることができます。

ベストプラクティス 15: 64 ビットのファイル識別子

FlexGroup ボリュームを作成する前に、NFS サーバオプションの -v3-64bit-identifiers を高度な権限 レベルで有効にすることを強く推奨しています。特に、使用しているファイルシステムが 20 億 inode しきい 値を超えるか超える可能性がある場合に有効にすることを推奨します。

### 10.2.2 NFSv3 と NFSv4.x: ファイル ID

NFSv3 と NFSv4.x では、異なるファイル ID セマンティクスが使用されています。FlexGroup ボリュー ムが NFSv4.x をサポートするようになったため、ONTAP 9.7 には 64 ビットファイル ID を有効または 無効にする 2 つのオプションが用意されています。

SVM で NFSv3 と NFSv4.x の両方を使用し、両方のプロトコルに 64 ビット ID オプションを適用する 場合は、両方のオプションを設定する必要があります。

1 つのオプションしか設定されておらず、両方のプロトコルがボリュームにアクセスする場合、プロ トコル間で望ましくない動作が発生する可能性があります。たとえば、NFSv3 では 20 億を超えるファ イルを作成および表示できる場合がありますが、NFSv4.x ではファイル ID の競合が発生するとエラー が送信されます。

オプションは次のとおりです。

-v3-64bit-identifiers [enabled/disabled] -v4-64bit-identifiers [enabled/disabled]

備考

ONTAP 9.7 (FlexGroup ボリュームで NFSv4.x をサポートする最初のリリース ) にアップグレード する場合は、9.7 P7 以降にアップグレードしてください。

### 10.2.3 クォータの適用を使用してファイル数を制限する

<span id="page-132-0"></span>32 ビットのファイルハンドルがクォータ適用のために使用されている場合に、Flex Group ボリューム が 20 億ファイルを超えないようにクォータポリシーを設定できます。

クォータの適用ポリシーは親ボリュームの下に作成されたファイルには適用されないため ( 監視 / レ ポート作成ポリシーのみ )、FlexGroup ボリューム内に qtree を作成します。ユーザーが 32 ビット ファイル ID の制限を超過するリスクを軽減するために、その qtree に対して 20 億個のファイルを制 限とするクォータツリールールを作成します。または、ボリューム内にファイルを作成するユーザー 名とグループ名がわかっている場合は、特定のユーザーまたはグループのクォータ規則を作成できま す。

```
cluster::*> qtree create -vserver DEMO -volume FG4 -qtree twobillionfiles -secu-
rity-style unix - oplock-mode enable -unix-permissions 777
cluster::*> quota policy rule create -vserver DEMO -policy-name files -volume FG4 -
type tree - target "" -file-limit 2000000000
cluster::*> quota on -vserver DEMO -volume FG4
[Job 15906] Job is queued: "quota on" performed for quota policy "tree" on volume 
"FG4" in Vserver "DEMO".
cluster::*> quota resize -vserver DEMO -volume FG4
[Job 15907] Job is queued: "quota resize" performed for quota policy "tree" on vol-
ume "FG4" in Vserver "DEMO".
cluster::*> quota report -vserver DEMO -volume FG4
Vserver: DEMO
                             ----Disk--- ---Files----- Quota
Volume Tree Type ID Used Limit Used Limit Specifier
------- -------- ------ ------- ----- ----- ------ ------ ---------
FG4 twobillionfiles
        tree 1 0B - 1
                                             2000000000 twobillionfiles
FG4 tree \star 0B - 0
                                            2000000000 *
2 entries were displayed.
```
その後、ファイルのアクセス許可やポリシーのエクスポート規則を使用してアクセスを制限し、ユー ザーがボリュームレベルでファイルを作成できないようにします。SMB 共有をボリュームではなく qtree に適用すると、NFS マウントは qtree レベルで行われます。

その後、qtree でファイルが作成されると、この制限にカウントされます。

```
[root@centos7 home]# cd /FG4/twobillionfiles/
[root@centos7 twobillionfiles]# ls
[root@centos7 twobillionfiles]# touch new1
[root@centos7 twobillionfiles]# touch new2
[root@centos7 twobillionfiles]# touch new3
[root@centos7 twobillionfiles]# ls
new1 new2 new3
cluster::*> quota report -vserver DEMO -volume FG4
Vserver: DEMO
 ----Disk--- ---Files----- Quota
Volume Tree Type ID Used Limit Used Limit Specifier
------- -------- ------ ------- ----- ----- ------ ------ ---------
FG4 twobillionfiles
             tree 1 0B - 4
FG4 tree \star 0B - 20000000000 twobillionfiles
            \text{tree} * 0B - \frac{2000}{90} 2000000000 *
```
## 10.2.4 ONTAP System Manager: 9.7

ONTAP 9.7 では、REST API 機能に基づく新しい System Manager インタフェースが導入されました。 64 ビットファイル ID オプションは現在 REST API に存在しないため、System Manager でこのオプ ションを変更する唯一の方法は、CLI を使用することです。

## <span id="page-134-1"></span>10.2.5 ONTAP System Manager: 9.8 以降

ONTAP System Manager 9.8 以降には、[Storage] > [Storage VMs] メニューオプションから 64 ビッ トファイル ID 値を有効または無効にする GUI 方式が含まれています。目的の SVM をクリックし、NFS プロトコルメニューから [Edit] を選択します。

図 10.1 ONTAP System Manager 9.8 の 64 ビットファイル ID

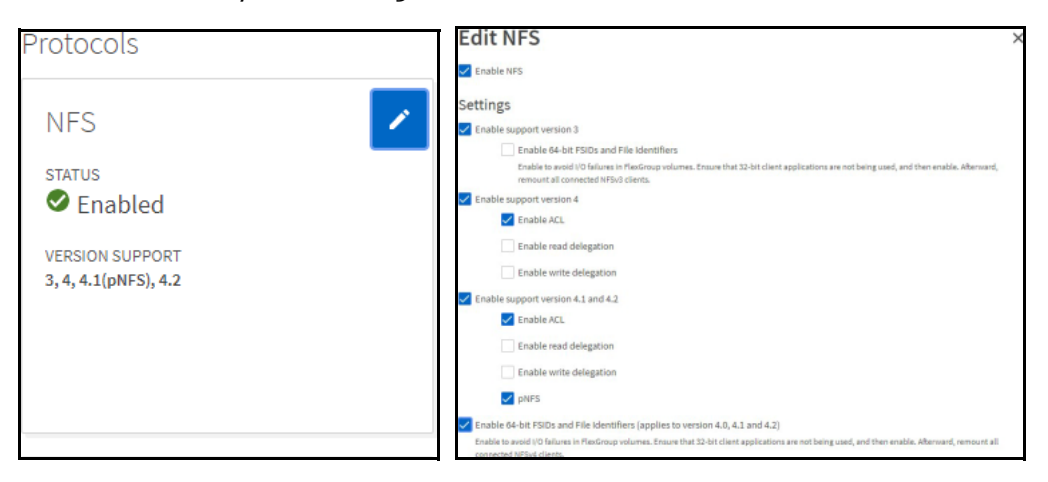

## <span id="page-134-0"></span>10.2.6 ファイル ID の競合の影響

64 ビットのファイル ID が有効になっていない場合、ファイル ID の競合のリスクが高くなります。ファ イル ID の競合が発生した場合、その影響は、クライアント上の古いファイルハンドルエラーから、ディ レクトリとファイルの一覧表示の失敗、アプリケーション全体の失敗にまで及びます。通常、FlexGroup ボリュームを使用する場合は、64 ビットファイル ID オプションを有効にする必要があります。

statコマンドまたはls -iコマンドを使用すると、クライアントからファイルのIDをチェックできま す。inode またはファイル ID の競合が発生すると、次のようになります。両方のファイルの inode は 3509598283 です。

```
# stat libs/
  File: `libs/'
  Size: 12288 Blocks: 24 IO Block: 65536 directory
Device: 4ch/76d Inode: 3509598283 Links: 3
Access: (0755/drwxr-x) Uid: (60317/\text{ user1}) Gid: (10115/\text{ group1})Access: 2017-01-06 16:00:28.207087000 -0700
Modify: 2017-01-06 15:46:50.608126000 -0700
Change: 2017-01-06 15:46:50.608126000 -0700
# stat iterable/
  File: `iterable/'
  Size: 4096 Blocks: 8 IO Block: 65536 directory
Device: 4ch/76d Inode: 3509598283 Links: 2
Access: (0755/drwxr-xr-x) Uid: (60317/ user1) Gid: (10115/ group1)
Access: 2017-01-06 16:00:44.079145000 -0700
Modify: 2016-05-05 15:12:11.000000000 -0600
Change: 2017-01-06 15:23:58.527329000 -0700
# ls -i libs
3509598283 libs
# ls -i iterable
3509598283 iterable
```
競合が発生すると、Linux クライアント上で find コマンドまたは rm コマンドの実行中に循環ディレ クトリ構造エラーが発生したり、ファイルを削除できないなどの問題が発生する可能性があります。場 合によっては、古いファイルハンドルエラーが表示されることもあります。

rm: WARNING: Circular directory structure. This almost certainly means that you have a corrupted file system. NOTIFY YOUR SYSTEM MANAGER. The following directory is part of the cycle: '/directory/iterable' rm: cannot remove '/directory': Directory not empty

#### 備考

ファイル ID の競合は NFS にのみ影響します。SMB は、同じファイル ID 構造を使用しません。

## 10.3 ONTAP でのファイルシステム ID の変更の影響

NFS は、クライアントとサーバー間の通信にファイルシステム ID (FSID) を使用します。この FSID に よって、NFS クライアントは、NFS サーバのファイルシステム内のデータの場所を認識できます。 ONTAPはジャンクションパスを使用して複数のノードにまたがる複数のファイルシステムにまたがる ことができるため、この FSID はデータがどこに存在するかによって変わる可能性があります。一部の 古い Linux クライアントでは、これらの FSID の変更を区別する際に問題が発生する可能性があり、そ の結果、chown や chmod などの基本属性の操作中に障害が発生します。

(NFSv3 または NFSv4 の )FSID の変更オプションを無効にする場合、NFS サーバで 64 ビットのファイ ル ID オプションを有効にしてください ( [10.2 64 [ビットのファイル識別子」を](#page-130-0)参照してください)。 これは、ファイル ID の総数が SVM 内のボリューム間で共有されるため、ファイル ID の競合がより早 く発生するリスクがあるためです。

この FSID 変更オプションは、32 ビットのファイル ID を必要とする古いレガシーアプリケーションに も影響する可能性があります。FSID の変更を切り替える前に、別の SVM でアプリケーションを使用 して適切なテストを実行します。

## <span id="page-136-0"></span>10.3.1 ファイル数の多い環境の SVM での FSID の操作

NFSv3 および NFSv4.x の FSID 変更オプションでは、FlexVol ボリュームと FlexGroup ボリュームに 固有のファイルシステムが提供されます。つまり、SVM で許可されるファイル数はボリューム数によっ て決まります。ただし、FSID 変更オプションを無効にすると、32 ビットまたは 64 ビットのファイル 識別子が SVM 自体に適用されます。つまり、32 ビットのファイル ID によるファイル制限がすべての ボリュームに適用されます。

たとえば、SVM の 10 個の異なるボリュームに 100 億個のファイルがある場合、FSID 変更オプション を有効のままにすると、各ボリュームは固有のファイル ID のセットを持つことができます。FSID の変 更オプションを無効にすると、100 億個のファイルすべてが SVM 内のファイル ID のプールを共有し ます。32 ビットのファイル ID を使用すると、ファイルの競合が発生する可能性があります。

ファイル ID の競合を防ぐために、FlexGroup ボリュームでは FSID 変更オプションを有効のままにし ておくことを推奨しています。

## 10.3.2 FSID による Snapshot コピーの処理方法

ボリュームの Snapshot コピーが作成されると、ファイルの inode のコピーがファイルシステムに保 存され、後でアクセスできるようになります。このファイルは、理論的には 2 つの場所に存在します。

NFSv3 では、基本的に同じファイルのコピーが 2 つあっても、それらのファイルの FSID は同じでは ありません。ファイルの FSID は、WAFL の inode 番号、ボリューム ID、スナップショット ID を組み 合わせて作成されます。すべての Snapshot コピーは異なる ID を持つため、-v3-fsid-change オプ ションの設定に関係なく、ファイルのすべての Snapshot コピーは NFSv3 で異なる FSID を持ちます。 NFS RFC 仕様では、ファイルの FSID がファイルバージョン間で同一である必要はありません。

## 10.4 ディレクトリサイズに関する考慮事項 :maxdirsize

ONTAP では、ディスク上のディレクトリの最大サイズに制限があります。この制限は maxdirsize と 呼ばれます。ボリュームの maxdirsize 値の上限は、プラットフォームに関係なく 320MB です。つ まり、ディレクトリサイズのメモリ割り当てが最大 320MB に達すると、ディレクトリはそれ以上大 きくなりません。1 つのディレクトリ内のファイル数が増えると、ディレクトリサイズが大きくなり ます。ディレクトリ内の各ファイル項目は、そのディレクトリに割り振られたスペースに対してカウ ントされます。1 つのディレクトリに保存できるファイル数については、「10.4.4 [デフォルトの](#page-140-0) maxdirsize で 1 [つのディレクトリに収まるファイルの数」](#page-140-0)を参照してください。

ベストプラクティス 16: ファイル数の多い環境に推奨される ONTAP バージョン

ファイル数の多い環境では、最新の ONTAP リリースを使用して、FlexGroup の機能拡張、WAFL の機能拡 張、およびファイル数の多いワークロードのパフォーマンス向上のメリットを得ることができます。

## 10.4.1 maxdirsize はどのようなディレクトリ構造に影響されますか ?

1 つのフォルダに 1 つのレベルで数百万のファイルが格納されているフラットディレクトリ構造を使 用している場合は、maxdirsize 値が問題になることがあります。ファイル、フォルダ、サブフォル ダが散在しているフォルダ構造には、maxdirsize への影響はほとんどありません。ディレクトリ構 造の方法論はいくつかあります。

**•** フラットディレクトリ構造 多数のファイルを含む単一のディレクトリ。

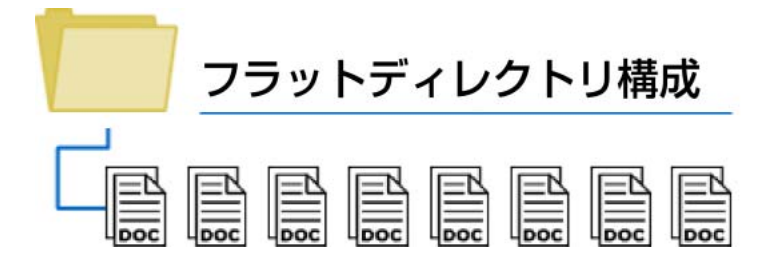

**•** ワイドディレクトリ構造 多くの最上位ディレクトリがあり、ファイルが複数のディレクトリに分散している。

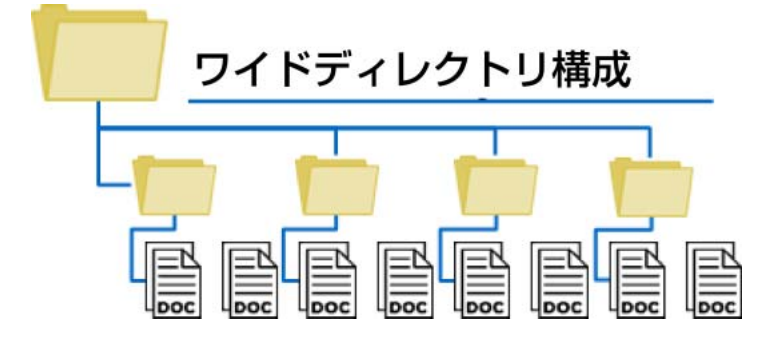

**•** ディープディレクトリ構造 トップレベルディレクトリの数は少ないが、サブフォルダが多く、ファイルが複数のディレクトリ に分散している。

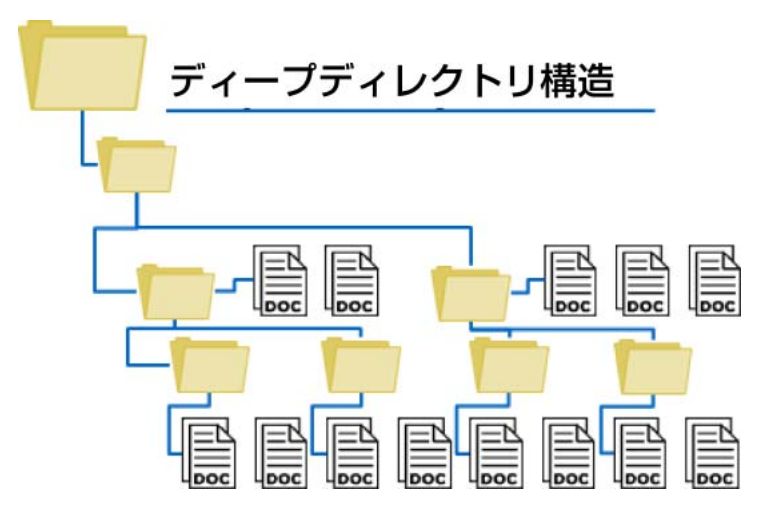

## 10.4.2 フラットディレクトリ構造が FlexGroup ボリュームに与える影響

フラットディレクトリ構造 ( 単一または少数のディレクトリ内に多数のファイル ) は、富士通システ ムであるかどうかにかかわらず、さまざまなファイルシステムに悪影響を及ぼします。潜在的な問題 には次のようなものがありますが、これらに限定されるものではありません。

- **•** メモリ圧力
- **•** CPU 使用率
- **•** ネットワークパフォーマンス / レーテンシー ( 特にファイルの大量クエリー、GETATTR 操作、 READDIR 操作など )

FlexGroup ボリュームは、maxdirsize にも影響を与えます。FlexVol ボリュームとは異なり、 FlexGroupボリュームはONTAP内部のリモートハードリンクを使用してトラフィックをリダイレクト します。これらのリモートハードリンクにより、FlexGroup ボリュームはクラスタ内でパフォーマン スと容量をスケールアウトできます。

ただし、フラットディレクトリでは、ローカルファイルへのリモートハードリンクの割合が高くなり ます。これらのリモートハードリンクは maxdirsize の合計値に対してカウントされるため、 FlexGroup ボリュームは、FlexVol よりも早く maxdirsize の制限に到達する可能性があります。

たとえば、ディレクトリ内に数百万のファイルがあり、そのファイルシステムに対して約 85% のリ モートハードリンクを生成する場合、maxdirsize は FlexVol の約 2 倍の量で使い果たされることが 予想されます。

ベストプラクティス 17: ディレクトリ構造の推奨事項

- **•** 最高のパフォーマンスを得るには、可能なら ONTAP でフラットなディレクトリ構造を使用しないように してください。ファイルまたはフォルダのパスの長さが NAS プロトコル標準を超えない限り、ワイドまた はディープディレクトリ構造が最適に機能します。
- **•** フラットなディレクトリ構造が避けられない場合は、ボリュームの maxdirsize 値に細心の注意を払い、 富士通サポートの指示に従って必要に応じて値を増やしてください。
- **•** NFS パスの長さは、クライアント OS によって定義されます。
- **•** SMB パスの長さについては、この [Microsoft Dev Center](https://msdn.microsoft.com/en-us/library/windows/desktop/aa365247(v=vs.85).aspx#maxpath) リンクを参照してください。

## 10.4.3 使用されている maxdirsize 値の問い合わせ

ONTAP で maxdirsize 割り当てを監視し、評価することは重要です。ただし、ONTAP 固有のコマン ドはありません。

代わりに、クライアントから maxdirsize の割り当てを問い合わせる必要があります。

NFS クライアントから次のコマンドを実行すると、特定のマウントポイント内でディレクトリの最大 数が 10 個の FlexGroup ボリューム内のフォルダのディレクトリサイズ情報を取得できます。ただし、 Snapshot コピーは検索対象から除外されます。

# find /mountpoint -name .snapshot -prune -o -type d -ls -links 2 -prune | sort -rn -k 7 | head

次の例は、数百万個のファイルが格納されているフォルダ内のデータセットで 1 秒未満しかかかりま せんでした。

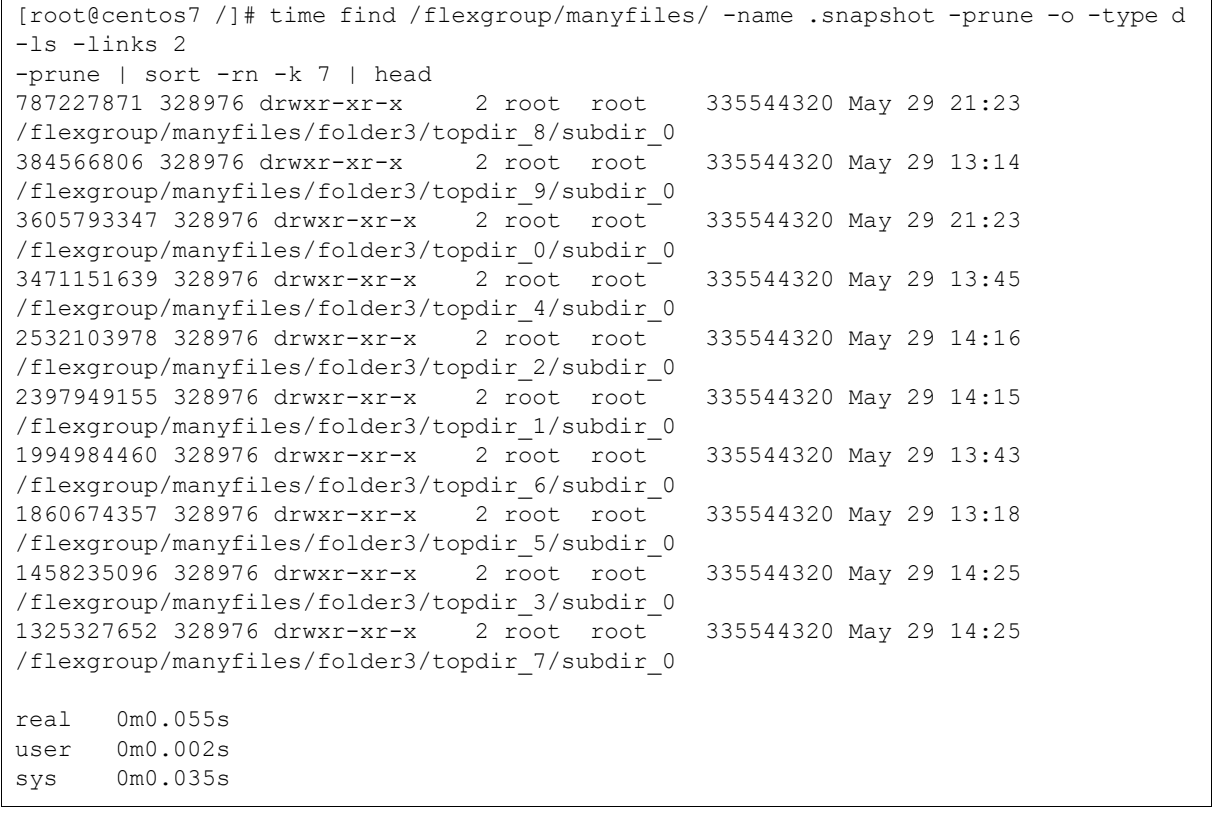

#### 10.4.3.1 XCP を使用した maxdirsize のチェック

XCP Migration Tool は、主に高速データムーバーと考えられていますが[、堅牢なファイルスキャン機](#page-205-0) [能](#page-205-0)の価値も引き出します。XCP では、find コマンドも並行して実行できるため、ストレージシステム 上で前述の例をより高速に実行できるほか、指定したファイル数のディレクトリに結果をフィルタリ ングできます。

次の XCP コマンドの例では、2,000 を超えるエントリを持つディレクトリに対してのみ find を実行 できます。

# xcp diag find --branch-match True -fmt "'{size} {name}'.format(size=x.digest, name=x)" localhost:/usr 2>/dev/null | awk '{if (\$1 > 2000) print \$1 " " \$2}'

次の XCP コマンドを使用すると、ディレクトリサイズの値を検索できます。

# xcp -match "type == d" -fmt "'{} {}'.format(used, x)" localhost:/usr | awk '{if (\$1 > 100000) print}' | sort -nr

XCP はディレクトリサイズの値を探すとき、最初にファイルシステムをスキャンします。次に例を示 します。

[ $root@XCP$  flexgroup]# xcp -match "type == d" -fmt "'{} {}'.format(used, x)" 10.193.67.219:/flexgroup\_16/manyfiles | awk '{if (\$1 > 100000) print}' | sort -nr 660,693 scanned, 54 matched, 123 MiB in (24.6 MiB/s), 614 KiB out (122 KiB/s), 5s 1.25M scanned, 58 matched, 234 MiB in (22.1 MiB/s), 1.13 MiB out (109 KiB/s), 10s … 31.8M scanned, 66 matched, 5.83 GiB in (4.63 MiB/s), 28.8 MiB out (22.8 KiB/s), 7m52s Filtered: 31816172 did not match 31.8M scanned, 66 matched, 5.83 GiB in (12.6 MiB/s), 28.8 MiB out (62.4 KiB/s), 7m53s. 336871424 10.193.67.219:/flexgroup\_16/manyfiles/folder3/topdir\_9/subdir\_0 336871424 10.193.67.219:/flexgroup\_16/manyfiles/folder3/topdir\_8/subdir\_0 336871424 10.193.67.219:/flexgroup\_16/manyfiles/folder3/topdir\_7/subdir\_0 336871424 10.193.67.219:/flexgroup\_16/manyfiles/folder3/topdir\_6/subdir\_0 336871424 10.193.67.219:/flexgroup\_16/manyfiles/folder3/topdir\_5/subdir\_0 336871424 10.193.67.219:/flexgroup\_16/manyfiles/folder3/topdir\_4/subdir\_0 336871424 10.193.67.219:/flexgroup\_16/manyfiles/folder3/topdir\_3/subdir\_0

## <span id="page-140-0"></span>10.4.4 デフォルトの maxdirsize で 1 つのディレクトリに収まるファイルの数

デフォルトの maxdirsize 設定で 1 つのディレクトリに格納できるファイル数を調べるには、次の式 を使用します。

• メモリ (KB) × 53 ´ 25%

maxdirsizeは、大規模なシステムではデフォルトで320MBに設定されるため、FlexVolボリューム上 の SMB および NFS の場合、1 つのディレクトリ内の最大ファイル数は 4,341,760 です。

FlexGroup ボリュームは、リモートハードリンクを使用して、I/O をメンバーボリュームにリダイレク トします。これらのハードリンクはディレクトリの合計サイズにカウントされるため、320MB の maxdirsize で許容されるファイルの最大数は、作成されたハードリンクの数によって異なります。 ディレクトリあたりのファイル数は、FlexGroup ボリューム内のディレクトリでは 2 から 260 万の範 囲になります。

maxdirsize 値をデフォルト値のままにしておくことを強く推奨します。

## 10.4.5 maxdirsize を超えると送信されるイベント管理システムメッセージ

次のイベント管理システム (EMS) メッセージは、maxdirsize を超えた場合、または超えそうになっ た場合にトリガーされます。警告は maxdirsize 値の 90% で送信され、event log show コマンドま たは ONTAP System Manager のイベントセクションで表示できます。Active IQ Unified Manager を 使用すると、maxdirsize の監視、アラームのトリガ、90% しきい値前の通知の送信が可能です ([「第](#page-182-0) 14 章 [容量の監視とアラート」を](#page-182-0)参照してください )。これらのイベント管理システムメッセージは、 SNMP トラップもサポートしています。

```
wafl.dir.size.max 
wafl.dir.size.max.warning 
wafl.dir.size.warning
```
## 10.4.6 maxdirsize 値の増加の効果

1 つのディレクトリに多数のファイルが含まれている場合、ルックアップ ( 検索操作など ) は CPU と メモリを大量に消費します。ディレクトリのインデックス作成により、2MB を超えるディレクトリサ イズのインデックスファイルが作成されるため、多くの検索を実行してキャッシュミスを回避する必 要がありません。

通常、これは大きなディレクトリのパフォーマンスを向上させます。ただし、ワイルドカード検索と readdir 操作では、インデックスはあまり使用されません。可能であれば、ファイル数の多い環境で は最新バージョンの ONTAP を使用して、WAFL の改善によるメリットを得てください。

ベストプラクティス 18: maxdirsize の最大値

maxdirsize の値は、4GB を超えないようにハードコードされています。パフォーマンスの問題を回避するため に、maxdirsize の値を 1GB 以下に設定することを推奨しています。

## 10.4.7 FlexGroup ボリュームは maxdirsize 制限をバイパスしますか ?

FlexGroup ボリュームでは、各メンバーボリュームに同じ maxdirsize 設定があります ( これは FlexGroup レベルで設定されます )。ディレクトリ内のファイルが複数の FlexVol メンバーボリューム およびノードにまたがる可能性がある場合でも、ディレクトリ自体は単一のメンバーボリューム上に 存在します。その結果、FlexVol ボリュームに見られる maxdirsize の制限は、FlexGroup にも適用 されます。これは、ボリュームではなく、ディレクトリサイズがキーコンポーネントであるためです。 FlexGroup ボリュームでは、ディレクトリは単一の FlexVol メンバーボリュームに存在するため、 maxdirsize の制限に直面している環境では問題が解決されません。

ベストプラクティス 19: maxdirsize の問題の回避

新しいプラットフォームでは、より多くのメモリと CPU 容量が提供され、ETERNUS AX series システムでは ファイル数の多い環境でパフォーマンスが向上します。ただし、多数のファイルがあるディレクトリのパ フォーマンスへの影響を軽減する最善の方法は、ファイルシステム内のより多くのディレクトリにファイルを 分散させることです。

## 10.4.8 maxdirsize を超えることの影響

ONTAP で maxdirsize を超えると、out of space(ENOSPC) がクライアントに発行され、イベン ト管理システムメッセージがトリガされます。このエラーはストレージ管理者に誤解を与える可能性 があります。これは、この場合の問題がファイル数に関連している場合に、実際の容量の問題を暗示 しているためです。クライアントから容量の問題が報告された場合は、必ず ONTAP イベントログを確 認して問題を絞り込みます。

ディレクトリサイズの問題を解決するには、ストレージ管理者が maxdirsize の設定値を増やすか、 ファイルをディレクトリから移動する必要があります。修復の詳細については、富士通サポートにお 問い合わせください。maxdirsize イベント管理システムイベントの例については、「[17.8.2 maxdirsize](#page-233-0) [メッセージの例」](#page-233-0)を参照してください。

## 10.5 ファイルシステムの分析

ONTAP 9.8 では、ストレージ管理者が ONTAP System Manager からファイルやディレクトリの情報 に瞬時にアクセスできるようにする、ファイルシステム分析という方法を提供する新機能が導入され ました。

このファイルシステム分析の最初のリリースには、以下のような情報が含まれます。

- **•** ファイルサイズ
- **•** フォルダサイズ
- **•** atime および mtime のヒストグラム
- **•** ファイルとフォルダの一覧
- **•** 非アクティブおよびアクティブなデータレポート作成
- **•** ファイル数とディレクトリ数

この情報は、初期スキャンの実行後にファイルシステムが更新され、使用するシステムリソースが最 小限に抑えられたときに、ONTAP によって収集されます。ファイルシステム分析はデフォルトではオ フになっており、使用している NAS プロトコルに関係なく、ONTAP System Manager を介してボ リュームページの新しい [Explorer] タブから FlexVol ボリュームと FlexGroup ボリュームの両方につ いて有効 ( および無効 ) にできます。

図 10.2 ファイルシステム分析 : 有効

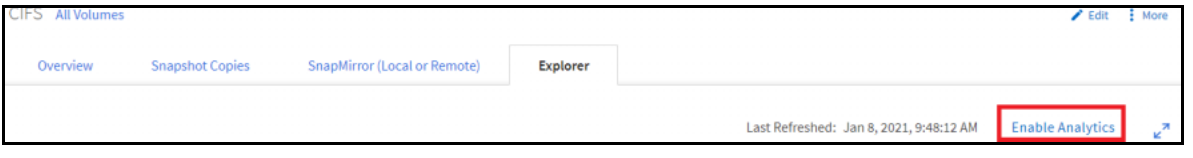

分析を有効にして初期スキャンが完了したら ( 完了時間はファイルとフォルダの数によって異なりま す )、ONTAP System Manager の [Explorer] タブでディレクトリツリーをクリックしてディレクトリ 構造全体を参照できます。

#### 図 10.3 ファイルシステム分析 : ディレクトリおよびファイル情報

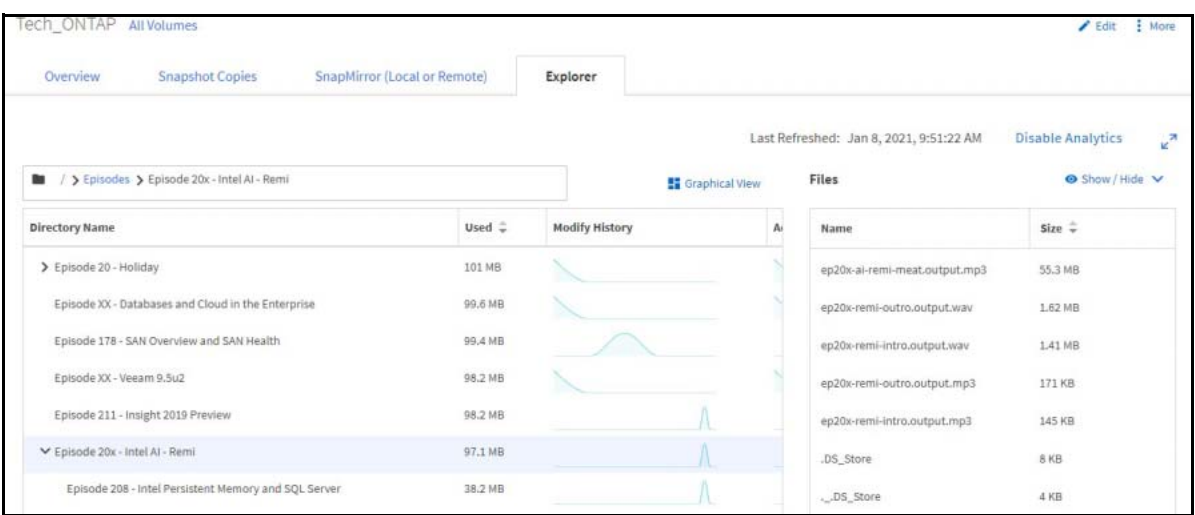

#### 図 10.4 ファイルシステム分析 : 使用頻度の低いデータと使用頻度の高いデータ

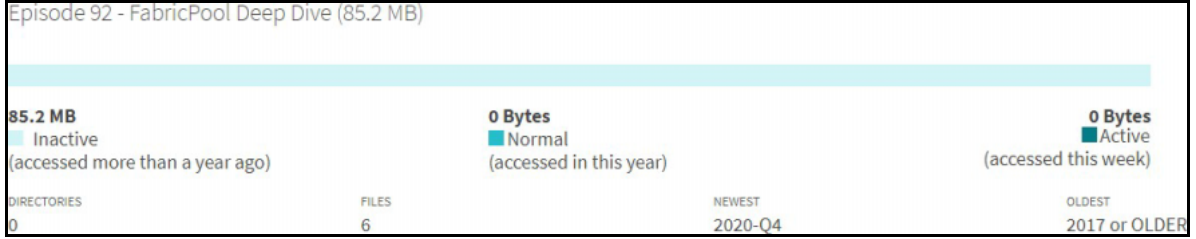

ファイルやフォルダが作成または削除されると、ファイルシステム分析は新しい情報でツリーを数秒 で更新します。ファイルシステム分析を使用すると、ストレージ管理者は、オフボックスのユーティ リティや、ファイル数の多い環境で時間のかかる du、find、ls などのコマンドを使用しなくても、 ファイルやフォルダの情報を取得できます。

## 10.6 特殊文字の考慮事項

Unicode (UTF-8 形式でエンコードされている場合 ) で最も一般的なテキスト文字は、3 バイト以下の エンコードを使用します。この共通テキストには、中国語、日本語、ドイツ語など、現代のすべての 言語が含まれます。しかし[、絵文字](http://www.unicode.org/reports/tr51/)などの特殊文字の人気により、一部の UTF-8 文字サイズは 3 バイ トを超えています。たとえば[、トロフィー記号](https://codepoints.net/U+1F3C6?lang=en)は UTF-8 エンコーディングで 4 バイトを必要とする文 字です。

特殊文字には、次のようなものがあります。

- **•** 絵文字
- **•** 音楽記号
- **•** 数学記号

特殊文字が FlexGroup ボリュームに書き込まれると、次の動作が発生します。

```
# mkdir /flexgroup4TB/
mkdir: cannot create directory '/flexgroup4TB/\360\237\217\206': Permission denied
```
上の例では、\360\237\217\206は16進数の0xF0 0x9F 0x8F 0x86 (UTF-8) であり、トロフィー 記号です。

ONTAP ソフトウェアは、NFS で 3 バイトを超える UTF-8 サイズをネイティブでサポートしていません でした。3 バイトを超える文字サイズを処理するために、ONTAP は余分なバイトをオペレーティング システムの bagofbits と呼ばれる領域に配置します。これらのビットは、クライアントが要求する まで格納されます。次に、クライアントは raw ビットから文字を解釈します。FlexVol および FlexGroup ボリュームは bagofbits をサポートします。

ベストプラクティス 20: FlexGroup ボリュームでの特殊文字の処理

FlexGroup ボリュームで最適な特殊文字の処理を行うには、utf8mb4 ボリューム言語を使用します。

また、ONTAP には、問題のあるファイル ID の識別方法など、bagofbits 処理の問題に関するイベン ト管理システムメッセージがあります。

Message Name: wafl.bagofbits.name Severity: ERROR

Corrective Action: Use the "volume file show-inode" command with the file ID and volume name information to find the file path. Access the parent directory from an NFSv3 client and rename the entry using Unicode characters. Description: This message occurs when a read directory request from an NFSv4 client is made to a Unicode-based directory in which directory entries with no NFS alternate name contain non-Unicode characters.

FlexGroup で bagofbits 機能をテストするには、次のコマンドを使用します。

# touch "\$(echo -e "file\xFC")"

## 10.6.1 utf8mb4 ボリューム言語のサポート

前述のように、特殊文字は、ネイティブでサポートされている UTF-8 エンコーディングの 3 バイトを 超える場合があります。次に、ONTAP は bagofbits 機能を使用して、これらの文字を機能させます。

このような inode 情報の格納方法は理想的ではないため、utf8mb4 ボリューム言語がサポートされて います。ボリュームがこの言語を使用する場合、サイズが 4 バイトの特殊文字は適切に格納され、 bagofbits には格納されません。

ボリューム言語は、NFSv3 クライアントによって送信された名前を Unicode に変換したり、ディスク 上のUnicode名をNFSv3クライアントが期待するエンコーディングに変換したりするために使用され ます。UTF-8 以外のエンコード方式を使用するように NFS ホストが構成されている従来の状況では、 対応するボリューム言語を使用する必要があります。最近では UTF-8 の使用はほぼ普遍的になってい るため、ボリューム言語は UTF-8 になる可能性があります。

NFSv4 では UTF-8 を使用する必要があるため、NFSv4 ホストで非 UTF-8 エンコードを使用する必要は ありません。同様に、CIFS は Unicode をネイティブで使用するため、任意のボリューム言語で動作し ます。ただし、utf8mb4 以外のボリュームでは、基本面より上に Unicode 名があるファイルは正しく 変換されないため、utf8mb4 の使用をお勧めします。

ボリューム言語は、ボリュームの作成時に -language オプションを使用してのみ設定できます。ボ リュームの言語を変換することはできません。新しいボリューム言語でファイルを使用するには、ボ リュームを作成し、「[16.6 XCP Migration Tool](#page-204-0)」などのユーティリティを使用してファイルを移行し ます。

ベストプラクティス 21: UTF-8 または utf8mb4?

クライアントが utf8mb4 ボリューム言語をサポートできない場合を除き、ファイル名変換の問題を防ぐため に utf8mb4 ボリューム言語を使用することをお勧めします。

## 10.6.2 多数のファイルが存在する環境で NFS を使用して低速のディレクトリ一 覧を管理

ファイル数の多い環境でのワークフローの中には、既存のデータセットに対して find や ls などの読 み取りメタデータを多用する操作を実行するものがあります。このタイプのワークロードは非効率的 で、完了までに長い時間がかかることがあります。これらの操作を実行する必要がある場合は、迅速 に行うためにいくつかの方法を試してみてください。

一般的に、これらのタイプの操作の問題は、クライアント、プロトコル、またはネットワーク関連で す。ストレージがメタデータの読み込み速度のボトルネックになることはほとんどありません。ONTAP は、メタデータ読み取り操作をマルチスレッド化できます。ls 操作では、getattr 要求は一度に 1 つずつシリアルで送信されます。つまり、数百万回の getattr 操作を行うと、ストレージに対して数 百万回のネットワーク要求が送信される可能性があります。各ネットワークリクエストには n ミリ秒 の遅延が発生し、時間の経過とともに増加します。

そのため、これらを高速化する方法がいくつかあります。

#### **•** 一度にさらに多くの **getattr** リクエストを送信

ls だけでは、要求を並列に送信できません。しかし、XCP Migration Tool のようなユーティリティー を使えば、複数のスレッドをネットワーク経由で送信して ls 操作を大幅に高速化することができ ます。ls の出力が後で何に使われるかによっては、XCP スキャンを使うと速度が向上します。たと えば、ファイルのユーザー権限 / 所有者が必要な場合は、ls を単独で使用する方が適している場合 があります。しかし、ファイル名の単純なリストを作成するには、XCP スキャンが適しています。

#### **•** ネットワークハードウェア **(** たとえば、**10GB** ではなく **100GB)** を追加して、ラウンドトリップ 時間 **(RTT)** を短縮

より大きなネットワークパイプでは、より多くのトラフィックがネットワーク上でプッシュされる ため、負荷が軽減され、RTT 全体が削減される可能性があります。数百万のオペレーションでは、 1 ミリ秒のレーテンシーを削減するだけでも、ワークロードの時間を大幅に節約できます。

#### **•** ハイライトやカラーなどの不要なオプションを指定せずに ls を実行

ls を実行するときのデフォルトの動作は、読みやすくするために、並べ替え、色、および強調表示 を追加することです。これらは操作のための作業を追加するので、これらの潜在的に不必要な機能 を避けるために -f オプションを付けて ls を実行することは理にかなっているかもしれません。

**•** クライアント上の **getattr** 操作をより積極的にキャッシュ

属性をクライアント側でキャッシュすると、操作のためのネットワークトラフィックを減らすのに 役立つだけでなく、操作のために属性をクライアントでローカルにするのにも役立ちます。クライ アントによる NFS キャッシュの管理方法は異なりますが、一般的には、ファイル数の多い環境では NFS マウントに noac を設定しないようにします。また、actimeo は 30 秒以上のレベルに維持し てください。

**• FlexCache** ボリュームを作成

FlexCache ボリュームは、読み取り負荷の高いワークロード用にインスタントキャッシュを作成で きます。ls などの多数の読み取りメタデータ操作を行うワークロードに対して FlexCache ボリュー ムを作成すると、次のような利点があります。

- **-** ローカルクラスタの場合は、読み取りメタデータ操作を元のボリュームからキャッシュボ リュームにオフロードすることで、元のボリュームを通常の読み取り / 書き込み用に解放でき ます。
- **-** FlexCache ボリュームはクラスタ内の任意のノードに配置できるため、FlexCache ボリューム を作成すると、元のノードからメタデータの読み取り操作を移動するだけでなく、複数のノー ドがこれらの操作に参加できるため、クラスタノードをより効率的に使用できます。
- **-** WAN を介したリモートクラスタの場合、FlexCache ボリュームは、ローカライズされた NFS キャッシュを提供して WAN の待機時間を短縮し、読み取りメタデータの多いワークロードの パフォーマンスを大幅に向上させることができます。

FlexCache ボリュームを使用してメタデータのワークロードを読み取る場合は、FlexCache を使用 するノードで fastreaddir を無効にしてください。

cluster::> node run "priv set diag; flexgroup set fastreaddir=false persist

備考

- **•** これを有効にするには、再起動またはストレージのフェイルオーバーが必要です。
- **•** ONTAP 9.7 以降では、FlexGroup ボリュームを FlexCache ボリュームの起点にすることがで きます。FlexCache ボリュームの詳細については、「[FUJITSU Storage ETERNUS AX series](https://www.fujitsu.com/jp/products/computing/storage/manual/)  オールフラッシュアレイ [, ETERNUS HX series](https://www.fujitsu.com/jp/products/computing/storage/manual/) ハイブリッドアレイ ONTAP での FlexCache [ONTAP 9.8](https://www.fujitsu.com/jp/products/computing/storage/manual/)」を参照してください。

# 10.7 ファイルの削除 /FlexGroup メンバーボリュームのバラ ンシング

FlexGroup ボリュームは、データの取り込み時に複数のメンバーボリューム間でデータを比較的均等 に分散します。このデータレイアウトは、システムがより多くのハードウェアと WAFL アフィニティ を使用して削除負荷をより効率的に分散し、これらの操作のためにノード当たりの CPU 使用率を少な くすることができるので、FlexVol ボリュームと比較して、FlexGroup ボリューム上でのファイル削除 操作をより効率的に行うのに役立ちます。

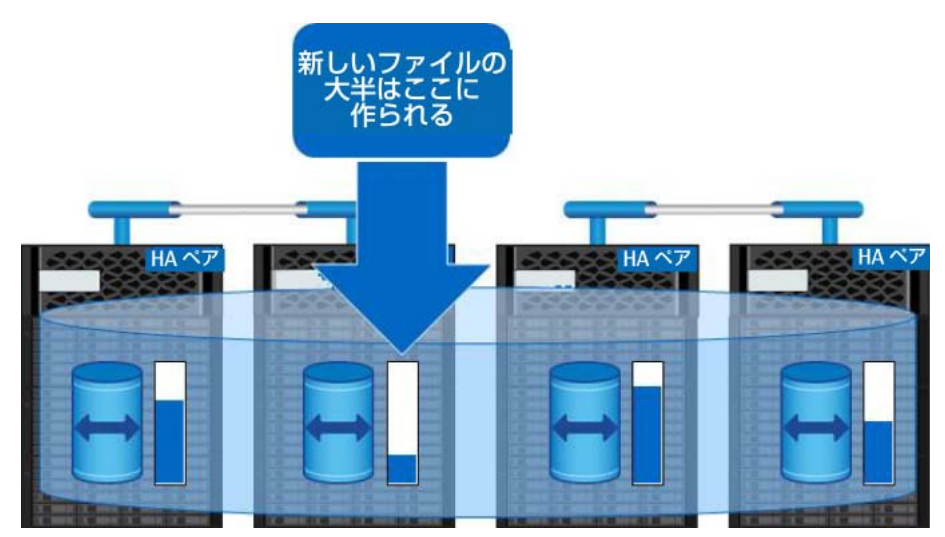

図 10.5 サイズの大きいファイルを削除した後の容量の不均衡

ただし、FlexGroup ボリューム間のリモートアクセスのために、ファイル削除の全体的なパフォーマ ンスが FlexVol ボリュームと比較して低下する場合があります。まれに、ファイル ( 特に大きなファ イルの集合 ) を削除すると、容量の不均衡によって FlexGroup ボリュームに人為的なホットスポット が発生することがあります。

FlexGroup ボリュームのワークロードバランスは、次の diag-privilege-level コマンドで表示で きます。

cluster::\*> set diag cluster::\*> node run \* flexgroup show [flexgroup name]

次の出力が表示されます。

- **•** メンバーボリュームデータセット ID (DSID)
- **•** メンバーボリューム容量 ( ブロック単位の使用量および使用可能量 )
- **•** 使用済みのメンバーボリューム (%)
- **•** 緊急度、ターゲット、および確率のパーセンテージ ( インジェスト計算に用いられる )

詳細は、「[14.6.2 flexgroup show](#page-192-0)」を参照してください。

## 10.7.1 FlexGroup ボリューム内のデータの再バランシング

FlexGroup ボリューム内の既存のデータをリバランスして容量を均等にすることは、現時点ではでき ませんが、ほとんどの場合、その必要はありません。ONTAP は一般的に、それほどいっぱいでないメ ンバーボリュームに新しい書き込みがリダイレクトされるように、取り込み負荷のバランスを適切に 調整します。また、ONTAP 9.8 の新し[いプロアクティブなサイズ変更](#page-82-0)機能により、ONTAP は使用可能 な空き領域の均等なバッファを維持するために必要に応じてメンバーボリュームを拡張および縮小す るため、リバランスは必要ありません。データの不均衡があるからといって、パフォーマンスの問題 が発生するわけではありません。ただし、データの不均衡に、いっぱいになったメンバーボリューム が含まれている場合を除きます。このような場合、パフォーマンスの問題は新しいファイルの作成時 にのみ発生します。

メンバーボリュームが他のメンバーボリュームよりも大幅に大きくなるというまれなケースでは、 ワークロードを分析して、何か変更があったかどうかを確認する必要があります ( たとえば、1MB の ファイルを作成していたワークロードが、100GB のファイル作成になったなど )。XCP Migration Tool を使用してフォルダーとファイルをスキャンし、ファイルサイズと異常を識別することができます。1 つのメンバーボリュームに過剰に割り当てる可能性がある一般的なシナリオの 1 つは、エンドユーザ が FlexGroup 内の大量のデータを zip 圧縮する場合です。その単一の zip ファイルが非常に大きくな り、メンバーボリュームがいっぱいになることがあります。

XCP でファイルをスキャンする例については、「16.7 XCP [を使用した移行前のファイルのスキャン」を](#page-205-0) 参照してください。

ファイルが識別されたら、それらを削除するか、他のボリュームに移動するか、メンバーボリューム にスペースを追加するか、新しいメンバーボリュームを追加して FlexGroup ボリュームの取り込み負 荷のバランスをとります。理想的には、クラスタを ONTAP 9.8 にアップグレードして、プロアクティ ブなサイズ変更のメリットを活用します。これにより、メンバーボリューム容量の管理オーバーヘッ ドを排除できます。

#### 10.7.1.1 FlexGroup ボリュームが既存のデータをリバランスしないのはなぜですか?

FlexGroup ボリュームがデータを取り込む際には、次の 3 つの目標があります。

- **•** ボリュームは、すべてのメンバー FlexVol ボリュームが並行してワークロードのホストに参加する ように促す必要があります。メンバーボリュームのサブセットのみがアクティブな場合、 FlexGroup ボリュームはアクティブでないメンバーにより多くの新しいデータを分配します。
- **•** FlexGroup ボリュームは、他のすべてのメンバーも空き領域が不足していない限り、すべてのメ ンバー FlexVol ボリュームの空き領域が不足するのを防ぎます。1 つのメンバーに他のメンバーよ りも多くのデータがある場合、FlexGroup ボリュームは、十分に使用されていないメンバーに新 しいデータを平均よりも高い割合で配置することによって、十分に使用されていないメンバーを 調整します。
- **•** FlexGroup ボリュームは、前の 2 つの目標を追求することによって発生するパフォーマンスの低 下を最小限に抑える必要があります。FlexGroup ボリュームが、新しいファイルを最も有益な場 所に慎重かつ正確に配置する場合、前の 2 つの目標は容易に達成できます。しかし、このように 慎重に配置するためのコストは、サービス遅延の増加として現れます。理想的な FlexGroup ボ リュームでは、パフォーマンスと容量バランスを組み合わせますが、パフォーマンスが向上しま す。

これらの目標の一部は矛盾しているため、ONTAP は FlexGroup ボリュームのバランスを維持するため に高度なアルゴリズムとヒューリスティックスを採用しています。ただし、一部のシナリオでは、次 のような不均衡が発生する可能性があります。

- **•** 大きなファイルや時間の経過とともに増大するファイルが FlexVol メンバーボリュームに存在する 場合があります。
- **•** ワークロードは、小さいファイルから大きいファイルに変更されます ( 監視カメラの 4 K 解像度か ら 8 K 解像度への録画方法の変更など )。
- **•** 多くのファイルは、ファイル自体と同じ FlexGroup ボリューム内の 1 つのファイルに zip 圧縮ま たは tar 処理されます。
- **•** 大量のデータが削除され、そのデータのほとんどが同じメンバーボリュームから削除される可能 性があります ( まれなケース )。

FlexGroup メンバーボリュームの容量またはファイルが不均衡になっている場合、ONTAP は、割り当 てられていないメンバーボリュームがいっぱいになったメンバーに追いつくのを支援するための特別 な手段を講じます。その結果、新しいファイルの作成時にパフォーマンスが影響を受ける可能性があ ります。既存のデータにはほとんど影響しないはずです。

■ メンバーボリュームの使用容量が 80% に達したときのパフォーマンスの問題

ONTAP 9.8 とプロアクティブなサイズ変更は、メンバーボリュームが容量のしきい値に達したときの パフォーマンスへの影響をさらに軽減します。これは、FlexGroup ボリュームに適した ONTAP バー ジョンです。

# 10.8 メンバーボリュームがスペース不足の場合のファイルの リスト

FlexGroup メンバーボリュームの容量が不足すると、FlexGroup ボリューム全体で容量不足が報告さ れます。FlexGroup メンバーの容量が不足している場合は、フォルダの内容の一覧表示などの読み取 り操作でも失敗することがあります。

ls は読み取り専用の操作ですが、FlexGroup ボリュームを正常に動作させるには、まだ書き込み可能 な領域が少し必要です。ONTAP はこのストレージを使用してメタデータキャッシュを確立します。た とえば、foo という名前が X プロパティを持つ inode を指し、bar という名前が Y プロパティを持つ inode を指しているとします。使用される容量はごくわずかであり ( 大規模なシステムでは数 KB、場 合によっては数 MB)、この容量は繰り返し使用および解放されます。内部的には、このスペースは RAL リザーブと呼ばれます。

通常の状況では、メンバーボリュームがいっぱいになった場合でも、FlexGroup ボリュームは 1s のよ うな読み取り専用操作を実行するため、使用できる領域が少し残ります。ただし、ONTAP は RAL リ ザーブよりも他の操作を優先します。たとえば、メンバーボリュームの使用率が 100% の場合、 Snapshot コピーを作成し、そのボリュームを引き続き使用しようとすると、ブロックの上書き時に WAFL Snapshot リザーブが使用されるため、より多くの領域が消費されます。ONTAP は Snapshot 領 域に優先順位を付け、RAL リザーブなどから領域を確保します。このシナリオは滅多に起こりません が、ls のような操作がスペース不足のために失敗する理由を説明しています。

# 10.9 ファイル名の変更に関する考慮事項

FlexGroup ボリュームは、メタデータの多いワークロードのほとんどを適切に処理します。ただし、一 度に大量のファイル名を変更するワークロード ( 例えば数十万 ) では、これらの操作のパフォーマン スは FlexVol ボリュームと比較して低下します。これは、ファイル名を変更してもファイルシステム 内のファイルは移動しないためです。代わりに、ファイル名を新しい場所に移動するだけです。 FlexGroup ボリュームでは、この名前の移動はリモート操作として行われ、リモートハードリンクが 作成されます。その後の名前変更では、ファイルの場所へのリモートハードリンクがさらに作成され るため、そのファイルで発生するオペレーションに遅延が生じ続けます。アプリケーションのワーク フローのほとんどがファイル名の変更である場合は、FlexGroup ボリュームではなく FlexVol ボリュー ムの使用を検討してください。名前の変更後に最終的なランディングスポットが FlexGroup ボリュー ムである場合は、名前の変更プロセス後にファイルを FlexVol ボリュームから FlexGroup ボリューム に移動することを検討してください。

## 10.10 シンボリックリンクの考慮事項

ワークロードの 1 つの FlexGroup ボリュームに多数のシンボリックリンク ( つまり、数百万単位のシ ンボリックリンク ) が含まれている場合、その多数のシンボリックリンクを解決しようとすると、パ フォーマンスに悪影響を及ぼす可能性があります。この悪影響は、ONTAP が作成するリモートハード リンクに加えて、リモートハードリンクを人為的に作成することによって発生します。

ベストプラクティス 22: FlexGroup ボリューム内のシンボリックリンク 可能であれば、FlexGroup ごとのシンボリックリンク数を数千以下にしてください。

# 10.11 NFS バージョンに関する考慮事項

NFSを使用するクライアントがNFSバージョン(例:-o nfsvers=3)を指定せずにONTAPにボリュー ムをマウントしようとすると、クライアントとサーバー間でプロトコルバージョンネゴシエーション が行われます。クライアントは、サーバーがサポートする最新バージョンの NFS を要求します。サー バ (ONTAP の場合は、NFS を提供する SVM) で NFSv4.x が有効になっている場合、クライアントはそ のバージョンでマウントを試みます。

ONTAP 9.7 以降では、NFSv4.x がサポートされています。ただし、これによって別の問題が発生する 可能性があります。クライアントは、NFS サーバーによって通知された最新の NFS バージョンをマウ ントします ( この場合、ONTAP SVM)。NFSv4.x バージョンが有効になっている場合、NFSv3 が必要 なとき、または必要と予測されるときに、クライアントが NFSv4.x を介してマウントすることがあり ます。NFSv4.x をマウントすると、パフォーマンスとアクセス権の動作が NFSv3 とは異なります。

## <span id="page-151-0"></span>10.11.1 ネットワーク接続の同時実行性 : NFSv3

前述の考慮事項に加えて、ONTAP には、NFSv3 オペレーションに対して TCP 接続あたり 128 の同時 オペレーションという制限があることに注意してください。この制限は、各 IP アドレスに対して、シ ステムが同時に処理できる操作の数が最大 128 に制限されることを意味します。したがって、NFSv3 クライアントが FlexGroup テクノロジーの潜在能力を最大限に引き出すほどストレージシステムを強 く押し上げることはできません。NFSv3 を通じて送信される (RPC スロットテーブル使用による ) 同時 オペレーションの数を制御するようにクライアントを構成できるため、追跡が困難なパフォーマンス の問題を回避できます。

#### <span id="page-151-1"></span>10.11.1.1 RPC スロットテーブルの潜在的な問題の特定

最近の NFSv3 クライアントの多くは、RPC スロットテーブルに動的な値を使用します。クライアント は、1 つの TCP スレッドで最大 65,336 個の同時オペレーションを送信します。ただし、ONTAP では TCP 接続あたり 128 の同時オペレーションしか許可されないため、クライアントが 128 を超える数を 送信する場合、ONTAP は NFS オペレーションでフロー制御の形式を実行し、リソースが解放されるま で NFS オペレーション (ONTAP の exec コンテキスト ) をブロックすることによって、不正なクライ アントによるストレージシステムのオーバーランを防止します。このフロー制御は、一般的なストレー ジシステム統計からは容易に明らかな理由がない可能性がある余分な遅延やジョブ完了時間を遅延を 引き起こすパフォーマンスの問題として顕在化する可能性があります。これらの問題はネットワーク に関連している可能性があり、ストレージ管理者が間違ったトラブルシューティングパスをたどる可 能性があります。

RPC スロットテーブルが関係しているかどうかを調べるには、ONTAP パフォーマンスカウンタを使用 します。オーバーラン中の接続によってブロックされた exec コンテキストの数が増加しているかどう かをチェックできます。

これらの統計情報を収集するには、次のコマンドを実行します。

statistics start -object cid -instance cid

次に、一定期間の統計を調べて、増加しているかどうかを確認します。

statistics show -object cid -instance cid -counter execs\_blocked\_on\_cid

ONTAP 9.8 以降では、RPC スロットテーブルの問題の識別に役立つ新しい EMS メッセージ (nblade.execsOverLimit) が追加されています。この EMS は、execs\_blocked\_on\_cid カウンタ が一定の時間内に一定の値を超えたときにトリガーされます。イベントにこのメッセージが表示され た場合は、富士通サポートに問い合わせるか、NFSv3 クライアントで使用されるスロットテーブルの 数を減らす方法を調べてください。

#### 10.11.1.2 パフォーマンスに対する RPC スロットテーブルの影響の例

次の例では、18 万のサブディレクトリに 1800 万のファイルを作成するスクリプトを実行しています。 この負荷生成は、3 つのクライアントから同じ NFS マウントに対して実行されました。目標は、ONTAP でフロー制御シナリオを実行するのに十分な NFS オペレーションをデフォルトの RPC スロットテーブ ルが設定されたクライアントで生成することでした。次に、RPC スロットテーブルを 128 に設定して、 同じスクリプトを同じクライアント上で再度実行しました。

その結果、デフォルトのスロットテーブル (65,536) では 1800 万の execs\_blocked\_on\_cid イベ ントが生成され、RPC スロットテーブルの低い設定 (128) で実行した場合と比べて、ワークロードに 3 ミリ秒の遅延が追加されました。

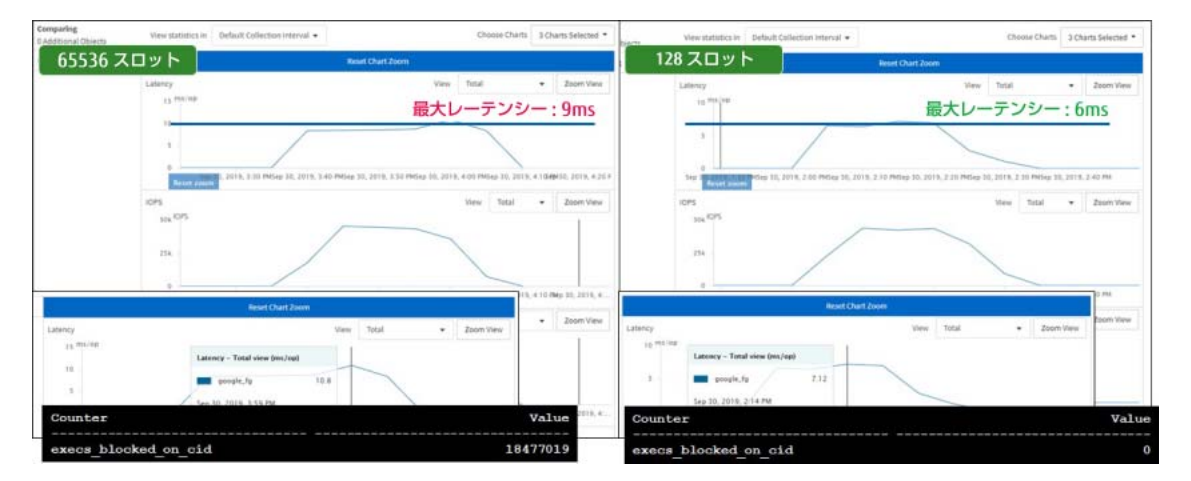

図 10.6 NFSv3 のパフォーマンスに対する RPC スロットテーブルの影響

3 ミリ秒はそれほど長い遅延ではないように見えるかもしれませんが、何百万もの操作を追加する可 能性があり、ジョブの完了が大幅に遅くなります。

#### 10.11.1.3 RPC スロットテーブルの問題の解決

ONTAP は、NFSv3 オペレーションに対して TCP 接続ごとにクライアントが送信するスロットテーブル の数を制御できません。したがって、NFS 経由で送信される最大スロットテーブルを 128 に制限する ようにクライアントを構成する必要があります。この設定は、クライアントの OS バージョンによって 異なります。詳細については、クライアントのベンダーに問い合わせてください。

同じクライアント上のクラスタ内の異なる IP アドレスに、より多くのマウントポイントを接続するこ とで、クライアントの NFS 接続のパフォーマンスを向上させることができますが、この方法では複雑 になります。たとえば、SVM:/volumename にボリュームをマウントするのではなく、ボリューム内 の異なるフォルダおよび IP アドレスにまたがって、同じクライアント上に複数のマウントポイントを 作成できます。

例 :

LIF1:/volumename/folder1 LIF2:/volumename/folder2 LIF3:/volumename/folder3

また、同じ TCP 接続上で NFSv3 の多重化を実行できる一部の Linux ディストリビューションで使用で きる nconnect オプションを使用する方法もあります。このオプションにより、使用可能な同時セッ ションが増え、全体的なパフォーマンスが向上します。

10.11.1.4 RPC スロットテーブルの制限は他の NAS プロトコルに影響しますか?

RPC スロットテーブルの制限は、NFSv3 トラフィックにのみ影響します。

- **•** SMB クライアントは、SMB マルチチャネル、SMB 多重化、SMB クレジットなど、異なる接続方 法を使用して同時実行します。SMB 接続の方法は、クライアントとサーバの構成とプロトコルの バージョンによって異なります。たとえば、SMB1.0 は SMB 多重化 (mpx) を使用し、SMB2.x は SMB クレジットを使用します。
- **•** NFSv4.x クライアントは RPC スロットテーブルを使用せず、代わりに状態 ID とセッションテーブ ルを使用して、クライアントからの同時トラフィックのフローを制御します。

## 10.11.2 NFS 書き込みの追加

ONTAP は、これらの書き込み追加の並列処理を提供し、ファイルサイズに関係なく書き込み追加のパ フォーマンスを向上します。

## <span id="page-153-1"></span>10.11.3 nconnect

nconnect は、一部の Linux ディストリビューションで使用可能なマウントオプションです。このオプ ションは、マウントごとに使用する TCP 接続の数を指定し、クライアントごとの一部のワークロード でパフォーマンスを大幅に向上させます。通常は、ネットワークスレッドがワークロードのボトルネッ クになっている場合のみです。これは、クライアントがマウントごとにより多くの RPC スロットテー ブルを利用できるようにすることで、ONTAP にも利点をもたらします。「10.11.1 [ネットワーク接続](#page-151-0) [の同時実行性](#page-151-0) : NFSv3」を参照してください。

NFS クライアントもサポートしていれば、ONTAP 9.8 は NFS マウントでの nconnect の使用をサポー トします。nconnect を使用する場合は、クライアントのバージョンで提供されているかどうかを確認 し、ONTAP 9.8 以降を使用します。

表 [10.5](#page-153-0) は、異なる nconnect スレッド値を使用した単一の Ubuntu クライアントからの結果を示して います。

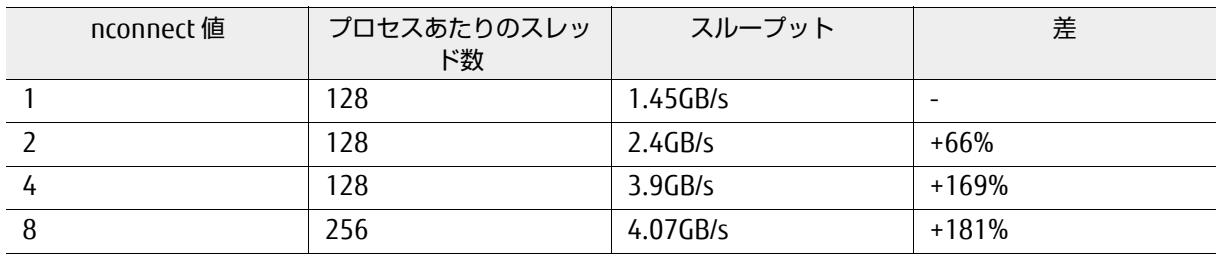

<span id="page-153-0"></span>表 10.5 nconnect のパフォーマンス結果

## 10.11.4 NFS 接続クライアントのボリューム名へのマッピング

クラスタからマウントされている NFS のバージョンを確認するには、ONTAP 9.7 で使用可能な nfs connected-clients show コマンドを使用します。

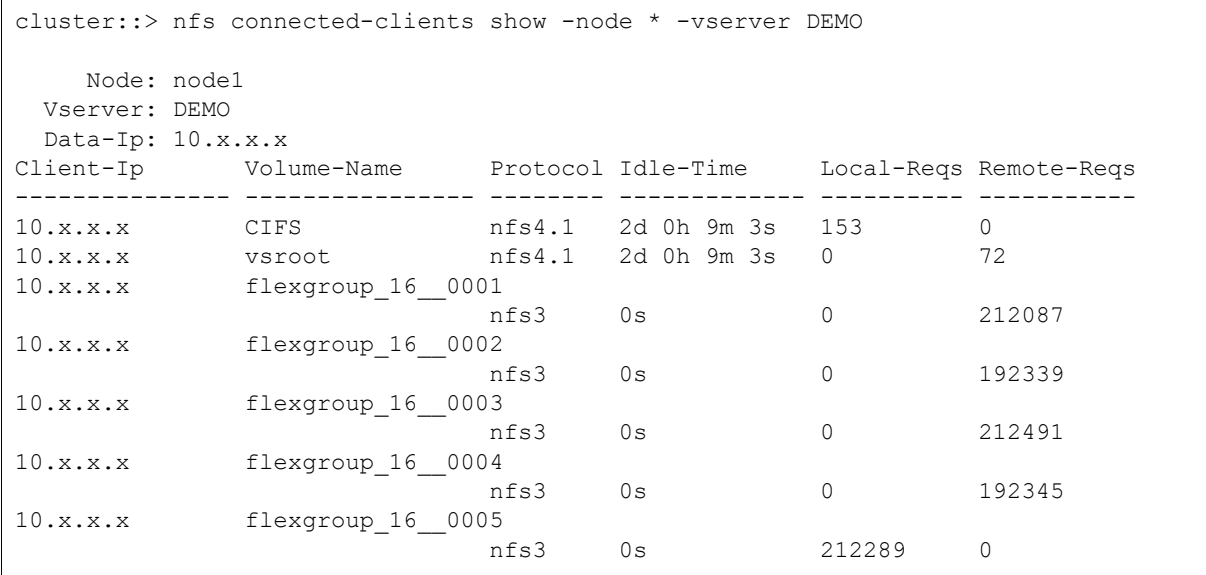

NFSv4.x が有効になっている環境で FlexGroup ボリュームをマウントする際の問題を回避するには、 fstabを使用してNFSv3のデフォルトマウントバージョンを使用するようにクライアントを構成する か、マウント時に NFS バージョンを明示的に指定します。

#### 例 :

```
# mount -o nfsvers=3 demo:/flexgroup /flexgroup 
# mount | grep flexgroup
demo:/flexgroup on /flexgroup type nfs (rw,nfsvers=3,addr=10.193.67.237)
```
## 10.11.5 FlexGroup ボリュームでの NFSv4.x の有効化と使用

環境内で NFSv4.x を設定すると、FlexGroup ボリュームは FlexVol ボリュームと同じように機能しま す。パフォーマンスを重視するのではなく、NFSv4.x をワークロードで使用するメリットは次のとお りです。

**•** セキュリティ

NFSv4.x は、補助プロトコル (NLM、NSM、mountd、portmapper など ) を 2049 以上の単一ポー トに統合することで NFS のセキュリティを大幅に向上させています。開いているファイアウォール ポートが少ないほど、利用可能な脅威ベクトルが少なくなります。

さらに、NFSv4.x には、[RFC](https://tools.ietf.org/html/rfc7530) 要件の一部として Kerberos 暗号化 (krb5、krb5i、および krb5p) が 含まれています。これは、Kerberos がサポートされていない限り、クライアント / サーバが RFC に 準拠していないことを意味します。

NFSv4.x では、クライアントとサーバーの構成でドメイン ID を一致させる必要があるため、UID/ GID 情報のマスキングが改善され、特に Kerberos 暗号化を使用する場合に、ユーザーのなりすま しが困難になります。

最後に、NFSv4.x は、Windows NTFS ACL の機能を模倣した詳細な ACL サポートを提供します。こ れにより、モードビットで提供される NFSv3 よりも多くのユーザーとグループを ACL に追加でき るだけでなく、基本的な読み取り / 書き込み / 実行 (rwx) を超える ACL 機能をより多く使用できま す。NFSv4.x ACL は、NFSv3 [のみをマウントするデータセットにも適用できます。こ](#page-94-0)れにより、 NFSv4.x を使用していない場合でも、ファイルおよびフォルダのセキュリティをより詳細に設定で きます。

#### **•** ロックの改善

NFSv3 ロックは、NSM や NLM などの補助プロトコルを使用して、NFS プロトコルの外部で実行さ れました。このため、クライアントまたはサーバが停止したときに古いロックが発生し、古いロッ クが解除されるまでファイルへのアクセスができなくなることがよくありました。 NFSv4.x では、リースメカニズムを使用してロックが強化されています。このメカニズムでは、指

定した時間だけリースが保持され、クライアント / サーバ間の通信に影響がない場合はリースが維 持されます。通信に問題がある場合 ( ネットワークまたはサーバーの停止 )、リースは期限切れに なり、ロックが再確立されるまで解放されます。

さらに、NFSv4.x でのロックは NFS パケット内に統合されており、NFSv3 よりも信頼性が高く効 率的なロックの概念を提供します。

#### **•** データのローカリティと並列アクセス

NFSv4.x は、NFSv4.x 参照などのスケールアウト NAS 環境向けのデータローカリティ機能を提供 します。これにより、ノード上の場所に従って ONTAP 内のボリュームにマウント要求をリダイレ クトし、マウントへのローカルアクセスを確保できます。

NFSv4.1 では、マウント時にメタデータサーバを確立し、ネームスペース間でデータ I/O をリダイ レクトする並列 NFS サポートも提供されています。そのために、ノードとデータ LIF の位置に従っ てデータを追跡するクライアント / サーバー通信を使用します。この概念は、SAN における非対称 論理ユニットアクセス (ALUA) の概念に似ています。詳細は、「[10.11.5.2 FlexGroup](#page-156-0) ボリュームに よる [pNFS](#page-156-0)」を参照してください。

#### 10.11.5.1 ONTAP での NFSv4.x パフォーマンスの強化

一般に、NFSv4.x は NFSv3 よりもパフォーマンスが低くなります。これは、NFSv4.x がステートフル であるため、プロトコル操作ごとに多くの処理が必要になるためです。NFSv4.x オーバーヘッドは、 ロックとリース、ACL、複合呼び出し、クライアントとサーバ間の状態 ID の通信、および各パケット の処理という形で発生します。

NFSv4.x のパフォーマンスの弱点の 1 つに、メタデータの取り込みが多いワークロードがあります。 FlexGroup ボリュームは、このようなタイプのワークロードに最も適しているため、これらのワーク ロードに NFSv4.x を使用することを検討している場合は、FlexGroup ボリュームの使用を強く推奨し ています。

NFSv4.x を使用する利点の 1 つは、操作で RPC スロットテーブルを使用しないため、RPC [スロットの](#page-151-1) [枯渇](#page-151-1)の影響を受けないことです。

NFS で Kerberos を使用している場合は、暗号化されたパケットのオーバーヘッドを処理する操作のパ フォーマンスにもわずかな影響があります。影響は、次のようないくつかの要因によって異なります。

- **•** ONTAP バージョン
- **•** 使用しているハードウェア
- **•** ネットワーク遅延、WAN 遅延、およびクラウド領域
- **•** クラスタのパフォーマンスヘッドルーム
- **•** 使用されている Kerberos 暗号化 (krb5、krb5i、または krb5p)

### <span id="page-156-0"></span>10.11.5.2 FlexGroup ボリュームによる pNFS

ONTAP は、NFSv 4.1 とその RFC 必須機能を含む NFSv4.x のサポートを提供します。これらの機能に は並列 [NFS \(pNFS\)](https://tools.ietf.org/html/rfc5663) が含まれており、クラスタ内の複数のボリュームおよびノード間で読み取りと書 き込みのローカライズを行うことができます。ONTAP は、pNFS のファイルバージョンを提供します が、ストライピングやブロックバージョンの機能は使用しません。

#### ■ ONTAP での pNFS の動作

SVM の NFS サーバーで pNFS が有効になっている場合、pNFS をサポートし、NFSv 4.1 を使用してマ ウントするクライアントは、メタデータサーバーとして機能する単一の TCP 接続を使用して、最初に クラスター内の特定のノードに接続します。この接続は、データレイアウト用のクライアント / サー バー通信、LIF ロケーション、および I/O トラフィックをクラスター内のローカルボリュームおよび データ LIF にリダイレクトするのに役立つ pNFS マッピングなどの pNFS 操作を処理します。メタデー タサーバーは、getattr 操作や setattr 操作などの NFS メタデータ操作も行います。

図 10.7 pNFS

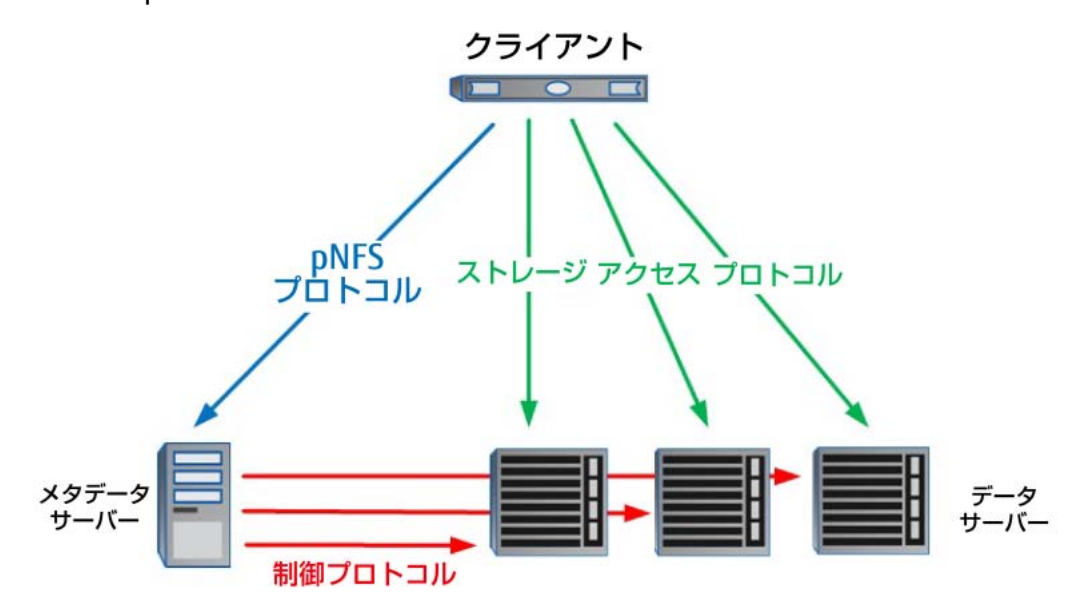

pNFS アーキテクチャーには、次の 3 つの主要コンポーネントがあります。

すべての非データ I/O トラフィックを処理するメタデータサーバー。GETATTR、SETATTR、LOOKUP、 ACCESS、REMOVE、RENAME 操作などのすべてのメタデータ操作を担当します。メタデータサーバー は、ファイルのレイアウトに関する情報も提供します。

- **•** ファイルデータを格納し、クライアントの読み取り **/** 書き込み要求に直接応答するデータサーバ データサーバは、純粋な読み取り / 書き込み I/O を処理します。
- **•** データサーバーに直接アクセスできる **1** つ以上のクライアント

このアクセスは、メタデータサーバーから受信したメタデータに基づいて行われます。

クライアント、メタデータサーバー、およびデータサーバー間で使用されるプロトコルには、次の 3 種類があります。

**•** メタデータサーバーとデータサーバーの間で使用される制御プロトコル このプロトコルは、ファイルシステムデータを同期化します。

**•** クライアントとメタデータサーバー間で使用される **pNFS** プロトコル

これは基本的に NFSv4.1 プロトコルであり、pNFS 固有の拡張がいくつかあります。これは、多数 のデータサーバに格納されているファイルにアクセスするために必要な場所とストレージアクセ スプロトコルを記述するメタデータを含むレイアウトを取得および操作するために使用されます。

**•** クライアントがデータサーバーに直接アクセスするために使用するストレージアクセスプロトコ ルのセット

現在、pNFS 仕様には、ファイルベース、ブロックベース、オブジェクトベースの 3 つのストレー ジプロトコルのカテゴリがあります。

読み取り要求または書き込み要求が pNFS を介してクライアントによって実行されると、クライアン トとサーバーはデータレイアウトマッピングを使用して、これらの要求の送信先をネゴシエートしま す。たとえば、ファイルがクラスタ内の volume1 ( これは node1 に存在します ) に存在するが、メタ データサーバーが node2 に接続されている場合、データレイアウトマッピングは node1 に対してロー カルなネットワーク接続を介して読取り / 書込みを実行するようにクライアントに通知します。

ボリュームが移動されると ( たとえば、無停止のボリューム移動オペレーションの場合 )、データレイ アウトテーブルが更新され、ONTAP は次の要求でローカルトラフィックをボリュームにリダイレクト します。このプロセスは、ALUA が SAN 環境で機能する方法に似ています。SAN 環境では、ブロック デバイスのローカリティに基づいてパスを切り替えることができます。

図 10.8 pNFS 操作

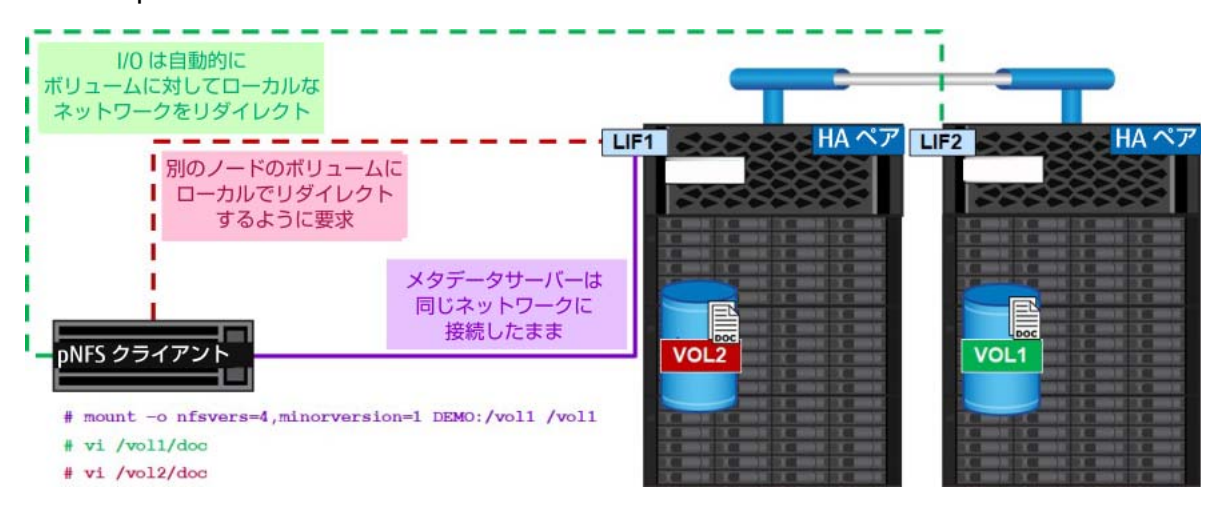

## ■ FlexGroup ボリュームでの pNFS の動作

FlexGroup ボリュームは単一のエンティティとして動作しますが、複数の FlexVol メンバーボリュー ムで構成されます。各メンバーボリュームには、ボリューム間でストライプ化されていない一意のファ イルが含まれています。NFS 操作が FlexGroup ボリュームに接続すると、ONTAP はクラスタネット ワーク経由で操作のリダイレクトを処理します。

pNFS では、データレイアウトマッピングがメンバーボリュームの場所とローカルネットワークインタ フェースを追跡するため、これらのリモート操作が削減されます。クライアントが 1 つのネームスペー スしか認識しない場合でも、読み取り / 書き込みは FlexGroup ボリューム内のローカルメンバーボ リュームにリダイレクトされます。このアプローチにより、よりシームレスで管理が容易なスケール アウト NFS ソリューションが実現します。また、クラスタネットワークトラフィックが削減され、ノー ド間でのデータネットワークトラフィックがより均等に分散されます。

FlexGroup pNFS は、FlexVol pNFS とは少し異なります。ファイルを開くためのメタデータサーバー 間の FlexGroup ロードバランシングは行われますが、pNFS は異なるアルゴリズムを使用します。pNFS は、ターゲットファイルがあるノードにトラフィックを送信しようとします。ノードごとに複数のデー タ LIF が与えられる場合、各 LIF に接続することができますが、ネットワークインターフェースごとの ボリュームにトラフィックを送るために使用されるのはセットの LIF の 1 つだけです。

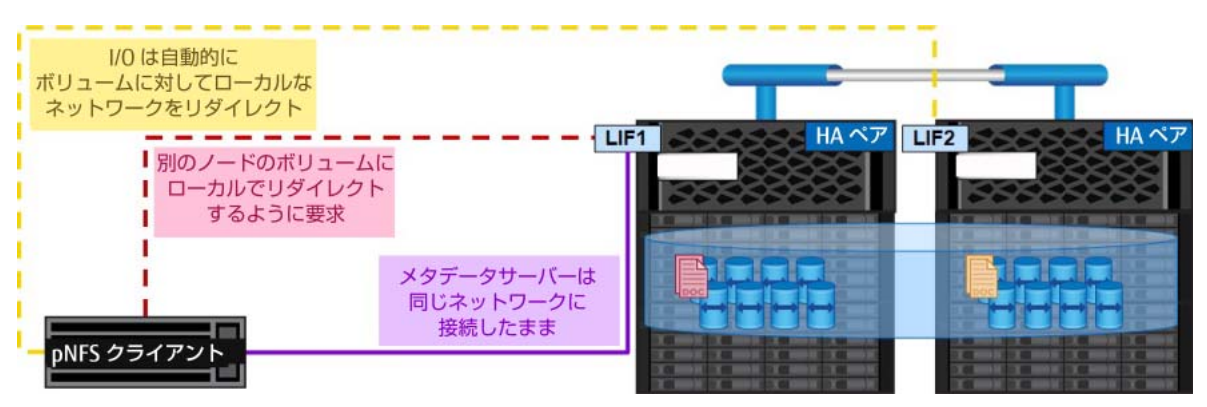

図 10.9 pNFS 操作:FlexGroup ボリューム

#### pNFS のベストプラクティス

ONTAP における pNFS のベストプラクティスは、通常の NAS のベストプラクティスとほとんど変わり ませんが、ここではいくつかの点に注意してください。一般的には、

- **•** サポートされている最新のクライアント OS バージョンを使用します。
- **•** サポートされている最新の ONTAP パッチリリースを使用します。
- **•** すべてのノードのデータのローカリティを保証するために、ノードごと、SVM ごとにデータ LIF を作成します。
- **•** NFSv4.1 はステートフルなプロトコルであり、LIF の移行では NFS の状態が再確立されるときに 短時間の停止が発生する可能性があるため、メタデータサーバーのデータ LIF で LIF の移行を使用 しないでください。
- **•** 複数の NFSv 4.1 クライアントがマウントされている環境では、メタデータサーバー接続を複数の ノード間でバランスさせて、メタデータ操作が 1 つのノードまたはネットワークインタフェース に集中しないようにします。
- **•** 可能であれば、SVM 内の同じノードで複数のデータ LIF を使用しないでください。
- **•** 一般に、NFSv3 と NFSv4.x を同じデータセットにマウントすることは避けてください。これを避 けることができない場合は、ロックが正しく管理されていることをアプリケーションベンダーに 確認してください。
- **•** pNFS で NFS 参照を使用している場合は、参照によってローカルメタデータサーバーが確立され ますが、データ I/O はリダイレクトされることに注意してください。FlexGroup ボリュームでは、 メンバーボリュームが複数のノード上に存在する場合があるため、NFS 参照はあまり使用されま せん。代わりに、DNS 負荷分散を使用して接続を分散します。

#### 10.11.5.3 NFSv4.x の一般的な考慮事項

SVM に対して NFSv4.x を検討する場合は、導入前に必ずパフォーマンス、クライアントとアプリケー ションのサポート、ネームサービスのインフラストラクチャ、ロックメカニズムを考慮してください。 また、アプリケーションが同じデータセット上で NFSv3 と NFSv4.x の両方を使用できるかどうかを検 討してください。例えば VMware [では、両方のプロトコルバージョンでデータストアのサービスを行](https://docs.vmware.com/en/VMware-vSphere/5.5/com.vmware.vsphere.html.hostclient.doc/GUID-011DCC67-9876-4071-AED9-710D1E712E74.html) [わないことを推奨しています](https://docs.vmware.com/en/VMware-vSphere/5.5/com.vmware.vsphere.html.hostclient.doc/GUID-011DCC67-9876-4071-AED9-710D1E712E74.html)。

可能であれば、本番環境に導入する前に、機能とパフォーマンスのテストを実行するために別の SVM を設定します。

NFSv4.x 構成を正しく機能させるには、通常、次のものが必要です。

- **•** NFSv4.x をサポートする NFS クライアント。
- **•** NFSv4.x を指定した NFS マウント。
- **•** NFS サーバーの構成 (NFSv4.x および必要な機能の有効化 : クライアントと NFS サーバで同一に構 成された参照、pNFS、ACL サポート、NFSv4 ID ドメインなど )。
- **•** クライアントとサーバーでユーザー名とグループが一致しています ( 大文字と小文字を区別。たと えば、user1@domain.com はサーバーとクライアントの両方に存在する必要があります。USER1 と user1 は一致しているとは見なされません )。
- **•** オプション。UNIX ID 用のネームサービス (NIS や LDAP など ) を使用すると、NFSv4.x の実装と 機能を大幅に簡素化できます。

## 10.11.6 FlexGroup ボリュームにおける NAS メタデータの影響

メタデータ操作のオーバーヘッドはワークロードの実行方法に影響し、リモート操作のパフォーマン スは 10% から 30% の範囲で低下します。メタデータの影響のほとんどは、メタデータの書き込みに 関連しています。ほとんどの読み取りメタデータはほとんど影響しません。

- **•** getattr、access、statfs、lock、unlock。FlexGroup のオーバーヘッドはほとんどありま せん。
- **•** nfs create、unlink、lookup。負荷が高い場合、FlexGroup のオーバーヘッドはほとんどな いか、まったくありません。
- **•** nfs mkdir、rmdir、lookup dir。50% ~ 100% のリモートアクセス、高いオーバーヘッド。
- **•** CIFS open/close。高いオーバーヘッド。

# 10.12 CIFS/SMB に関する考慮事項

FlexGroup ボリュームは、NFS ワークロードと SMB ワークロードの両方をサポートします。ONTAP SMB サーバは、FlexGroup ボリュームと FlexVol ボリュームの両方で SMB ワークロードの全体的な パフォーマンス向上に役立つ機能をいくつか提供します。次のセクションでは、これらの機能の一部 と、FlexGroup ボリュームまたはファイル数の多い環境に適用される注意事項について説明します。

## 10.12.1 SMB バージョンに関する考慮事項

FlexGroup ボリュームは、SMB 2.x バージョンおよび SMB 3.x バージョンのみをサポートします。SMB 1 バージョンでは、FlexGroup ボリュームを指す CIFS/SMB 共有にアクセスできません。SMB 1 は Microsoft によって非推奨にされているため、FlexGroup ボリュームに SMB 1 のサポートを追加する 予定はありません。SMB サポート情報の詳細については、「第 5 章 FlexGroup [機能のサポートと最大](#page-25-0) [化」](#page-25-0)を参照してください。

CIFS/SMB ワークロードを FlexGroup に移行する前に、既存のワークロードに SMB 1 クライアントが 接続されていないことを確認する必要があります。ONTAP では、次のコマンドを使用してこれを実行 できます。

cluster::> cifs session show -protocol-version SMB1

FlexGroup ボリュームに SMB 1 アクセスを試みると、

Nblade.flexgroupStatefulProtocolAccess EMS イベントがログに記録されます。

## 10.12.2 SMB での変更通知の使用

SMB [変更通知は](https://docs.microsoft.com/en-us/windows/desktop/fileio/obtaining-directory-change-notifications)、SMB クライアントが、セッションを閉じたり画面を更新 (F5 キーを押すなど ) した りすることなく、SMB 共有内にファイルが存在することを通知される方法です。SMB クライアントは SMB セッション中に SMB サーバと常に通信し、SMB サーバは共有内のファイルの変更に関する定期 的な更新をクライアントに送信します。この機能は、ファイルを書き込み、SMB 共有内のファイルを す ぐ に 読 み 取 れ る よ う に す る 必 要 が あ る ア プ リ ケ ー シ ョ ン に 最 も 便 利 で す。変 更 通 知 は、 changenotify 共有プロパティによって制御されます。ONTAP は変更通知が不要な場合でも、新しい SMB 共有にこの共有プロパティを自動的で設定します。

ベストプラクティス 23: SMB 変更通知の推奨事項 SMB 変更通知を使用する必要がある場合は、ONTAP 9.7 以降を使用してください。

## 10.12.3 大容量 MTU

大容量 MTU は SMB の Maximum Transmission Unit (MTU) を 64KB から 1MB に拡張できるため、 処理が必要なパケット数を削減することで、大容量ファイル転送の速度と効率が大幅に向上します。大 きな MTU を有効にするには、高度な権限コマンド cifs options modify -is-large-mtu -enabled true を使用します。

ONTAP の CIFS/SMB サーバでこの機能を有効にした場合、クライアントと SMB プロトコルのバージョ ンでサポートされていれば (SMB 2.1 以降 )、MTU サイズのネゴシエーションが自動的に行われます。

ONTAP SVM で使用している MTU が大きいかどうかを確認するには、次のコマンドを使用します。

cluster::> cifs session show -is-large-mtu-enabled true

#### 備考

大規模な MTU は、SMB 2.1 以降のサーバで許可される大規模な読み取り / 書き込みを意味します。 ネットワーク層による MTU サイズではありません。

### 10.12.4 SMB マルチチャネル

ONTAP では、SMB マルチチャネルがサポートしています。これは SMB 3.0 プロトコルの機能で、SMB 3.x クライアントが単一のネットワークインタフェースカード (NIC) または複数の NIC を介して接続 プールを確立し、それらを使用して単一の SMB セッションに対する要求を送信できるようにします。 これは NFS の [nconnect](#page-153-1) 機能に似ています。

これにより、この機能を使用しないクライアントよりも、単一クライアントのパフォーマンスを大幅 に向上させることができます。

SMB マルチチャネルは、次の高度な権限コマンドを使用して有効にすることができ、新しい SMB セッ ションで有効になります。

cluster::\*> cifs options modify -is-multichannel-enabled true

ONTAP SVM の CIFS/SMB セッションが SMB マルチチャネルを使用しているかどうかを確認するには、 次のコマンドを使用します。

cluster::> cifs session show -connection-count >1

Windows クライアントでは、[Get-SmbMultichannelConnection](https://docs.microsoft.com/en-us/powershell/module/smbshare/get-smbmultichannelconnection?view=win10-ps) PowerShell コマンドレットでマル チチャネルが使用されているかどうかを確認できます。

## 10.12.5 継続的に利用可能な共有 (CA 共有 )

CA 共有は、スケールアウト、永続的なハンドル、監視、透過的なフェイルオーバーなどの SMB 3.x 機 能を使用することにより、SMB 接続がストレージのフェイルオーバーに中断されることなく対応でき るようにします。CA 共有は、正式には SQL および Hyper-V ワークロードでのみサポートされています。

CA 共有は、次のコマンドを使用して CIFS/SMB 共有レベルで設定します。

cluster::\*> cifs share properties add -share-name SQL -share-properties continuously-available

FlexGroup ボリュームは CA 共有をサポートし、Hyper-V および SQL ワークロードについてのみ正式 に認定されています。ただし、このサポートには注意事項があります。

- **•** 大規模なデータベースファイルが少ない SQL Server ワークロードは、FlexGroup ボリュームに適 していない場合があります。ただし、多数のファイル ( ログまたはデータベース ) を含む SQL Server ワークロードは、FlexGroup ボリュームと CA 共有の適切な使用例です。「[10.14](#page-165-0)  FlexGroup [ボリューム上のデータベース」も](#page-165-0)参照してください。
- **•** Hyper-V ワークロードは、CA 共有で公式にサポートされていると記載されていますが、ONTAP 9.8 の時点では、FlexGroup ボリュームで公式にサポートされているのは VMware 仮想化ワーク ロードだけです。Hyper-V ワークロードは、CA 共有と FlexGroup ボリュームで使用できますが、 VMware ワークロードと同じテストおよび認定は行われていません。

**•** 仮想ハードディスクワークロード (FSLogix VHDx プロファイルなど ) は、FlexGroup ボリューム で使用でき、CA 共有で動作しますが、公式にはテストまたは認定されていません。場合によって は、これらのワークロードをホストするために CA 共有が必要ないため、本番環境に展開する前に テストを行う必要があります。

一般に、CA 共有はメタデータ集約型の SMB ワークロード ( ホームディレクトリなど ) では使用しな いでください。パフォーマンスの問題が発生する可能性があります。CA 共有を使用している場合は、 homedirectory、branchcache、access-based-enumeration、attribute cache などの他の共有プロ パティを設定しないでください。

次のコマンドを使用すると、CA 共有を使用している CIFS/SMB セッションを確認できます。

cluster::\*> cifs session show -continuously-available Yes|Partial

## 10.12.6 その他の考慮事項

SMB 8.3の短い名前やCIFSのシンボリックリンクを使用した名前変更などの特定のタスクの実行中に、 特定のシナリオで発生する可能性のある問題は他にもいくつかあります。これらの問題のリストを次 に示します。リンクは、これらの問題が解決された ONTAP リリースを示しています。最良の結果を得 るには、ONTAP の最新のパッチリリースを実行することをお勧めします。

# 10.13 仮想化ワークロードに関する考慮事項

ONTAP 9.8 は、VMware 仮想化ワークロードを正式にサポートする最初のリリースです。つまり、 FlexGroup ボリュームを使用して VMware NFS データストアをプロビジョニングし、クラスタ内の複 数のノード間で拡張して、仮想マシンに 100TB 以上を提供できます。

FlexGroup ボリュームを使用した拡張性の高い VMware データストアは、FlexVol ボリュームよりも 優れています。

- **•** 1 つの NFS データストアで最大 20PB および 4000 億ファイル (VMware の制限により、この量が 削減される可能性がある )
- **•** ONTAP の SIS クローンとテンプレートキャッシュを使用した高速 VM クローン作成

ただし、FlexGroup ボリューム上の VMware データストアは、現時点では VMware VVol や VMFS ファ イルシステムをサポートしていません (FlexGroup は NAS のみ )。

## 10.13.1 ONTAP tools for VMware vSphere( 以前の Virtual Storage Console)

ONTAP tools for VMware vSphere の新しいリリースでは、データストアのプロビジョニングと管理の 方法も提供されます。この機能には次のようなものがあります。

- **•** FlexGroup または FlexVol としてのデータストアプロビジョニング
- **•** VM レベルまでの QoS ポリシー管理
- **•** VM レベルのパフォーマンス・メトリック
- **•** SnapCenter による vSphere のサポート

次の図は、使用可能な機能の一部を示しています。

図 10.10 ONTAP tools for VMware vSphere: FlexGroup データストア

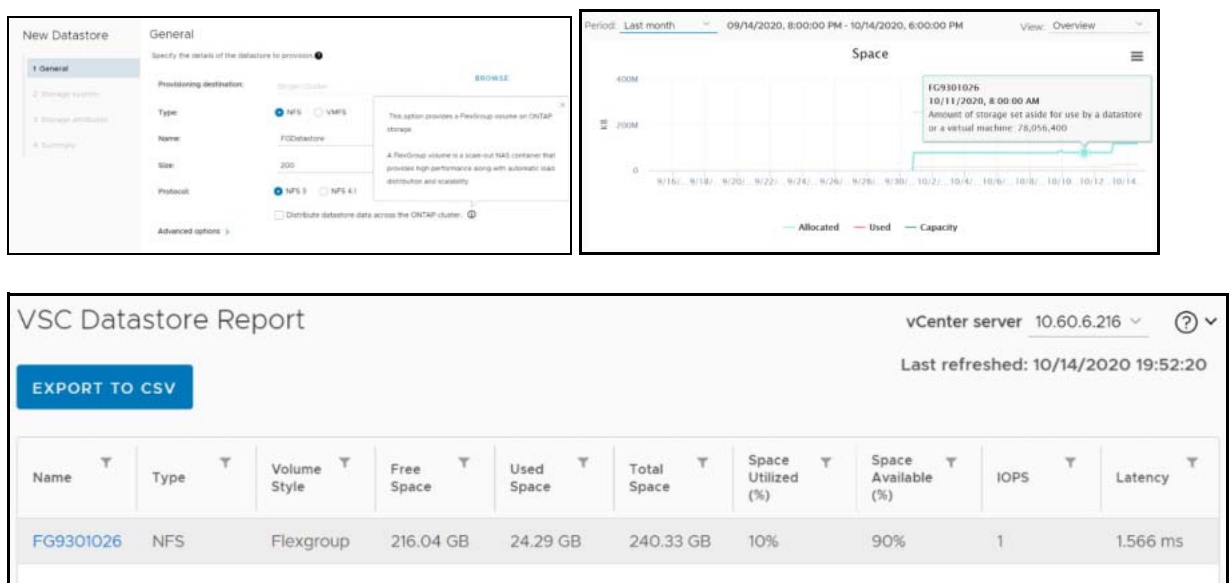

## 10.13.2 コピーオフロード

ONTAP 9.8 は、クローン作成を高速にするために、FlexVol データストアよりも高速にするために、最 適化されたコピーオフロード(VAAI)をサポートしていますが、留意すべきいくつかの制限があります。

- **•** コピーオフロード操作にかかる時間は一定ではありません ( ファイルサイズに比例 )。
- **•** 1 ノードあたりの並列オンデマンドジョブ数は 50 に制限されています。その上限を超えると、 キューに入れられます。
- **•** テンプレートファイルを各メンバにコピーする必要があるため、領域使用のオーバーヘッドが増 加します。その結果、十分な空き領域がない FlexGroup ボリュームでのオフロード操作が失敗す ることがあります。
- **•** Snapshot の作成は、コピーが完了するまで許可されません。
- **•** データプルスキャンが完了するまでレプリケーションは実行できません。

### 10.13.3 考慮事項

ONTAP は仮想化ワークロードのテストと認定を行っており、ONTAP 9.8 はこのようなタイプのデータ セットに対応するための[プロアクティブなサイズ変更](#page-82-0)などの機能を提供していますが、いくつかの考 慮事項があります。

- **•** FlexGroup データストアは、ONTAP tools for VMware vSphere を使用してプロビジョニングする ことができます ( 推奨 )。また、CLI または ONTAP System Manager を使用して手動で作成し、 VMware vSphere を使用してマウントすることもできます。
- **•** 仮想マシンと Snapshot コピーは、最初は小さなファイルとして作成され、時間の経過とともに増 大します。ONTAP は、容量のしきい値に達すると個々のメンバーボリュームのサイズを変更して、 使用可能な空きスペースのバランスを自動的に均等に維持します。この結果、一部のメンバーボ リュームが他のメンバーボリュームよりも大きくなり、正常になります。
- **•** 認定テストは、FlexGroup データストアで最大 1500 台の VM に対して実施されました。これは 厳密な制限ではありませんが、テストした制限を超えると、予期しない結果になる可能性があり ます。
- **•** FlexGroup データストアのサイズを設定する場合は、FlexGroup が複数の小さい FlexVol ボ リュームで構成されており、大きいネームスペースが作成されることに注意してください。した がって、データストアのサイズは、最大の仮想マシンのサイズの 8 倍以上にしてください。たと えば、環境内に 6TB の VM がある場合、FlexGroup データストアのサイズは 48TB 以上にします。
- **•** FlexGroup ボリュームは、ONTAP 9.7 以降で VAAI をサポートしています。これは、vSphere か らストレージへのコピー操作の負荷を軽減するために使用されます。コピーオフロードは常にホ ストコピーよりも高速であるとは限らず、vSphere は NFS ストレージのコールド VM 上の操作を オフロードするだけであることに注意してください。
- **•** 仮想化ワークロードを使用すると、同じ FlexGroup データストア内の VMDK ファイルを、クラス タ全体の複数の FlexVol メンバーボリュームに配置できます。そのため、SnapCenter for vSphere を使用してスナップショットとレプリケーションを調整します。
- **•** FlexGroup ボリュームは、Veeam や Rubrik などの仮想化バックアップ製品とともに使用できま す。SnapDiff 2.0 以降に関するサポートおよび操作のレベルについては、これらのベンダーにお 問い合わせください。
- **•** FlexGroup ボリュームは、VMware データストアについてのみテストおよび認定されています。 Hyper-V、Citrix Xen、RedHat KVM などの使用はテストまたは認定されておらず、公式にはサ ポートされていません。
- **•** 仮想ハードディスク (VHD) ファイルの FlexGroup ボリュームへの配置は、仮想化プロバイダーに 関係なくサポートされます。
- **•** SIS クローンのサポートは ONTAP 9.8 で追加されましたが、VMware vSphere API 経由でのみ使 用できます。
- **•** VMware サポートの制限が適用されます ( 例えば、pNFS なし )。
- **•** VMware と富士通は現在、一般的なマルチパスネットワーキングのアプローチをサポートしてい ません。NFSv4.1 では、富士通は pNFS をサポートしますが、VMware はセッショントランキン グをサポートします。NFSv3 では、ボリュームへの複数の物理パスはサポートされていません。 ONTAP 9.8 を使用する FlexGroup の場合、間接的なアクセスの影響は通常最小限であるため ( マ イクロ秒 )、ONTAP tools for VMware vSphere を単一のマウントにすることを推奨します。ラウ ンドロビン DNS を使用して、FlexGroup 内の異なるノード上の LIF 間で ESXi ホストを分散するこ とは可能ですが、そのためには、ONTAP tools for VMware vSphere を使用せずに FlexGroup を作 成してマウントする必要があり、パフォーマンス管理機能は使用できません。
- **•** ONTAP tools for VMware vSphere 9.8 を使用して、ONTAP メトリック ( ダッシュボードと VM レ ポート ) から FlexGroup VM のパフォーマンスを監視し、個々の VM の QoS を管理します。これ らのメトリックは、現在のところ ONTAP コマンドまたは API では使用できません。
- **•** SnapCenter for vSphere リリース 4.4 は、プライマリストレージシステム上の FlexGroup データ ストア内の VM のバックアップとリカバリをサポートしています。SnapMirror を手動で使用して FlexGroup をセカンダリシステムに複製できますが、SCV 4.4 はセカンダリコピーを管理しませ  $h_{\circ}$

# <span id="page-165-0"></span>10.14 FlexGroup ボリューム上のデータベース

通常、データベース (Oracle など ) は配備時に小さなファイルをいくつか作成します。FlexGroup ボ リュームでは、少数の小さいファイルは親フォルダにローカルに配置される傾向があります。つまり、 8 つのデータベースを配置した Oracle 環境は、すべて同じ FlexGroup メンバーボリューム内に配置さ れる可能性があります。この方法では、クラスタ内のノード間での負荷分散のメリットが得られない だけでなく、時間の経過とともにファイルが増大するために問題が発生する可能性があります。最終 的には、ファイルがメンバーボリュームの容量いっぱいになり、データを移動するための修復手順が 必要になります。

理論的には、データベースのワークロードは 1 つのクラスタにまたがる単一のネームスペースでうま く動作します。ただし、ファイルは時間の経過とともに増大する可能性が高く、遅延の影響を受けや すいデータベースはクラスタネットワークを横断するボリュームで実行される可能性があるため、現 在、データベースファイルを FlexVol ボリュームに配置することを推奨しています。

#### 備考

ONTAP 9.8 はプロアクティブなサイズ変更機能を備えており、大きなファイルや増大するファイル をホストする際の問題を軽減し、FlexGroup ボリュームのデータベースワークロードをより現実的 なものにします。

# 10.15 FlexCache ボリュームの考慮事項

ONTAP では、FlexCache をサポートしています。この機能により、NAS ワークロードのパフォーマン スを向上させ、クラスタ内または WAN 内のボリュームホット・スポットを防止することができるス パースボリュームが提供されます。FlexCache のキャッシュボリュームは FlexGroup ボリュームによ り強化され、ポインタとブロックをリダイレクトする基本プロトコルはリモートアクセスレイヤー (RAL) です。RAL は、FlexGroup ボリュームを FlexGroup ボリュームにするものでもあります。ONTAP 9.7 では、FlexCache の FlexGroup 元ボリュームのサポートが追加されました。

ONTAP 9.8 では、FlexCache ボリュームに次のような機能が追加されています。

- **•** SMB およびマルチプロトコル NAS のサポート
- **•** 1:100 の元ボリューム対キャッシュボリュームの割合
- **•** SnapMirror のセカンダリ元ボリューム
- **•** ブロックレベルの無効化
- **•** FlexCache の事前設定

FlexCache の詳細については、「[FUJITSU Storage ETERNUS AX series](https://www.fujitsu.com/jp/products/computing/storage/manual/) オールフラッシュアレイ , ETERNUS HX series ハイブリッドアレイ ONTAP での [FlexCache ONTAP 9.8](https://www.fujitsu.com/jp/products/computing/storage/manual/)」を参照してください。

# 10.16 FlexClone

ONTAP 9.7 以降、FlexClone は FlexGroup ボリュームでの使用がサポートされています。この機能に より、ストレージ管理者は、テスト、開発、バックアップの検証、その他のさまざまな用途に使用す るボリュームの、スペース効率に優れたインスタント・コピー (Snapshot テクノロジーによるバック アップ ) を作成できます。FlexGroup ボリュームで使用する場合、特別な考慮事項はありません。た だし、FlexGroup ボリュームの FlexClone コピーでは、FlexGroup の親ボリュームと同じ数のメンバー ボリュームが使用されます。その結果、FlexClone コピーが作成されると、ノード上のボリューム数が 加算され始めます。

たとえば、16 個のメンバーボリュームを含む FlexGroup ボリュームがあり、その FlexGroup ボリュー ムの FlexClone コピーを作成すると、システムで 32 個のボリュームが使用されることになります。ボ リュームの新しい各クローンは、16 個のメンバー FlexVol ボリュームも使用します。

```
cluster::*> volume clone create -vserver DEMO -flexclone FGclone -type RW -parent-
vserver DEMO - parent-volume flexgroup_16
cluster::*> vol show -vserver DEMO -volume flexgroup_16*,FGclone* -fields name -
sort-by name
vserver volume name-ordinal
------- ------------------ ------------
DEMO FGclone
DEMO flexgroup 16
DEMO FGclone_0001 base
DEMO FGclone_0002 base
DEMO FGclone 0003 base<br>DEMO FGclone 0004 base<br>DEMO FGclone 0005 base
DEMO FGclone 0004 base
DEMO FGclone 0005 base
DEMO FGclone 0006 base
DEMO FGclone 0007 base
DEMO FGclone 0008 base
DEMO FGclone 0009 base<br>
DEMO FGclone 0010 base
DEMO FGclone 0010 base<br>
DEMO FGclone 0011 base
DEMO FGclone 0011 base<br>
DEMO FGclone 0012 base
DEMO FGclone 0012 base<br>
DEMO FGclone 0013 base
DEMO FGclone 0013
DEMO FGclone 0014 base
DEMO FGclone 0015 base
DEMO FGclone 0016 base
DEMO flexgroup 16 0001 base
DEMO flexgroup 16 0002 base
DEMO flexgroup 16 0003 base
DEMO flexgroup 16 0004 base
DEMO flexgroup_16_0005 base
DEMO flexgroup_16_0006 base
DEMO flexgroup_16_0007 base
DEMO flexgroup_16_0008 base
DEMO flexgroup_16_0009 base
DEMO flexgroup_16_0010 base
DEMO flexgroup_16_0011 base
DEMO flexgroup_16_0012 base
DEMO flexgroup_16_0013 base
DEMO flexgroup 16 0014 base
DEMO flexgroup_16_0015 base
DEMO flexgroup_16_0015 base<br>DEMO flexgroup 16 0016 base
```
## 10.16.1 異なるストレージ仮想マシン (SVM) への FlexClone

ONTAP を使用すると、親ボリュームとは異なる SVM にまたがる FlexClone ボリュームを作成できま す。これには、-vserver および -parent-vserver コマンドオプションを使用します。これにより、 マウントパスを維持する必要がある場合に、クライアントに同じエクスポートパスを使用できます。

例 :

```
cluster::> vol clone create -vserver NFS -flexclone clone -type RW -parent-vserver 
DEMO
-parent- volume flexgroup -junction-path /flexgroup
cluster::> vol show -junction-path /flexgroup -fields junction-path, volume, size
vserver volume size junction-path
------- ------------ ---- -------------
DEMO flexgroup 1PB /flexgroup
NFS clone 1PB /flexgroup
```
## 10.16.2 ボリュームのリホスト

ONTAP には、volume rehost コマンドを使用して、ボリュームの所有 SVM をすばやく変更する方法 が用意されています。現在、FlexGroup ボリュームでの使用はサポートされていません。

## 10.16.3 FlexClone の削除

FlexGroup でもある FlexClone を削除すると、複数のボリュームが同時に削除されます。ほとんどの 場合、これは問題ではありませんが、バグ 1368356 が原因で、条件がクリアされるまで新しいボリュー ム作成が失敗する可能性があります。これによってデータの停止やアクセスの問題が発生することは ありませんが、FlexGroup ボリュームで FlexClone を使用している場合に最適な結果を得るには、ど の ONTAP リリースでバグが修正されているかを確認し、そのリリースを使用します。

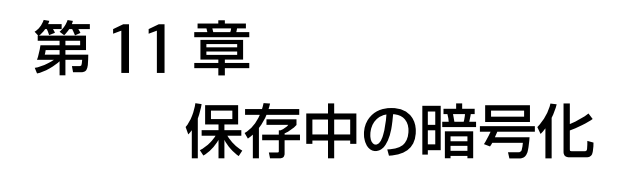

ONTAP では、FlexGroup ボリューム用に Volume Encryption (VE) がサポートされています。この機 能を FlexGroup ボリュームに実装する場合は、FlexVol ボリューム向けに記載されているものと同じ 推奨事項とベストプラクティスに従います。既存の FlexGroup ボリュームのキーを更新できます。詳 細は、「11.1 FlexGroup [ボリュームのキー更新または既存の](#page-168-0) FlexGroup ボリュームの暗号化」を参照 してください。

一般的に、VE には次のものが必要です。

- **•** 有効な VE ライセンス
- **•** 鍵管理サーバー
- **•** クラスタ全体のパスフレーズ (32 から 256 文字 )
- **•** AES-NI オフロードをサポートする ETERNUS AX/HX series

FlexGroup ボリュームおよび FlexVol ボリュームを使用した VE の実装と管理については、「[FUJITSU](https://www.fujitsu.com/jp/products/computing/storage/manual/) [Storage ETERNUS AX/HX Series Encryption](https://www.fujitsu.com/jp/products/computing/storage/manual/) パワー ガイド」および「[FUJITSU Storage ETERNUS AX/](https://www.fujitsu.com/jp/products/computing/storage/manual/) HX Series FlexGroup [ボリュームを使用した拡張性とパフォーマンスパワーガイド」を](https://www.fujitsu.com/jp/products/computing/storage/manual/)参照してくださ い。

ONTAP では Aggregate Encryption (AE) がサポートされており、アグリゲートレベルでの暗号化が可 能です。同じ FlexGroup ボリュームに属するメンバーボリュームを含むすべてのアグリゲートが暗号 化されていれば、FlexGroup ボリュームは AE を使用できます。

# <span id="page-168-0"></span>11.1 FlexGroup ボリュームのキー更新または既存の FlexGroup ボリュームの暗号化

ONTAP では、FlexGroup ボリュームのキー更新と、まだ暗号化されていない FlexGroup ボリュームの 暗号化の両方をサポートしています。プロセスは、FlexVol ボリュームの場合と同じです。

# 11.2 ドライブレベルの暗号化 (NSE と SED)

FlexGroup ボリュームは、暗号化されたドライブだけにまたがる場合、NSE ディスクと SED ディスク を使用できます。

#### ■ MetroCluster の考慮事項

「[7.8 MetroCluster](#page-53-0)」で説明されているように、MetroCluster で VE/AE を使用する場合は、VE/AE を 設定する前に MetroCluster 構成を完了する必要があります。

# 第 12 章 FlexGroup サンプル設計

ONTAP FlexGroup には複数のメリットがあり、通常の FlexVol ボリュームと同様に管理できます。次 の設計バリエーションは、FlexGroup ボリュームで許可される機能の例です。

■ FlexGroup ボリュームでは、次のことが可能です。

- **•** SVM を FlexVol ボリュームとして共有
- **•** FlexVol ボリュームと同じ物理ディスクとアグリゲートを共有
- **•** 他の FlexGroup ボリュームまたは FlexVol ボリュームにマウントされる
- **•** FlexGroup レベルの下にマウントされる (FlexVol ボリュームと同様 )
- **•** FlexVol ボリュームとのエクスポートポリシーおよびルールの共有
- **•** クォータを適用する

FlexGroup ボリュームは、次の条件を満たさないことが理想的です。

- **•** 複数のディスクタイプまたはアグリゲートタイプ ( たとえば、SATA および SSD 上の同じ FlexGroup ボリュームのメンバーボリューム ) にまたがるように構成する
- **•** 異なるハードウェアタイプのノードにまたがる
- **•** 不均一な空き容量がある複数のアグリゲートにまたがる

# 12.1 ボリュームアフィニティと CPU の飽和

並行処理をサポートするために、ONTAP は起動時に使用可能なハードウェアを評価し、アグリゲート とボリュームをアフィニティと呼ばれる個別のクラスに分割します。一般に、1 つのアフィニティに 属するボリュームは、他のアフィニティに属するボリュームと並行してサービスすることができます。 これとは対照的に、同じアフィニティの 2 つのボリュームは、ノードの CPU 上でスケジューリング時 間 ( 逐次処理 ) を待機する必要があります。

ノードのアフィニティは、高度な権限 nodeshell コマンド waffinity\_stats -g で確認できます。

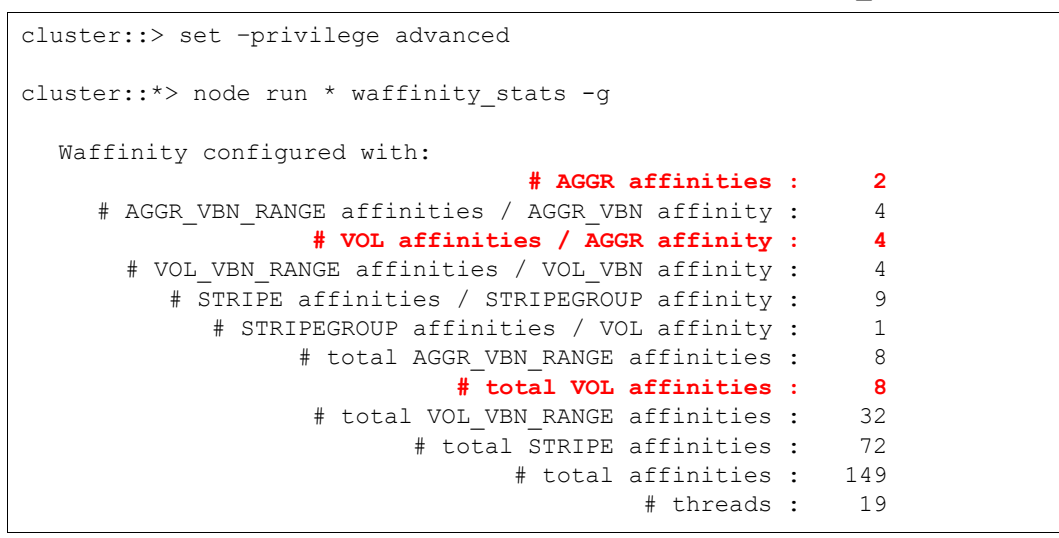

上記の NetApp FAS8080 EX ノードの例では、8 つの個別のボリューム上で同時に完全な同時オペレー ションをサポートできることが報告されています。また、その最大の可能性に到達するためには、そ れぞれ 4 つの構成要素をホストする、少なくとも 2 つの別々のアグリゲートで最もうまく動作するこ とを示しています。したがって、このノードが処理する新しい FlexGroup ボリュームを構築する場合、 新しい FlexGroup ボリュームには、このノード上の 8 つの構成要素が 2 つのローカルアグリゲートに 均等に分散されている必要があります。ONTAP System Manager などのプロビジョニングツールは、 新しい FlexGroup ボリュームを作成するときに、FlexGroup のサイズが利用可能なアフィニティにま たがり、最小 100GB のメンバーボリュームサイズを超える場合に、これらのアフィニティを考慮しよ うとします。

ETERNUS AX series などのハイエンドプラットフォーム用に、使用可能なアフィニティの数がアグリ ゲートあたり 8(2 つのアグリゲート、ノード当たり 16) に増加しました。

```
cluster::*> node run * waffinity stats -g
Waffinity configured with:
                              # AGGR affinities : 2
  # AGGR VBN RANGE affinities / AGGR VBN affinity : 8
                # VOL affinities / AGGR affinity : 8
    # VOL VBN RANGE affinities / VOL VBN affinity :
       # STRIPE affinities / STRIPEGROUP affinity : 3
         # STRIPEGROUP affinities / VOL affinity : 3
               # total AGGR_VBN_RANGE affinities : 16
                         # total VOL affinities : 16
                 # total VOL_VBN_RANGE affinities : 64
                       # total STRIPE affinities : 144
                            # total affinities :
                                      # threads : 18
                                      # pinned : 0
                             # leaf sched pools : 18
                                  # sched pools : 21
```
ただし、ONTAP はほとんどの使用例のベストプラクティスに従って FlexGroup ボリュームを導入する ため、ストレージ管理者は通常、ボリュームアフィニティについて心配する必要はありません。 FlexGroup ボリュームを手動で作成する必要がある場合については、上記のセクションを参照してく ださい。

操作を簡単にするために、vol create -auto-provision-as flexgroup コマンド、flexgroup deploy コマンド、および ONTAP System Manager GUI を使用して、ストレージ管理者がこの設定を 行うことができます。

12.1.1 FlexGroup サンプル設計 1: FlexGroup ボリューム、クラスタ全体 (24 ノード )

> FlexGroup ボリュームは、24 ノードのクラスタ全体にまたがることができるため、クラスタ内の利用 可能なすべてのハードウェアを単一の分散ネームスペースで使用できるという利点があります。使用 可能なすべてのハードウェアを使用できるだけでなく、より多くの潜在的な容量とワークロード内の より多くのボリュームアフィニティを得ることができます。

図 12.1 FlexGroup ボリューム、クラスタ全体 (24 ノード )

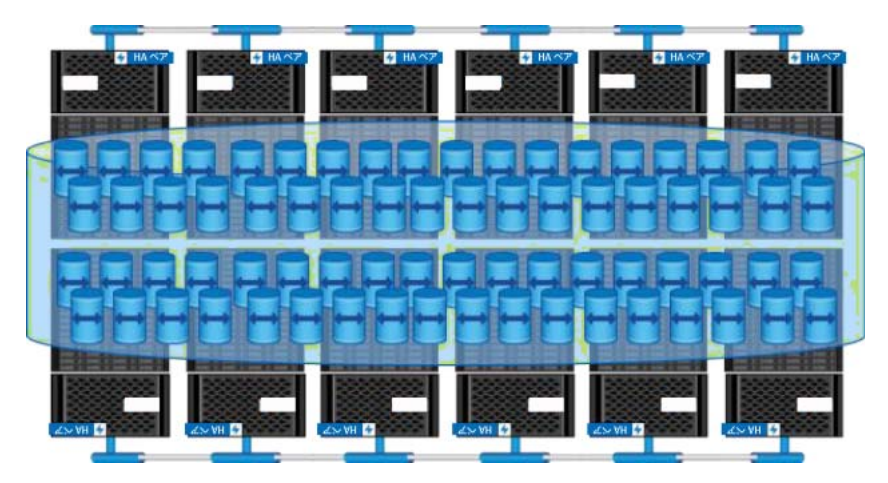

#### ■ 考慮事項

クラスタ全体を使用してFlexGroupボリュームをホストする場合は、「7.1 [クラスタに関する考慮事項」](#page-48-0) の情報に注意してください。

### ■ 使用例

- **•** 膨大な容量 ( アーカイブ、スクラッチスペース、およびメディアリポジトリー )
- **•** ストレージに加えて膨大な処理能力を必要とするワークロード (EDA)

## 12.1.2 FlexGroup サンプル設計 2: 複数ノード、アグリゲート、部分クラスタ

ストレージ管理者は、クラスタ全体のノードに FlexGroup ボリュームを分散させたくない場合があり ます。その理由には、次のようなものがあります。

- **•** ハードウェアまたは ETERNUS HX series の混在 ( 一部のノードは ETERNUS AX series)
- **•** アグリゲートタイプまたはディスクタイプの混在 ( つまり、同じノード上のハイブリッドアグリ ゲート )
- **•** ノードを特定のタスク、ストレージ階層、またはテナント専用にする必要があります。
- **•** このようなシナリオでは、FlexGroup ボリュームを作成して、同じノード上または複数のノード 上の特定のアグリゲートのみを使用できます。FlexGroup ボリュームがすでに作成されている場 合は、メンバー FlexVol ボリュームを目的のノードおよびアグリゲートに無停止で移動できます。 詳細は、「8.4.1 [無停止でのボリューム移動を使用する場合」](#page-109-0)を参照してください。

図 12.2 複数のノード、部分的なクラスタ

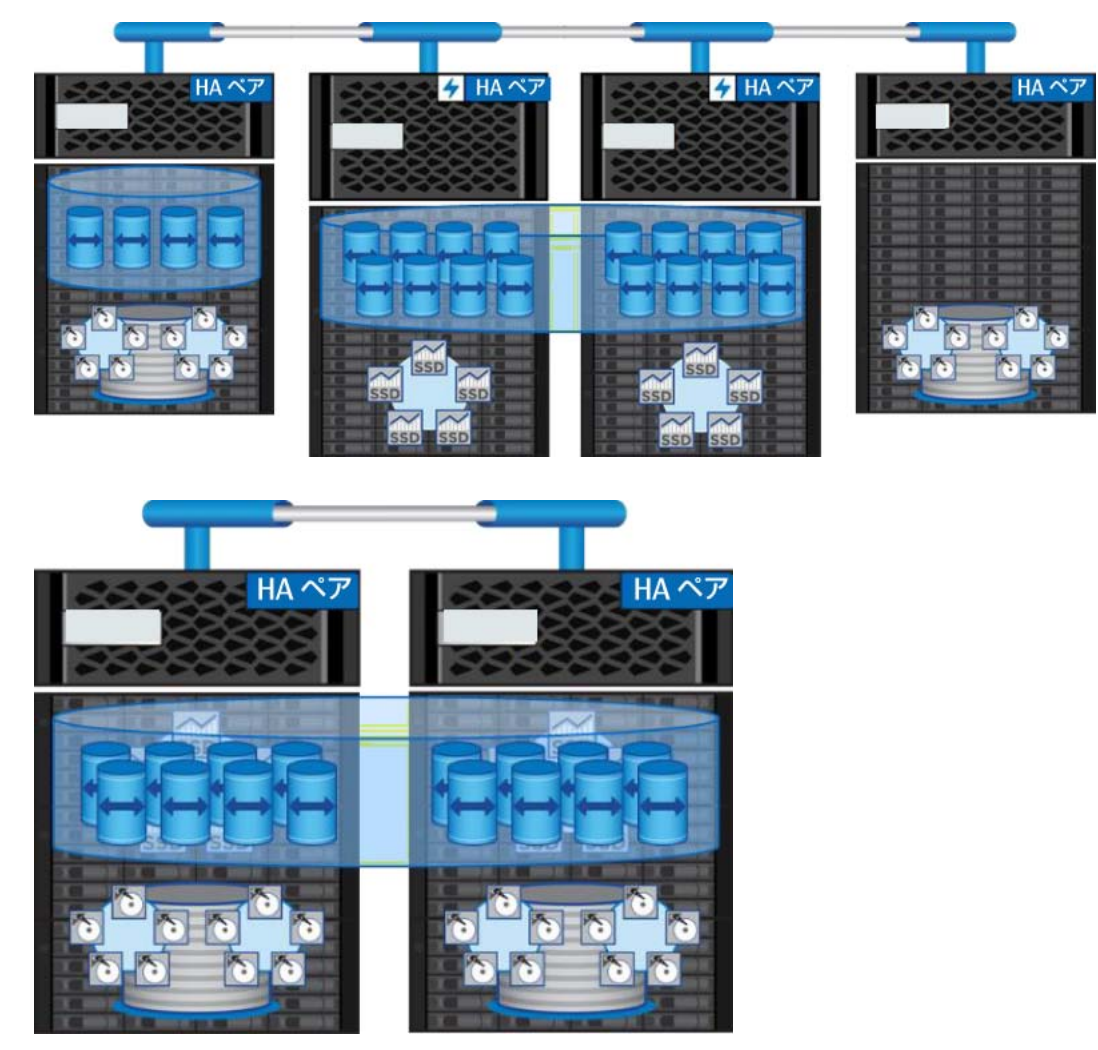

■ 考慮事項

ノードとアグリゲートの組み合わせで FlexGroup ボリュームを作成しようとすると、自動化されたコ マンドはあまり役に立ちません。代わりに、FlexGroup 作成時にアグリゲートを指定できる volume create または GUI を使用します。すでに作成されている FlexGroup ボリュームの場合、コマンドライ ンが唯一のオプションです。

- **•** 混在ワークロード ( 高パフォーマンスとアーカイブ )
- **•** 混在クラスタハードウェア
- **•** ハイブリッドアグリゲートがあるノード

## 12.1.3 FlexGroup サンプル設計 3: FlexGroup、単一ノード

ONTAP クラスタは、堅牢なバックエンドクラスタネットワークを使用して、データ LIF 上の I/O 要求 を受信したノードから、物理データを所有するノードに読み取りと書き込みを渡します。トラフィッ クがリモートの場合は、これらのパケットが処理されるため、リモート I/O の遅延ペナルティがわずか に発生します ( 約 5% から 10%)。トラフィックがデータを所有するノードに対してすべてローカルで ある場合、クラスタバックエンドは使用されません。また、NAS オペレーションでは、要求をより高 速にディスクに送信するための特別なバイパスが考慮されるため、ノードにローカルに送信するメ リットがあります。

FlexGroup では、データ要求の送信先を手動で制御する必要はありません。ONTAP は単純化のために この部分を制御します。このため、FlexGroup ボリュームがクラスタ内の複数のノードにまたがる場 合、クラスタインターコネクト上に間接的なトラフィックが発生します。

FlexGroup の同時実行性は、リモートトラフィックのパフォーマンスの低下を上回る場合があります が、FlexGroup ボリュームを 1 つのノードに分離することで、パフォーマンスをある程度向上させる ことができます。さらに、クラスタの全体的[な障害ドメインを](#page-49-0)減らすために、1つのノードでいくつ かのデプロイメントが実行されます。

図 [12.3](#page-173-0) は、AX4100 ノードでローカルに 100% アクセスされる単一の FlexVol ボリュームと、同じく ローカルに 100% アクセスされる 8 つの FlexVol メンバーを持つ単一の FlexGroup ボリュームを示し ています。使用したテストは GCC ライブラリのコンパイル時の Git クローンでした。「[6.3.1 AFF A700](#page-33-0) [テスト」](#page-33-0)に記載されているものと同じ試験装置およびデータを使用しました。

このテストでは、より多くのハードウェアを使用できるため、クラスタ全体の FlexGroup ボリューム の方が完了時間がわずかに短くなります。追加のスレッドがローカル FlexGroup ボリュームに追加さ れると、ハードウェアも対応できなくなるため、完了時間が長くなります。ただし、どちらの FlexGroup ボリュームもローカルのFlexVolボリュームよりも2~3倍高速で、パフォーマンス曲線も緩やかです。

<span id="page-173-0"></span>図 12.3 Git クローン完了時間の比較

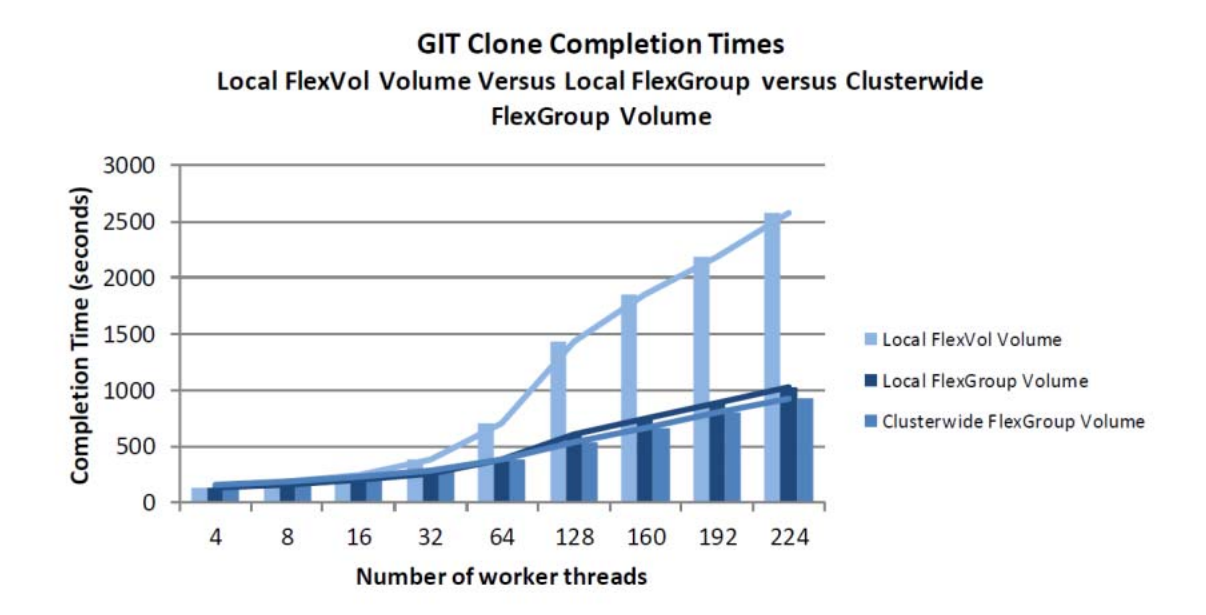

**図 [12.4](#page-174-0) に、ローカル FlexVol ボリュームとローカル FlexGroup ボリュームの平均および最大スルー** プットを示します。さらに、比較のためにクラスタ全体の FlexGroup ボリュームも追加しました。ロー カル FlexGroup ボリュームは、16 スレッドに達するまで、クラスタ全体の FlexGroup ボリュームよ りも全体的なスループットが優れています。その後、すべてのローカル FlexGroup ボリュームはわず かに遅れて開始されます。これは、ハードウェアを追加することで、ワークロードが 1 つのノードの 制限を超えるためです。

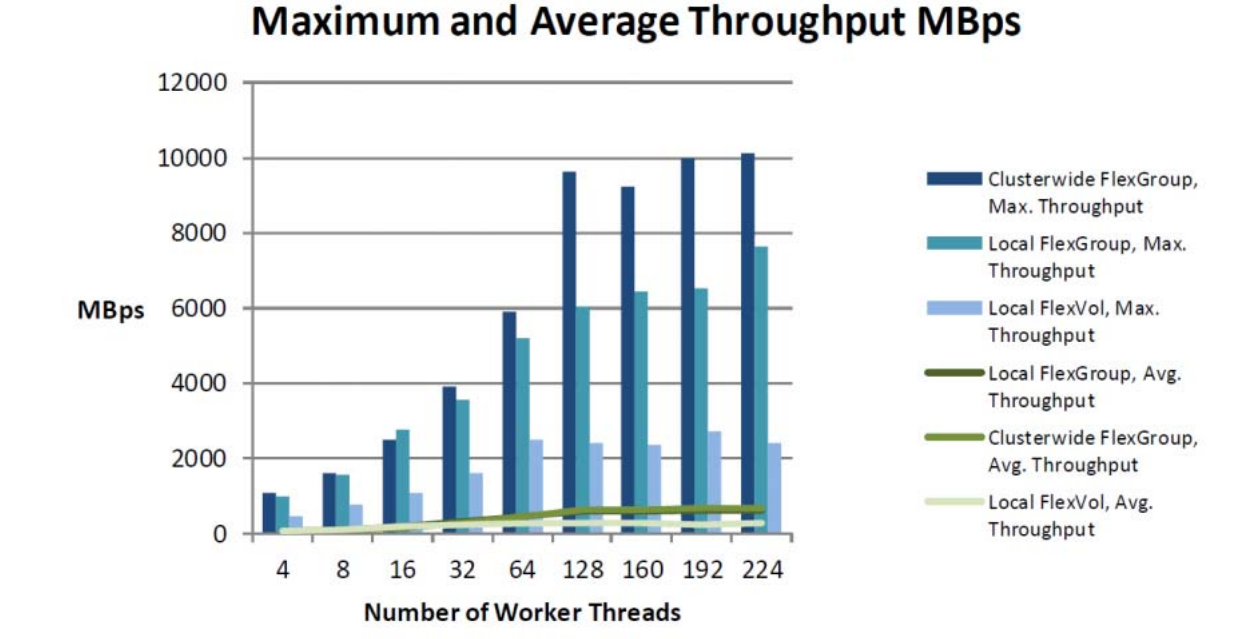

<span id="page-174-0"></span>図 12.4 平均スループットと最大スループットの比較

**図 [12.5](#page-175-0) と図 [12.6](#page-175-1)** では、読み取りと書き込みのスループットを、それぞれローカル FlexGroup ボリュー ムとクラスタ全体の FlexGroup ボリュームで比較しています。64 スレッドの転換点で、ローカル FlexGroup ボリュームはシフトを示し始めます。読み取りスループットは向上しますが、書き込みス ループットは低下します。クラスタ全体の FlexGroup ボリュームは、反対の傾向を示します。

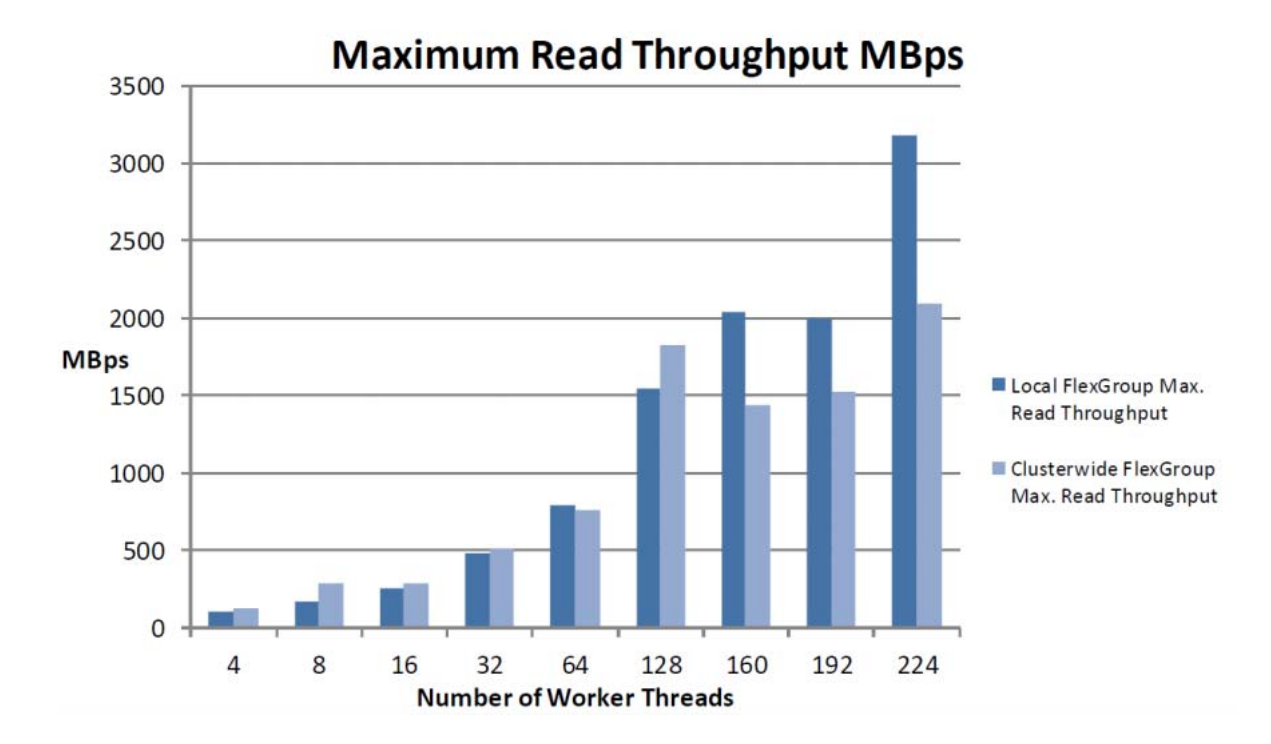

#### <span id="page-175-0"></span>図 12.5 最大読み取りスループットの比較

<span id="page-175-1"></span>図 12.6 最大書き込みスループットの比較

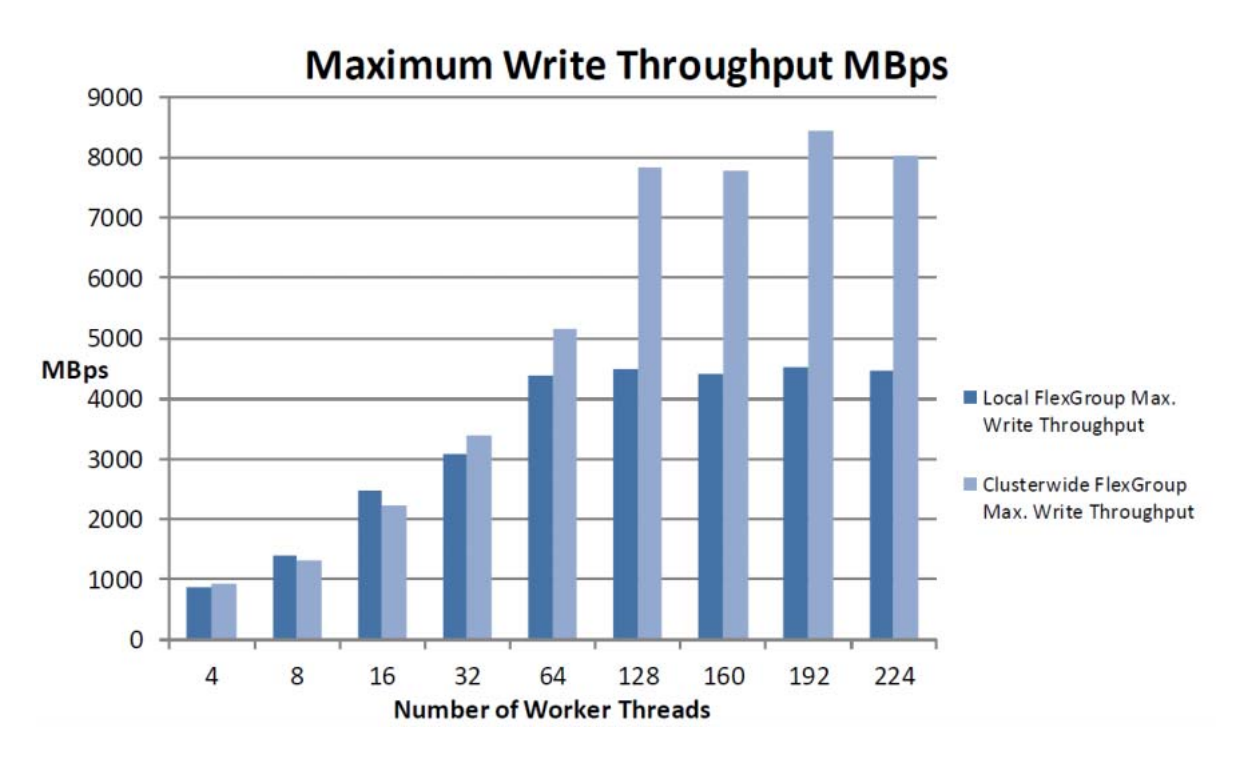

**図 [12.7](#page-176-0) に、ローカル FlexVol ボリュームとローカルおよびクラスタ全体の FlexGroup 構成の合計平** 均 IOPS を示します。FlexGroup 構成では、FlexVol ボリュームの 2 倍の IOPS が生成されます。ロー カル FlexGroup ボリュームのパフォーマンスは、64 スレッドの転換点までクラスタ全体の FlexGroup ボリュームを上回ります。

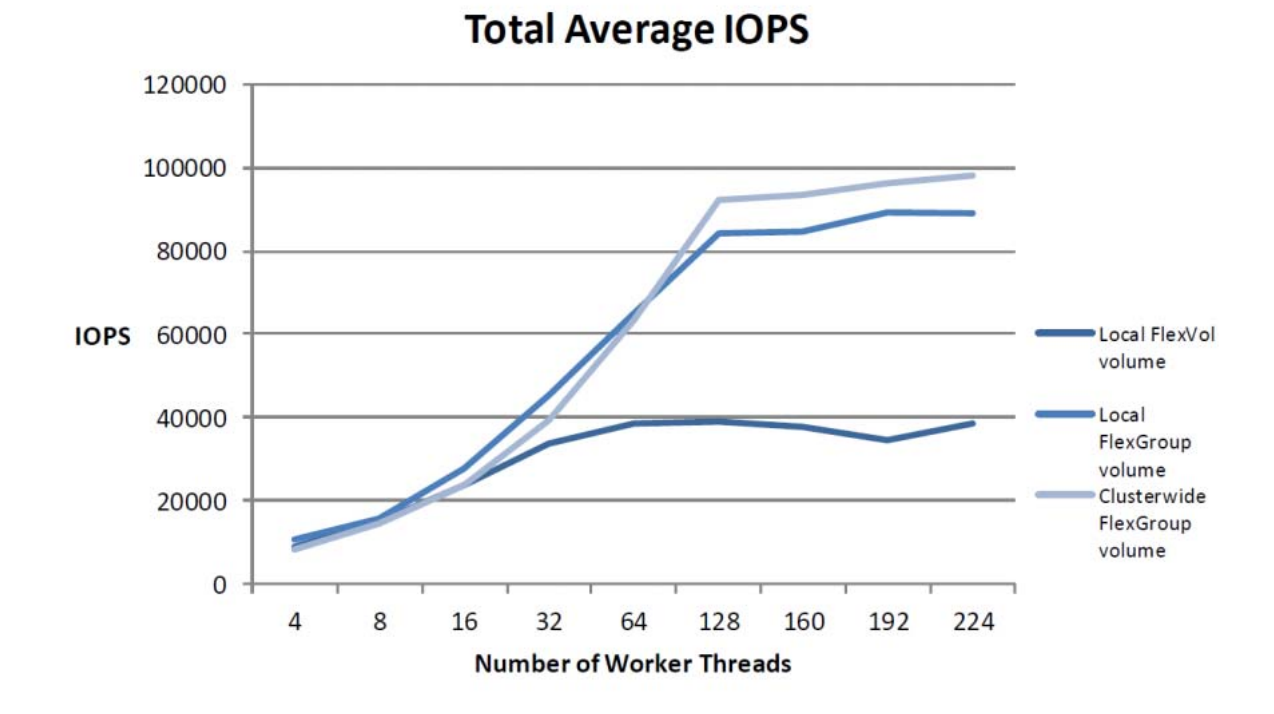

<span id="page-176-0"></span>図 12.7 合計平均 IOPS の比較

このテストでは、64 個のワーカースレッドが最高の結果をもたらすようです。シングルノードの FlexGroup ボリュームと、64 スレッドをわずかに上回る HA ペアにまたがる FlexGroup ボリュームの 平均 CPU 使用率を比較してみましょう。より多くの CPU を使用することは良いことであることを覚え ておいてください。作業が実行されていることを意味します。この作業は、同じワークロードで複数 のノードにまたがる FlexGroup ボリュームの IOPS 数の増加とスループットの向上によって証明され ています。

図 12.8 FlexGroup ボリュームの平均 CPU 使用率、スループット、および IOPS (ETERNUS AX4100 HA ペア、128 スレッド )

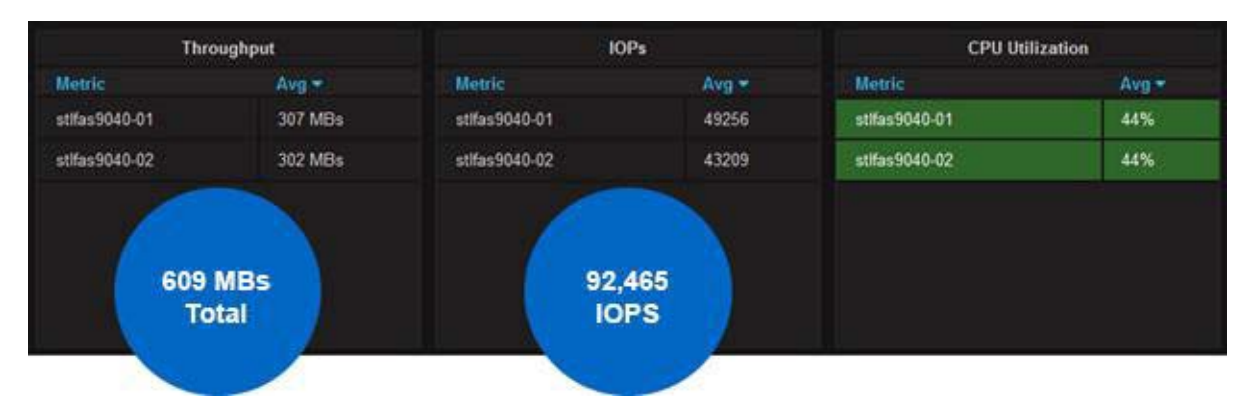

図 12.9 FlexGroup ボリュームの平均 CPU 使用率、スループット、および IOPS ( シングルノード ETERNUS AX4100、128 スレッド )

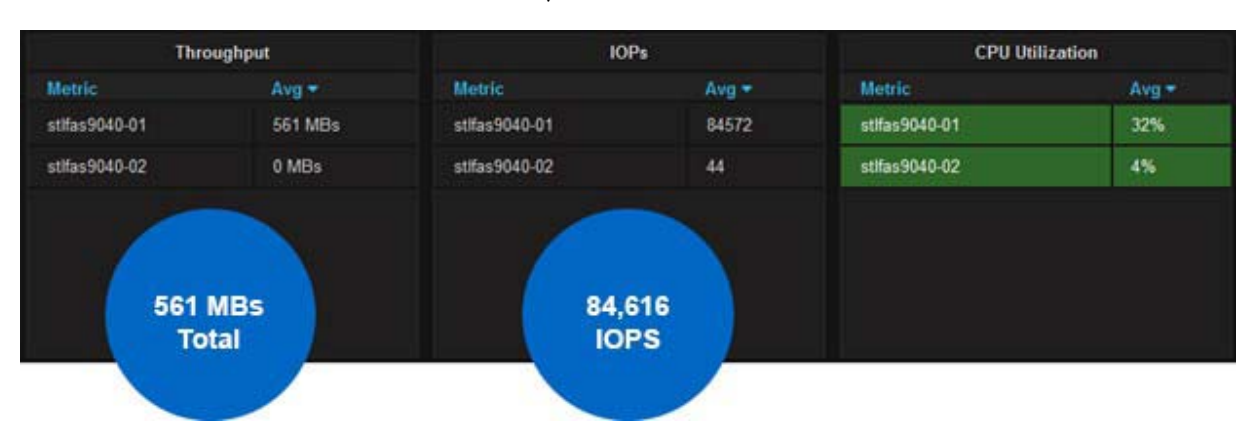

図 12.10 FlexGroup ボリューム、単一ノード

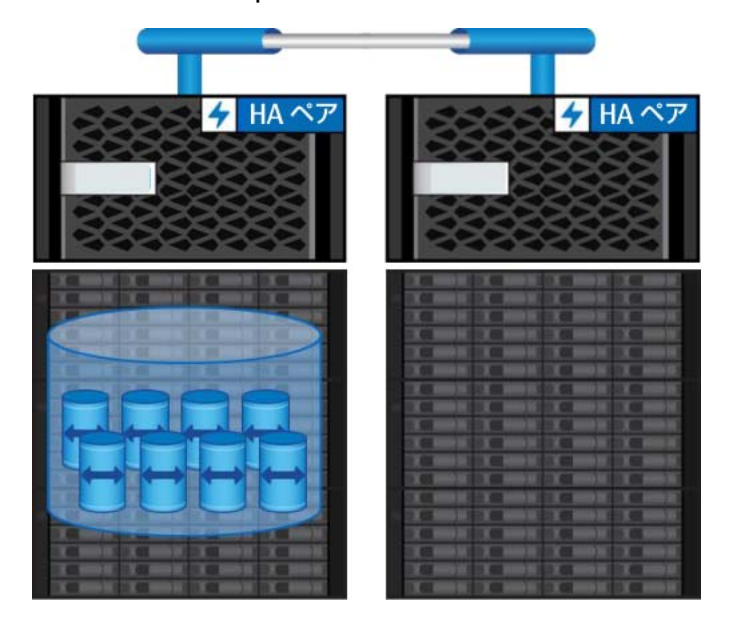

#### ■ 考慮事項

FlexGroup ボリュームに単一のノードを使用すると、クラスタインターコネクト横断を除外した場合 に得られるメリットは、比較的すぐに消えます。ノードに負荷が追加され、CPU、RAM、ネットワー ク帯域幅、ディスク使用率が問題になると、これらのメリットは消滅します。通常、最小のクラスタ インターコネクト帯域幅を節約するよりも、FlexGroup ボリュームを複数のノードに分散する方が理 にかなっています。

- **•** 高い読み取りワークロード
- **•** ワークロードをノードに分離する必要がある
- **•** クラスターネットワークからトラフィックを遮断する必要がある

## 12.1.4 FlexGroup サンプル設計 4: FlexGroup ボリュームを FlexGroup ボ リュームにマウント

ONTAP で FlexVol ボリュームを使用すると、ボリュームを他のボリュームにマウントしてクラスタに またがることができ、

1 つの FlexVol ボリュームでは実現できなかった 100TB を超える容量を実現できます。このファイル システムの設計方法は、パフォーマンスの点で FlexGroup に勝るものです。ただし、複数のノード間 で複数の FlexVol ボリュームを作成し、それらをネームスペース内で相互にマウントする管理オーバー ヘッドには、多大な時間がかかります。さらに、容量とパフォーマンスの拡張でも、同様の管理上の 問題が生じる可能性があります。

FlexGroup ボリュームは、FlexGroup を別の FlexGroup にマウントして、より詳細なデータ管理が可 能なフォルダ構造を作成することで、FlexVol ボリュームと同様に管理できます。

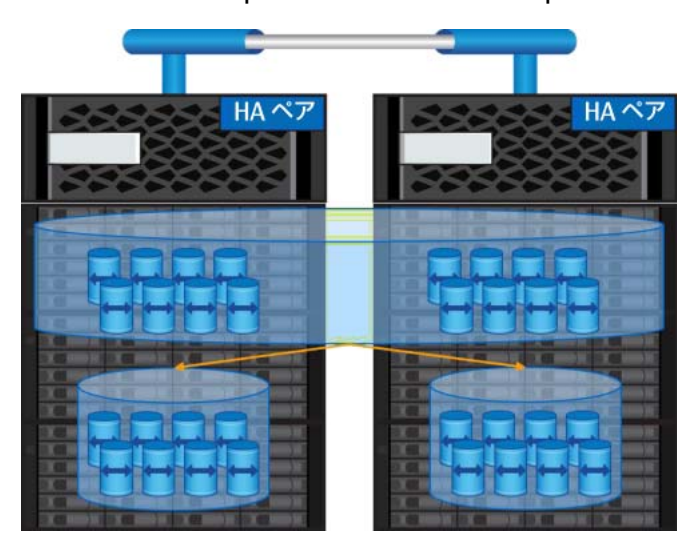

図 12.11 FlexGroup ボリュームが FlexGroup ボリュームにマウントされている場合

#### ■ 考慮事項

FlexGroup ボリュームを他の FlexGroup ボリュームにマウントすると、柔軟性が得られますが、管理 オーバーヘッドと追加のメンバーボリューム数が犠牲になります。

- **•** エクスポートポリシーと規則のより詳細な管理
- **•** データの物理的な場所をより詳細に制御
- **•** ボリュームレベルで細分化された SnapMirror により、小規模なデータセットに対応

## 12.1.5 FlexGroup ボリュームにマウントされている FlexVol ボリューム

FlexVol ボリュームは、FlexGroup ボリュームにマウントすることも、逆にマウントすることもできま す。FlexGroup ソリューションでは、この構成も可能です。

- **•** エクスポートポリシーと規則のより詳細な管理
- **•** データの物理的な場所をより詳細に制御
- **•** ワークロードによってサイズの大きいファイルや時間の経過とともに増大する小さいファイルが 作成される可能性がある場合 ( たとえば、一連のファイルがより大きな zip ファイルに圧縮された 場合 )、FlexGroup ではサポートされていない FlexVol の機能
## 一般的なトラブルシューティングと修復

## 13.1 障害シナリオ

このセクションでは、障害のシナリオと FlexGroup の対応方法について説明します。

### 13.1.1 ストレージのフェイルオーバー

FlexGroup ボリュームは FlexVol ボリューム上に構築されるため、ストレージフェイルオーバオペレー ションは機能的には FlexVol ボリュームの場合と同じです。テイクオーバーに目立った混乱はありま せん。無停止アップグレード、ヘッド・スワップ、ローリング・アップグレードなどはすべて正常に 実行されます。SMB のようなステートフルなプロトコルのギブバックは、ロック状態の転送のために、 少し混乱を招きます。

注意すべき点は、アグリゲートがホームにない ( 部分的なギブバック状態やアグリゲートが再配置さ れた場合など、所有するノード上にない ) 場合、アグリゲートがホームに来るまで FlexGroup ボリュー ムを作成できないことです。

#### 備考

まれに、4 つ以上のノードがあるクラスタでノードの電源がオフ ( ダーティシャットダウン ) になっ ていると、FlexGroup ボリュームをホストする他のノードのメンバーボリュームキャッシュエント リが正常にフラッシュされず、正常に動作しているノードが他のメンバーボリュームの位置が変更 されたことを認識しないため、FlexGroup がハングしたように見えることがあります。この問題は、 フェイルオーバーおよび回復性テスト中に最もよく発生します。これは ONTAP 9.7P9 以降で修正さ れています。

#### 13.1.2 ネットワーク障害

FlexGroup ボリュームにアクセスしているネットワーク接続に中断や障害がある場合、FlexGroup ボ リュームの動作は FlexVol ボリュームの動作と同じになります。クラスターは、ネットワークに正常 にアクセスできるポートまたはノードにデータ LIF を移行しようとします。ネットワークの問題が発 生し、使用しているプロトコルのバージョンによっては、クライアントで短時間の中断が発生する場 合があります。

### 13.1.3 スナップショット障害

FlexGroup Snapshot コピーに障害が発生した場合、ONTAP はその Snapshot コピーを部分的なコピー とみなし、SnapRestore 操作では無効にします。Snapshot セットは ONTAP によってクリーンアップ され、EMS イベントが記録されます (mgmtgwd.snapshot.partCreate)。

### 13.1.4 ハードウェア障害

FlexGroup ボリュームをホストするアグリゲート上のディスク障害は、FlexVol の場合と同じように動 作します。ONTAP はディスクに障害を起こし、再構築操作で使用するスペアを選択します。RAID 構 成で許可されているよりも多くのアグリゲート内ディスクに障害が発生した場合、そのアグリゲート はオフラインと見なされ、オフラインのアグリゲート上に存在するメンバーボリュームにはアクセス できません。

ここでの FlexVol と FlexGroup の主な違いは、複数のアグリゲートにまたがる FlexGroup ボリューム では、ハードウェアの問題が解決され、他のメンバーボリュームがオンラインに戻るまで、データの 不整合を防ぐために他のメンバーボリュームへのアクセスが遮断されることです。

ノードに障害が発生すると、ストレージフェイルオーバイベントが発生します。このイベントでは、 ノードが所有するアグリゲートが失敗して HA パートナーノードに所有権が移動し、FlexGroup ボ リュームは正常に動作を継続します。同じ HA ペアで 2 つのノードに障害が発生した場合、FlexGroup ボリュームにはオフラインと見なされるメンバーボリュームがあり、ノードが修復されて正常な状態 に戻るまで、データアクセスは制限されます。

### 13.1.5 時刻同期

ONTAP FlexGroup のメンバーをホストするノード間にタイムスキューがあると、FlexGroup ボリュー ムで中断が発生する場合があります。タイムスキューは、FlexGroup をホストするノード間のローカ ル時間の相対的な差です。

ディレクトリまたはシンボリックリンクの名前変更やシンボリックリンクのリンク解除などの SMB/ NFS プロトコル操作は、内部キャッシュの無効化を引き起こし、結果としてノード間で時間ベースの 計算が行われます。タイムスキューが十分に大きい場合、キャッシュ無効化操作の誤った反復トリガ が発生する可能性がある。キャッシュ無効化操作を繰り返すと、名前変更およびリンク解除操作の完 了が妨げられます。メッセージは再試行され続け、FlexGroup 全体の操作に影響を与え、中断を引き 起こす可能性があります。

この問題は ONTAP 9.8 で修正されています。ONTAP 9.8 より前のリリースの ONTAP を実行している 場合は、クラスタノードの時刻が同期していることを確認します。理想的には Network Time Protocol (NTP) 構成と同期しています。ONTAP 9.7P6 では、この問題が発生している場合にストレージ管理者 に警告する EMS 通知が導入されています。ONTAP リリースを入手するには[、富士通ダウンロードサ](https://www.fujitsu.com/jp/products/computing/storage/download/index.html#firmware) [イト](https://www.fujitsu.com/jp/products/computing/storage/download/index.html#firmware)を使用します。

この章では、FlexGroup ボリュームの容量を監視するためのさまざまな方法について説明します。こ れには、ストレージ効率での全体的な削減量の表示も含まれます。FPolicy のサポートにより、 FlexGroup の容量を監視することもできます。

容量の監視とアラートは、ONTAP 9.8 の[プロアクティブなサイズ変更機](#page-82-0)能ではあまり問題になりませ ん。これは、FlexGroup の合計空き容量が個々のメンバーのボリューム空き容量をより正確に反映す るためです。

## 14.1 コマンド・ラインを使用した容量の監視とアラート

シンプロビジョニングを使用する場合は、コマンド storage aggregate show-space を volume show -is-constitution true、volume show-space、および storage aggregate showと ともに使用すると、FlexGroup のボリュームスペースの使用状況を全体的に把握することができます。 コマンドラインでは、-sort-by オプションを使用してリストを整理することもできます。

備考

使用中のスペースを正確に描写するには、volume show-space コマンドの Physical Used 部分 に注意してください。例については、「第 18 章 [コマンドの例」を](#page-236-0)参照できます。

### 14.1.1 イベント管理システムメッセージ

イベント管理システムメッセージは、ONTAP のボリュームの容量についてストレージ管理者に警告し ます。このセクションでは、メッセージを一覧表示します。コマンドラインで event route show-messagename [メッセージ]-instanceと入力すると表示されます。これらのメッセージの例 については、「17.8.3 [容量関連のイベント管理システムメッセージの例」](#page-234-0)を参照してください。

- **•** 変更できない値
	- **-** 重大度レベル
	- **-** 修正措置
	- **-** 説明
	- **-** SNMP サポート
- **•** 変更可能な値
	- **-** 送信先
	- **-** 許容される送信間のドロップまたはインターバル

SNMP をサポートするイベント管理システムメッセージがトリガーされると、SNMP トラップが設定 済みの SNMP サーバーに対して起動します。このアクションは、destinations の値によって指定さ れます。イベント管理システムの送信先の設定の詳細については、お使いの ONTAP バージョンの Express Guide を参照してください。

#### Nearly Full ( 警告 ) および Full ( エラー ) のデフォルト値は、次のとおりです。

cluster::\*> vol show -vserver SVM -volume flexgroup -fields space-nearly-fullthreshold- percent,space-full-threshold-percent vserver volume space-nearly-full-threshold-percent space-full-threshold-percent ------- ------ ----------------------------------- ---------------------------- SVM flexgroup 95% 98%

volume.full のイベント管理システムメッセージは、次のようになります。

```
11/28/2016 18:26:34 cluster-01
DEBUG monitor.volume.full: Volume flexgroup@vserver:05e7ab78-2d84-11e6-a796-
00a098696ec7
is full (using or reserving 99% of space and 0% of inodes).
```
前述の例では、次の値が指定されています。

- **•** オブジェクトのタイプ
- **•** ボリュームの名前
- **•** SVM (CLI で vserver と呼ばれる ) 汎用一意識別子 (UUID)
- **•** 使用されているスペースの割合
- **•** inode の使用率

これらの値は、イベント管理システムメッセージをテストするときに使用できます。エラーの影響を 受ける SVM を探す場合は、高度な権限レベルで UUID 文字列を使用します。

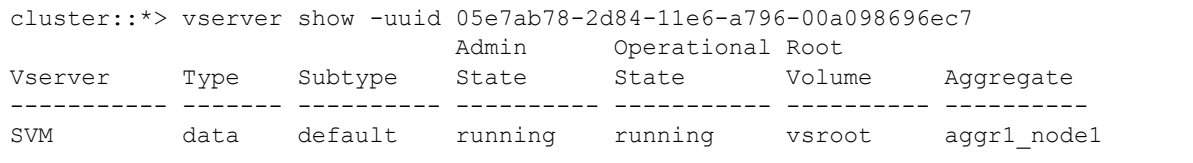

#### ■ イベント管理システムメッセージのテスト

イベント管理システムメッセージをテストするには、event generate コマンド (diag 権限レベルで 使用可能 ) を使用します。各メッセージには、一意の値の文字列があります。volume.full と volume.nearlyFull の値については、前のセクションで説明しました。次の例は、 volume.nearlyFull イベントに対するテストメッセージと、その結果のイベント管理システムメッ セージを作成する方法を示しています。

```
cluster::*> event generate -message-name monitor.volume.nearlyFull -values Volume 
flexgroup @vserver:05e7ab78-2d84-11e6-a796-00a098696ec7 95 0
cluster::*> event log show -message-name monitor.volume.nearlyFull
Time Node Severity Event
    ------------------- ---------------- ------------- ---------------------------
11/28/2016 18:36:35 cluster-01
                                    ALERT monitor.volume.nearlyFull: Volume
flexgroup@vserver:05e7ab78-2d84-11e6-a796-00a098696ec7 is nearly full (using or 
reserving 95% of space and 0% of inodes).
```
### ■ ボリュームフルおよびほぼフルのしきい値の変更

FlexVol ボリュームでは、ボリュームが単一のコンテナに分離されているため、full と nearlyFull のデ フォルト値で十分です。FlexGroup ボリュームでは、メンバーの FlexVol ボリュームが最大しきい値 またはほぼ最大しきい値に達するまでに、アプリケーションまたはエンドユーザーはパフォーマンス の低下をすでに確認している可能性があります。このようにパフォーマンスが低下するのは、リモー トファイルの割り当てが増加しているか、メンバーボリュームが満杯またはほぼ満杯であるために空 き容量が不足していることをすでに報告している FlexGroup ボリュームが原因です。 ONTAP 9.8 以降のバージョンでは、容量管理で推測作業の大半を占める[プロアクティブなサイズ変更](#page-82-0) などの機能のため、同じレベルの積極性は必要ありません。

このような状況を監視するには、ボリュームが一杯になる前に警告やエラーが発生するように、ボ リュームが満杯またはほぼ満杯のしきい値を調整する必要があります。ボリュームには、admin 権限 レベルでこれらのしきい値を調整するオプションがあります。

-space-nearly-full-threshold-percent -<br>-space-full-threshold-percent

これらのしきい値を調整するには、volume modify コマンドを使用します。

ベストプラクティス 24: FlexGroup のボリューム領域しきい値に関する推奨事項

一般的に、FlexGroup ボリュームのほぼ満杯のしきい値は 80% に設定し、満杯のしきい値は 90% に設定し ます。これらの設定を使用すると、FlexGroup ボリュームのサイズを増やしたり[、ボリューム拡張](#page-76-0)によってメ ンバーボリュームを追加する形で容量を追加したりして、容量の問題を解決するのに十分な時間がありますこ れらの値は、ファイルの平均サイズと FlexGroup メンバーボリュームのサイズによって異なります。 たとえば、1TB の FlexGroup メンバーは、平均ファイルサイズが 800GB の場合、即座に 80% に達すること ができますが、100TB の FlexGroup メンバーは、このしきい値に達するまでに時間がかかります。大容量 ファイルワークロードのガイダンスについては、「6.4.3 [理想的でないワークロード](#page-42-0) : 大容量ファイル」を参照 してください。

Active IQ を使用して容量と inode を監視および警告する例については、「[17.4 Active IQ Unified](#page-213-0) Manager [での容量の監視とアラートの例」](#page-213-0)を参照してください。

## 14.2 シンプロビジョニングにおけるクライアント側の容量に 関する考慮事項

FlexGroup ボリュームを使用する場合、クライアントは通常、ストレージ管理者がプロビジョニング した内容を反映した方法で、使用可能な容量や使用済み容量などを報告します。このレポートは、ボ リューム領域保証が volume に設定されている場合に特に有効です。これは、ONTAP が予想される容 量をクライアントに返すためです。

ただし、物理ストレージにシンプロビジョニングとオーバープロビジョニングを使用する場合、クラ イアントの値は FlexGroup ボリュームの予想使用容量を反映しません。代わりに、物理アグリゲート の使用済み容量が反映されます。この方法は、FlexVol ボリュームの動作と同じです。

次の例では、3 つの FlexGroup ボリュームがあります。

- **•** flexgroup には 80TB が割り当てられており、2 つのアグリゲートにわたってシンプロビジョニ ングされ、約 10TB が使用可能です。
- **•** flexgroup4TB には 4TB が割り当てられており、volume の領域が保証されています。

**•** flexgroup4TB\_thin には 4TB が割り当てられており、2 つのアグリゲートにわたってシンプロ ビジョニングされ、約 4TB が使用可能です。

次の出力は、クラスタがボリューム内の適切な使用済み領域を認識していることを示しています。

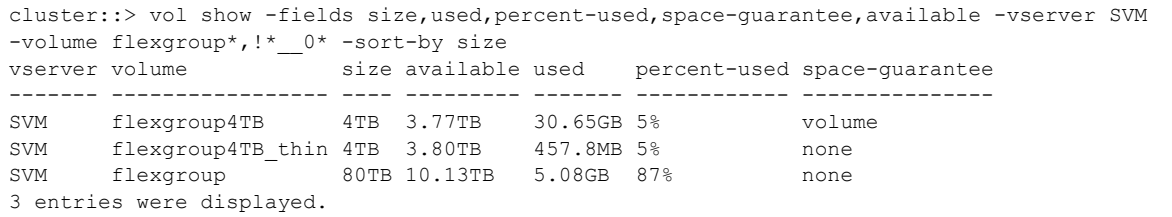

ただし、クライアントでは、flexgroup という名前のオーバープロビジョニングされた FlexGroup ボ リュームの使用済み容量が、クラスタ上の 5GB ではなく 66TB として認識されます。この合計には、 物理的なアグリゲートの使用可能な合計サイズ (5.05TB+5.08TB=~10TB) が含まれ、合計サイズから そのサイズが差し引かれます。

オーバープロビジョニングされていないボリュームは、通常、容量を報告します。

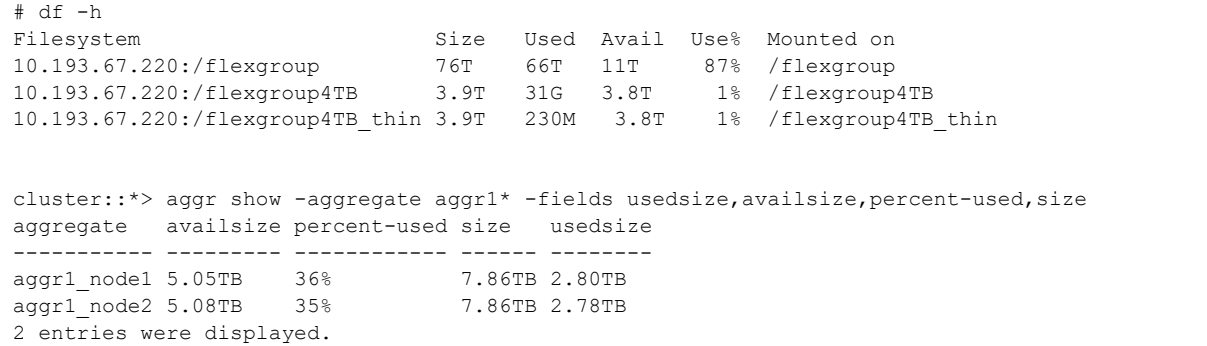

約 11TB の空き容量は、Linux クライアントが容量を計算する方法に基づいています。このクライアン トは 1 K ブロックを実行するため、10881745216 という数は 1,000 の因数に分割されます。ONTAP では、係数 1,024 を使用して空間が計算されます。

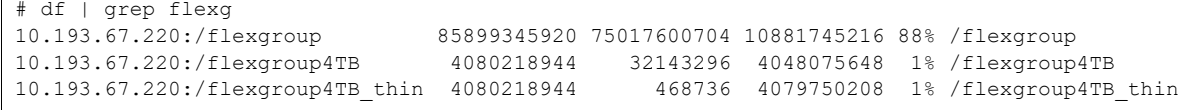

また、出力の size 部分では、Snapshot 領域に割り当てられているデフォルトの 5% が考慮されます。 これが、前述の df 出力で 80TB が 76TB になる理由です。

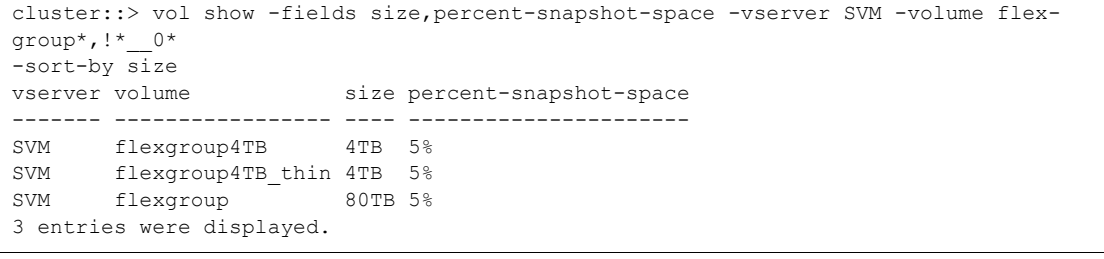

Snapshot の領域割り当てを 0 に減らすと、df はより正規化された実際のサイズを報告します (used 領域に奇妙な値がまだ残っています )。

cluster::\*> vol modify -vserver SVM -volume flexgroup -percent-snapshot-space 0 [Job 2502] Job succeeded: volume modify succeeded # df -h | grep flexgroup Filesystem Size Used Avail Use% Mounted on 10.193.67.220:/flexgroup 80T 70T 11T 88% /flexgroup

### 14.2.1 Windows 容量レポート

Windows は、Linux クライアントとほぼ同じ方法でレポートを作成します。違いは、Windows では 因数 1,024 が使用されるため、数値は ONTAP 値に近くなります。

## 14.3 ONTAP コマンド行からの FlexVol メンバー容量の表示

FlexGroup ボリュームが作成されると、各メンバーは総容量と FlexVol メンバーの数に従って均等に 分割されます。たとえば、80TB の FlexGroup ボリュームの場合、FlexVol メンバーはそれぞれ 10TB です。メンバーボリュームの容量を表示するには、diag 権限レベルで volume show コマンドを使用 します。volume show -is-consolution true を使用するか、admin 権限レベルで volume show-space コマンドを使用します。

FlexGroup ボリューム内の実際の空き容量を確認する場合は、FlexVol メンバー容量を表示すると便利 です。FlexGroup ボリュームは、使用可能な容量の合計を報告するときに、すべてのメンバーボリュー ム上の使用可能な容量の合計を考慮します。ただし、 個々のメンバーボリュームが容量いっぱいにな ると、他のメンバーボリュームが使用可能な領域を示していても、FlexGroup ボリューム全体が領域 不足として報告されます。このシナリオを緩和するために、FlexGroup インジェストアルゴリズムは、 他のボリュームよりも頻繁に使用されるボリュームからトラフィックを誘導しようとします。

## 14.4 FlexGroup 容量ビューア

FlexGroup ボリュームの容量と inode の使用状況は、カスタムの Google シートを使用して表示する こともできます。富士通サポートに対して、クラスタのシリアル番号と、グラフ化したい FlexGroup ボリュームの名前を含めた電子メールを送り、自分のコピーにアクセスするよう要求することができ ます。

Google シートのグラフには、次のものが含まれます。

- **•** 使用されている FlexGroup と合計スペースの全体的なビュー
- **•** スナップショットリザーブと使用済みのグラフ
- **•** 使用済み容量と総容量のメンバーボリュームレベルのビュー
- **•** inode と使用済み容量のトレンド線

次のビューでは、容量の使用率が不均等な FlexGroup ボリュームを示しています。このボリュームで は、エラスティックサイジングも実行されています。この場合、FlexGroup は総容量を増やす必要が あります。

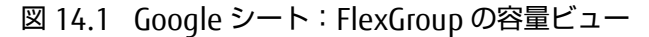

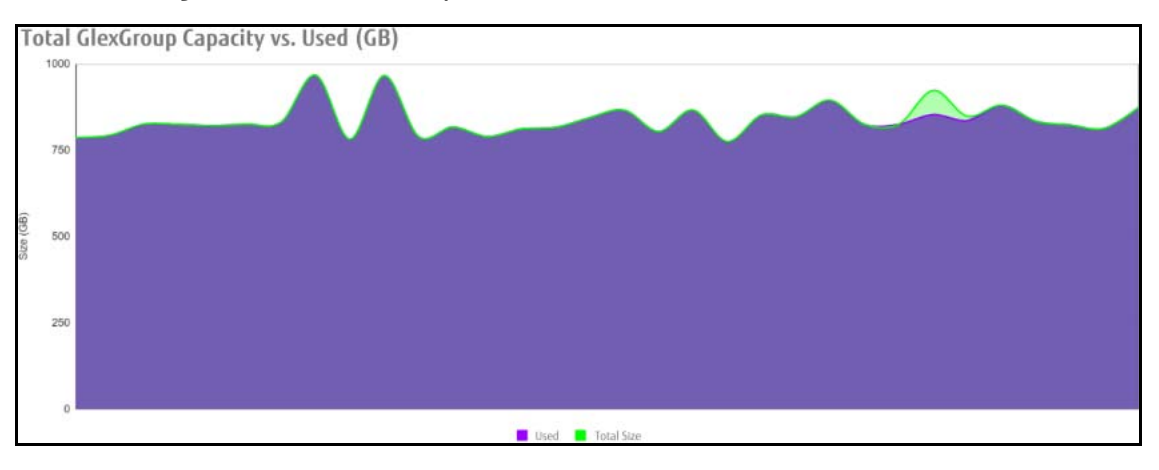

このビューには、メンバーボリュームレベルでの FlexGroup ボリューム容量が表示され、使用中の inode のトレンド・ラインが表示されます。理想的には、使用される inode には、使用される容量と 平行した傾向が見られます。この場合、使用済み inode の数に対応しない、メンバーボリュームあた りの容量の急増が見られます。これは、一部のメンバーボリュームが他のボリュームよりも大きなファ イルを持つ可能性があることを意味します。

図 14.2 Google シート:FlexGroup の容量ビュー

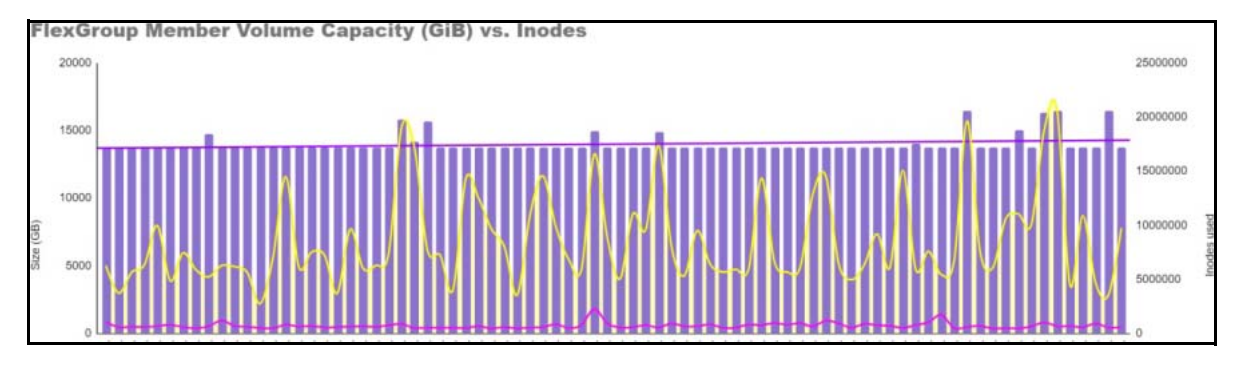

また、使用済み容量の合計を使用済み inode で割って平均ファイルサイズを表示しようとするグラフ もあります。正確な方法ではありませんが、かなり近い値が得られます。

次の例では、紫色の棒グラフにはさまざまな値が表示されています。つまり、平均的なファイルサイ ズには大きな範囲があります。オレンジ色の線は、FlexGroup ボリューム全体の平均 inode サイズで す。平均 inode サイズの範囲がこれほど広い理由を発見するには、この FlexGroup に対して、さらに 調査が必要になる場合があります。

#### 備考

ファイルサイズの不一致や容量の不均衡は、必ずしも問題を示しているわけではありませんが、問 題があり特定する必要がある場合は、これらのグラフを使用できます。詳細は、「[6.4.5 FlexGroup](#page-47-0) [ボリューム内のデータ不均衡」を](#page-47-0)参照してください。

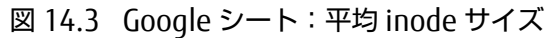

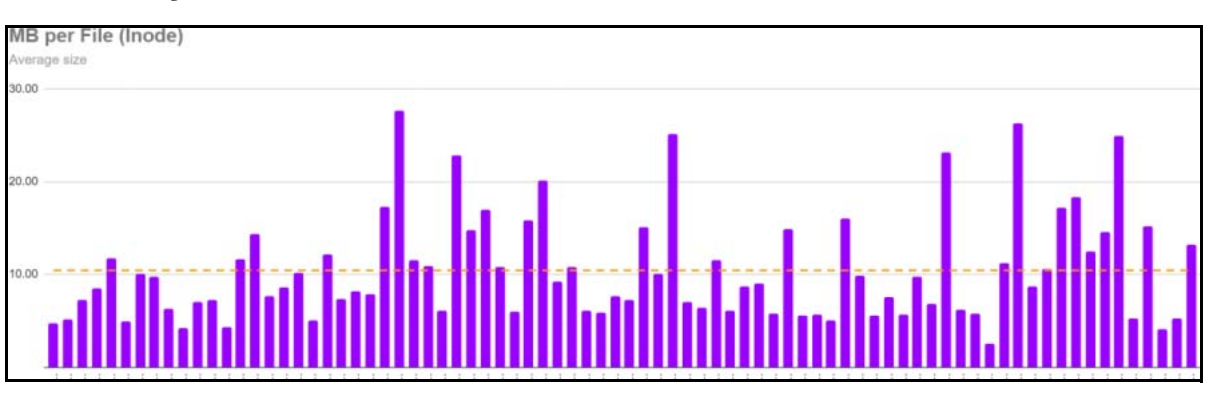

#### 備考

クラスタのシリアル番号と FlexGroup ボリューム名をメールで富士通サポートに送信して、 FlexGroup Capacity Viewer のコピーを要求します。

## 14.5 論理スペース計算

論理スペース計算によって、ストレージ管理者は、ストレージ効率による削減をマスクして、エンド・ ユーザーが指定されたストレージクォータを過剰に割り当てないようにすることができます。

たとえば、ユーザーが 10TB のボリュームに 6TB を書き込み、ストレージ効率によって 2TB を節約し た場合、論理スペース計算によって、ユーザーが 6TB と 4TB のどちらを表示するかを制御できます。

図 14.4 論理スペース計算の動作

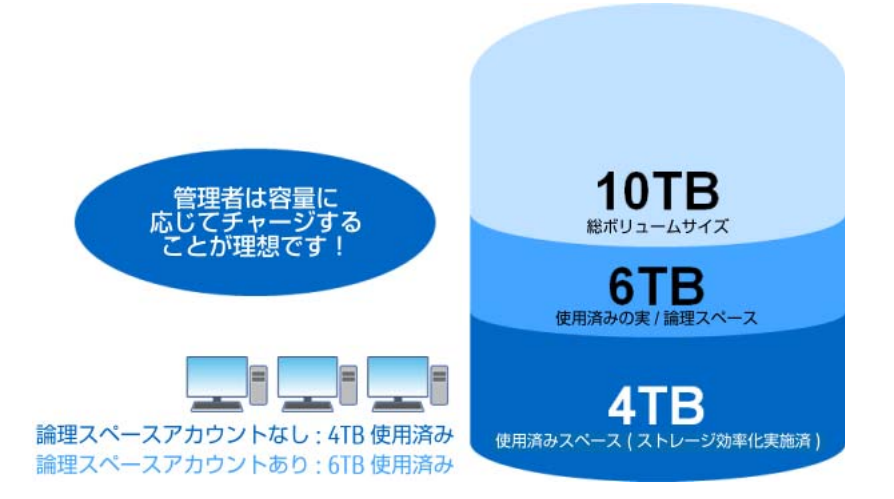

現在、FlexGroup ボリュームはこの機能をサポートしていません。FlexVol ボリュームでのみ使用でき ます。

## 14.6 FlexGroup パフォーマンスの監視

FlexGroup のパフォーマンスは、通常の FlexVol ボリュームのパフォーマンスを監視する場合と同じ 方法で監視できます。CPU 使用率、ディスク飽和、NVRAM ボトルネック、およびその他の WAFL 関 連のパフォーマンス特性についても、同じ概念が適用されます。また、NAS のパフォーマンス監視は 変更されません。CIFS/SMB および NFS の基本的な統計情報は、従来どおり使用できます。

FlexGroup パフォーマンスの監視との主な違いは、複数のノード、アグリゲート、メンバ FlexVol 構 成ボリューム、およびファイルとフォルダのリモート配置を考慮する必要があることです。これらの 要素により、パフォーマンスの問題を監視して切り分けたい場合に考慮すべき別のレイヤーが追加さ れます。

### 14.6.1 コマンドラインからのパフォーマンスの監視

コマンドラインからパフォーマンス統計を表示する方法はいくつかあります。

### 14.6.1.1 リアルタイムのパフォーマンス監視

システムのパフォーマンスをリアルタイムで監視するには、statistics show-periodic コマンド を使用します。

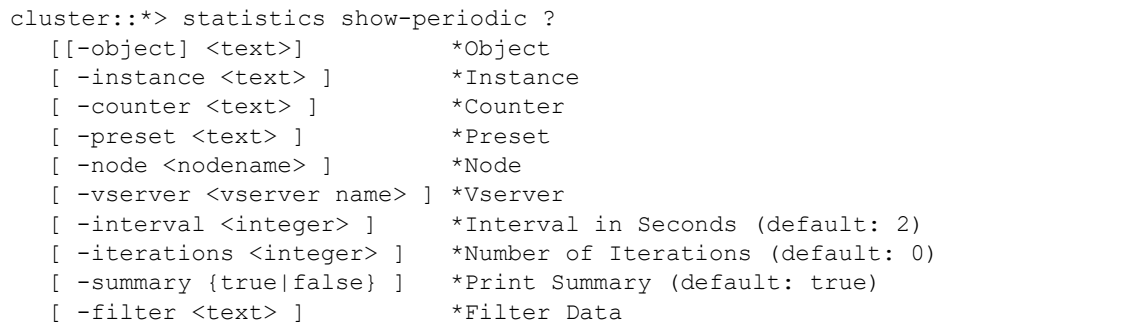

このコマンドを使用すると、システムパフォーマンスを最新の状態で確認できます。デフォルト値を そのままにしておくと、クラスタ全体が表示されます。SVM を指定すると、より詳細に表示されます が、主に CPU やディスクではなく、NAS カウンタなどの SVM に固有のカウンタが表示されます。SVM 固有の統計情報を使用する場合、オブジェクトに提供されるカウンタを定義すると、CLI のノイズを減 らすのに役立ちます。ローカルとリモートのトップレベルディレクトリ (tld)、高レベルディレクトリ (hld)、通常のディレクトリ、およびファイルの比率に関する FlexGroup 統計情報をリアルタイムで取 得することもできます。

これらのコマンドの例については、「第18章 [コマンドの例」](#page-236-0)を参照してください。

FlexGroup 統計情報では、その他のさまざまな情報も表示できます。また、statistics start -object flexgroup コマンドを開始すると、一定期間にわたって収集できます。このコマンドは、Perfstat や perfarchives などの自動化されたツールを使用して、反復で取得できる時間の経過に伴う統計情報を 収集します。

```
cluster::*> statistics start -object flexgroup
Statistics collection is being started for sample-id: sample_69197
```
統計を表示するには、次のコマンドを使用します。

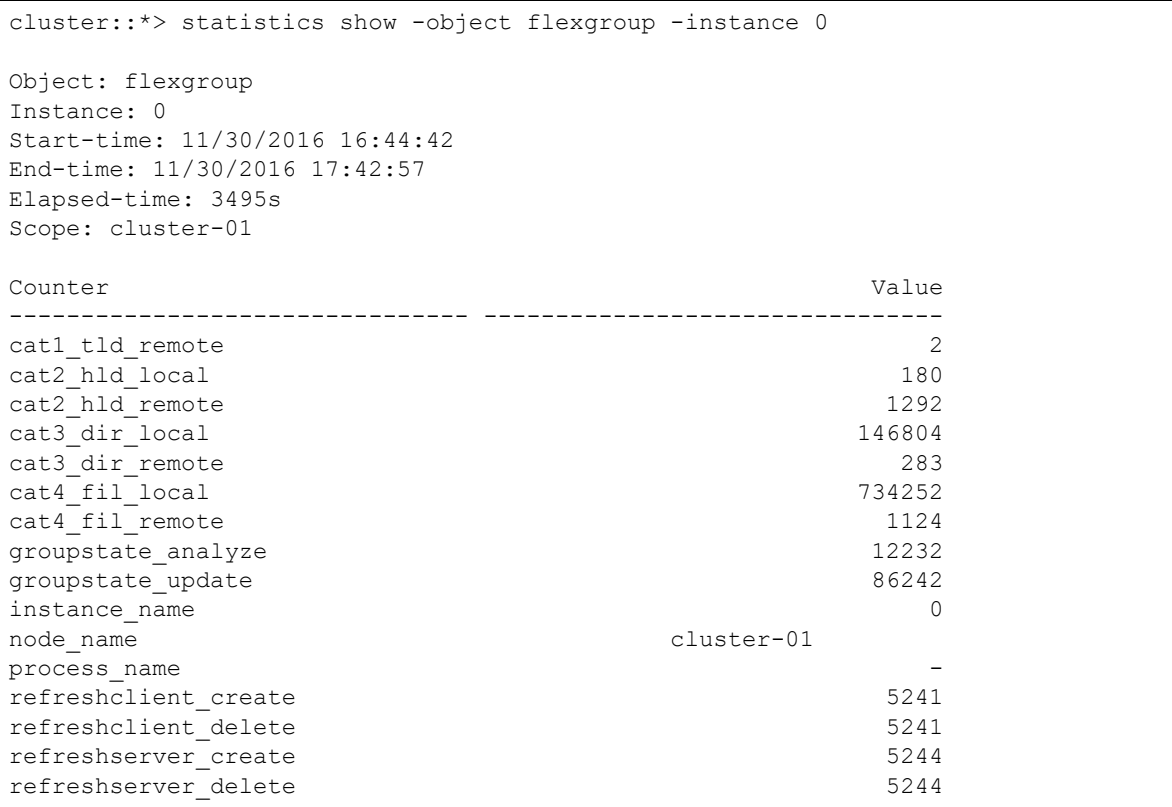

統計情報のキャプチャは、FlexGroup ボリュームが複数のノードにまたがる場合に、ボリューム内の リモートファイルとディレクトリの配置の割合をわかりやすくまとめたものです。次の例では、値は 14% のリモートディレクトリと 1% のリモートファイルです。

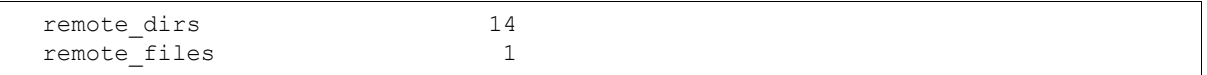

### 14.6.1.2 プロトコル統計

個々の NAS プロトコルがパフォーマンスにどのように影響しているかを確認することもできます。 statistics start コマンドを使用するだけで、NFS または SMB のパフォーマンスカウンタをキャプチャ に含めることができます。diag 権限を使用すると、より多くのオプションを利用できます。

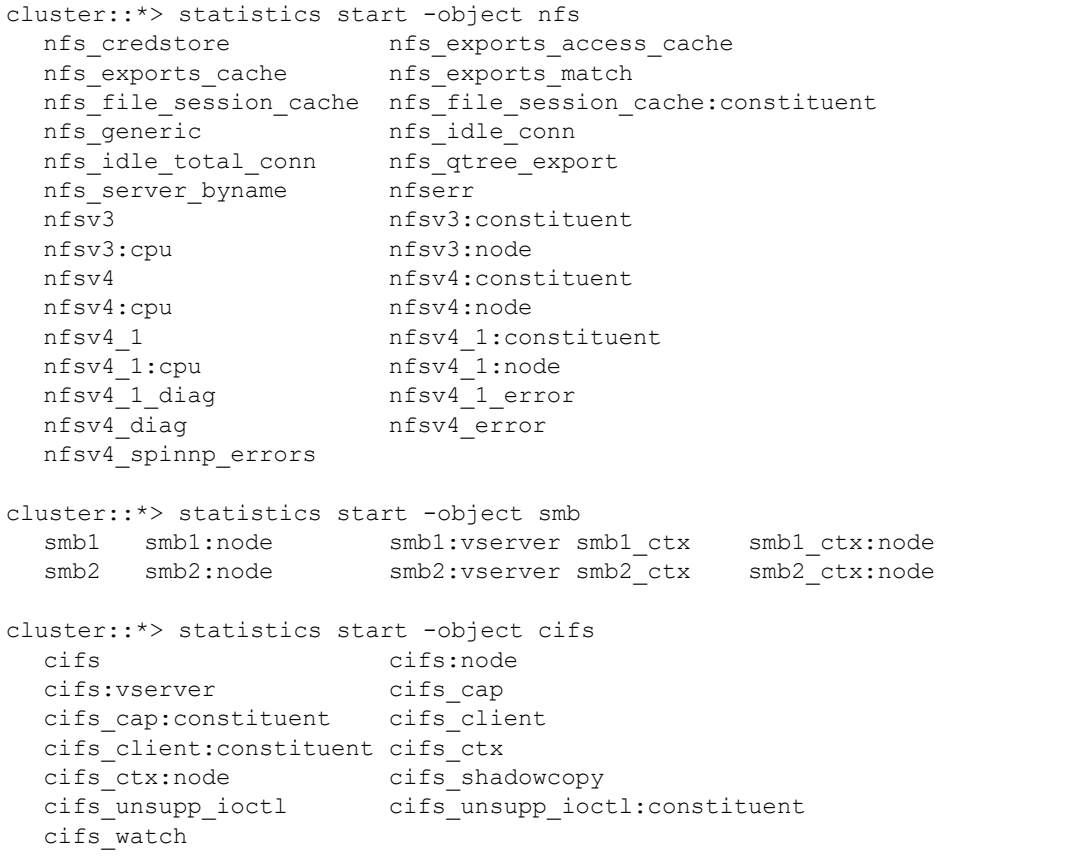

### 14.6.2 flexgroup show

FlexGroup I/O 中に、nodeshell コマンドの flexgroup show を使用して、メンバー構成要素の使用状 況とバランスを表示することもできます。このコマンドは、新しいファイルでメンバーボリュームを 回避する頻度など、有用なその他の情報も提供します。FlexGroup の問題が発生し、サポートケース を開く必要がある場合は、必ずこのコマンド出力をキャプチャしてください。

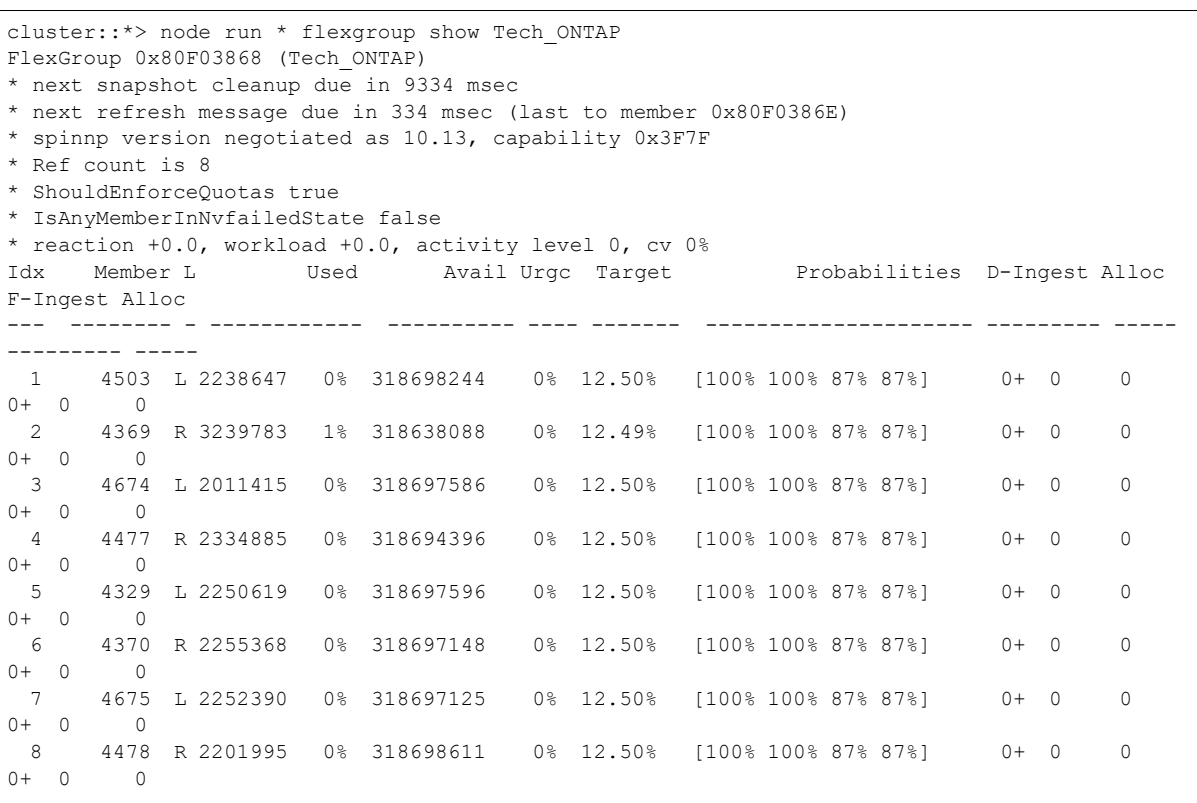

### 14.6.2.1 flexgroup show コマンドの出力内訳

flexgroup show コマンドには、一見しただけでは直感的でない一連の値があります。表 [14.1](#page-192-0) に、こ れらの値とその解釈方法を示します。

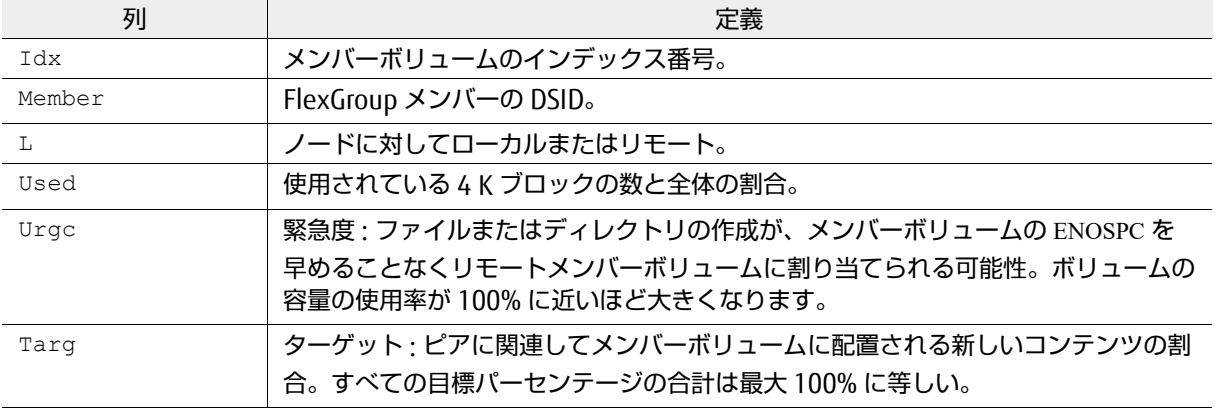

#### <span id="page-192-0"></span>表 14.1 flexgroup show 出力列の定義

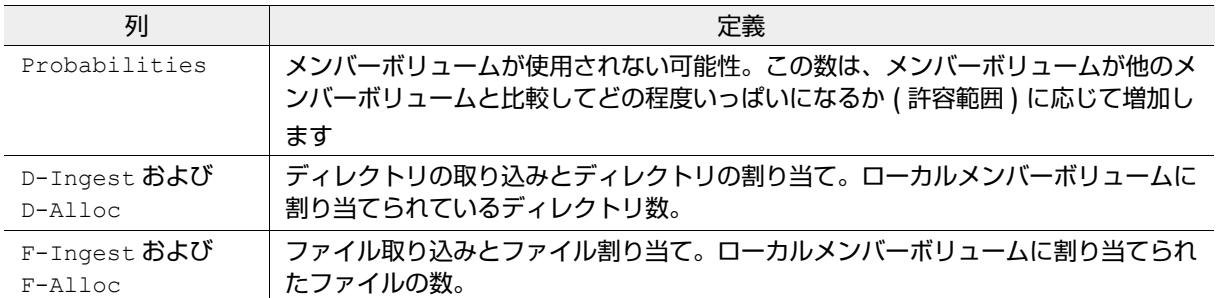

FlexGroup ボリュームの I/O アクティビティの期間中に、flexgroup show コマンドを実行する必要 があります。このコマンドは、次の有用な情報を提供します。

- **•** メンバー間でトラフィックを均等に分散する方法
- **•** メンバー上でのスペースの均等な配分
- **•** メンバーボリュームを取り込みに使用する可能性
- **•** ワークロードでのディレクトリとファイルの作成の比率
- **•** メンバーボリュームのノード・ローカリティ

### 14.6.3 パフォーマンスアーカイバ

サポート上の問題を解決するために、ONTAP でデフォルトで実行されるパフォーマンスアーカイバを 介してパフォーマンスデータがキャプチャされます。

### 14.6.4 パフォーマンスの監視 (Active IQ Unified Manager)

FlexGroup ボリュームのパフォーマンスを監視するツールとして、Active IQ Unified Manager の方が 適しており、幅広く利用できます。このツールは無料で利用できます。ova ファイルをダウンロード するか[、富士通ダウンロードサイト](https://www.fujitsu.com/jp/products/computing/storage/download/index.html#firmware)から Linux インストールとして入手します。

Active IQ Unified Manager は、リアルタイムのパフォーマンス情報と履歴のパフォーマンス情報の両 方を提供し、単一の監視ポイントを提供します。Active IQ Unified Manager では、FlexGroup ボリュー ム全体または個々のメンバー構成要素の FlexVol ボリュームの詳細なパフォーマンスビューを表示で きます。

図[14.5](#page-194-0)は、単一のLinux VM上の単純なファイル作成スクリプトのキャプチャーであるため、FlexGroup のパフォーマンス上の利点はここでは説明しません。ただし、この図は、Unified Manager が提供で きる機能を示しています。

<span id="page-194-0"></span>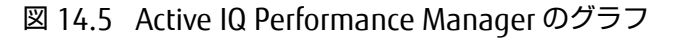

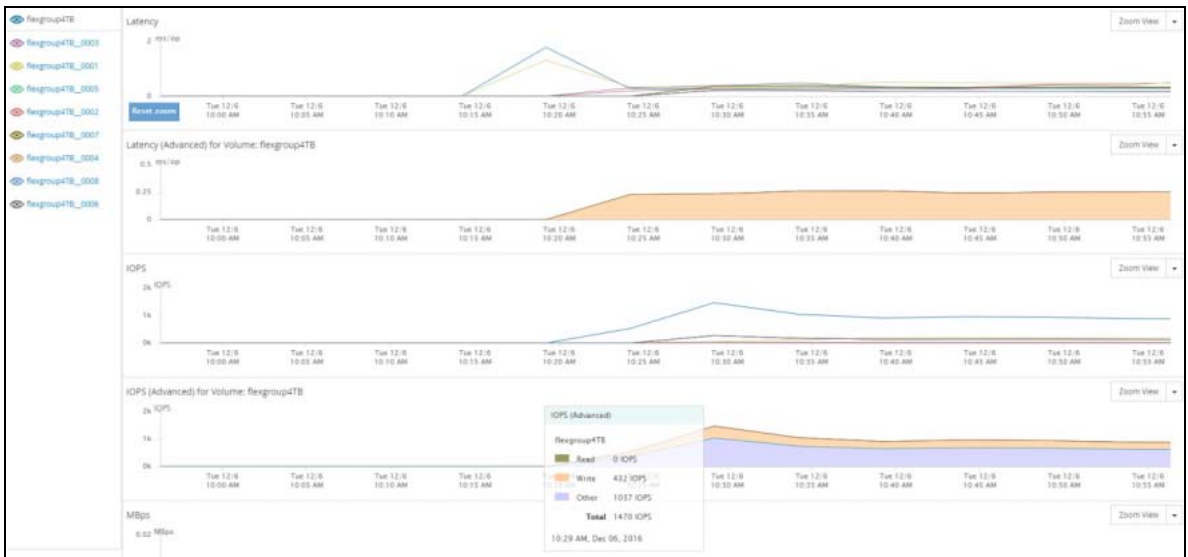

## 第 15 章 FlexGroup データ保護のベストプラクティス

FlexGroup データ保護のベストプラクティスについては、「[FUJITSU Storage ETERNUS AX series](https://www.fujitsu.com/jp/products/computing/storage/manual/) オー ルフラッシュアレイ [, ETERNUS HX series](https://www.fujitsu.com/jp/products/computing/storage/manual/) ハイブリッドアレイ ONTAP FlexGroup ボリュームのデー [タ保護とバックアップ」](https://www.fujitsu.com/jp/products/computing/storage/manual/)を参照してください。

# <span id="page-196-0"></span>第 16 章 ONTAP FlexGroup への移行

多数のファイルまたは大容量を保持する場合の課題の 1 つは、データをできる限り迅速かつ無停止で 効果的に移動する方法を決定することです。この課題は、ファイル数が多く、メタデータ操作が多い ワークロードで最も大きくなります。ファイルレベルでデータをコピーするには、属性とファイルリ ストをファイルシステムでクロールする必要があります。これは、ある場所から別の場所にファイル をコピーする時間に大きく影響します。この期間は、ネットワーク・レーテンシー、WAN、システム パフォーマンスのボトルネック、データ移行を困難にするその他の要因を考慮していません。

ONTAP FlexGroup を使用すると、パフォーマンス、拡張性、管理性のメリットが明らかになります。 FlexGroup を扱う場合、データ移行には次の 3 つの一般的な形式があります。

- **•** 富士通以外 ( サードパーティ ) のストレージから FlexGroup への移行
- **•** 7-Mode で動作する Data ONTAP から FlexGroup への移行
- **•** ONTAP 内の FlexVol ボリュームまたは SAN LUN から FlexGroup への移行

FlexGroup ボリュームへのデータ移行は、移行に最適な方法です。FlexGroup によるボリューム移行 は、現時点では次の方法では実行できません。

- **•** FlexVol から FlexGroup へのボリューム移動
- **•** FlexVol と FlexGroup 間の SnapMirror または SnapVault
- **•** 7-Mode Transition Tool (CBT および CFT)

以降のセクションでは、さまざまな移行の使用例とそのアプローチ方法について説明します。

## 16.1 NDMP を使用した移行

ONTAP 9.7 以降では、FlexGroup ボリュームが NDMP オペレーションをサポートするようになりまし た。これには、FlexVol から FlexGroup ボリュームへのデータ移行に使用できる ndmpcopy コマンド が含まれます。ndmpcopy の設定については、次を参照してください。

[How to run ndmpcopy in Clustered Data ONTAP](https://kb.netapp.com/Advice_and_Troubleshooting/Data_Storage_Software/ONTAP_OS/How_to_run_ndmpcopy_in_Clustered_Data_ONTAP)

次の例では、ndmpcopy を使用して、約 500 万のフォルダとファイルを FlexVol から FlexGroup ボ リュームに移行しています。このプロセスには約 51 分かかりました。

```
cluster::*> system node run -node ontap9-tme-8040-01 ndmpcopy -sa ndmpuser:AcDjtsU827tputjN -
da ndmpuser:AcDjtsU827tputjN 10.x.x.x:/DEMO/flexvol/nfs 10.x.x.x:/DEMO/flexgroup_16/ndmpcopy
Ndmpcopy: Starting copy [ 2 ] ...
Ndmpcopy: 10.x.x.x: Notify: Connection established
Ndmpcopy: 10.x.x.x: Notify: Connection established
Ndmpcopy: 10.x.x.x: Connect: Authentication successful
Ndmpcopy: 10.x.x.x: Connect: Authentication successful
Ndmpcopy: 10.x.x.x: Log: Session identifier: 12584
Ndmpcopy: 10.x.x.x: Log: Session identifier: 12589
Ndmpcopy: 10.x.x.x: Log: Session identifier for Restore : 12589
Ndmpcopy: 10.x.x.x: Log: Session identifier for Backup : 12584
Ndmpcopy: 10.x.x.x: Log: DUMP: creating "/DEMO/flexvol/../snapshot for backup.1" snapshot.
Ndmpcopy: 10.x.x.x: Log: DUMP: Using subtree dump
Ndmpcopy: 10.x.x.x: Log: DUMP: Using snapshot_for_backup.1 snapshot
Ndmpcopy: 10.x.x.x: Log: DUMP: Date of this level 0 dump snapshot: Thu Jan 9 11:53:18 2020.
Ndmpcopy: 10.x.x.x: Log: DUMP: Date of last level 0 dump: the epoch.
Ndmpcopy: 10.x.x.x: Log: DUMP: Dumping /DEMO/flexvol/nfs to NDMP connection
… (output omitted for length)
Ndmpcopy: 10.x.x.x: Notify: dump successful
Ndmpcopy: 10.x.x.x: Log: RESTORE: RESTORE IS DONE
Ndmpcopy: 10.x.x.x: Notify: restore successful
Ndmpcopy: Transfer successful [ 0 hours, 50 minutes, 53 seconds ]
Ndmpcopy: Done
```
NFS で cp を使用した同じデータセットの所要時間は 316 分で、ndmpcopy の 6 倍でした。

```
# time cp -R /flexvol/nfs/* /flexgroup/nfscp/
real 316m26.531s
user 0m35.327s
sys 14m8.927s
```
XCP Migration Tool を使用した場合、このデータセットにかかる時間は 20 分弱で、ndmpcopy より も約 60% 高速でした。

# xcp copy 10.193.67.219:/flexvol/nfs 10.193.67.219:/flexgroup 16/xcp Sending statistics... 5.49M scanned, 5.49M copied, 5.49M indexed, 5.60 GiB in (4.81 MiB/s), 4.55 GiB out (3.91 MiB/ s), 19m52s.

#### 備考

この XCP コピーは、RAM や CPU の少ない 1GB のネットワークを持つ VM 上で実行されました。よ り堅牢なサーバは、さらに優れたパフォーマンスを発揮します。

## <span id="page-197-0"></span>16.2 FlexVol から FlexGroup への変換

ONTAP 9.7 以降では、中断時間が 40 秒未満で、単一の FlexVol を単一のメンバーボリュームを含む FlexGroup ボリュームに変換できます。これは、ボリューム内のデータ容量やファイル数には関係あ りません。クライアントを再マウントしたり、データをコピーしたり、メンテナンス画面を作成する 可能性のあるその他の変更を行う必要はありません。FlexVol ボリュームを FlexGroup ボリュームに 変換したら、変換した FlexGroup ボリュームに新しいメンバーボリュームを追加して容量を拡張でき ます。

### 16.2.1 FlexVol ボリュームを FlexGroup ボリュームに変換する理由

FlexGroup ボリュームには、FlexVol ボリュームよりも次のような利点があります。

- **•** 1 つのボリュームで 100TB および 20 億ファイルを超える拡張が可能
- **•** 無停止で容量またはパフォーマンスを拡張可能
- **•** 取り込みの多いワークロード向けのマルチスレッド・パフォーマンス
- **•** ボリューム管理と導入の合理化

たとえば、ワークロードが急速に増大しており、データを移行する必要はないが、容量を増やす必要 があるとします。あるいは、FlexVol ボリュームではワークロードのパフォーマンスが十分ではないた め、FlexGroup ボリュームでパフォーマンス処理を向上させたい場合もあります。ここでは変換が役 立ちます。

### 16.2.2 FlexVol ボリュームを変換しない場合

FlexVol ボリュームを FlexGroup ボリュームに変換することは、必ずしも最適なオプションとは限り ません。FlexGroup ボリュームでは使用できない FlexVol 機能が必要な場合は、保留してください。た とえば、SVM-DR とカスケード SnapMirror の関係は ONTAP 9.7 ではサポートされていないため、必 要な場合は FlexVol ボリュームのままにしておく必要があります。

また、すでに非常に大きい FlexVol ボリューム (80~100TB) と、すでに非常にいっぱいになっている FlexVol ボリューム (80~90%) がある場合は、変換後の FlexGroup ボリュームのメンバーボリューム が非常に大きいため、変換せずにデータをコピーすることをお勧めします。これにより、パフォーマ ンスの問題が発生する可能性があり、特に、時間の経過とともに増大するファイルがデータセットに 含まれている場合、容量の問題は完全に解決されません。

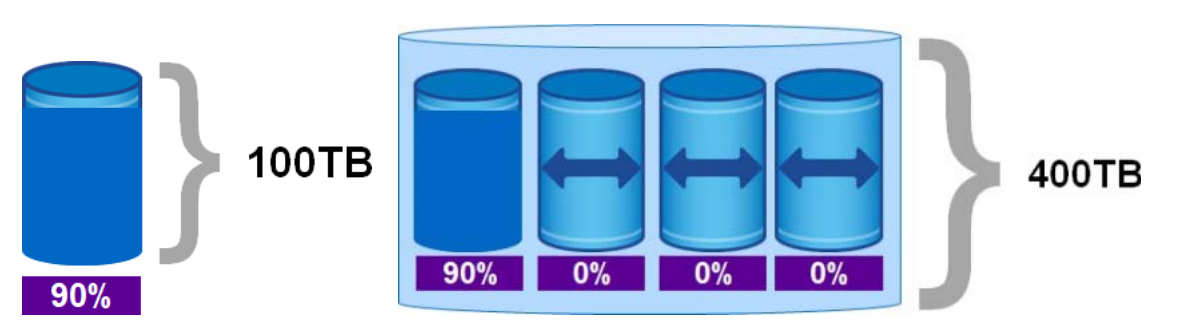

図 16.1 最大容量に達しそうな FlexVol ボリュームの変換

この 90% フル・ボリュームを FlexGroup ボリュームに変換すると、90% フル・メンバーボリューム になります。新しいメンバーボリュームを追加すると、それぞれ 100TB になり、0% フルであるため、 新しいワークロードの大部分を処理できます。データはリバランスされず、元のファイルが時間の経 過とともに増大した場合、どこにも移動できず容量が不足する可能性があります ( 最大メンバーボ リュームサイズは 100TB であるため )。

#### 変換をブロックできるもの

ONTAP は、次の理由で FlexVol の変換をブロックします。

- **•** ONTAP のバージョンがすべてのノードで 9.7 以降ではない。
- **•** ONTAP アップグレードの問題により、変換できない。
- **•** 7MTT (ONTAP 9.7) を用いて 7-Mode から FlexVol ボリュームを移行した。 **-** 移行ボリュームは、ONTAP 9.8 以降で変換できます。
- **•** ボリューム上で FlexGroup でサポートされていない機能がまだ有効になっている (SAN LUN、 Windows NFS、SMB 1、ファン・アウト / カスケード SnapMirror の一部、SVM-DR、Snapshot の命名 / 自動削除、vmalign セット、SnapLock、スペース SLO、論理スペースの適用 / レポート 作成など)
- **•** FlexClone ボリュームが存在し、FlexVol が親ボリュームである ( 変換されるボリュームは親また はクローンであってはいけない )。
- **•** ボリュームが FlexCache の元のボリュームである。
- **•** スナップ ID が 255 より大きい Snapshot コピー (ONTAP 9.7)。
	- **-** ONTAP 9.8 では 1023 個のスナップショットのサポートが追加されたため、この制限はそのリ リースでは適用されません。
- **•** ストレージ効率が有効になっている ( 後に再度有効にすることがでる )。
- **•** ボリュームが SnapMirror 関係のソースであり、デスティネーションはまだ変換されていない。
- **•** ボリュームがアクティブな ( 静止しない ) SnapMirror 関係の一部である。
- **•** クォータが有効になっている ( これらは最初に無効にしてから、後で再度有効にする必要がある  $\vert$   $\vert$
- **•** ボリューム名が 197 文字を超えている。
- **•** ボリュームはアプリケーションに関連付けられている。 **-** ONTAP 9.7 のみ。ONTAP 9.8 では、この制限がなくなりました。
- **•** ONTAP プロセスが実行されている ( ミラー、ジョブ、wafliron、NDMP バックアップ、処理中の inode 変換など )。
- **•** Storage Virtual Machine (SVM) ルートボリューム。
- **•** ボリュームが満杯。

次のコマンドを使用して、アップグレードの問題をチェックできます。

```
cluster::*> upgrade-revert show
cluster::*> system node image show-update-progress -node *
```
次のコマンドを使用して、移行されたボリュームをチェックできます。

cluster::\*> volume show -is-transitioned true There are no entries matching your query.

次のコマンドを使用して、255 より大きいスナップ ID を持つ Snapshot コピーをチェックできます。

cluster::\*> volume snapshot show -vserver DEMO -volume testvol -logical-snap-id >255 -fields logical-snap-id

### 16.2.3 仕組み

ONTAP 9.7 以降で FlexVol ボリュームを FlexGroup ボリュームに変換するには、高度な権限レベルで 次の簡単なコマンドを 1 つ実行します。

```
cluster::*> volume conversion start ?
-vserver <vserver name> *Vserver Name
[-volume] <volume name> *Volume Name
[ -check-only [true] ] *Validate the Conversion Only
[ -foreground [true] ] *Foreground Process (default: true)
```
このコマンドを実行すると、ONTAP は 1 つの FlexVol ボリュームを 1 つのメンバーを持つ FlexGroup ボリュームに変換します。実際に変換を行う前に、変換の検証を実行することもできます。

図 16.2 FlexVol ボリュームの FlexGroup への変換とメンバーボリュームの追加

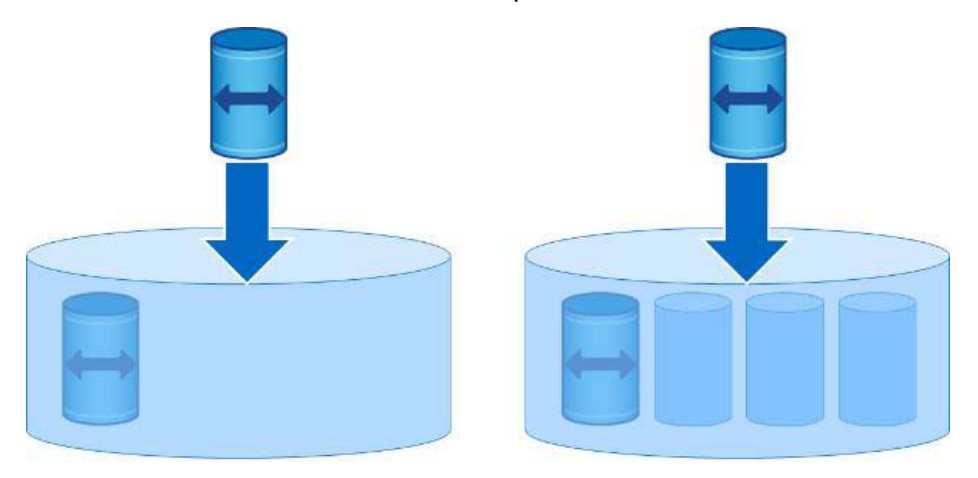

プロセスは 1:1 であるため、現時点では複数の FlexVol ボリュームを単一の FlexGroup ボリュームに 変換することはできません。変換が完了すると、単一メンバーの FlexGroup ボリュームが作成され、 同じサイズのメンバーボリュームをさらに追加して容量とパフォーマンスを向上させることができま す。

### 16.2.4 その他の考慮事項および注意事項

実際の変換プロセスは単純ですが、変換前に考慮すべき点がいくつかあります。これらの考慮事項の ほとんどは、機能のサポートが追加された将来の ONTAP リリースではなくなりますが、ここでそれら を特定することは賢明です。

初期変換の実行後、ONTAP はボリュームを内部的にアンマウントして再マウントし、新しい FlexGroup 情報を適切な場所に取得します。クライアントは再マウントまたは再接続する必要はありませんが、こ の処理が行われている間、1分未満の中断が発生します。例については、「[17.5 FlexVol](#page-219-0) から FlexGroup [への変換例」を](#page-219-0)参照してください。データはまったく変更さず、ファイルハンドルはすべて同じまま です。

- **•** FabricPool には何も必要ありません。単に動作します。オンプレミスでデータをリハイドレート する必要はありません。
- **•** Snapshot コピーは、クライアントがデータにアクセスするために使用できますが、 snaprestore コマンドを使用してボリュームをリストアするために使用することはできません。 これらの Snapshot コピーは変換前としてマークされます。
- **•** ソースボリュームとデスティネーションボリュームの両方が変換されている場合、SnapMirror 関 係は、ベースラインを変更することなく中断した場所から再開されます。ただし、ボリュームの SnapMirror リストアは行われず、クライアントからのファイルの取得のみが行われます。 SnapMirror デスティネーションは、最初に変換する必要があります。
- **•** 変換するボリュームから FlexClone ボリュームを削除または分割する必要があります。
- **•** 変換中はストレージ効率を無効にする必要がありますが、変換後もスペースの節約は維持されま す。
- **•** 変換されるオリジナルボリュームを持つ FlexCache インスタンスは削除する必要があります。
- **•** 容量保証は、FlexGroup ボリュームがどれだけ大きくなるかに影響します ( ボリューム保証の場 合 ) 。新しいメンバーボリュームは、既存のメンバーと同じサイズである必要があるため、それら を維持するための十分なスペースが必要です。
- **•** クォータは FlexGroup ボリュームでサポートされますが、FlexVol ボリュームとは若干異なりま す。したがって、変換の実行中は、クォータを無効にし (quota off)、後で再度有効にする (quota on) 必要があります。

FlexGroup ボリュームへの変換は、拡張した後に一方通行になるため、必ずジャンプする準備ができ ていることを確認してください。変換プロセス中に問題が発生した場合は、問題が発生した場合でも データを安全に保護するために富士通サポートが支援する救済方法があります。

FlexGroup ボリュームを拡張して新しいメンバーボリュームを追加する場合は、変換されたメンバー ボリュームと同じサイズになるため、十分な空き容量があることを確認してください。さらに、元の ボリュームに存在する既存のデータはそのメンバーボリュームに残ります。データは再配布されませ ん。代わりに、FlexGroup ボリュームは、新しいファイル用に新しく追加されたメンバーボリューム を優先します。

16.2.4.1 変換するのが不安ですか ?

本番の FlexVol ボリュームをすぐに FlexGroup ボリュームに変換することに不安がある場合は、オプ ションがあります。

まず、ONTAP を使用すると、-check-only true を指定して変換コマンドのチェックを実行できま す。これにより、不足している可能性のある前提条件がわかります。

例 :

cluster::\*> volume conversion start -vserver DEMO -volume flexvol -foreground true -checkonly true Error: command failed: Cannot convert volume "flexvol" in Vserver "DEMO" to a FlexGroup. Correct the following issues and retry the command: \* The volume has Snapshot copies with IDs greater than 255. Use the (privilege: advanced) "volume snapshot show -vserver DEMO -volume flexvol -logical-snap-id >255 -fields logicalsnap-id" command to list the Snapshot copies with IDs greater than 255 then delete them using the "snapshot delete -vserver DEMO -volume flexvol" command. \* Quotas are enabled. Use the 'volume quota off -vserver DEMO -volume flexvol' command to disable quotas. \* Cannot convert because the source "flexvol" of a SnapMirror relationship is source to more than one SnapMirror relationship. Delete other Snapmirror relationships, and then try the conversion of the source "flexvol" volume. \* Only volumes with logical space reporting disabled can be converted. Use the 'volume modify - vserver DEMO -volume flexvol -is-space-reporting-logical false' command to disable logical space reporting.

FlexVol から FlexGroup への変換の例については、「[17.5 FlexVol](#page-219-0) から FlexGroup への変換例」を参 照してください。

### 16.2.4.2 変換サンドボックスの作成 – データの移行

ONTAP は複数の SVM を作成でき、ネットワークアクセスから保護できます。この方法を使用して、ボ リューム変換などをテストできます。唯一の方法は、データのコピーを転送することですが、実際に はそれほど難しいことではありません。

### ■ オプション 1: SnapMirror

SnapMirror を使用して、変換するボリュームを同じ SVM または新しい SVM に複製できます。次に、 ミラーを解除して関係を削除します。これで、変換、拡張、パフォーマンスをテストするための Snapshot コピーを含む、ボリュームのサンドボックス・コピーが完成しました。

### ■ オプション 2: FlexClone とボリュームのリホスト

SnapMirror がインストールされていない場合、またはネットワークへの負荷が少ない方法を試す場合 は、FlexClone (Snapshot コピーによってバックアップされたボリュームのインスタント・コピー) お よび volume rehost ( ある SVM から別の SVM へのボリュームの瞬時の移動 ) を組み合わせて使用 できます。FlexClone コピーはリホストできませんが、クローンを分割してからリホストできます。

基本的に、プロセスは次のとおりです。

#### |手順 ▶▶▶ ────

- **1** flexclone create を使用します。
- **2** flexclone split を使用します。
- **3** 新しい SVM <sup>に</sup> volume rehost を発行します(または既存の SVM で変換します)。

#### 備考

または、ソース SVM からデスティネーション SVM に FlexClone ボリュームを作成し、「[10.16.1](#page-167-0) 異 [なるストレージ仮想マシン](#page-167-0) (SVM) への FlexClone」の説明に従って FlexClone を分割することもで きます。

16.2.4.3 SnapMirror 関係での FlexVol ボリュームの変換

また、既存の SnapMirror 関係の一部である FlexVol ボリュームを無停止で変換することもできます。 基本的な手順は次のとおりです。

手順 ▶▶▶ ─

- **1** SnapMirror を解除します。
- **2** SnapMirror デスティネーション FlexVol ボリュームを FlexGroup ボリュームに変 換します。
- **3** ソース SnapMirror FlexVol ボリュームを FlexGroup ボリュームに変換します。
- **4** SnapMirror を再同期します。

新たに変換された FlexGroup ボリュームを拡張してメンバーボリュームを追加すると、SnapMirror を 再ベースラインすることなく、ONTAP によってデスティネーションボリュームが自動的に拡張されま す。

このプロセスの例については、「17.6 既存の [SnapMirror](#page-223-0) 関係における FlexVol の変換例」を参照して ください。

16.2.4.4 ファイル数が多いと、変換プロセスに影響しますか ?

答え : いいえ。

「[17.5 FlexVol](#page-219-0) から FlexGroup への変換例」に示す変換例では、30 万個のファイルを持つボリューム が変換されています。ただし、1 つのボリューム内に 30 万個のファイルがあるということは、実際の ファイル数としては多くありません。5 億個のファイルを持つ FlexVol ボリュームの変換例について は、「17.6 既存の [SnapMirror](#page-223-0) 関係における FlexVol の変換例」を参照してください。

備考

ビデオの例については、「[Statistics show-periodic during FlexVol-FlexGroup convert](https://youtu.be/6Gjm_dgxBNc)」を参照して ください。

## 16.3 サード・パーティ製ストレージから FlexGroup への移 行

富士通以外のストレージ (SAN または NAS) から移行する場合、移行パスはファイルベースのコピーで す。この移行を実行するには、さまざまな方法があります。無料のものもあれば、サードパーティー ベンダーから支払われるものもある。

NFSv3 のみのデータの場合、[XCP Migration Tool](#page-196-0) を強く推奨します。XCP は無料のライセンス・ベー スのツールであり、ファイル数の多い環境のデータ移行速度を大幅に向上させることができます。ま た、XCP は堅牢なレポート作成機能も提供します。XCP 1.5 以降のバージョンでは、NetApp によって 公式にサポートされているだけでなく、NFSv4.x および NFSv4.x ACL もサポートしています。

備考

XCP は、富士通ストレージシステムへの移行でのみサポートされます。

CIFS/SMB データの場合は、XCP for SMB が利用可能です。Robocopy はフリーツールですが、転送速 度[はマルチスレッド機能](https://social.technet.microsoft.com/Forums/en-US/634e352c-fa6a-47b5-8225-30eab26f7fe7/robocopy-multithreaded-copies?forum=win10itprogeneral)の使用に依存します。サードパーティのプロバイダも、この種類のデータ転 送を実行できます。

## 16.4 7-Mode で動作する Data ONTAP からの移行

7-Mode で動作する Data ONTAP から FlexGroup にデータを移行するには、次の 2 つの方法のいずれ かを使用します。

**•** コピー・ベースまたはコピー・フリーの移行方法を使用した、7-Mode システムから ONTAP シス テムへの完全移行。コピーフリー移行を使用する場合、FlexVol ボリューム内のデータを FlexGroup ボリュームにコピーベースで移行します。

**•** 富士通以外のストレージから FlexGroup に移行するための前述のツールを使用した、FlexVol か らのコピー・ベースの移行または LUN からのホスト・ベースのコピー。

FlexVol から FlexGroup ボリュームに移行する場合は、FlexVol から [FlexGroup](#page-197-0) への変換を使用でき ます。ONTAP 9.8 以降では、これは 7-Mode システムから移行したボリュームで機能します。

## 16.5 ONTAP での SAN LUN からの移行

SAN ベースの LUN などの既存の ONTAP オブジェクトから移行する場合、現在の移行パスはコピー・ ベースです。富士通以外のストレージから FlexGroup に移行するための前述のツールは、ONTAP オブ ジェクトからの移行にも使用できます。

## 16.6 XCP Migration Tool

XCP Migration Tool は無料で、構造化されていない大規模な NAS データセットの範囲設定、移行、管 理に特化して設計されています。初期バージョンは NFSv3 のみでしたが、CIFS バージョンが利用可能 になりました。ツールを使用するには、ツールをダウンロードしてフリーライセンス ( ソフトウェア 追跡専用 ) を要求します。

XCP は、多数の要求を並列に処理できるマルチコア、マルチチャネル I/O ストリーミング・エンジン を使用することにより、メタデータ操作とデータ移行のパフォーマンスに関してファイル数の多い環 境が抱える課題に対応します。

これらの要求には、次のものが含まれます。

**•** データ移行

- **•** ファイルまたはディレクトリの一覧 (ls に代わる、パフォーマンスが高く柔軟性のある選択肢 )
- **•** スペースレポート (du に代わる、パフォーマンスが高く柔軟性のある選択肢 )

ファイル数の多い環境では、XCP によりデータ移行の時間が 20~30 倍短縮されることがあります。さ らに、XCP により、競合他社のシステムでは 9 日間かかっていた 1 億 6500 万ファイルのファイルリ スト時間が NetApp テクノロジーでは 30 分に短縮されました。パフォーマンスが 400 倍に向上しま す。XCP 1.5 の時点で、このツールは NetApp サポートによって正式にサポートされています。

XCP 1.6 には File Systems Analytics 機能も追加されている。これは ONTAP 9.8 [に追加された機能に](#page-142-0) 似ていますが、ONTAP を実行していないシステムもスキャンできます。

#### 備考

最良の結果を得るには、入手可能な最新の XCP リリースを使用してください。

XCP には、図 [16.3](#page-205-0) に示すような便利なレポート作成グラフもあります。

```
図 16.3 XCP レポート作成グラフ
```
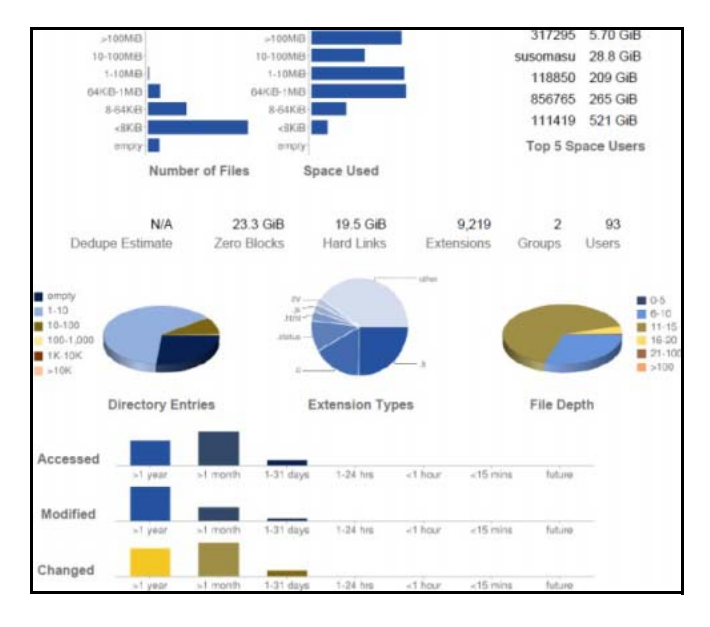

詳しくは、XCP の公式 Web サイト <http://xcp.netapp.com> を参照してください。

## 16.7 XCP を使用した移行前のファイルのスキャン

FlexGroup ボリュームを導入する場合は、ファイルシステムと構造を評価して、初期サイズ設定の考 慮事項と、メンバーボリュームを配置する最適な方法を決定します。ファイル数が多い環境では、こ れは時間がかかり、面倒な作業になります。XCP を使用すると、ファイルをスキャンして CSV または XML 形式にエクスポートし、ファイルシステムを簡単に確認できます。

次の例は、100 万を超えるファイルを持つ FlexGroup ボリュームを示しています。理想的には、これ らのファイルの分析に多くの時間を費やしたくありません。

Cluster::> vol show -vserver DEMO -fields files, files-used -volume flexgroup 16 vserver volume files files-used ------- ------------ --------- ---------- DEMO flexgroup\_16 318766960 1103355

このプロセスを合理化するには、xcp scan を使用してファイル情報を取得します。コマンドの例を次 に示します。

C:\> xcp scan -stats \\demo\flexgroup > C:\destination.csv

この場合、クライアントはファイルをスキャンし、コンマ区切り値 (CSV ファイル ) 文書に情報を追加 します。このドキュメントには、次のような情報が表示されます。

**•** size、depth of directory、dirsize の最大値と平均値

```
== Maximum Values ==
  Size Depth Namelen Dirsize
 340MiB 9 86 500
== Average Values ==
  Size Depth Namelen Dirsize
1.61KiB 4 6 11
```
**•** 上位ファイル拡張子

== Top File Extensions == .docx .png .pptx .pdf .css other 1000038 260 175 128 91 33 219

**•** サイズ範囲別のファイル数

```
== Number of files ==
empty <8KiB 8-64KiB 64KiB-1MiB 1-10MiB 10-100MiB >100MiB
8 \t1000215 156 288 265 10 2
```
**•** サイズ範囲で使用されるスペース

```
== Space used ==
empty <8KiB 8-64KiB 64KiB-1MiB 1-10MiB 10-100MiB >100MiB
    0 28.7MiB 3.94MiB 124MiB 695MiB 272MiB 453MiB
```
**•** ディレクトリ・エントリ、ファイルカウント別

```
== Directory entries ==
    empty 1-10 10-100 100-1K 1K-10K >10k
      7 100118 30 200
```
**•** ディレクトリの深さの範囲

```
== Depth == 0-5 6-10 11-15 16-20 21-100 >100
1100966 333
```
**•** 変更および作成された日付範囲

```
== Modified ==
  >1 year >1 month 1-31 days 1-24 hrs <1 hour <15 mins future
     579 1100559 11 150
= Created = >1 year >1 month 1-31 days 1-24 hrs <1 hour <15 mins future
          1100210 1089
```
**•** 合計ファイル数、合計ディレクトリ、シンボリックリンク、ジャンクション、および合計使用ス ペースを含む、ファイル構造の要約

```
Total count: 1101299
Directories: 100355
Regular files: 1000944
Symbolic links:
Junctions:
Special files:
Total space for regular files: 1.54GiB
Total space for directories: 0
Total space used: 1.54GiB
1,101,299 scanned, 0 errors, 26m34s
```
また、NFS 経由の XCP を使用して CIFS ボリュームをスキャンし、より堅牢なレポート作成機能と、 データをグラフィカル形式で表示する HTML へのエクスポート機能を利用することもできます。

たとえば、次のコマンドを実行すると、図 [16.4](#page-207-0) に示すレポートが作成されます。

xcp scan -stats -html demo:/flexgroup\_16 > /flexgroup.html

<span id="page-207-0"></span>図 16.4 XCP レポート

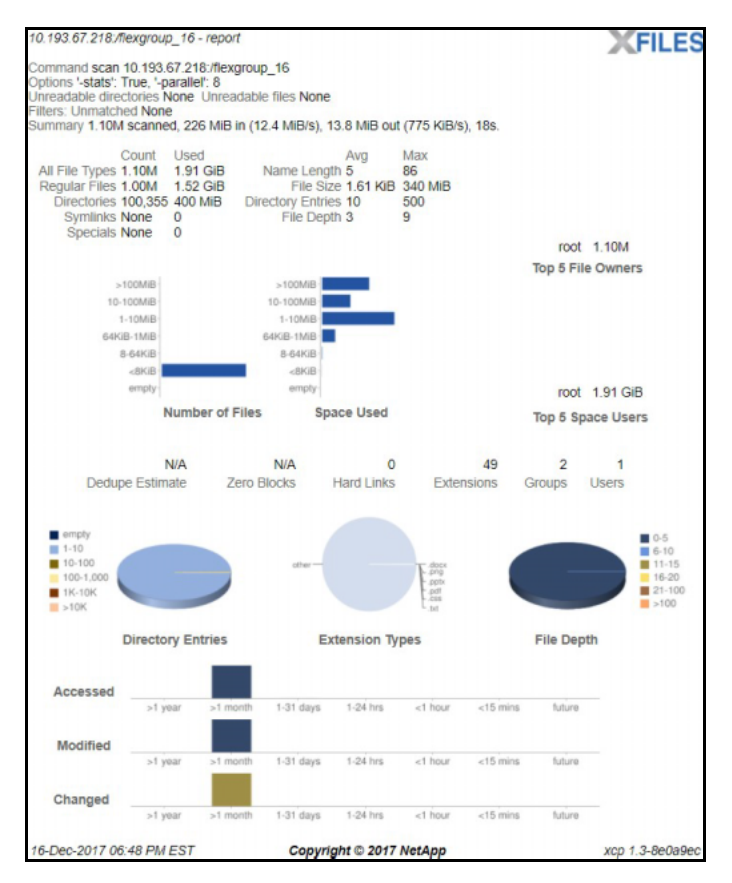

XCP を使用してファイルシステムをスキャンすると、ファイルの平均サイズ情報、ファイルサイズの 最大値、容量、上位 5 つのファイル所有者のファイルカウントなどを取得できます。これらの統計情 報は NFS バージョンの XCP でのみ使用できますが、NFS を使用できる仮想マシンを設定することに よって、SMB トラフィックのみを実行するデータセットに対して NFS スキャンを実行することもでき ます。

### 16.7.1 XCP を使用したディスク使用量 (du) スキャンの実行

よくある不満の 1 つは、ファイル数の多い環境では、du のようなコマンドの実行に非常に長い時間が かかることです。たとえば、この du コマンドは、1,101,002 個のファイルとフォルダを含む FlexGroup ボリュームで実行され、21 分 22.600 秒かかりました。

XCP を使用する場合、このコマンドは同じクライアントで同じデータセットを 22.852 秒でスキャンし ます。

[root@centos7 ~]# xcp -duk DEMO:/FGlocal 2>/dev/null | egrep -v '.\*?/.\*?/'

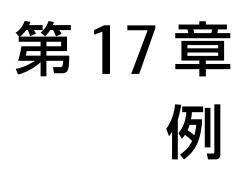

## 17.1 シンプロビジョニングの例

次の図は、FlexGroup ボリュームの合計容量が 80TB、使用容量が 5GB であることを示しています。ま た、Snapshot コピー用に 4TB が予約されています (5%)。使用可能な容量は 76TB です。

図 17.1 FlexGroup の容量の内訳 :Active IQ Unified Manager

| Capacity                                      | <b>Details</b>                              |          |         |
|-----------------------------------------------|---------------------------------------------|----------|---------|
| Snapshot Overflow Used Warning                | <b>Total Capacity</b>                       | 80.00 TB | 100.00% |
| Error<br>76.00 TB is available.               | <b>Data Capacity</b>                        | 76.00 TB | 95.00%  |
|                                               | Used                                        | 5.09 GB  | 0.01%   |
|                                               | Free                                        | 76.00 TB | 99.99%  |
|                                               | <b>Snapshot Reserve</b>                     | 4.00 TB  | 5.00%   |
|                                               | Used                                        | 2.23 MB  | 0.00%   |
|                                               | Free                                        | 4.00 TB  | 100.00% |
|                                               | <b>Volume Thresholds</b>                    |          |         |
| Data                                          | Nearly Full Threshold (Global level)        | 60.80 TB | 80%     |
| 5.09 GB used<br>76.00 TB                      | Full Threshold (Global level)               | 68.40 TB | 90%     |
|                                               | <b>Other Details</b>                        |          |         |
| Snapshot<br>Copies<br>4 00 TB<br>2.23 MB used | Otree Quota Committed Capacity: 0 bytes     |          |         |
|                                               | Qtree Quota Overcommitted Capacity: 0 bytes |          |         |
|                                               | Fractional Reserve: 0%                      |          |         |
|                                               | Snapshot Daily Growth Rate: 0 bytes (0.00%) |          |         |
|                                               | Snapshot Days to Full: Not applicable       |          |         |
|                                               | Snapshot Autodelete: Disabled               |          |         |
| Autogrow: Disabled<br>Space Guarantee: None   | Snapshot Copies: 1                          |          |         |
| v Volume Move: Not in Progress                |                                             |          |         |

ただし、次の CLI 出力では、いくつかの例外が目立っています。

- **•** Active IQ Unified Manager では、FlexGroup ボリュームは 76TB が使用可能であると表示されま すが、CLI では 11.64TB しか使用できません。
- **•** FlexGroup ボリュームの空き容量は 11.64TB と表示されますが、メンバーの FlexVol ボリューム はすべて約 5.8TB と表示されます。
- **•** FlexGroup ボリュームに使用されている割合は 85% ですが、使用している容量は 5GB のみで、 80TB と比較するとごくわずかです (81920GB のうちの 5GB は 1% 未満 )。
- **•** FlexGroup ボリュームは 85% 使用済みと表示されますが、メンバーの FlexVol ボリュームは、 FlexVol メンバーごとに容量が異なるにもかかわらず、すべて 41% 使用済みと表示されます。

#### 例 :

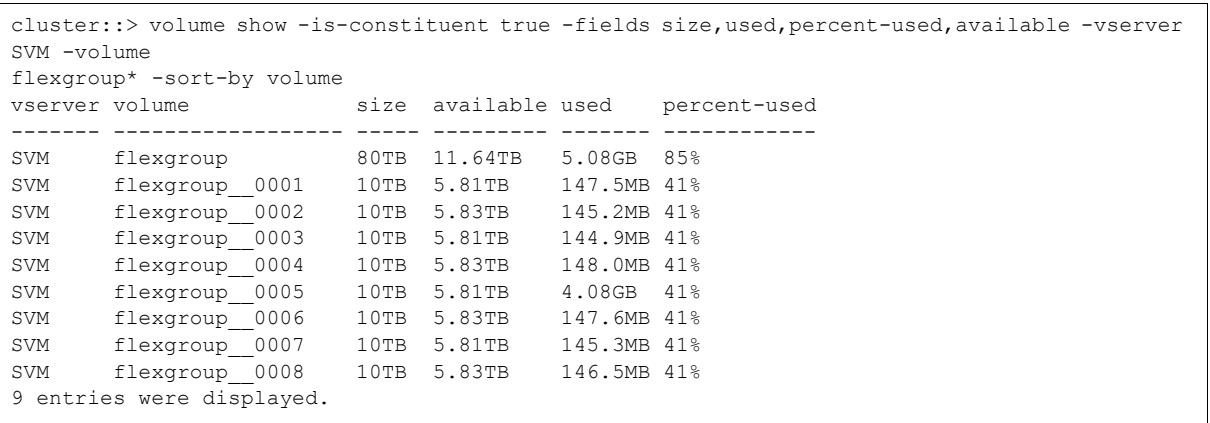

この異常は、ONTAP がアグリゲートの使用可能な領域に対して計算を行うために発生します。FlexVol メンバーボリュームは、それらが配置されているアグリゲートに応じて、同等の使用可能な値を示し ます。

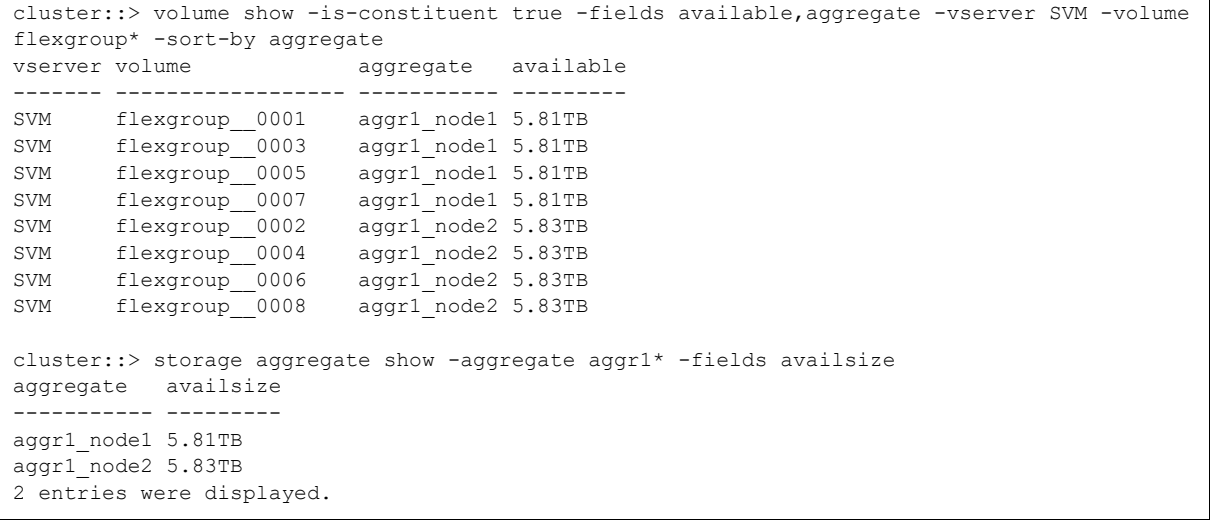

シンプロビジョニングを使用するということは、容量の監視時にアグリゲートの容量とボリュームの フットプリントを考慮する必要があるということです。

## 17.2 ボリュームの自動サイズ設定の例

次の例では、メンバーボリュームが容量のしきい値に達したときに、ボリュームの自動サイズ設定が どのように機能するかを示します。

この場合、メンバーボリュームのサイズはすべて 1GB です ( 推奨されない )。これは、単一のファイ ルでボリュームを簡単に埋めるために行われました。

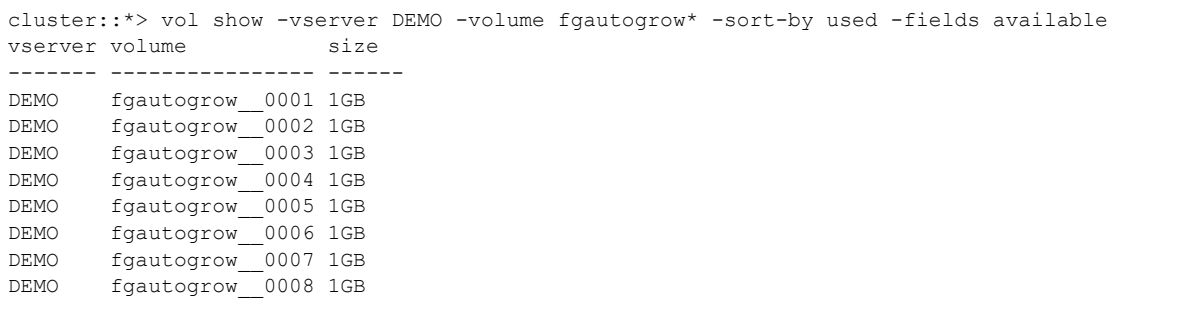

#### 備考

1GB はメンバーボリュームの推奨サイズではありません。メンバーボリュームの最小サイズは 100GB 以上でなければなりません。ONTAP は、REST API および ONTAP System Manager を使用 して、100GB 未満のメンバーボリュームを持つ FlexGroup ボリュームの作成をプログラムで禁止 し、CLI で警告します。

volume autosize を使用すると、書き込みが行われるメンバーボリュームは書き込みを実行するの に適切なサイズに拡大されるため、書き込みは成功します。この場合、ファイルはメンバーボリュー ム fgautogrow 0003 に書き込まれています。

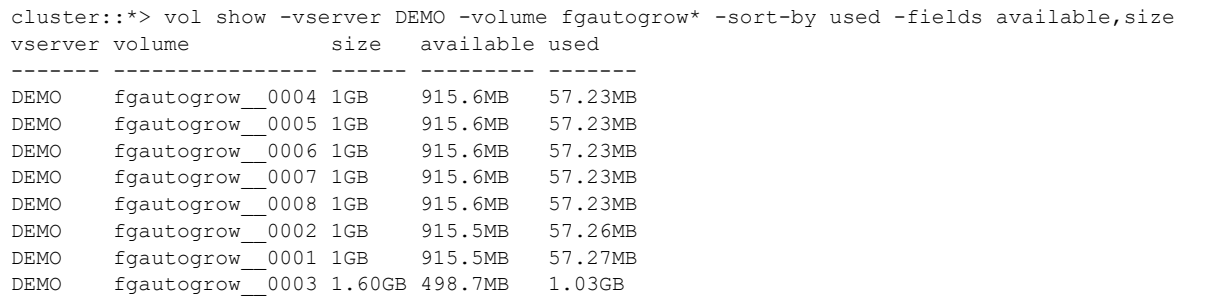

#### これが発生すると、イベント管理システムでイベントがトリガされ、event log show で確認できま す。

INFORMATIONAL wafl.vol.autoSize.done: Volume Autosize: Automatic grow of volume 'fgautogrow\_\_0003@vserver:7e3cc08e-d9b3-11e6-85e2-00a0986b1210' by 611MB complete. このイベントは、SNMP、イベント送信先経由でのアラート送信、または Active IQ Unified Manager を使用して監視することもできます。

cluster::> event route show -message-name wafl.vol.autoSize.done -instance Message Name: wafl.vol.autoSize.done Severity: INFORMATIONAL Corrective Action: (NONE) Description: This message occurs on successful autosize of volume. Supports SNMP trap: true Destinations: - Number of Drops Between Transmissions: 0 Dropping Interval (Seconds) Between Transmissions: 0

## 17.3 Snapshot Spill の例

たとえば、400GB の FlexGroup ボリュームでスナップリザーブが 5% に設定されている場合、スナッ プショットリザーブの合計は 20GB になります。メンバーボリュームが 4 つある場合、メンバーボ リュームごとのスナップショットリザーブは 5GB までです。

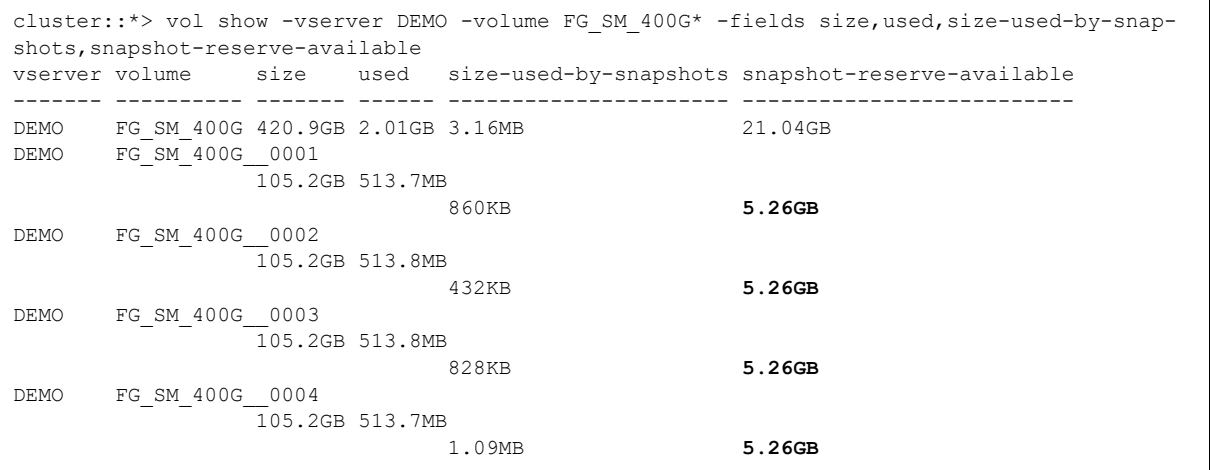

そのボリュームに 4GB のファイルを書き込むと、スナップショットでは何も使用されません。これは、 上書きされたブロックがないためです。

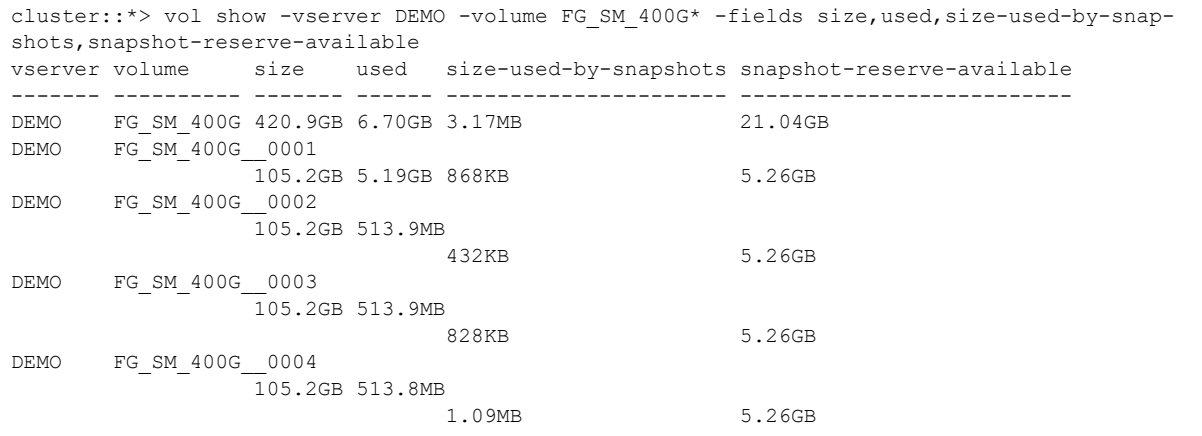

スナップショットを今作成すると、後で上書きが発生した場合に備えて既存のブロックがロックされ ます。ただし、スナップショットが使用している領域はまだありません。

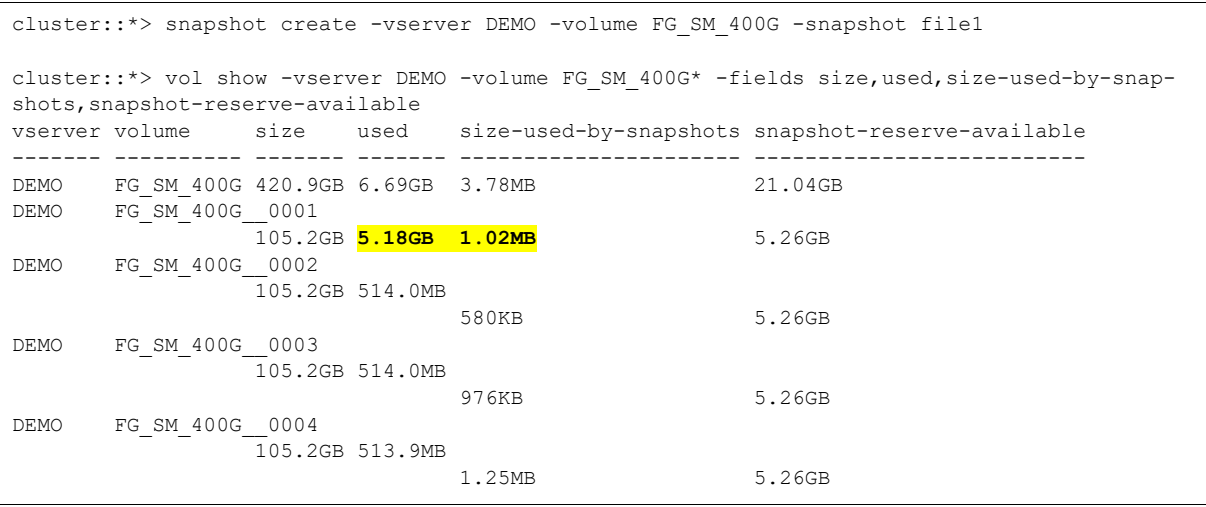

データを上書きする場合はスペースが使用されます。これは、ファイルを削除したとき、ファイルを 上書きしたとき、または単にファイルデータを変更したときに発生します。ただし、スペースの変更 は、ファイルが存在するメンバーボリュームでのみ行われることに注意してください。これは FlexGroup 自体にも反映されていますが、スナップショットの実際の使用済み容量は組み込まれてい ません。これは、それが予約済み容量を下回っているためです。次の例では、ファイルを削除すると スナップショット内の 4.4GB の領域がすべて使用され、ボリュームで使用される領域が同じ量だけ削

#### 減されます。

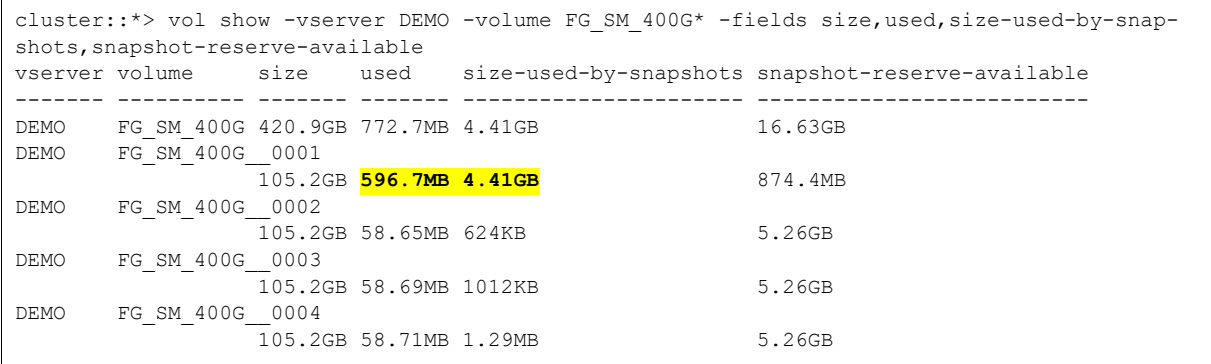

使用可能なスナップショットリザーブを超過し始めると、使用済みスナップショットスペースが AFS にあふれ始めます。たとえば、スナップリザーブを 1% に減らすと、既存のボリュームでそれが発生 することがわかります。

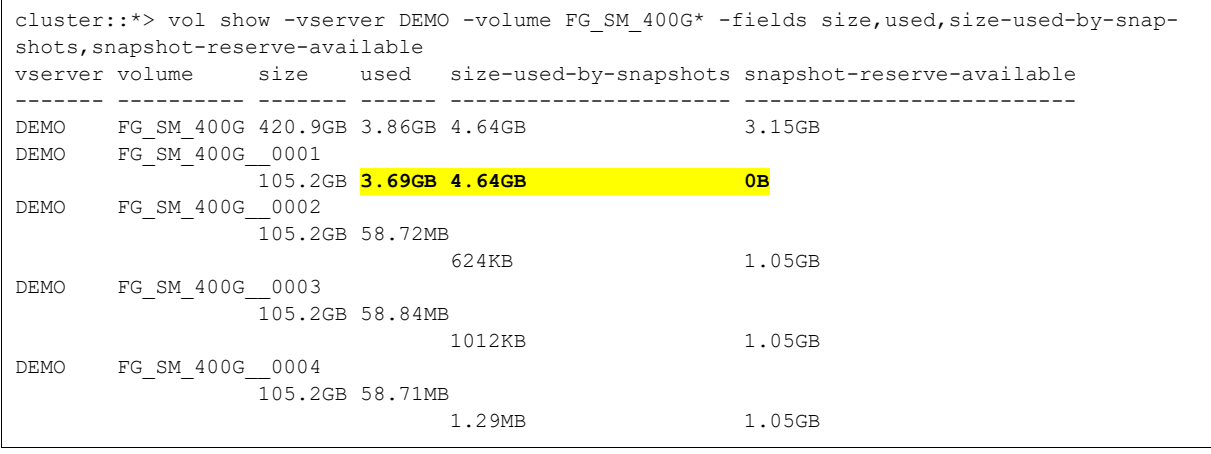

これで、ほぼすべてのスナップショットスペースが used に反映され、使用可能なスナップショットリ ザーブが 0 になりました。これは、df 出力に表示されるスナップリザーブ使用率にも影響します。

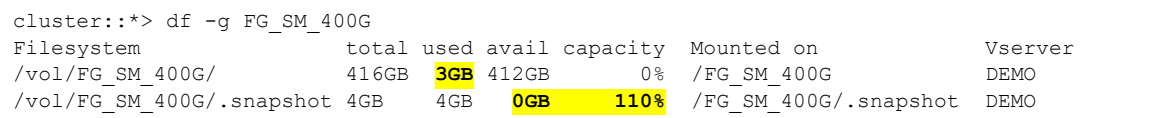

現在、スナップショットリザーブの 110% を使用しています。この容量はどこかに移動する必要があ るため、AFS に移行して 3GB を使用していますが、スナップショットリザーブが調整される前は約 597MB しか使用していませんでした。これは Snapshot Spill と呼ばれ、容量レポートに悪影響を及ぼ す可能性があります。また、使用可能な空き領域が現在レポートされている場合でも、FlexGroup ボ リュームの空き領域が不足する可能性があります。

Snapshot Spill の量は、volume show-space コマンドで確認できます。

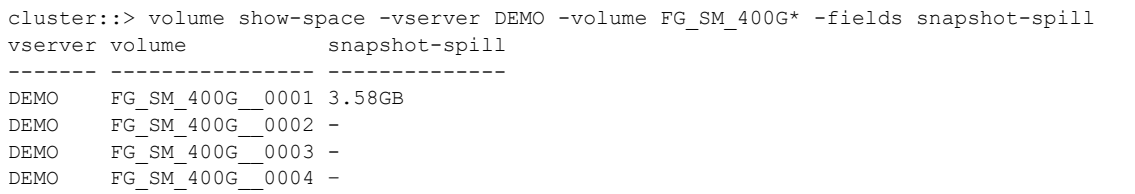

## <span id="page-213-0"></span>17.4 Active IQ Unified Manager での容量の監視とアラート の例

Active IQ Unified Manager は、ストレージシステムのさまざまな機能 ( 使用容量や空き容量など ) を 監視および警告する方法を提供します。メインの [Health] ページでは、Active IQ OnCommand に よって、容量に関するアクティブな警告とエラーが表示されます。

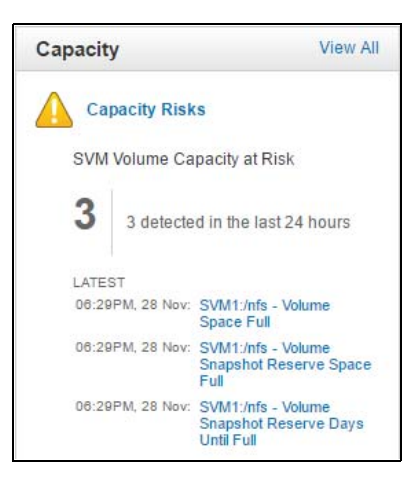

また、Active IQ Unified Manager は、容量関連のイベントをより詳細に表示します。

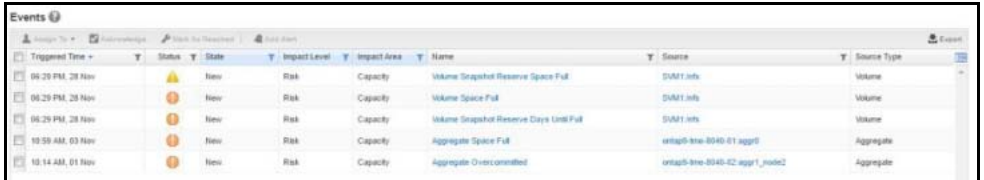

いずれかのイベントをクリックすると、問題の完全なレポートが表示されます。

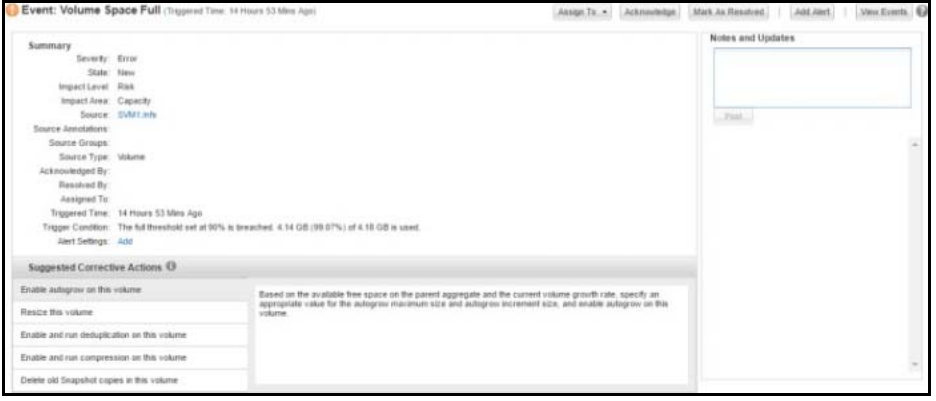

この詳細ビューでは、アラートを構成することもできます。これを行うには、 [Alert Settings] の横に ある [Add] リンクをクリックします。

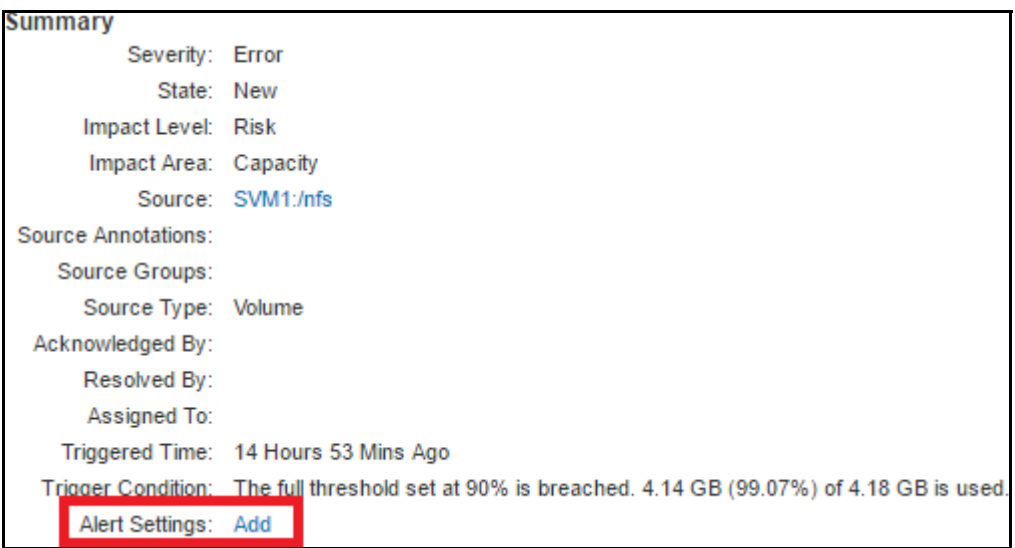

ボリューム画面からボリュームの容量を表示することもできます。[Storage] > [Volumes] をクリッ クしてボリュームを選択すると、次のような画面が表示されます。

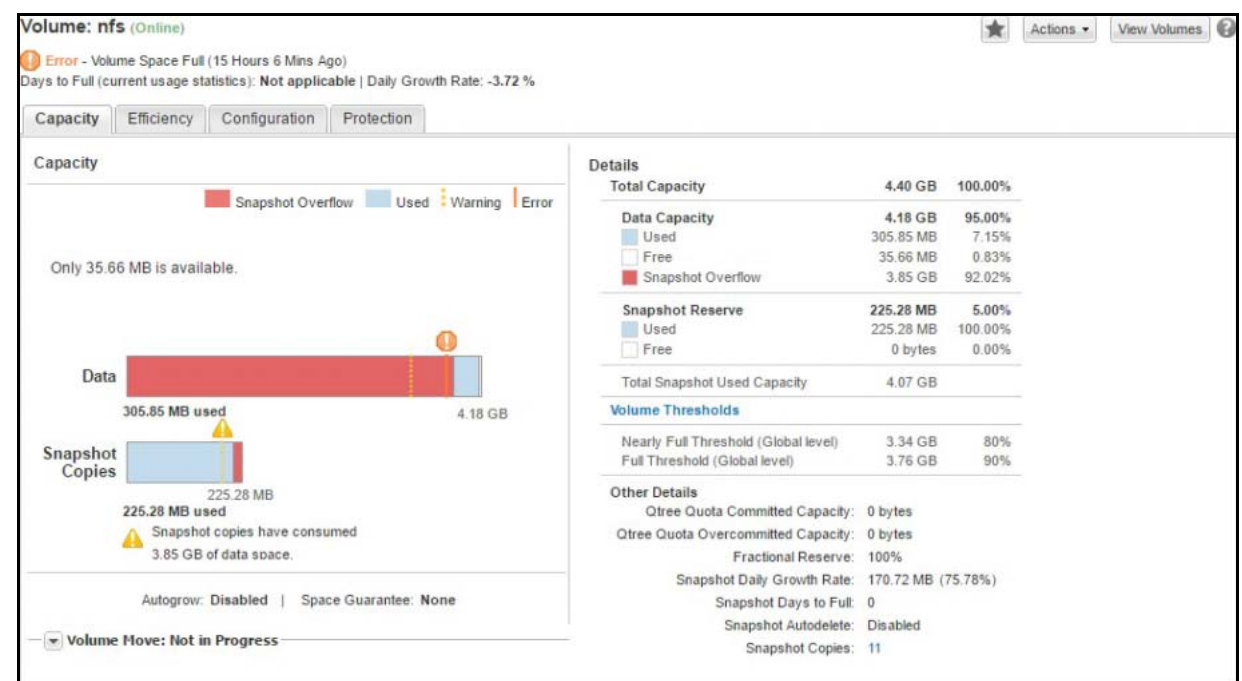

[Actions] ボタンをクリックして、ボリュームに固有のアラートを作成します。

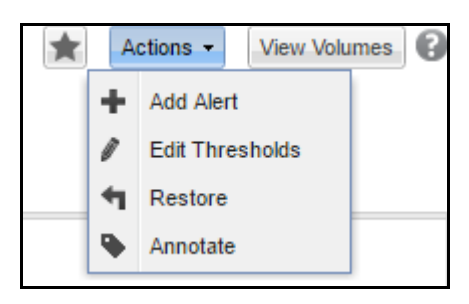

このアラートを使用すると、さまざまなイベントに 1 つ以上のボリュームを追加 ( または除外 ) でき ます。

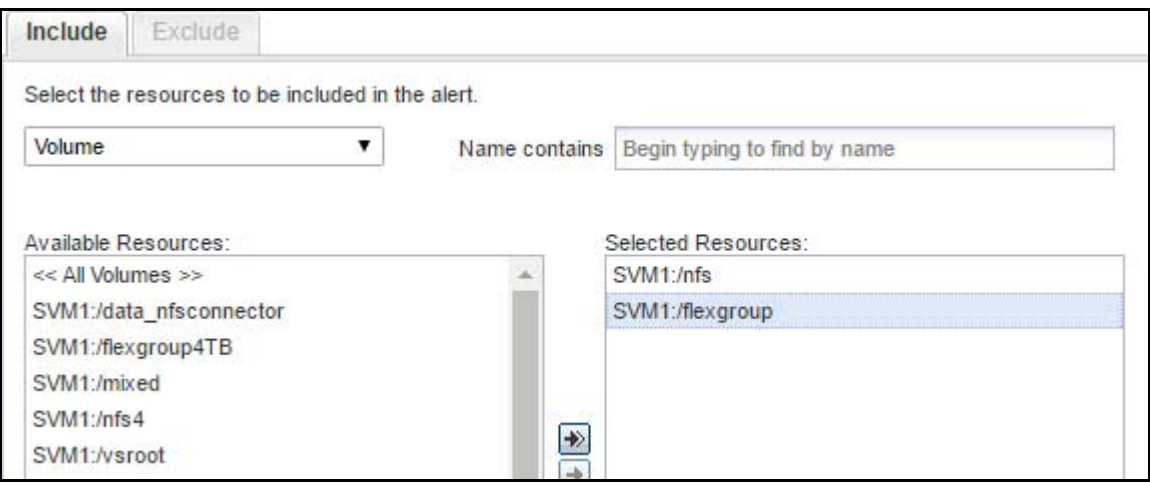
イベントは重大度別に分類され、[Critical]、[Error]、[Warning] の各レベルが含まれます。[Volume Space Full] は [Error] レベルに含まれ、[Volume Space Nearly Full] は [Warning] レベルに含まれま す。

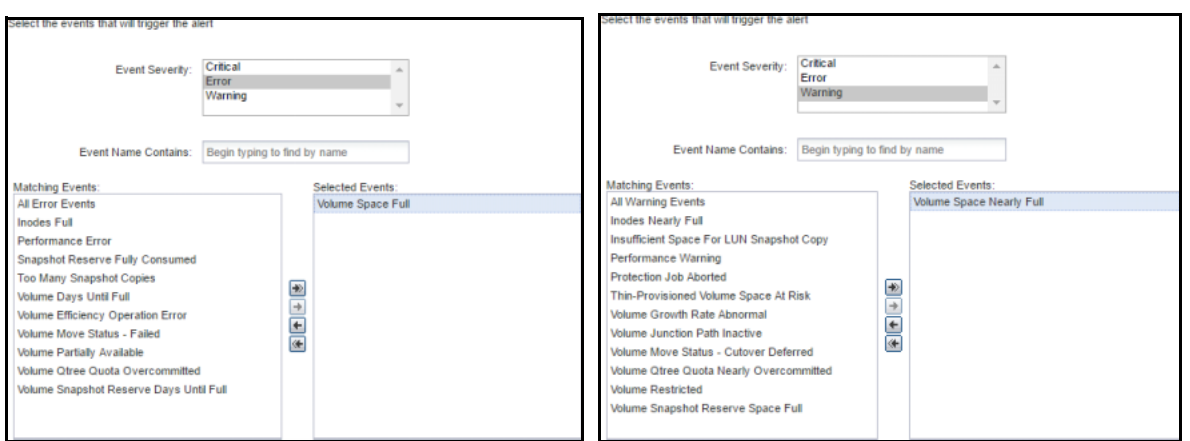

イベントがトリガーされると、Active IQ Unified Manager のアラートメカニズムは次の処理を実行で きます。

- **•** ユーザー、ユーザーのリスト、および配布リストに電子メールを送信する
- **•** SNMP トラップをトリガする
- **•** リマインダーを送信する
- **•** スクリプトの実行 ( 自動ボリューム拡張スクリプトなど )

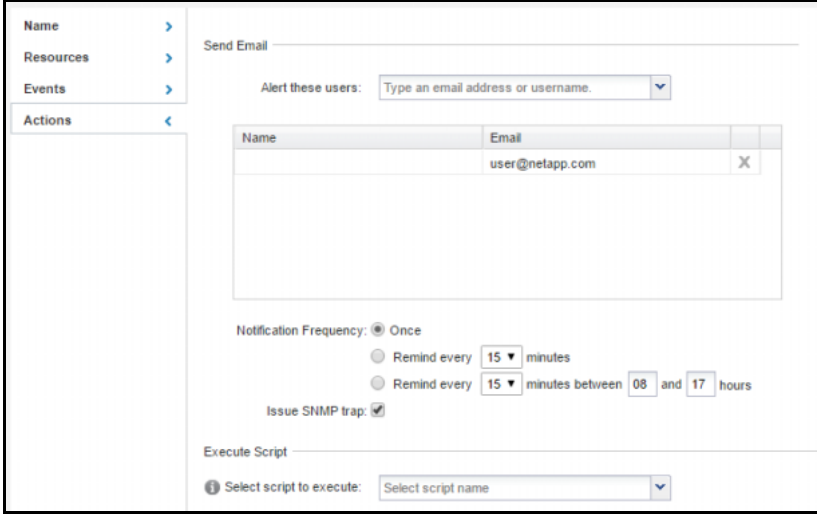

## 17.4.1 Active IQ Unified Manager でのボリュームしきい値の編集

イベント管理システムイベントがクラスタによってトリガされたときの、ボリュームがほぼいっぱい になった場合とボリュームがいっぱいになった場合のしきい値。この制御により、ストレージ管理者 はボリューム容量を常に把握し、ボリュームが容量不足になるのを防ぐことができます。FlexGroup では、このアプローチにより、ファイルとフォルダのリモート割り当ても行われます。これは、ボ リュームが満杯に近づくにつれて、取り込みのリモート性が増すためです。すでに説明したように、 FlexGroup ボリュームのボリュームがほぼいっぱいになった場合とボリュームがいっぱいになった場 合のしきい値を変更して、ストレージ管理者が容量の潜在的な問題についてデフォルトよりも早く通 知されるようにする必要があります。

詳細については、「ベストプラクティス 24: FlexGroup [のボリューム領域しきい値に関する推奨事項](#page-184-0)

コマンドラインでは、ONTAP System Manager と同様にしきい値を変更できます。ボリューム詳細の [Actions] ボタンで、 [Edit Thresholds] を選択してボリュームごとにボリュームしきい値を変更しま す。FlexGroup ボリュームでは、設定は FlexGroup ボリューム全体に適用され、しきい値は各メンバー ボリュームに個別に設定されます。

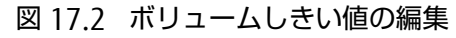

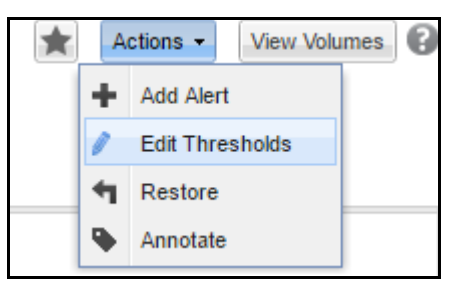

[Capacity: Global Level] の下のチェックボックスを最初に選択した場合、デフォルトは次のとおりで す。これらのデフォルトは、ONTAP イベント管理システムのボリュームしきい値とは関係ありません。 むしろ、Active IQ Unified Manager に固有のものです。

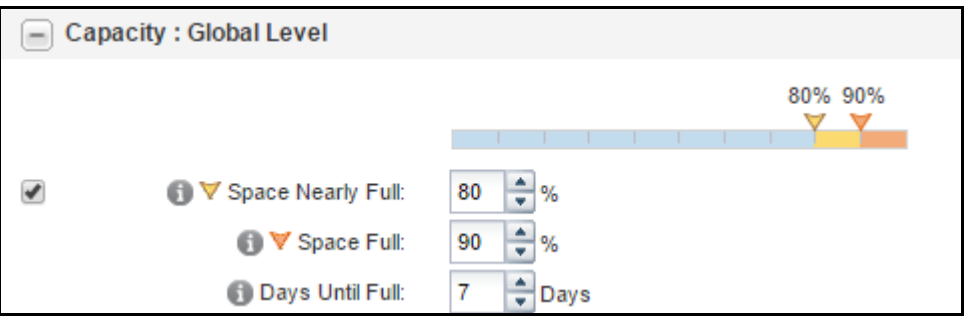

値を変更すると、しきい値がオブジェクトレベルに変更されます。

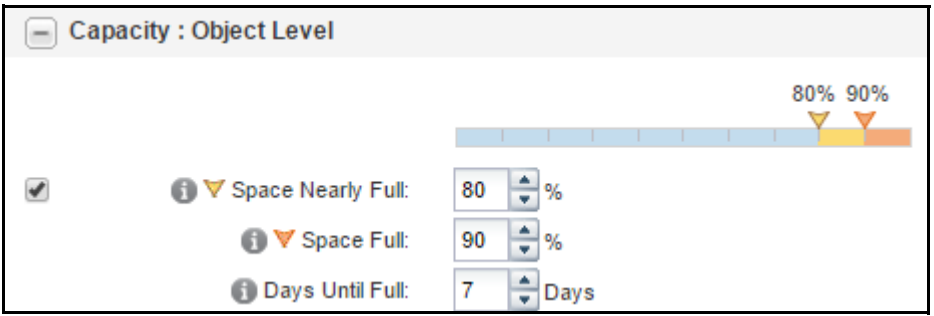

#### クラスタでは、ボリュームレベルのしきい値オプションは変更されません。

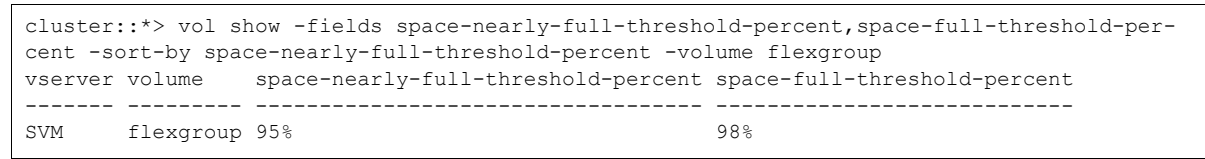

Active IQ Unified Manager アラートは、クラスタのイベント管理システムアラートおよびイベント送 信先ロジックとともに使用することも、このロジックとは別に使用することもできます。

## 17.4.2 inode 監視

また、Active IQ Unified Manager では、[Inodes Nearly Full] (警告)および [Inodes Full] (エラー) イベントを使用して、FlexGroup ボリューム内の inode 数に関するアラートも生成できます。inode のアラートは、容量のアラートと同様に構成されます。

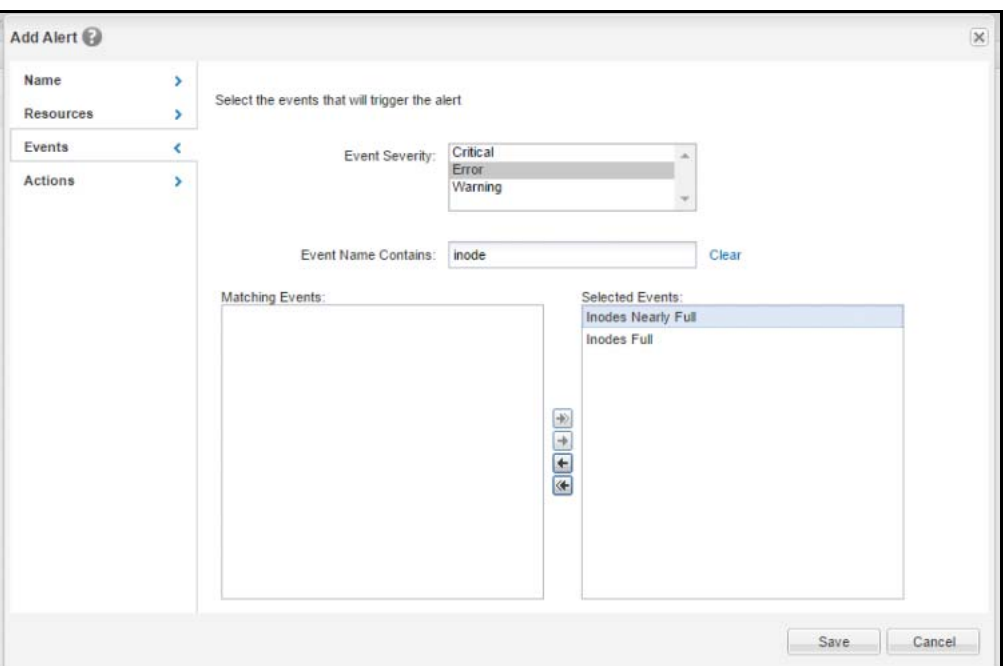

[Edit Thresholds] 画面から inode のしきい値を編集して、アラートをより細かく制御することもでき ます。

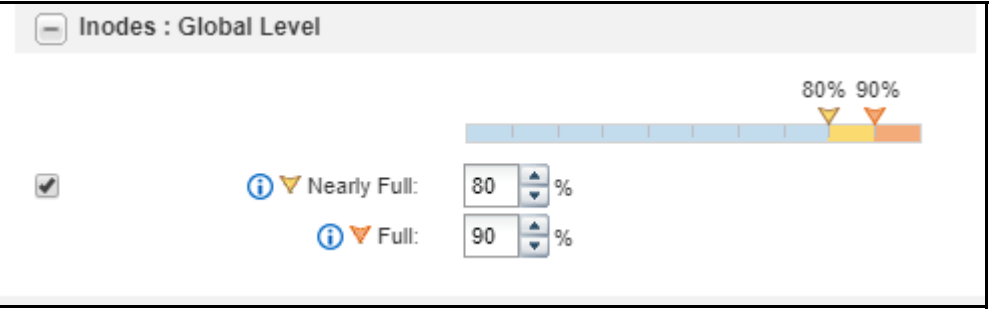

## 17.4.3 Active IQ の「Fix It」

Active IQ Unified Manager 9.8 以降では、ストレージ管理者がシングルクリックで問題のリストを解 決できる「Fix It」機能が導入されています。これらの問題の 1 つは、ボリュームが inode しきい値に 達したときです。これらの管理アクションは、Active IQ Unified Manager にログインするとダッシュ ボードに表示されます。次の例では、使用済み inode のしきい値を超えたボリュームがあります。

#### 図 17.3 Active IQ Unified Manager:inode の修正

| Dashboard ®<br>All Clusters V                  |                                                                                          |                                                                                                    |
|------------------------------------------------|------------------------------------------------------------------------------------------|----------------------------------------------------------------------------------------------------|
| Management Actions                             |                                                                                          | <b>Confirm Fix</b>                                                                                                    |
| VM (18)                                        |                                                                                          | This volume has run out of inodes and cannot accept any new files.                                                                                                    |
| ↓ Enable audit logging for the storage VM (2)  | Fix All V                                                                                | You will need to increase the number of inodes before you can add more files to the volume.                                                                                |
| Set login banner for the cluster (1)           | Fix All V                                                                                | Increase the number of inodes on the volume by 2 percent using the ONTAP command 'volume modify -vserver<br>vserver_name -volume volume_name -files new_number_of_inodes'. |
| Enable Volume Autogrow (1)                     | Fix All V                                                                                |                                                                                                    |
| $\vee$ Increase number of inodes on volume (1) | Fix All V                                                                                | Fix It<br>Cancel                                                                                                    |
|                                                | Remove insecure ciphers from the storage<br>Remove insecure ciphers from the Cluster (1) | Fix All V<br>Fix All V                                                                                                    |

[Fix] をクリックすると、Active IQ Unified Manager によって合計ファイル数が 2% 増加します。

# 17.5 FlexVol から FlexGroup への変換例

この変換例では、ボリュームを変換する前に約 30 万個のファイルを追加して、多数のファイルが存在 する場合に処理にどのくらいの時間がかかるかを確認しました。

```
cluster::*> df -i lotsafiles
Filesystem iused ifree %iused Mounted on Vserver
/vol/lotsafiles/ 330197 20920929 1% /lotsafiles DEMO
cluster::*> volume show lots*
Vserver Volume Aggregate State Type Size Available Used%
--------- ------------ ------------ ---------- ---- ---------- ---------- -----
DEMO lotsafiles aggr1_node1 online RW 10TB 7.33TB 0%
```
#### 最初に、検証を試行します。

cluster::\*> volume conversion start -vserver DEMO -volume lotsafiles -foreground true -checkonly true

Error: command failed: Cannot convert volume "lotsafiles" in Vserver "DEMO" to a FlexGroup. Correct the following issues and retry the command:

\* SMB1 is enabled on Vserver "DEMO". Use the 'vserver cifs options modify -smb1-enabled false -vserver DEMO' command to disable SMB1.

\* The volume contains LUNs. Use the "lun delete -vserver DEMO -volume lotsafiles -lun \*" command to remove the LUNs, or use the "lun move start" command to relocate the LUNs to other FlexVols.

\* NFSv3 MS-DOS client support is enabled on Vserver "DEMO". Use the "vserver nfs modify vserver DEMO -v3-ms-dos-client disabled" command to disable NFSv3 MS-DOS client support on the Vserver. Note that disabling this support will disable access for all NFSv3 MS-DOS clients connected to Vserver "DEMO".

ご覧のとおり、SMB 1 や ( 意図的に変換を中断するために ) 作成した LUN などの一部のブロック機能 があります。したがって、推奨事項をクリアし、検証を再度実行します。注意点がいくつかあります。

cluster::\*> volume conversion start -vserver DEMO -volume lotsafiles -foreground true -checkonly true Conversion of volume "lotsafiles" in Vserver "DEMO" to a FlexGroup can proceed with the following warnings: \* After the volume is converted to a FlexGroup, it will not be possible to change it back to a flexible volume. \* Converting flexible volume "lotsafiles" in Vserver "DEMO" to a FlexGroup will cause the state of all Snapshot copies from the volume to be set to "pre-conversion". Pre-conversion Snapshot copies cannot be restored.

ここで、変換します。最初に、Active IQ Performance Manager を使用して変換中のパフォーマンス を監視しながら、完了までに時間がかかるスクリプトを開始します。 ボリュームの変換にかかる時間は 1 分未満で、中断されるのは IOPS のわずかな低下だけです。

cluster::\*> volume conversion start -vserver DEMO -volume lotsafiles -foreground true Warning: After the volume is converted to a FlexGroup, it will not be possible to change it back to a flexible volume. Do you want to continue? {y|n}: y Warning: Converting flexible volume "lotsafiles" in Vserver "DEMO" to a FlexGroup will cause the state of all Snapshot copies from the volume to be set to "pre-conversion". Pre-conversion Snapshot copies cannot be restored. Do you want to continue? {y|n}: y [Job 23671] Job succeeded: success cluster::\*> statistics show-periodic cpu cpu total fcache total total data data data cluster cluster cluster disk disk pkts pkts avg busy ops nfs-ops cifs-ops ops spin-ops recv sent busy recv sent busy recv sent read write recv sent ---- ---- -------- -------- -------- -------- -------- -------- -------- ---- -------- -----  $---$ ------ -------- -------- -------- -------- -------- -------- 34% 44% 14978 14968 10 0 14978 14.7MB 15.4MB 0% 3.21MB 3.84MB 0% 11.5MB 11.6MB 4.43MB 1.50MB 49208 55026 40% 45% 14929 14929 0 14929 15.2MB 15.7MB 0% 3.21MB 3.84MB 0% 12.0MB 11.9MB?3.93MB 641KB 49983 55712 36% 44% 15020 15020 0 15019 14.8MB 15.4MB 0% 3.24MB 3.87MB 0% 11.5MB 11.5MB?3.91MB 23.9KB 49838 55806 30% 39% 15704 15694 10 0 15704 15.0MB 15.7MB 0% 3.29MB 3.95MB 0% 11.8MB 11.8MB 2.12MB 4.99MB 50936 57112 32% 43% 14352 14352 0 0 14352 14.7MB 15.3MB 0% 3.33MB 3.97MB 0% 11.3MB 11.3MB 4.19MB 27.3MB 49736 55707 37% 44% 14807 14797 10 0 14807 14.5MB 15.0MB 0% 3.09MB 3.68MB 0% 11.4MB 11.4MB 4.34MB 2.79MB 48352 53616<br>39% 43% 15075 15075 0 0 15076 14.9MB 15.6MB 0% 3.24MB 3.86MB 0% 11.7MB 11.7MB 3.48MB 696KB 50124 55971 32% 42% 14998 14998 0 0 14997 15.1MB 15.8MB 0% 3.23MB 3.87MB 0% 11.9MB 11.9MB 3.68MB 815KB 49606 55692 38% 43% 15038 15025 13 0 15036 14.7MB 15.2MB 0% 3.27MB 3.92MB 0% 11.4MB 11.3MB 3.46MB 15.8KB 50256 56150 43% 44% 15132 15132 0 0 15133 15.0MB 15.7MB 0% 3.22MB 3.87MB 0% 11.8MB 11.8MB 1.93MB 15.9KB 50030 55938 34% 42% 15828 15817 10 0 15827 15.8MB 16.5MB 0% 3.39MB 4.10MB 0% 12.4MB 12.3MB 4.02MB 21.6MB 52142 58771 28% 39% 11807 11807 0 11807 12.3MB 13.1MB 0% 2.55MB 3.07MB 0% 9.80MB 9.99MB 6.76MB 27.9MB 38752 43748 33% 42% 15108 15108 0 15107 15.1MB 15.5MB 0% 3.32MB 3.91MB 0% 11.7MB 11.6MB 3.50MB 1.17MB 50903 56143 0 16143 15.1MB 15.8MB 0% 3.28MB 3.95MB 0% 11.8MB 11.8MB 3.78MB 9.00MB 50922 57403 **24% 34% 8843 8843 0 0 8861 14.2MB 14.9MB 0% 3.70MB 4.44MB 0% 10.5MB 10.5MB 8.46MB 10.7MB 46174** 53157 27% 37% 10949 10949 0 0 11177 9.91MB 10.2MB 0% 2.45MB 2.84MB 0% 7.46MB 7.40MB 5.55MB 1.67MB 31764 35032

28% 38% 12580 12567 13 0 12579 13.3MB 13.8MB 0% 2.76MB 3.26MB 0% 10.5MB 10.6MB 3.92MB 19.9KB 44119 48488 30% 40% 14300 14300 0 0 14298 14.2MB 14.7MB 0% 3.09MB 3.68MB 0% 11.1MB 11.1MB 2.66MB 600KB 47282 52789 31% 41% 14514 14503 10 0 14514 14.3MB 14.9MB 0% 3.15MB 3.75MB 0% 11.2MB 11.2MB 3.65MB 728KB 48093 53532<br>31% 42% 14626 14626 0 0 14626 14.3MB 14.9MB 0% 3.16MB 3.77MB 0% 11.1MB 11.1MB 4.84MB 1.14MB 47936 53645 cluster: cluster.cluster: 11/13/2019 22:44:39 cpu cpu total fcache total total data data data cluster cluster cluster disk disk pkts pkts avg busy ops nfs-ops cifs-ops ops spin-ops recv sent busy recv sent busy recv sent read write recv sent ---- ---- -------- -------- -------- -------- -------- -------- -------- ---- -------- -----  $--$ ------ -------- -------- -------- -------- -------- -------- 30% 39% 15356 15349 7 0 15370 15.3MB 15.8MB 0% 3.29MB 3.94MB 0% 12.0MB 11.8MB 3.18MB 6.90MB 50493 56425 32% 42% 14156 14146 10 0 14156 14.6MB 15.3MB 0% 3.09MB 3.68MB 0% 11.5MB 11.7MB 5.49MB 16.3MB 48159 53678

#### Active IQ のパフォーマンスは次のようになります。

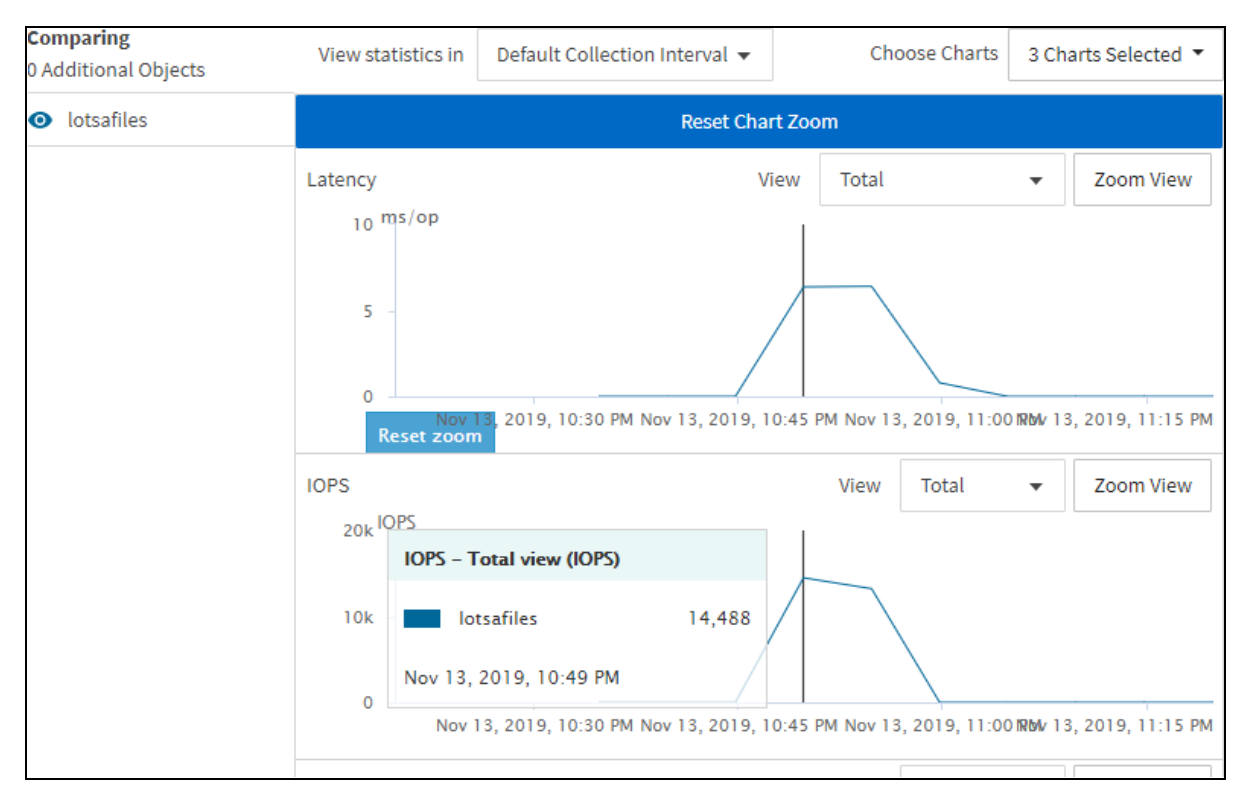

### これで、FlexGroup ボリュームのメンバーが 1 つになりました。

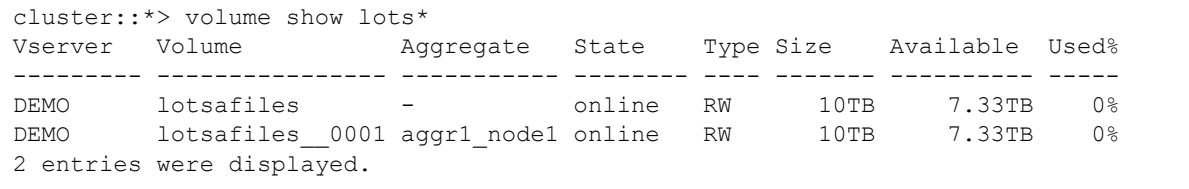

#### Snapshot コピーはまだ存在しますが、変換前としてマークされています。

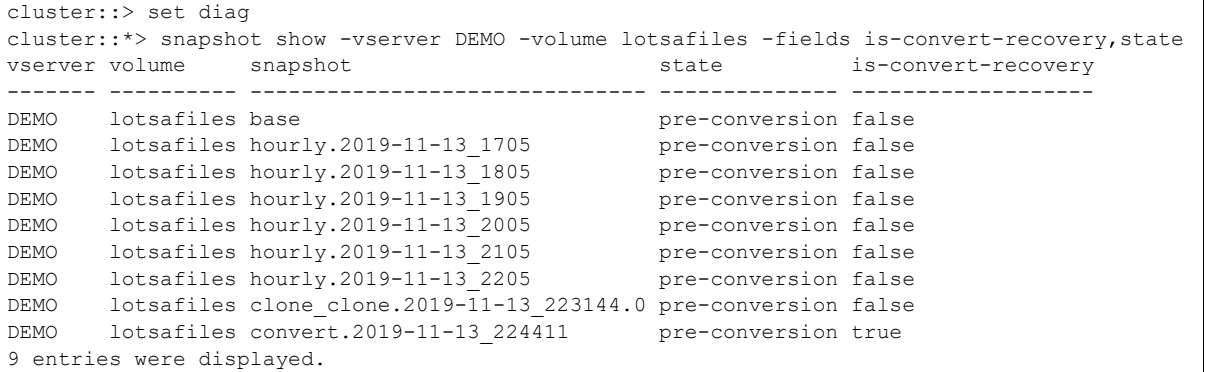

#### Snapshot コピーが変換前の状態の場合、SnapRestore オペレーションでそのコピーを使用すると失 敗します。

cluster::\*> snapshot restore -vserver DEMO -volume lotsafiles -snapshot convert.2019-11- 13\_224411

Error: command failed: Promoting a pre-conversion Snapshot copy is not supported.

#### ただし、Snapshot コピーを使用してクライアントからファイルを取得することはできます。

[root@centos7 scripts]# cd /lotsafiles/.snapshot/convert.2019-11-13\_224411/pre-convert/ [root@centos7 pre-convert]# ls topdir\_0 topdir\_14 topdir\_2 topdir\_25 topdir\_30 topdir\_36 topdir\_41 topdir\_47 topdir\_52 topdir\_58 topdir\_63 topdir\_69 topdir\_74 topdir\_8 topdir\_85 topdir\_90 topdir\_96 topdir\_1 topdir\_15 topdir\_20 topdir\_26 topdir\_31 topdir\_37 topdir\_42 topdir\_48 topdir\_53 topdir\_59 topdir\_64 topdir\_7 topdir\_75 topdir\_80 topdir\_86 topdir\_91 topdir\_97 topdir\_10 topdir\_16 topdir\_21 topdir\_27 topdir\_32 topdir\_38 topdir\_43 topdir\_49 topdir\_54 topdir\_6 topdir\_65 topdir\_70 topdir\_76 topdir\_81 topdir\_87 topdir\_92 topdir\_98 topdir\_11 topdir\_17 topdir\_22 topdir\_28 topdir\_33 topdir\_39 topdir\_44 topdir\_5 topdir\_55 topdir\_60 topdir\_66 topdir\_71 topdir\_77 topdir\_82 topdir\_88 topdir\_93 topdir\_99 topdir\_12 topdir\_18 topdir\_23 topdir\_29 topdir\_34 topdir\_4 topdir\_45 topdir\_50 topdir\_56 topdir\_61 topdir\_67 topdir\_72 topdir\_78 topdir\_83 topdir\_89 topdir\_94 topdir\_13 topdir\_19 topdir\_24 topdir\_3 topdir\_35 topdir\_40 topdir\_46 topdir\_51 topdir\_57 topdir<sup>62</sup> topdir<sup>68</sup> topdir<sup>73</sup> topdir<sup>79</sup> topdir<sup>84</sup> topdir<sup>95</sup>

#### 新たに変換された FlexGroup ボリュームの拡張は簡単です。volume expand を使用してさらにメン バーボリュームを追加できます。

cluster::\*> volume expand -vserver DEMO -volume lotsafiles -aggr-list aggr1\_node1,aggr1\_node2 - aggr-list-multiplier 2 Warning: The following number of constituents of size 10TB will be added to FlexGroup "lotsafiles": 4. Expanding the FlexGroup will cause the state of all Snapshot copies to be set to "partial". Partial Snapshot copies cannot be restored. Do you want to continue? {y|n}: y Warning: FlexGroup "lotsafiles" is a converted flexible volume. If this volume is expanded, it will no longer be able to be converted back to being a flexible volume. Do you want to continue? {y|n}: y [Job 23676] Job succeeded: Successful

しかし、覚えておいてほしいのは、データは再配布できないということです。元のメンバーボリュー ムは、ファイルを所定の位置に保持します。

cluster::\*> df -i lots\* Filesystem iused ifree %iused Mounted on Vserver **/vol/lotsafiles/ 3630682 102624948 3% /lotsafiles DEMO /vol/lotsafiles\_\_0001/ 3630298 17620828 17% /lotsafiles DEMO** /vol/lotsafiles\_\_0002/ 96 21251030 0% --- DEMO /vol/lotsafiles\_\_0003/ 96 21251030 0% --- DEMO /vol/lotsafiles\_\_0004/ 96 21251030 0% --- DEMO /vol/lotsafiles\_\_0005/ 96 21251030 0% --- DEMO 6 entries were displayed. cluster::\*> df -h lots\* Filesystem total used avail capacity Mounted on Vserver **/vol/lotsafiles/ 47TB 2735MB 14TB 0% /lotsafiles DEMO** /vol/lotsafiles/.snapshot 2560GB 49MB 2559GB 0% /lotsafiles/.snapshot DEMO **/vol/lotsafiles\_\_0001/ 9728GB 2505MB 7505GB 0% /lotsafiles DEMO** /vol/lotsafiles\_\_0001/.snapshot 512GB 49MB 511GB 0% /lotsafiles/.snapshot DEMO /vol/lotsafiles\_\_0002/ 9728GB 57MB 7505GB 0% --- DEMO /vol/lotsafiles\_\_0002/.snapshot 512GB 0B 512GB 0% --- DEMO /vol/lotsafiles\_\_0003/ 9728GB 57MB 7766GB 0% --- DEMO /vol/lotsafiles\_\_0003/.snapshot 512GB 0B 512GB 0% --- DEMO /vol/lotsafiles\_\_0004/ 9728GB 57MB 7505GB 0% --- DEMO /vol/lotsafiles\_\_0004/.snapshot 512GB 0B 512GB 0% --- DEMO /vol/lotsafiles\_\_0005/ 9728GB 57MB 7766GB 0% --- DEMO /vol/lotsafiles\_\_0005/.snapshot 512GB 0B 512GB 0% --- DEMO 12 entries were displayed.

# 17.6 既存の SnapMirror 関係における FlexVol の変換例

次に、既存の SnapMirror がある FlexVol を変換する例を示します。

手順 ▶▶▶ ―

**1** これは、SnapMirror 関係にあるボリュームです。

```
cluster::*> snapmirror show -destination-path data_dst -fields state 
source-path destination-path state
----------- ---------------- ------------
DEMO:data DEMO:data dst Snapmirrored
```
### **2** ソースを変換しようとすると、エラーが発生します。

cluster::\*> vol conversion start -vserver DEMO -volume data -check-only true

Error: command failed: Cannot convert volume "data" in Vserver "DEMO" to a FlexGroup. Correct the following issues and retry the command:

 \* Cannot convert source volume "data" because destination volume "data\_dst" of the SnapMirror relationship with "data" as the source is not converted. First check if the source can be converted to a FlexGroup volume using "vol conversion start -volume data -convert-to flexgroup -check-only true". If the conversion of the source can proceed then first convert the destination and then convert the source.

#### **3** そのため、最初にデスティネーションを変換する必要があります。そのためには、 SnapMirror 関係を停止する必要があります。

cluster::\*> vol conversion start -vserver DEMO -volume data\_dst -check-only true

```
Error: command failed: Cannot convert volume "data_dst" in Vserver "DEMO" to a Flex-
Group. Correct the following issues and retry the command:
* The relationship was not quiesced. Quiesce SnapMirror relationship using "snapmirror 
quiesce -destination-path data_dst" and then try the conversion.
```
### **4** これでボリュームを変換できます。

cluster::\*> snapmirror quiesce -destination-path DEMO:data\_dst Operation succeeded: snapmirror quiesce for destination "DEMO:data\_dst".

cluster::\*> vol conversion start -vserver DEMO -volume data\_dst -check-only true Conversion of volume "data\_dst" in Vserver "DEMO" to a FlexGroup can proceed with the following warnings:

\* After the volume is converted to a FlexGroup, it will not be possible to change it back to a flexible volume.

\* Converting flexible volume "data\_dst" in Vserver "DEMO" to a FlexGroup will cause the state of all Snapshot copies from the volume to be set to "pre-conversion". Preconversion Snapshot copies cannot be restored.

### **5** ボリュームを変換すると、次のステップが通知されます。

cluster::\*> vol conversion start -vserver DEMO -volume data\_dst

```
Warning: After the volume is converted to a FlexGroup, it will not be possible to change 
it back to a flexible volume.
Do you want to continue? {y|n}: y
Warning: Converting flexible volume "data dst" in Vserver "DEMO" to a FlexGroup will
cause the state of all Snapshot copies from the volume to be set to "pre-conversion". 
Pre-conversion Snapshot copies cannot be restored.
Do you want to continue? {y|n}: y
[Job 23710] Job succeeded: SnapMirror destination volume "data_dst" has been 
successfully converted to a FlexGroup volume. You must now convert the relationship's 
source volume, "DEMO:data", to a FlexGroup. Then, re-establish the SnapMirror 
relationship using the "snapmirror resync" command.
```
### **6** 次に、ソースボリュームを変換します。

cluster::\*> vol conversion start -vserver DEMO -volume data Warning: After the volume is converted to a FlexGroup, it will not be possible to change it back to a flexible volume. Do you want to continue? {y|n}: y Warning: Converting flexible volume "data" in Vserver "DEMO" to a FlexGroup will cause the state of all Snapshot copies from the volume to be set to "pre-conversion". Preconversion Snapshot copies cannot be restored. Do you want to continue? {y|n}: y [Job 23712] Job succeeded: success

### **7** ミラーを再同期します。

```
cluster::*> snapmirror resync -destination-path DEMO:data_dst
Operation is queued: snapmirror resync to destination "DEMO:data_dst".
cluster::*> snapmirror show -destination-path DEMO:data_dst -fields state 
source-path destination-path state
----------- ---------------- ------------
DEMO:data DEMO:data dst Snapmirrored
```
変換は正常に機能しますが、SnapMirror 関係で最も重要なのはリストアです。したがって、デ スティネーションボリュームのSnapshotコピーからファイルにアクセスできるかどうかを確認 する必要があります。

```
8 まず、ソースとデスティネーションをマウントし、ls の出力を比較します。
```
# mount -o nfsvers=3 DEMO:/data\_dst /dst # mount -o nfsvers=3 DEMO:/data /data

これがソースボリュームの内容です。

```
# ls -lah /data
total 14G
drwxrwxrwx 6 root root 4.0K Nov 14 11:57 .
dr-xr-xr-x. 54 root root 4.0K Nov 15 10:08 ..
drwxrwxrwx 2 root root 4.0K Sep 14 2018 cifslink
drwxr-xr-x 12 root root 4.0K Nov 16 2018 nas
-rwxrwxrwx 1 prof1 ProfGroup 0 Oct 3 14:32 newfile
drwxrwxrwx 5 root root 4.0K Nov 15 10:06 .snapshot
lrwxrwxrwx 1 root root 23 Sep 14 2018 symlink -> /shared/unix/linkedfile
drwxrwxrwx 2 root bin 4.0K Jan 31 2019 test
drwxrwxrwx 3 root root 4.0K Sep 14 2018 unix
-rwxrwxrwx 1 newuser1 ProfGroup 0 Jan 14 2019 userfile
-rwxrwxrwx 1 root root 6.7G Nov 14 11:58 Windows2.iso
-rwxrwxrwx 1 root root 6.7G Nov 14 11:37 Windows.iso
```
#### デスティネーションボリュームが、必要に応じて正確に一致しています。

```
# ls -lah /dst
total 14G
drwxrwxrwx 6 root root 4.0K Nov 14 11:57 .
dr-xr-xr-x. 54 root root 4.0K Nov 15 10:08 ..
drwxrwxrwx 2 root root 4.0K Sep 14 2018 cifslink
dr-xr-xr-x 2 root root 0 Nov 15 2018 nas
-rwxrwxrwx 1 prof1 ProfGroup 0 Oct 3 14:32 newfile
drwxrwxrwx 4 root root 4.0K Nov 15 10:05 .snapshot
lrwxrwxrwx 1 root root 23 Sep 14 2018 symlink -> /shared/unix/linkedfile
drwxrwxrwx 2 root bin 4.0K Jan 31 2019 test
drwxrwxrwx 3 root root 4.0K Sep 14 2018 unix
-rwxrwxrwx 1 newuser1 ProfGroup 0 Jan 14 2019 userfile
-rwxrwxrwx 1 root root 6.7G Nov 14 11:58 Windows2.iso
-rwxrwxrwx 1 root root 6.7G Nov 14 11:37 Windows.iso
```
### **9** デスティネーションボリューム内の Snapshot コピーに対して ls コマンドを実行す ると、目的のファイルが表示されます。

```
# ls -lah /dst/.snapshot/snapmirror.7e3cc08e-d9b3-11e6-85e2-
00a0986b1210 2163227795.2019-11- 15 100555/
total 14G
drwxrwxrwx 6 root root 4.0K Nov 14 11:57 .
drwxrwxrwx 4 root root 4.0K Nov 15 10:05 ..
drwxrwxrwx 2 root root 4.0K Sep 14 2018 cifslink
dr-xr-xr-x 2 root root 0 Nov 15 2018 nas
-rwxrwxrwx 1 prof1 ProfGroup 0 Oct 3 14:32 newfile
lrwxrwxrwx 1 root root 23 Sep 14 2018 symlink -> /shared/unix/linkedfile
drwxrwxrwx 2 root bin 4.0K Jan 31 2019 test
drwxrwxrwx 3 root root 4.0K Sep 14 2018 unix
-rwxrwxrwx 1 newuser1 ProfGroup 0 Jan 14 2019 userfile
-rwxrwxrwx 1 root root 6.7G Nov 14 11:58 Windows2.iso
-rwxrwxrwx 1 root root 6.7G Nov 14 11:37 Windows.iso
```
### **10** FlexGroup ソースを拡張して容量を増やします。

cluster::\*> volume expand -vserver DEMO -volume data -aggr-list aggr1\_node1,aggr1\_node2 -aggr- list-multiplier

Warning: The following number of constituents of size 30TB will be added to FlexGroup "data": 4. Expanding the FlexGroup will cause the state of all Snapshot copies to be set to "partial". Partial Snapshot copies cannot be restored. Do you want to continue? {y|n}: y [Job 23720] Job succeeded: Successful

これで、ソースボリュームに 5 つのメンバーボリュームができました。デスティネーションボ リュームには 1 つしかありません。

```
cluster::*> vol show -vserver DEMO -volume data*
Vserver Volume Aggregate State Type Size Available Used%
--------- ------------ ------------ ---------- ---- ---------- ---------- ---
--
DEMO data - online RW 150TB 14.89TB 0%
DEMO data 0001 aggr1 node2 online RW 30TB 7.57TB 0%
DEMO data__0002 aggr1_node1 online RW 30TB 7.32TB 0%
DEMO data 0003 aggr1 node2 online RW 30TB 7.57TB 0%
DEMO data__0004 aggr1_node1 online RW 30TB 7.32TB 0%
DEMO data 0005 aggr1 node2 online RW 30TB 7.57TB 0%
DEMO data dst - online DP 30TB 7.32TB 0%
DEMO data_dst__0001
aggr1_node1 online DP 30TB 7.32TB 0%
8 entries were displayed.
```
#### **11** ミラーを更新すると、ONTAP によって自動的に修正されます。

cluster::\*> snapmirror update -destination-path DEMO:data\_dst Operation is queued: snapmirror update of destination "DEMO:data\_dst".

#### 最初に更新が失敗し、次のエラーメッセージが表示されます。

Last Transfer Error: A SnapMirror transfer for the relationship with destination FlexGroup "DEMO:data\_dst" was aborted because the source FlexGroup was expanded. A SnapMirror AutoExpand job with id "23727" was created to expand the destination FlexGroup and to trigger a SnapMirror transfer for the SnapMirror relationship. After the SnapMirror transfer is successful, the "healthy" field of the SnapMirror relationship will be set to "true". The job can be monitored using either the "job show -id 23727" or "job history show -id 23727" commands.

**12** ジョブによってボリュームが拡張されるので、再度更新できます。

```
cluster::*> job show -id 23727
Owning
Job ID Name Vserver Node State
                                 ------ -------------------- ---------- -------------- ----------
23727 Snapmirror Expand cluster 
node1 Success
Description: SnapMirror FG Expand data_dst
cluster::*> snapmirror show -destination-path DEMO:data_dst -fields state 
source-path destination-path state
----------- ---------------- ------------
DEMO:data DEMO:data_dst Snapmirrored
```
これで、両方の FlexGroup ボリュームのメンバーボリューム数が同じになりました。

```
cluster::*> vol show -vserver DEMO -volume data* 
Vserver Volume Aggregate State Type Size Available Used%
--------- ------------ ------------ ---------- ---- ---------- ---------- -----
DEMO data - online RW 150TB 14.88TB 0%
DEMO data 0001 aggr1 node2 online RW 30TB 7.57TB 0%
DEMO data 0002 aggr1 node1 online RW 30TB 7.32TB 0%
DEMO data__0003 aggr1_node2 online RW 30TB 7.57TB 0%
DEMO data__0004 aggr1_node1 online RW 30TB 7.32TB 0%
DEMO data 0005 aggr1 node2 online RW 30TB 7.57TB 0%
DEMO data dst - online DP 150TB 14.88TB 0%
DEMO data_dst__0001
aggr1_node1 online DP 30TB 7.32TB 0%
DEMO data_dst__0002
aggr1_node1 online DP 30TB 7.32TB 0%
DEMO data dst 0003
aggr1_node2 online DP 30TB 7.57TB 0%
DEMO data_dst__0004
aggr1_node1 online DP 30TB 7.32TB 0%
DEMO data dst 0005
aggr1_node2 online DP 30TB 7.57TB 0%
12 entries were displayed.
```
17.7 FlexVol から FlexGroup への変換例:5 億ファイル

この例では、5 億個のファイルを持つ FlexVol ボリュームを FlexGroup ボリュームに変換します。

cluster::\*> vol show -vserver DEMO -volume fvconvert -fields files,files-used,is-flexgroup vserver volume files files-used is-flexgroup ------- --------- ---------- ---------- ------------ DEMO fvconvert 2040109451 502631608 false

その多くのファイルの作成に時間がかかったため、[FlexClone](#page-166-0) ボリュームを作成して分割しました。こ のアプローチでは、元のボリュームを変更することなく、リスクなしでテストできます。

 $-44$ 

#### この例では、クローン作成プロセスに約 30 分かかりました。

```
cluster::*> vol clone split start -vserver DEMO -flexclone fvconvert -foreground true
Warning: Are you sure you want to split clone volume fvconvert in Vserver DEMO ? {y|n}: y
[Job 24230] 0% inodes processed.
cluster::*> job history show -id 24230 -fields starttime,endtime
node record vserver endtime starttime
------------------ ------- --------------- -------------- --------------
node1 2832338 cluster 12/09 10:27:08 12/09 09:58:16
```
クローンの分割後、チェックを実行しました。共有 FlexClone ブロックを削除するために、volume clone sharing-by-split undo を実行する必要がありました。これには時間がかかりましたが、 チェックによって次の出力が生成されました。

cluster::\*> volume conversion start -vserver DEMO -volume fvconvert -foreground true -check-only true Conversion of volume "fvconvert" in Vserver "DEMO" to a FlexGroup can proceed with the following warnings: \* After the volume is converted to a FlexGroup, it will not be possible to change it

back to a flexible volume.

次に、前に実行したスクリプトを実行して負荷を生成し、クラスタの統計を監視して停止が発生した かどうかを確認しました。この場合も、変換には (5 億ファイルで ) 数秒かかり、ほんの少し、ほとん ど気づかれない程度の遅れがありました。

cluster::\*> volume conversion start -vserver DEMO -volume fvconvert -foreground true

Warning: After the volume is converted to a FlexGroup, it will not be possible to change it back to a flexible volume. Do you want to continue? {y|n}: y [Job 24259] Job succeeded: success

#### 図 17.4 変換プロセスのサンプル統計

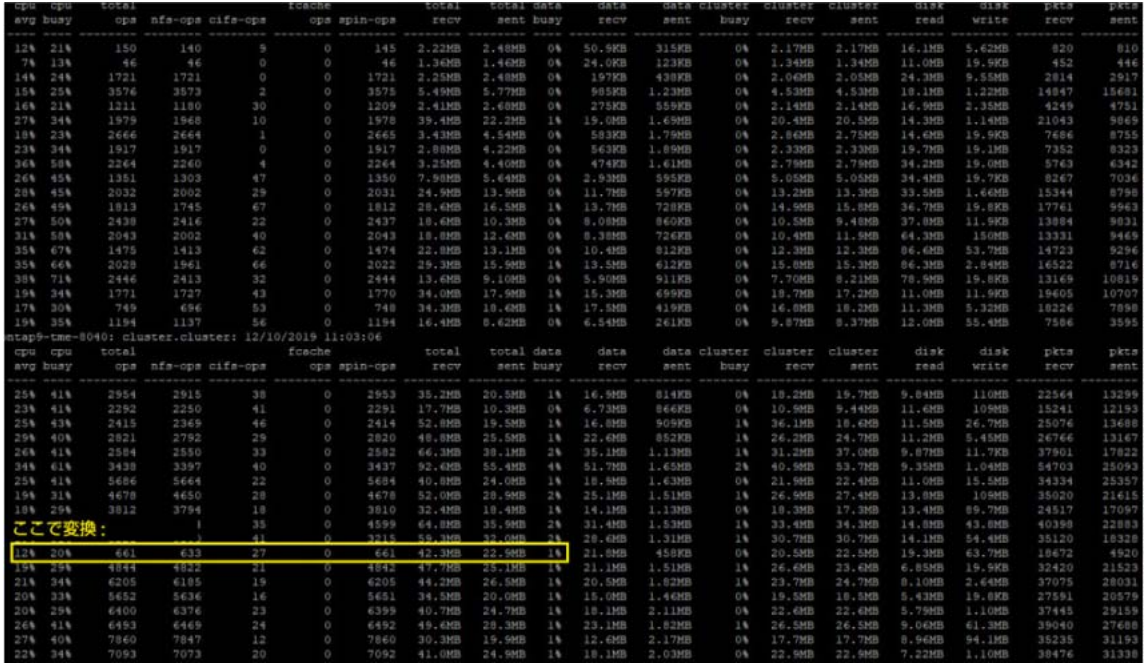

次に、スクリプトの実行中に、FlexGroup ボリュームに新しいメンバーボリュームを追加しました。こ こでも、中断はありませんでした。

cluster::\*> volume expand -vserver DEMO -volume fvconvert -aggr-list aggr1\_node1 -aggr-listmultiplier 3 -foreground true

Warning: The following number of constituents of size 40TB will be added to FlexGroup "fvconvert": 3.

Do you want to continue? {y|n}: y [Job 24261] Job succeeded: Successful

#### その後、さらに 4 つのメンバーボリュームを追加しました。

cluster::\*> volume expand -vserver DEMO -volume fvconvert -aggr-list aggr1\_node2 -aggr-listmultiplier 4

Warning: The following number of constituents of size 40TB will be added to FlexGroup "fvconvert": 4. Do you want to continue? {y|n}: y

[Job 24264] Job succeeded: Successful

さらに、ワークロードの合計 IOPS が増加しています。ジョブ自体は、FlexVol ボリューム上で実行し た場合よりも全体的に時間がかかりませんでした。これは、FlexGroup ボリュームのパラレル取り込 みが開始され、スクリプトの実行速度が向上したためです。

#### 図 17.5 変換プロセス中の統計の例 : メンバーボリュームの追加

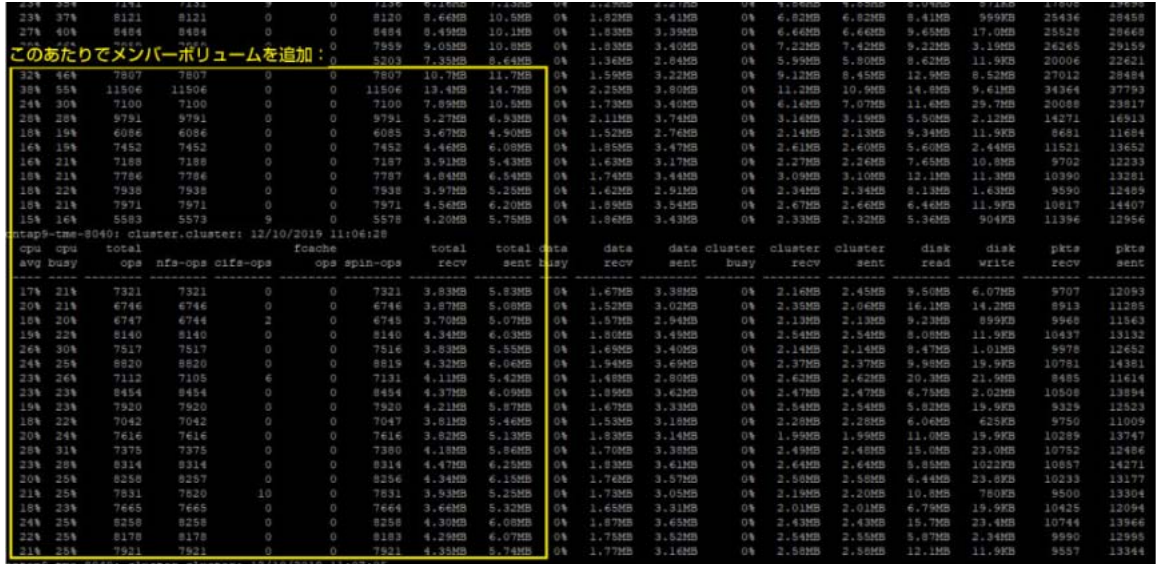

[このキャプチャのビデオ](https://youtu.be/6Gjm_dgxBNc)を見ることができます。

#### 各ジョブの完了時間も記録しました。

```
This was the job on the FlexVol before it was converted:
# python file-create.py /fvconvert/files
Starting overall work: 2019-12-09 10:32:21.966337
End overall work: 2019-12-09 12:11:15.990707
total time: 5934.024611
```
FlexVol ボリュームを ( 追加されたメンバーボリュームを持つ )FlexGroup ボリュームに変換すること で、時間を節約できました。

```
# python file-create.py /fvconvert/files2
Starting overall work: 2019-12-10 11:02:28.621532
End overall work: 2019-12-10 12:22:48.523772
total time: 4819.95753193
```
これにより、約 1100 秒 (18 分 ) の時間が節約され、完了までの合計時間の約 20% を節約できました。

次の出力は、スクリプト実行前のファイル配布を示しています。最初のメンバーボリュームは、以前 は FlexVol ボリュームであったため、ファイル数が最も多いことに注意してください。

```
cluster::*> volume show -vserver DEMO -volume fvconvert* -fields files,files-used
vserver volume files files-used
           ------- --------------- ---------- ----------
DEMO fvconvert__0001 2040109451 502848737
DEMO fvconvert__0002 2040109451 12747
DEMO fvconvert 0003 2040109451 12749
DEMO fvconvert 0004 2040109451 12751
```
ジョブの最後に、ファイルが均等に分散していることがわかります。

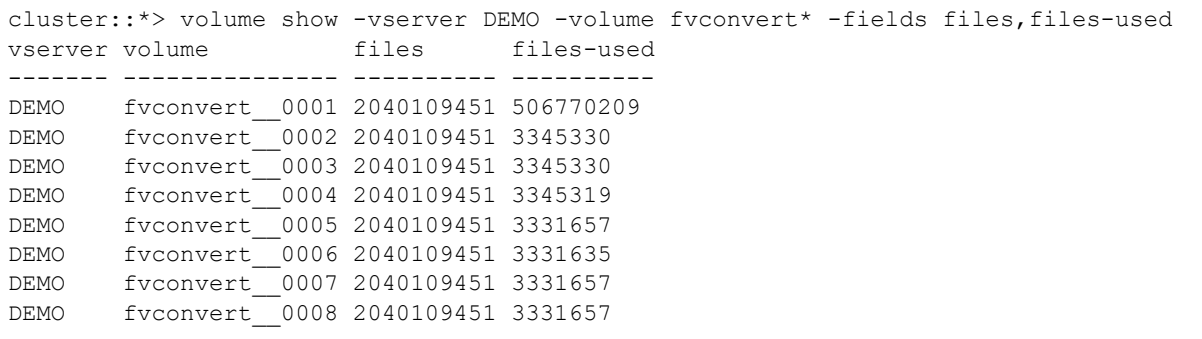

新しく変換された FlexGroup ボリュームでスクリプトを再度実行しました。今回は、ジョブの実行速 度と、空の FlexVol メンバーボリューム上でファイルがどのように分散されるかを確認しました。

最初に説明したように、新しいメンバーボリュームでは、使用されるファイルはすべて 1% 未満でし た (20 億個のファイルのうち 330 万個 )。FlexVol ボリュームから変換されたメンバーボリュームは、 全ファイルの 25% を使用していました (20 億のうち 5 億 )。

ジョブの実行後、元のメンバーボリュームのファイルカウントデルタが約 320 万、他のすべてのメン バーのファイルカウントデルタが約 358 万になりました。すべてのメンバーボリューム間のバランシ ングは維持されますが、新しいファイルやフォルダの作成には、より少ないボリュームが優先されま す。

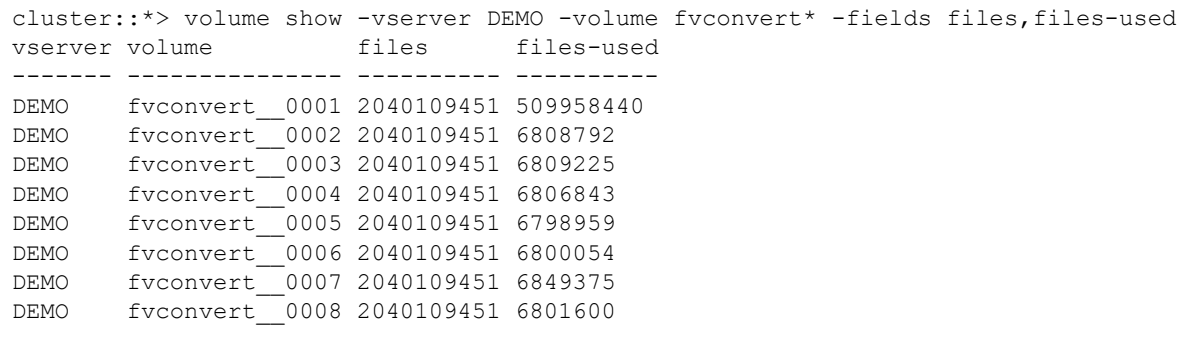

新しい FlexGroup ボリュームを FlexVol ボリュームから変換すると、ジョブ時間が 5900 秒から 4656 秒に短縮されました。また、IOPS を 2 倍にすることもできました。

# python file-create.py /fvconvert/files3 Starting overall work: 2019-12-10 13:14:26.816860 End overall work: 2019-12-10 14:32:03.565705 total time: 4656.76723099

図 17.6 変換プロセスの統計の例:2 倍のパフォーマンス

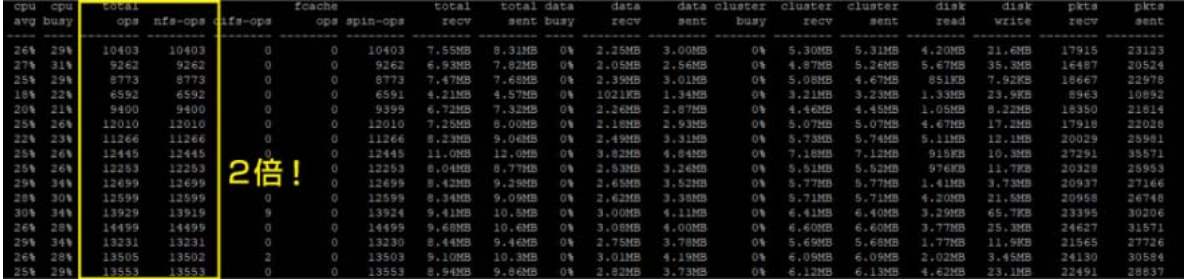

ご覧のように、これらのメンバーボリュームには ( 元の FlexVol ボリュームよりももっと多くの ) ファ イルとデータの不均衡がありますが、複数のノードにわたる作業がより効率的であるため、パフォー マンスは以前の FlexVol パフォーマンスよりも大幅に向上しています。これが FlexGroup ボリューム のパワーです。

## 17.8 イベント管理システムの例

## 17.8.1 inode 関連の EMS の例

```
Message Name: callhome.no.inodes
Severity: ERROR
Corrective Action: Modify the volume's maxfiles (maximum number of files) to 
increase the inodes on the affected volume. If you need assistance, contact Fujitsu 
technical support.
Description: This message occurs when a volume is out of inodes, which refer to 
individual files, other types of files, and directories. If your system is 
configured to do so, it generates and transmits an AutoSupport (or 'call home') 
message to Fujitsu technical support and to the configured destinations. Successful 
delivery of an AutoSupport message significantly improves problem determination and 
resolution.
```
Message Name: fg.inodes.member.nearlyFull Severity: ALERT

Corrective Action: Adding capacity to the FlexGroup by using the "volume modify files +X" command is the best way to solve this problem. Alternatively, deleting files from the FlexGroup might work, although it can be difficult to determine which files have landed on which constituent.

Description: This message occurs when a constituent within a FlexGroup is almost out of inodes. This constituent will receive far fewer new create requests than average, which might impact the FlexGroup's overall performance, because those requests are routed to constituents with more inodes.

Message Name: fg.inodes.member.full Severity: ALERT

Corrective Action: Adding capacity to the FlexGroup by using the "volume modify files +X" command is the best way to solve this problem. Alternatively, deleting files from the FlexGroup may work, but it is difficult to determine which files have landed on which constituent.

Description: This message occurs when a constituent with a FlexGroup has run out of inodes. New files cannot be created on this constituent. This might lead to an overall imbalanced distribution of content across the FlexGroup.

Message Name: fg.inodes.member.allOK Severity: NOTICE

Corrective Action: (NONE)

Description: This message occurs when conditions that led to previous "fg.inodes.member.nearlyFull" and "fg.inodes.member.full" events no longer apply for any constituent in this FlexGroup. All constituents within this FlexGroup have sufficient inodes for normal operation.

### 17.8.2 maxdirsize メッセージの例

```
Message Name: wafl.dir.size.max
Severity: ERROR
```
Corrective Action: Use the "volume file show-inode" command with the file ID and volume name information to find the file path. Reduce the number of files in the directory. If not possible, use the (privilege:advanced) option "volume modify volume vol name -maxdir-size new value" to increase the maximum number of files per directory. However, doing so could impact system performance. If you need to increase the maximum directory size, work with technical support.

Description: This message occurs after a directory has reached its maximum directory size (maxdirsize) limit.

 Supports SNMP trap: true Destinations: -

 Number of Drops Between Transmissions: 0 Dropping Interval (Seconds) Between Transmissions: 0

Message Name: wafl.dir.size.max.warning Severity: ERROR

Corrective Action: Use the "volume file show-inode" command with the file ID and volume name information to find the file path. Reduce the number of files in the directory. If not possible, use the (privilege:advanced) option "volume modify volume vol name -maxdir-size new value" to increase the maximum number of files per directory. However, doing so could impact system performance. If you need to increase the maximum directory size, work with technical support.

Description: This message occurs when a directory has reached or surpassed 90% of its current maximum directory size (maxdirsize) limit, and the current maxdirsize is less than the default maxdirsize, which is 1% of total system memory. Supports SNMP trap: true

 Destinations: - Number of Drops Between Transmissions: 0 Dropping Interval (Seconds) Between Transmissions: 0

Message Name: wafl.dir.size.warning Severity: ERROR

Corrective Action: Use the "volume file show-inode" command with the file ID and volume name information to find the file path. Reduce the number of files in the directory. If not possible, use the (privilege:advanced) option "volume modify volume vol name -maxdir-size new value" to increase the maximum number of files per directory. However, doing so could impact system performance. If you need to increase the maximum directory size, work with technical support.

Description: This mesaage occurs when a directory surpasses 90% of its current maximum directory size (maxdirsize) limit. Supports SNMP trap: true Destinations: - Number of Drops Between Transmissions: 0 Dropping Interval (Seconds) Between Transmissions: 0

### 17.8.3 容量関連のイベント管理システムメッセージの例

Message Name: monitor.volume.full Severity: DEBUG Corrective Action: (NONE)

Description: This message occurs when one or more file systems are full, typically indicating at least 98% full. This event is accompanied by global health monitoring messages for the customer. The space usage is computed based on the active file system size and is computed by subtracting the value of the "Snapshot Reserve" field from the value of the "Used" field of the "volume show- space" command. The volume/aggregate can be over 100% full due to space used or reserved by metadata. A value greater than 100% might cause Snapshot(tm) copy space to become unavailable or cause the volume to become logically overallocated. See the "vol.log.overalloc" EMS message for more information.

> Supports SNMP trap: true Destinations: -

Number of Drops Between Transmissions: 0

Dropping Interval (Seconds) Between Transmissions: 0

Message Name: monitor.volume.nearlyFull Severity: ALERT Corrective Action: Create space by increasing the volume or aggregate sizes, or by deleting data or deleting Snapshot(R) copies. To increase a volume's size, use the "volume size" command. To delete a volume's Snapshot(R) copies, use the "volume snapshot delete" command. To increase an aggregate's size, add disks by using the "storage aggregate add-disks" command. Aggregate Snapshot(R) copies are deleted automatically when the aggregate is full. Description: This message occurs when one or more file systems are nearly full, typically indicating at least 95% full. This event is accompanied by global health monitoring messages for the customer. The space usage is computed based on the active file system size and is computed by subtracting the value of the "Snapshot Reserve" field from the value of the "Used" field of the "volume show-space" command. Supports SNMP trap: true Destinations: -

 Number of Drops Between Transmissions: 0 Dropping Interval (Seconds) Between Transmissions: 0

Message Name: monitor.volume.ok Severity: DEBUG Corrective Action: (UNKNOWN) Description: The previously-reported volume full condition is fixed. \* We log this event, as well as the other monitor.volume events, at LOG\_DEBUG level to avoid spamming the messages file with events which are already being reported as part of the global health messages. Supports SNMP trap: true Destinations: - Number of Drops Between Transmissions: 0 Dropping Interval (Seconds) Between Transmissions: 0

```
Message Name: monitor.volumes.one.ok
Severity: DEBUG
Corrective Action: (NONE)
Description: This message occurs when one file system that was nearly full (usually 
this means >= 95% full) is now OK. This event and other "monitor.volume" events are 
logged at LOG DEBUG level to avoid spamming the messages file with events that are
already being reported as part of the global health messages. The space usage is 
computed based on the active file system size and is computed by subtracting the 
value of the "Snapshot Reserve" field from the value of the "Used" field of the 
"volume show-space" command.
                                Supports SNMP trap: true
                                      Destinations: -
             Number of Drops Between Transmissions: 0
Dropping Interval (Seconds) Between Transmissions: 0
```
Message Name: vol.log.overalloc Severity: ALERT Corrective Action: Create space by increasing the volume or aggregate size, deleting data, deleting Snapshot(R) copies, or changing the provisioning from thick to thin. To increase a volume's size, use the "volume size" command. To delete a volume's Snapshot(R) copies, use the "volume snapshot delete" command. To change provisioning in a volume, reserved files can be unreserved by using the "volume file reservation" command. To increase an aggregate's size, add disks by using the "storage aggregate add-disks" command. Aggregate Snapshot(R) copies are deleted automatically when the aggregate is full. To change provisioning of a volume in an aggregate, change the volume guarantee from "volume" to "none" by using the "spaceguarantee" field of the "volume modify" command.

Description: This message occurs when the volume or aggregate allocates more space than it can honor by way of reservations, or the aggregate has allocated more space than it can honor by way of guarantees. If the reserved or guaranteed space is consumed, there is insufficient physical space, which can cause the volume or aggregate to be taken offline.

 Supports SNMP trap: true Destinations: - Number of Drops Between Transmissions: 0 Dropping Interval (Seconds) Between Transmissions: 0

```
Message Name: fg.member.elastic.sizing
Severity: NOTICE
Corrective Action: (NONE)
Description: This message occurs when a FlexGroup constituent undergoes elastic 
sizing, either to restore balance among constituents or to resize constituents to 
accommodate space needs.
Supports SNMP trap: false
Destinations: -
Number of Drops Between Transmissions: 0
Dropping Interval (Seconds) Between Transmissions: 0
```
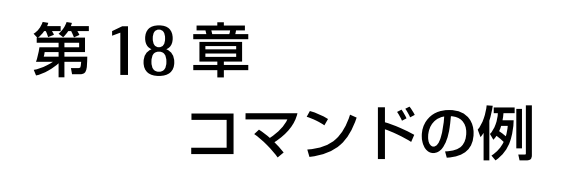

# 18.1 FlexGroup 容量コマンド

cluster::\*> aggr show-space -instance -aggregate aggr1 node1 Aggregate Name: aggr1\_node1 Volume Footprints: 2.05TB Volume Footprints Percent: 26% Total Space for Snapshot Copies in Bytes: 0B Space Reserved for Snapshot Copies: 0% Aggregate Metadata: 15.20MB Aggregate Metadata Percent: 0% Total Used: 2.05TB Total Used Percent: 26% Size: 7.86TB Snapshot Reserve Unusable: - Snapshot Reserve Unusable Percent: - Total Physical Used Size: 143.7GB Physical Used Percentage: 2% Aggregate Name: aggr1\_node2 Volume Footprints: 2.02TB Volume Footprints Percent: 26% Total Space for Snapshot Copies in Bytes: 0B Space Reserved for Snapshot Copies: 0% Aggregate Metadata: 8.63MB Aggregate Metadata Percent: 0% Total Used: 2.02TB Total Used Percent: 26% Size: 7.86TB Snapshot Reserve Unusable: - Snapshot Reserve Unusable Percent: - Total Physical Used Size: 69.71GB Physical Used Percentage: 1% 2 entries were displayed.

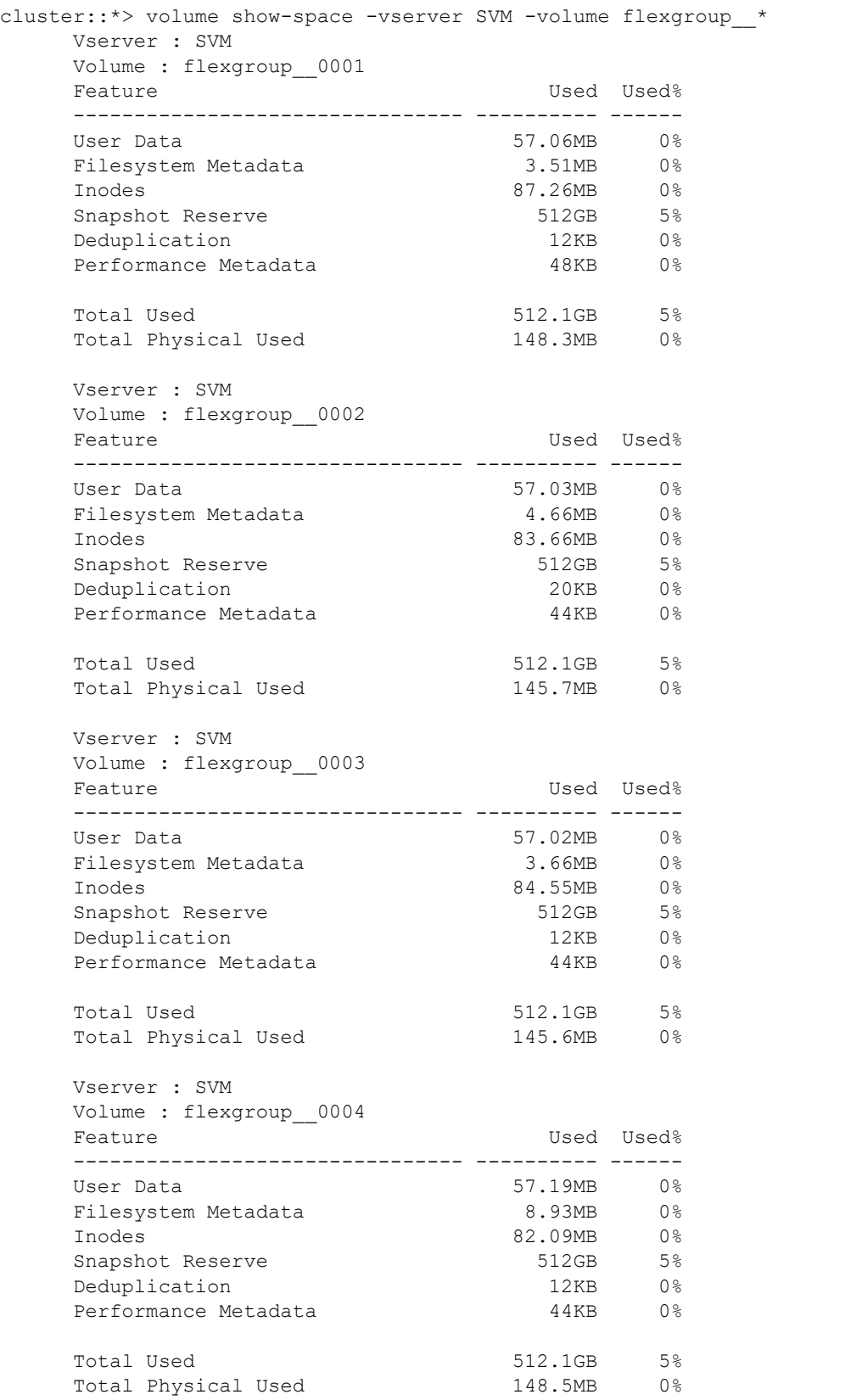

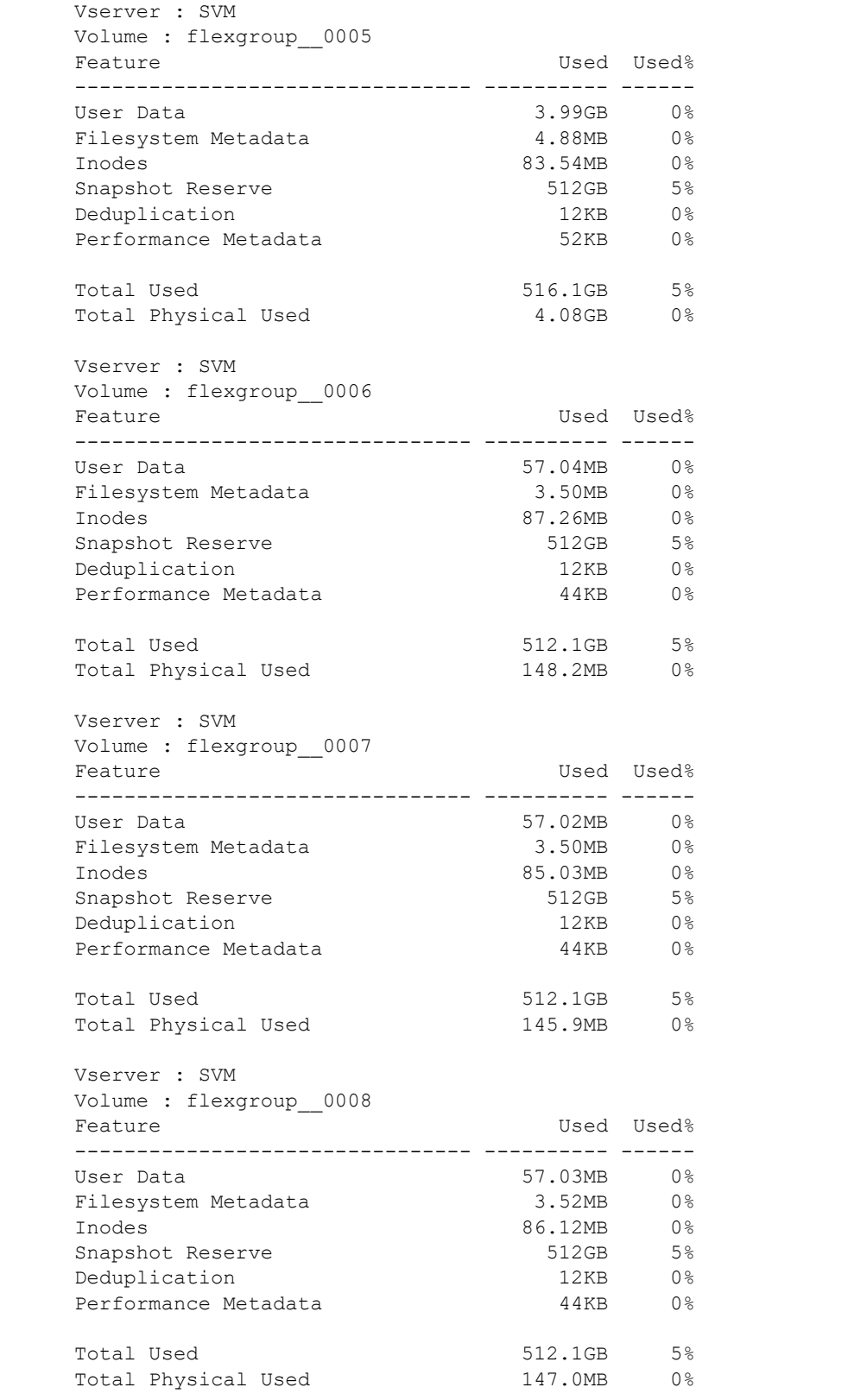

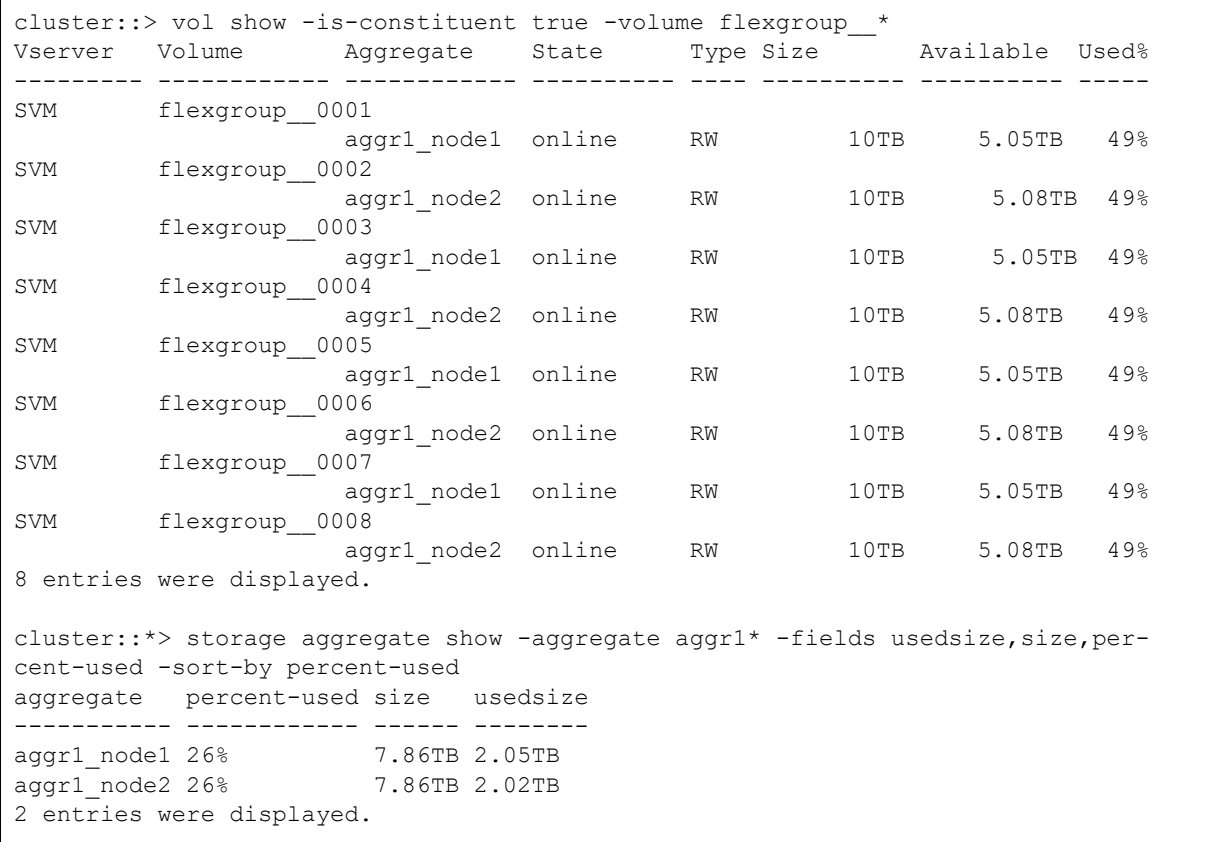

# 18.2 クラスタ全体に対する statistics show-periodic コマン ドの例

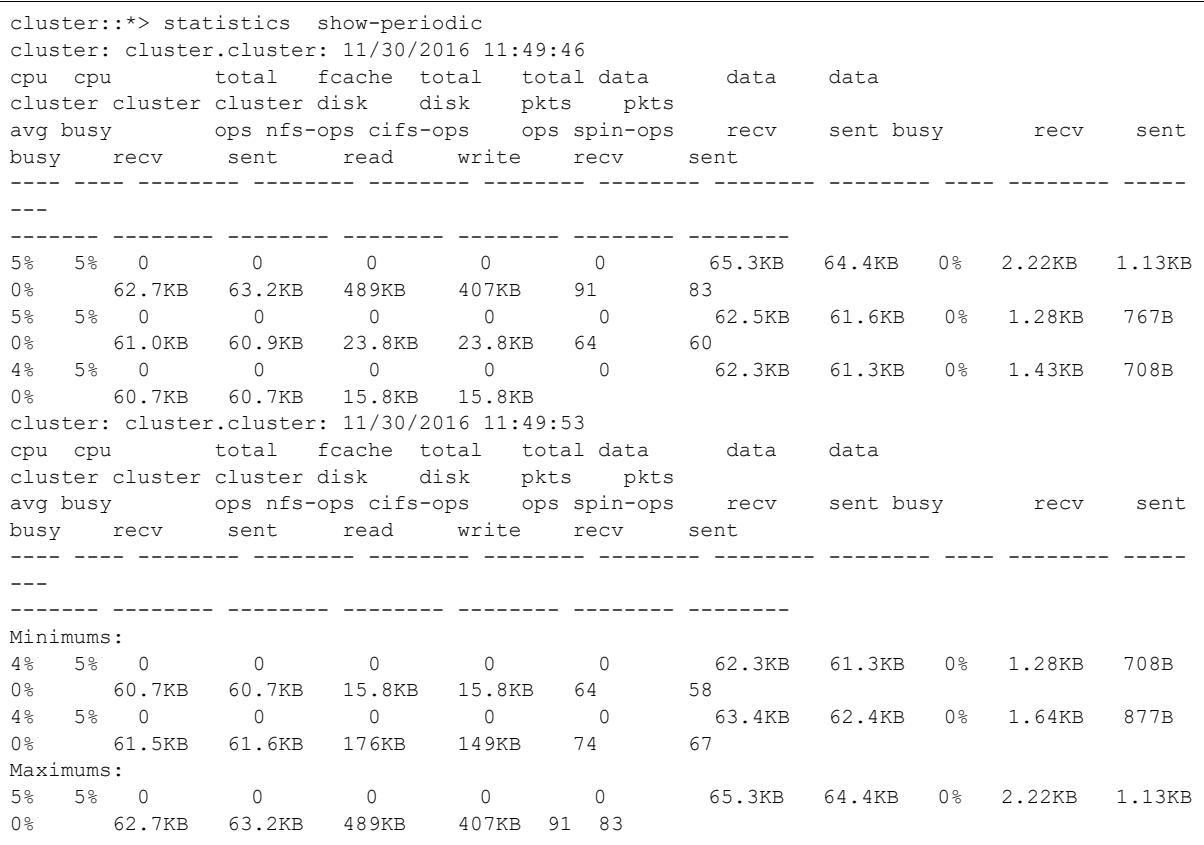

# 18.3 NFSv3 の読み取り / 書き込み操作に関するリアルタイム の SVM レベルの statistics show-periodic

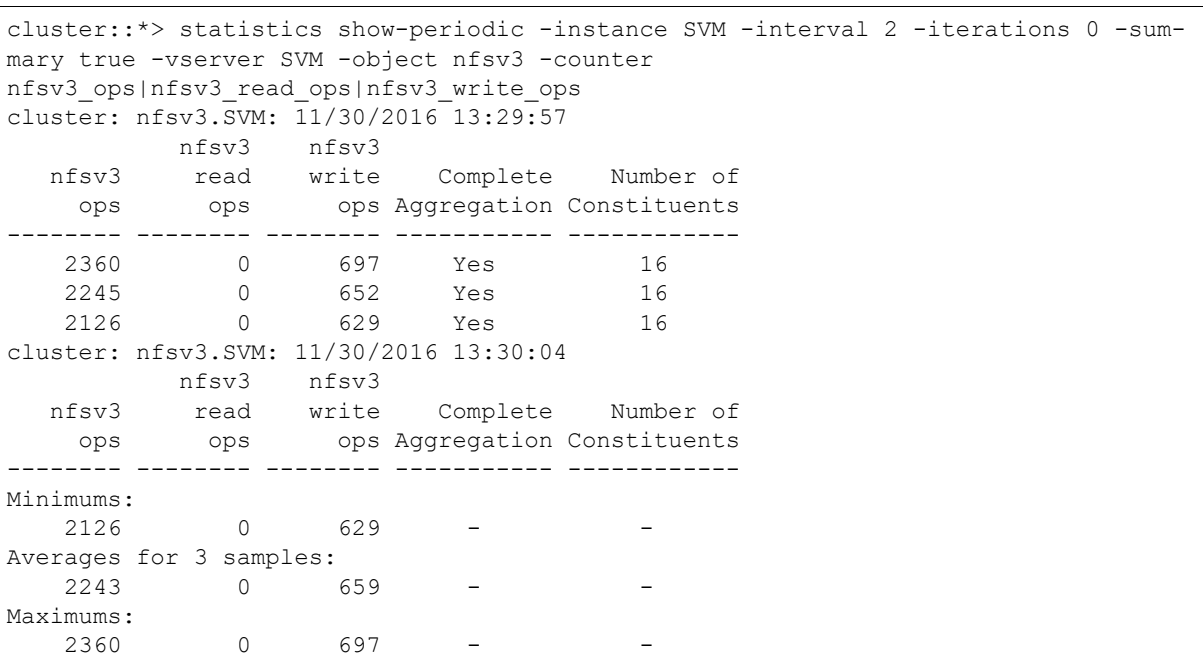

# 18.4 リアルタイムの FlexGroup のローカルおよびリモート 統計情報

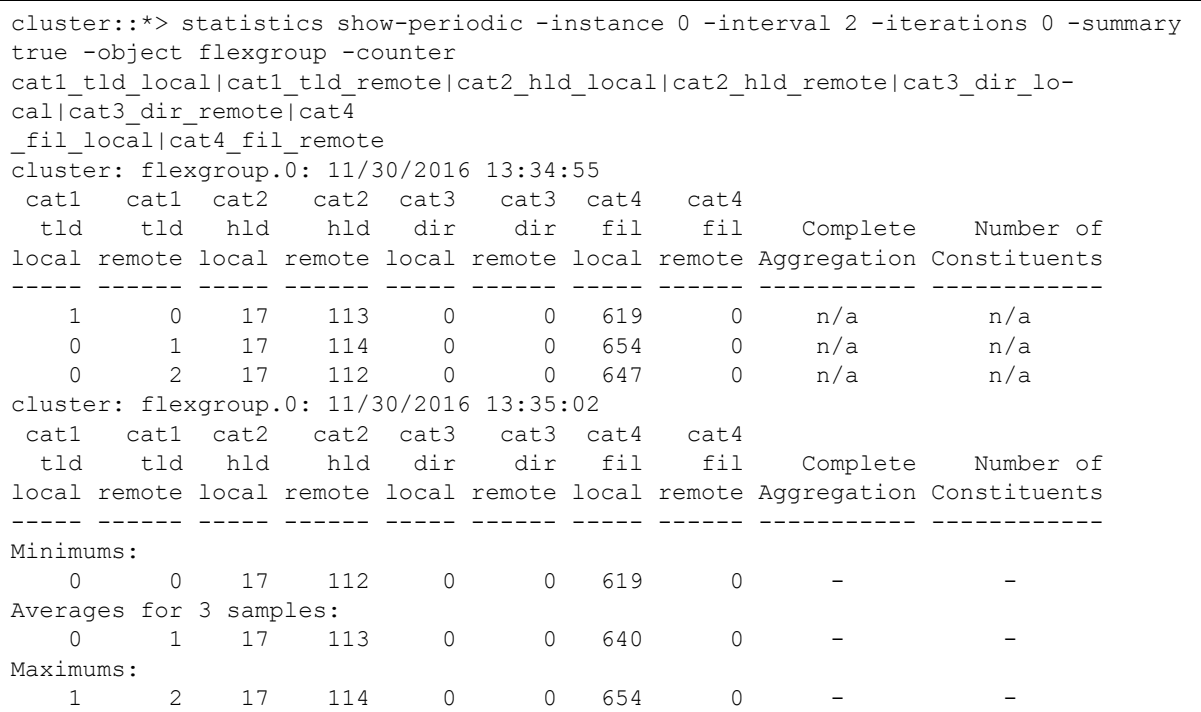

# 18.5 FlexGroup ボリュームを作成し、デフォルト値より少な いメンバーボリュームを指定する例

このコマンドは、2 つのノードにまたがる 2 つの 5TB メンバーボリュームを持つ 10TB FlexGroup ボ リュームを作成します。

cluster::> volume create -vserver DEMO -volume flexgroup -aggr-list aggr1 node1,aggr1 node2 aggr-list-multiplier 1 -junction-path /flexgroup -size 10t Warning: The FlexGroup "flexgroup" will be created with the following number of constituents of size 5TB: 2.

Do you want to continue? {y|n}: y

備考

ボリュームが FlexGroup ボリュームであることを確認するには、-aggr-list フラグを使用する必 要があります。

# 18.6 FlexGroup ボリューム作成用のサンプル REST API

次の REST API の例では、1 つのアグリゲートに対して 2TB、8 メンバーのシンプロビジョニングされ た FlexGroup ボリュームを作成します。

```
{
  "aggregates": [
    {
        "name": "aggr1 node1"
     }
  ],
  "constituents_per_aggregate": 8,
  "efficiency": {
    "compaction": "inline",
    "compression": "inline",
    "cross volume dedupe": "inline",
     "dedupe": "inline"
  },
  "guarantee": {
     "type": "none"
  },
  "name": "RESTAPI FG",
  "nas":
     { "export_policy":
     {
       "id": 42949672961,
       "name": "default"
     },
     "gid": 0,
     "path": "/RESTAPI_FG",
     "security_style": "unix",
     "uid": 0,
     "unix permissions": 755
  },
  "size": "2T",
  "style": "flexgroup",
  "svm": {
    "name": "DEMO",
     "uuid": "7e3cc08e-d9b3-11e6-85e2-00a0986b1210"
  }
}
```
#### 作成後の FlexGroup は次のようになります。

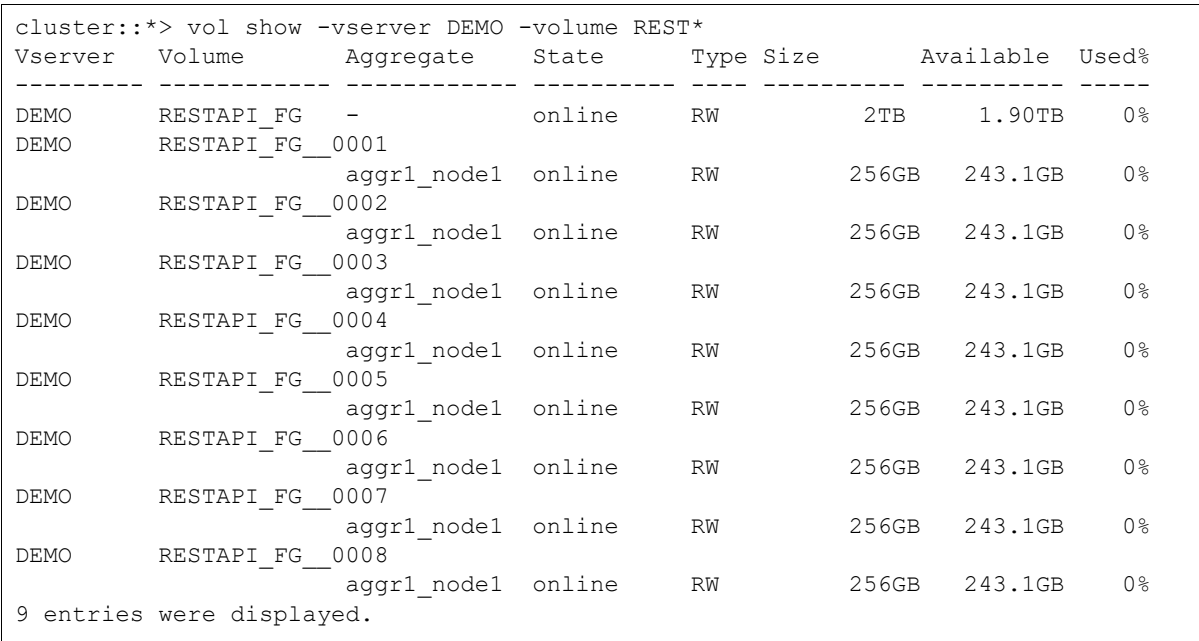

リストに複数のアグリゲートを含めるには、次の REST API を例として使用します。

```
{
  "aggregates": [
    { "name": "aggr1_node1" },{ "name": "aggr1_node2" }
  ],
  "efficiency":
    { "compaction": "inline",
    "compression": "inline",
    "cross_volume_dedupe": "inline",
     "dedupe": "inline"
  },
  "guarantee": {
    "type": "none"
  },
  "name": "RESTAPI FG3",
  "nas":
    { "export_policy":
     {
       "id": 42949672961,
       "name": "default"
     },
     "gid": 0,
     "path": "/RESTAPI_FG3",
     "security_style": "unix",
     "uid": 0,
     "unix_permissions": 755
  },
  "size": "2T",
  "style": "flexgroup",
  "svm": {
     "name": "DEMO",
     "uuid": "7e3cc08e-d9b3-11e6-85e2-00a0986b1210"
  }
}
```
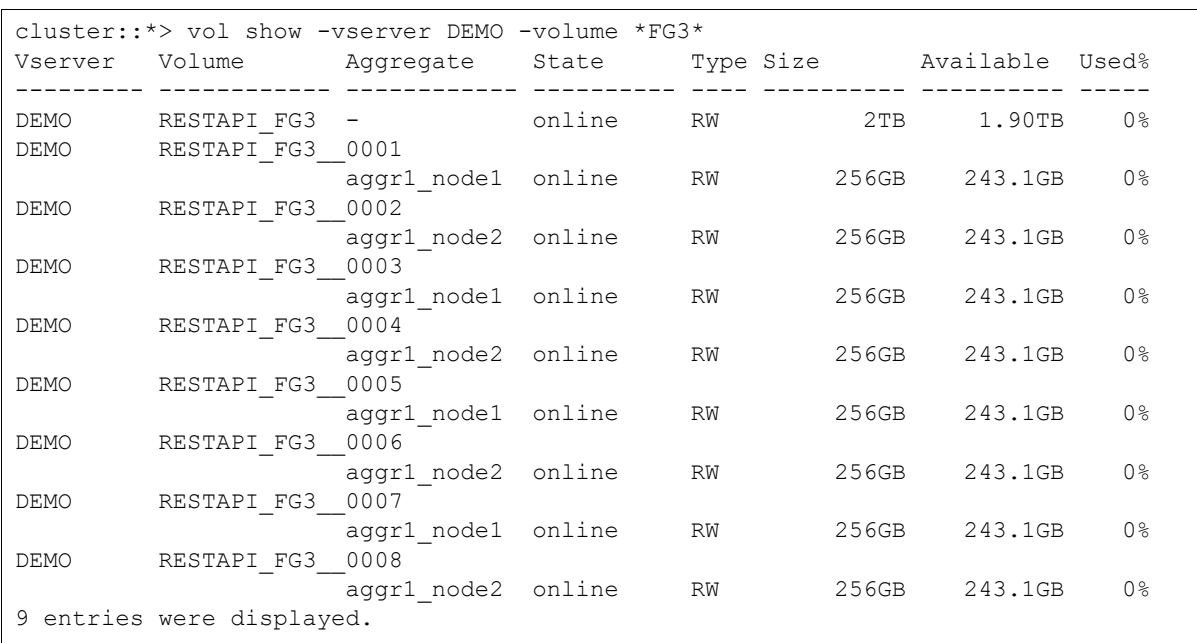

#### 次のようになります。

次の REST API は、style オプションを使用して 4 つのメンバーからなる FlexGroup ボリューム y を 作成しますが、constituents per aggregate オプションは指定しません。

```
{
  "aggregates": [
     {
        "name": "aggr1_node1"
     }
  \frac{1}{\sqrt{2}}"efficiency":
    { "compaction": "inline",
     "compression": "inline",
     "cross_volume_dedupe": "inline",
     "dedupe": "inline"
  },
  "guarantee": {
     "type": "none"
  },
  "name": "RESTAPI_FG2",
  "nas":
    { "export_policy":
     {
       "id": 42949672961,
       "name": "default"
     },
     "gid": 0,
     "path": "/RESTAPI_FG2",
     "security_style": "unix",
     "uid": 0,
     "unix_permissions": 755
  },
  "size": "2T",
  "style": "flexgroup",
  "svm": {
     "name": "DEMO",
     "uuid": "7e3cc08e-d9b3-11e6-85e2-00a0986b1210"
  }
}
```
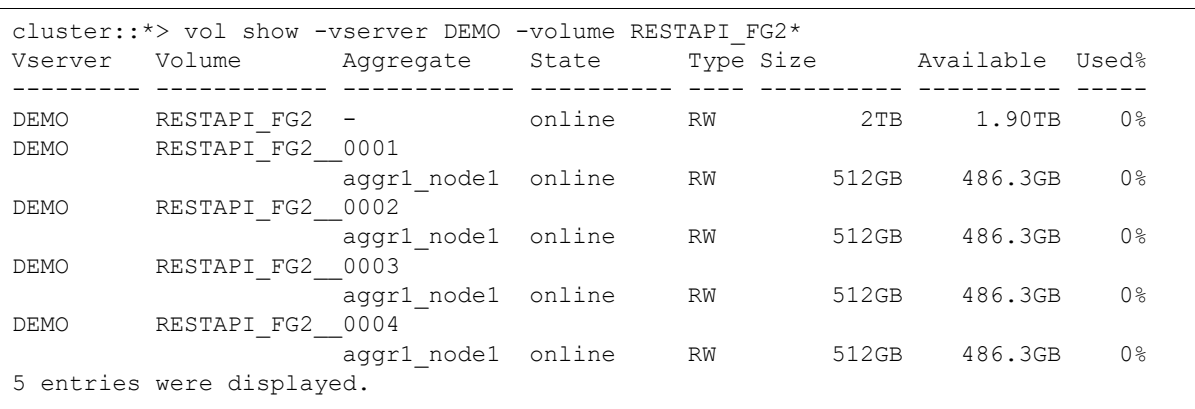

#### これが結果の FlexGroup です。

# 18.7 FlexGroup ボリュームのサイズを増やす例

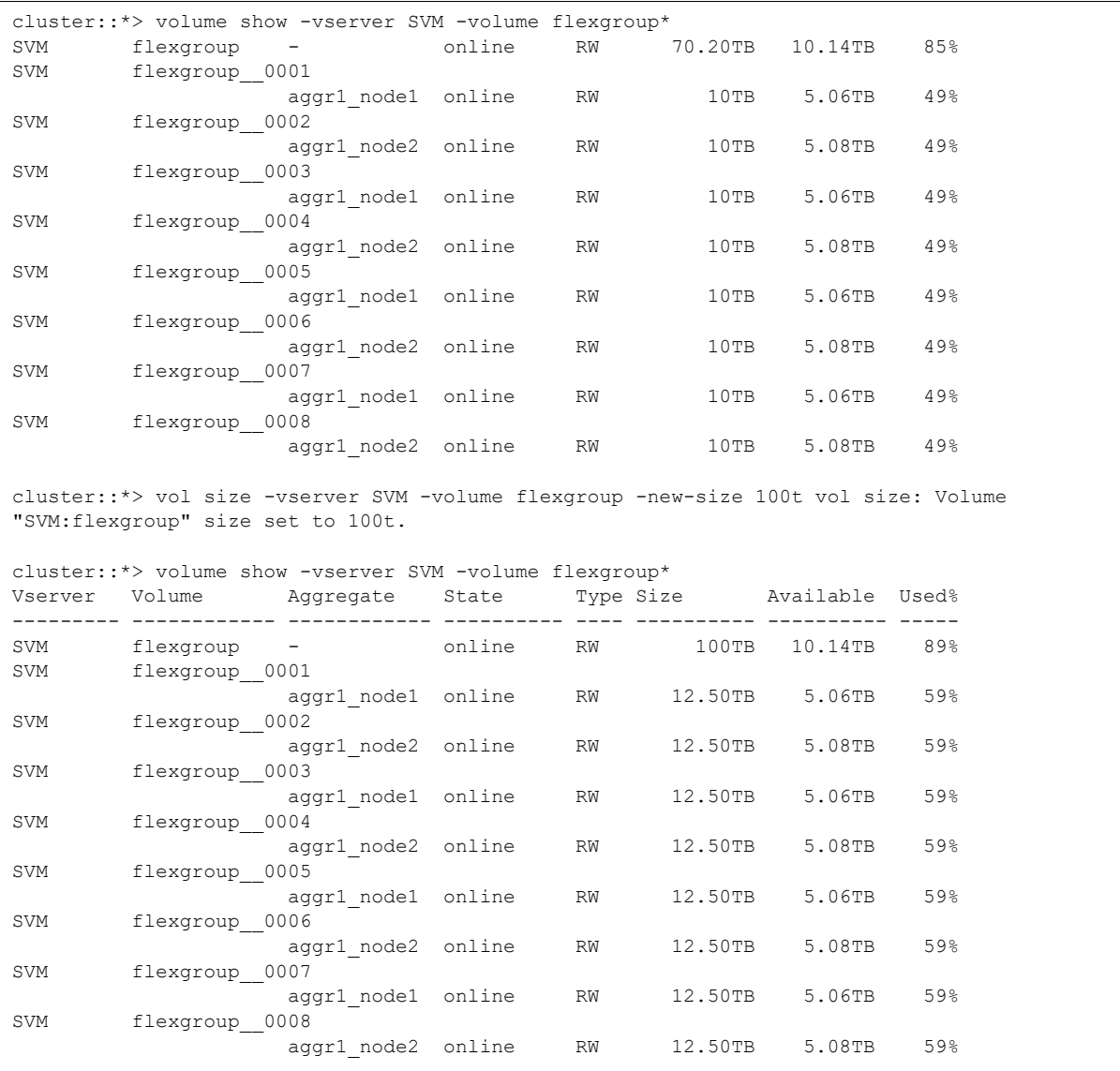

# 18.8 FlexGroup ボリュームの拡張例

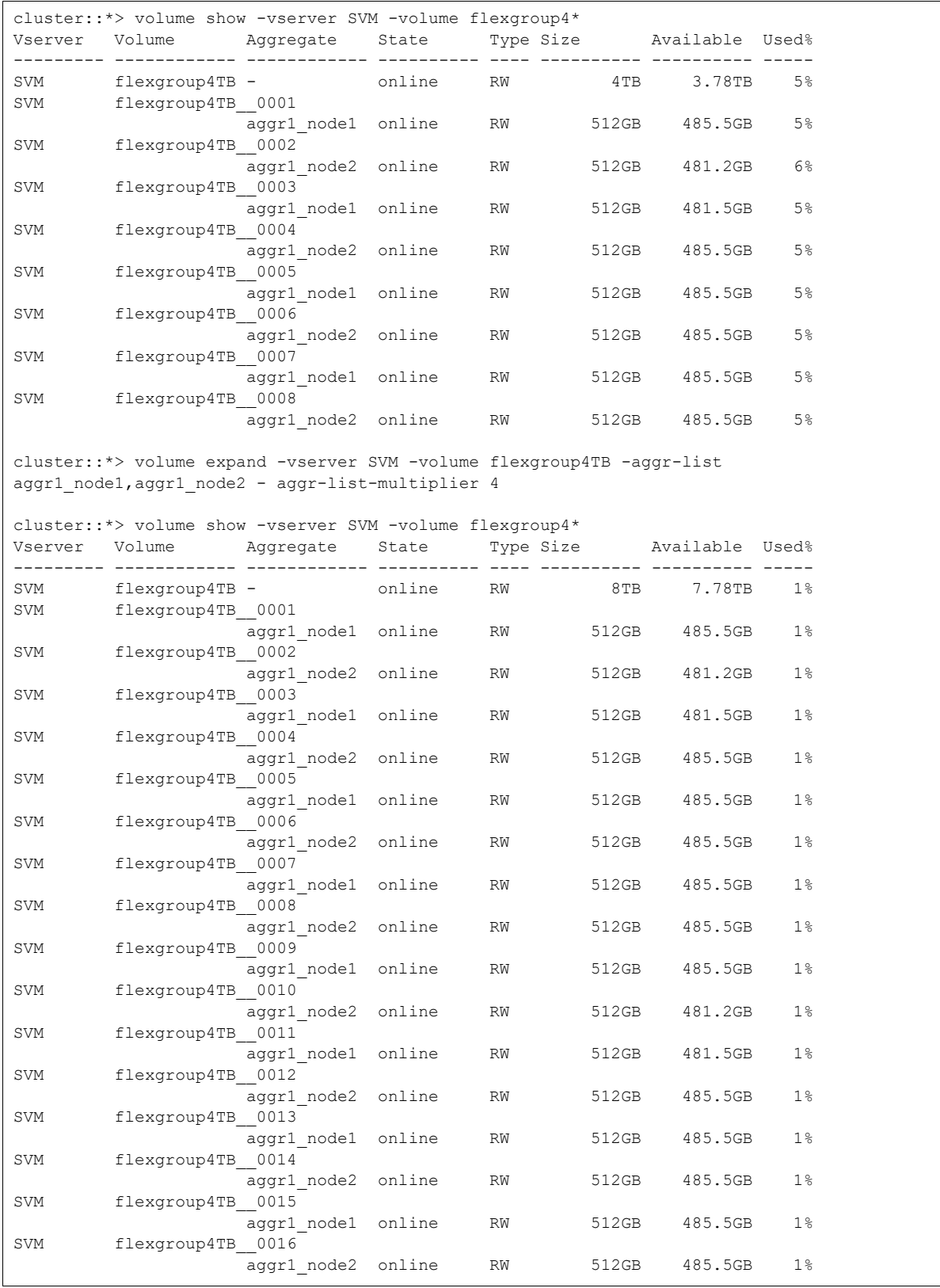

# 18.9 その他のコマンドライン例

## 18.9.1 flexgroup deploy を使用した FlexGroup ボリュームの作成

cluster::> flexgroup deploy -size 20PB -space-guarantee volume -vserver SVM -volume flexgroup

## 18.9.2 volume create を使用した複数ノード間での FlexGroup ボリュームの作 成

cluster:: > volume create -vserver SVM -volume flexgroup -aggr-list aggr1 node1,aggr1 node2 policy default -security-style unix -size 20PB -space-guarantee none -junction-path /flexgroup

## 18.9.3 FlexGroup Snapshot ポリシーの変更

cluster::> volume modify -vserver SVM -volume flexgroup -snapshot-policy [policyname|none]

## 18.9.4 ストレージ QoS の適用

cluster::> volume modify -vserver DEMO -volume flexgroup -qos-policy-group FlexGroupQoS

## 18.9.5 ボリュームの自動拡張の適用

cluster::> volume autosize -vserver DEMO -volume Tech\_ONTAP -mode grow -maximum-size 20t -grow- threshold-percent 80 cluster::> volume autosize -vserver DEMO -volume Tech\_ONTAP Volume autosize is currently ON for volume "DEMO:Tech\_ONTAP". The volume is set to grow to a maximum of 20t when the volume-used space is above 80%. Volume autosize for volume 'DEMO:Tech\_ONTAP' is currently in mode grow.

### FUJITSU Storage ETERNUS AX series オールフラッシュアレイ , ETERNUS HX series ハイブリッドアレイ ONTAP FlexGroup ボリューム ベストプラクティス / インプリメンテーションガイド

P3AG-6202-01Z0

発行年月 2021 年 9 月 発行責任 富士通株式会社

- 本書の内容は、改善のため事前連絡なしに変更することがあります。
- 本書の内容は、細心の注意を払って制作致しましたが、本書中の誤字、情報の抜け、 本書情報の使用に起因する運用結果に関しましては、責任を負いかねますので予めご 了承願います。
- 本書に記載されたデータの使用に起因する第三者の特許権およびその他の権利の侵害 については、当社はその責を負いません。
- 無断転載を禁じます。

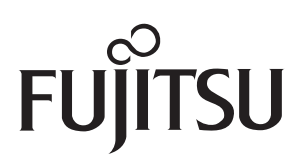